# **About this Help document**

OpenScript Help, version 1.5 February 16, 1991

# **OpenScript Encyclopedia**

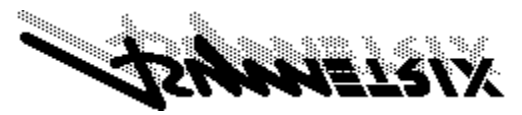

Main Topics:

Using this Encyclopedia Glossary

Commands **Parameters Constants Properties Functions Script Editor Shortcut Keys** Handlers/Control Structures **Special Terms** Messages **Messages** Special Variables Operators Using DLLs with ToolBook

© Copyright 1989-1991 by Asymetrix Corporation. All rights reserved. ToolBook and OpenScript are registered trademarks of and DayBook is a trademark of Asymetrix Corporation.

Special thanks to Greg Riker

Adobe Type Manager® and PostScript® are registered trademarks of Adobe Systems, Inc. Corel Draw!® is a registered trademark of Corel Systems Corporation. dBase III® is a registered trademark of Ashton-Tate. Micrografx(tm), Micrografx Designer(tm), and Micrografx Draw(tm) are trademarks of Micrografx, Inc. PageMaker® is a registered trademark of Aldus Corporation. Pixie(tm) is a trademark of Zenographics, Inc. PowerPoint® is a registered trademark of Microsoft Corporation. Guide(tm) is a trademark of Owl International, Inc. Scrapbook+(tm) is a trademark of Eikon Systems, Inc.

## **How to use OpenScript Help**

### **Calling up OpenScript Help**

Press F1 while the active window is the ToolBook Script Editor, the ToolBook Command window, or the ToolBook Debugger.

If you press F1 while in ToolBook, and the active window is not one of those, the Help Book, and not OpenScript Help, will be opened automatically.

### **Context sensitive help**

1. Select one or more words in the Script Editor or the Command window.

2. Press F1.   

If the first word in the selection is an OpenScript keyword, OpenScript Help will open to the proper page automatically. If it is not an OpenScript keyword, OpenScript Help will open to the Index page.

# **Script Editor shortcut keys** Quick Reference

### **Keyboard shortcut keys for the script editor**

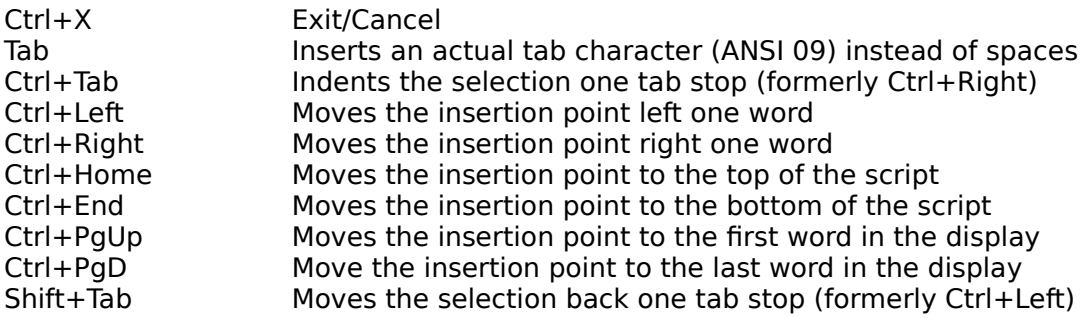

For all Ctrl+arrow key shortcuts, you can press Shift to extend the selection. For example, Shift+Ctrl+Left extends the selection one word to the left.

black LF red green

<u>CR magenta</u> space<br>CRLF null tab <u>s and</u> the critical critical critical critical critical critical critical critical critical critical critical critical critical critical critical critical critical critical critical critical critical critical critical cri <u>cyan pi white</u> <del>- a</del> metal and the set of the set of the set of the set of the set of the set of the set of the set of the set o<br>The set of the set of the set of the set of the set of the set of the set of the set of the set of the set o

# **Constants** Quick reference

mightQuote

Key constants

## **black** Constant

### **Description**

The color black.

### **Value**

The value is 0,0,0. These three numbers represent hue, lightness, and saturation.

The color blue.

### **Value**

The value is 240,50,100. These three numbers represent hue, lightness, and saturation.

### **cr** Constant

The carriage return constant (ANSI 13).

### **crlf** Constant

The carriage return/linefeed constant (ANSI 13/ANSI 10). ToolBook evaluates the crlf constant as two characters. All text lines in fields are terminated with the crlf constant.

The color cyan.

### **Value**

The value is 180,50,100. These three numbers represent hue, lightness, and saturation.

## **formfeed** Constant

A character that starts a new page or a new paragraph, depending on the file format. The ANSI value of the formfeed constant is 12.

# **green** Constant

## **Description**

The color green.

### **Value**

The value is 120,50,100. These three numbers represent hue, lightness, and saturation.

# **leftQuote** Special Term

The left quotation constant (ANSI 171).

# **lf** Constant

The linefeed constant (ANSI 10).

# **magenta** Constant

## **Description**

The color magenta.

### **Value**

The value is 300,50,100. These three numbers represent hue, lightness, and saturation.

### **null** Constant

### **Description**

The null value.

### **Value**

The value of the null constant is "" (a string with a charCount of 0).

### **Examples**

```
set text of field id 1 to null
  -- Deletes all text in field id 1
-- Prints pages where there is something in field Name 
to handle print 
   set printerConditions to \
      "text of field ""Name"" of this page is not null" 
  start spooler 
     print all pages 
  end spooler 
end print
```
The arithmetic value which is the ratio of the circumference to the diameter of a circle.

### **Value**

The value of pi is 3.141592653589793.

The quotation mark (").

### **Examples**

Usually, when ToolBook evaluates a string that begins and ends with quotation marks, it strips out the quotation marks. If you want ToolBook to include quotation marks as part of a string, you can use the quote constant and the  $\alpha$  operator, like this:

```
put "Bill" && quote & "The Whiz" & quote && "Chen" \
   into text of field "Contestant 2"
```
Another way to include a quotation mark in a string is to use two quotation marks. For example, you could write the previous statement like this:

```
put "Bill ""The Whiz"" Chen" into \
  text of field "Contestant 2"
```
The color red.

### **Value**

The value is 0,50,100. These three numbers represent hue, lightness, and saturation.

# **rightQuote** Special Term

The right quotation mark constant (ANSI 187).

## **space** Constant

The space character (ANSI 32). The space character is the same character that is entered when you press the spacebar.

## **tab** Constant

The tab character (ANSI 9). The tab character is what is entered when you press the Tab key.

## **white** Constant

## **Description**

The color white.

### **Value**

The value is 0,100,0. These three numbers represent hue, lightness, and saturation.

# **yellow** Constant

## **Description**

The color yellow.

### **Value**

The value is 60,50,100. These three numbers represent hue, lightness, and saturation.

# **Key constants**

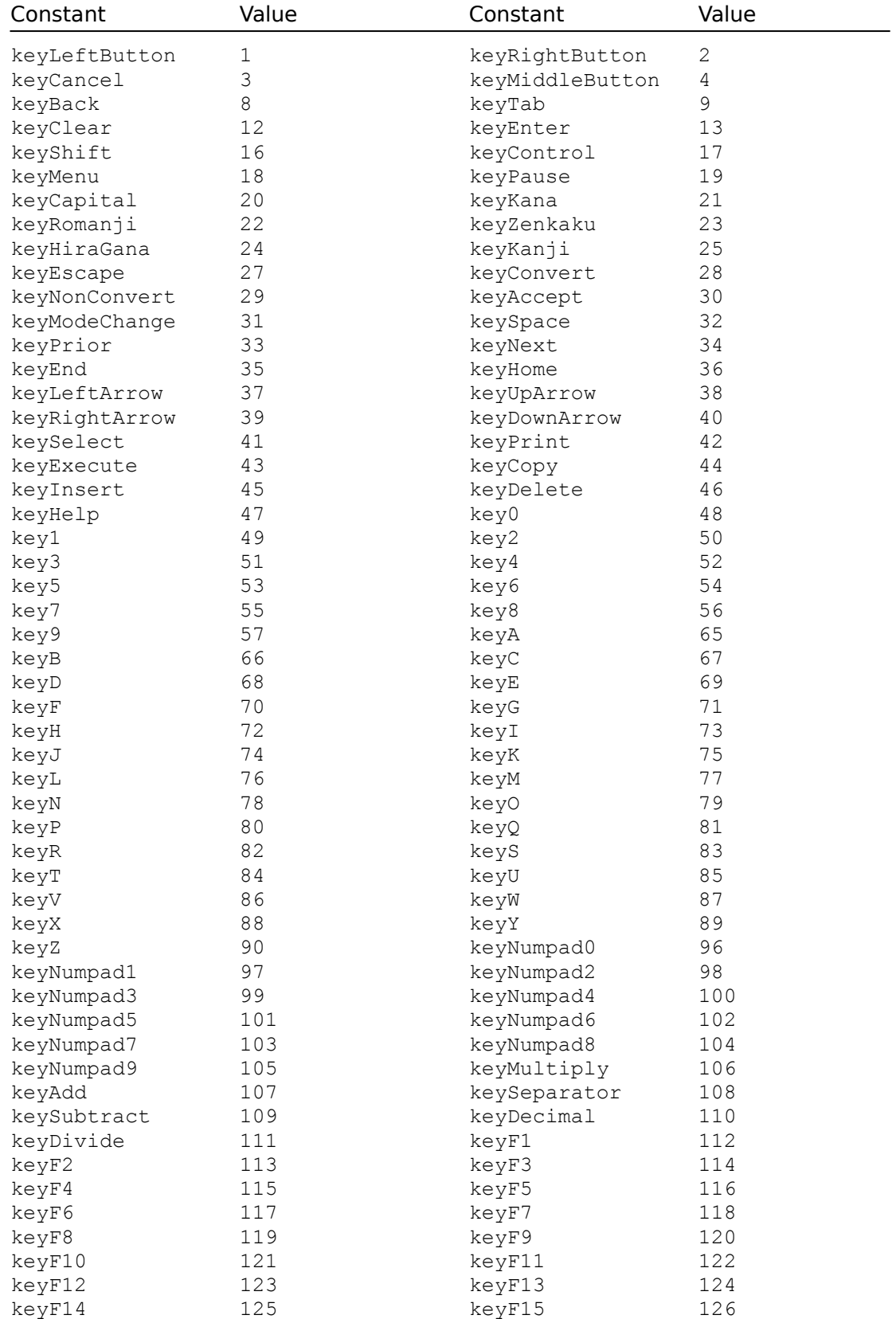

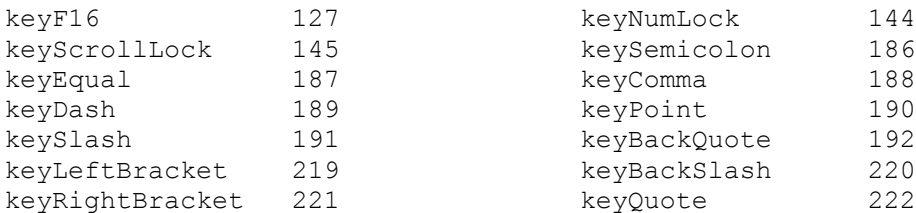

The following table describes the keyboard equivalents for some of the less obvious key constants.

### **Keyboard equivalents for selected key constants**

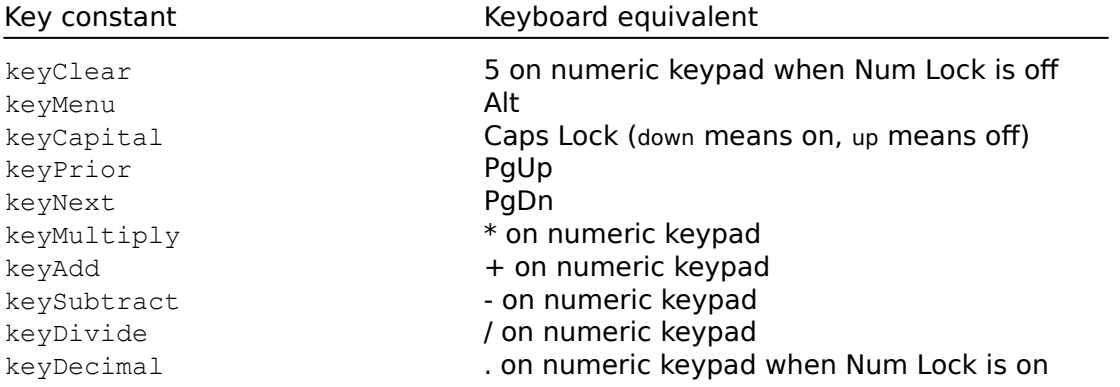

### **Glossary** Quick Reference

**Application Argument** Arithmetic expression Arithmetic function Author level

Book **Bug** Built-in message **Built-in property Breakpoint** 

 Call Character string Client application **Command** Command window **Comment Constant Container** Control structure

Debug window **Debugging Declare Default** Dynamic Data Exchange (DDE) Dynamic Link Library (DLL)

**Event Execute** Execution Suspended message box **Expression** 

**Focus Function** 

Gettable property

**Handler Hierarchy** 

Image control Initialize It

**Literal** Local variable Logical expression

Message Message handler

### Message target

**Nesting** Numeric value

Offscreen Image **Object Object hierarchy** Object-oriented language Operand **Operator** 

Page unit Parameter **Persistence Property** 

Reader level Runtime error

**Scope** Screen coordinate **Script** Script buffer Script recorder Script window Self Server application Settable property Special terms Statement **String** String expression **String function** String specifier **Syntax System** System book System variable

To get handler To set handler ToolBook system **Trace** 

Unique handler identifier User-defined function User-defined message User-defined property

Value Variable Variable window

Windows Dynamic Data Exchange (DDE)

### Windows Dynamic Link Library (DLL)

# **Application** *Definition*

A computer program that performs specific tasks. A ToolBook application is one or more books that work together for a particular purpose, such as training, information management, or entertainment. ToolBook itself is an application that runs under Microsoft Windows.

# **Argument** Definition

See parameter.

# **Arithmetic expression Definition**

An expression that has arithmetic operators and numeric operands, and results in a numeric value.

# **Arithmetic function Definition**

A function that performs arithmetic calculations. For example, the annuityFactor function calculates and returns the ratio of the present value of an ordinary annuity to the annuity payment.

# **Author level Author level**

The working level in ToolBook that provides tools and commands for creating and modifying objects, including writing and modifying scripts for objects. Compare Reader level.

A collection of ToolBook pages stored together in a file, usually based on one topic. A ToolBook application is made up of one or more books.

# **Bug** Definition

 An error in a script. A bug might keep a script from executing, result in unpredictable behavior, or provide inaccurate results.
# **Built-in message** Definition

A message ToolBook automatically sends to an object when a particular event occurs. Built-in messages, which are terms in the OpenScript language, can also be sent from scripts. Compare User-defined message.

# **Built-in property Built-in property**

A property that has a corresponding term in the OpenScript language and whose possible values are determined by ToolBook. Compare User-defined property.

# **Breakpoint** Definition

A flag you set on a term or statement while debugging a script to indicate that you want ToolBook to pause script execution before executing the term or statement.

# **Call** Definition

A reference in a script to another handler.

# **Character string Character string**

See <u>string</u>.

# **Client application Definition**

In Windows DDE (Dynamic Data Exchange), the application that initiates the data exchange between two Windows applications. See also DDE and Server application.

### **Command** Definition

A term in the OpenScript language that tells ToolBook what to do. Most OpenScript commands are verbs, such as go, move, and ask.

### **Command window** Definition

A window in which you can type OpenScript statements and expressions outside of the context of a script. When you press Enter, ToolBook executes the statements or expressions.

### **Comment** Definition

Information in a script that explains a part of the script, but does not cause ToolBook to take any action. Comments start with two hyphens.

### **Constant** Definition

A specific value that can be referred to by name. For example,  $pi$  always refers to the value 3.141592653589793.

### **Container** Definition

Anything that can hold a value. The text of fields, variables, settable properties, and the Command window are containers. Container names are often used in scripts to refer to the values they hold.

### **Control structure Control structure Definition**

A group of statements that define the conditions under which ToolBook should perform particular actions and also define what those actions are. For example, an if/then/else control structure might indicate that some statements will be executed only if the value in a field is greater than 100, and other statements will be executed only if the value in that field is less than or equal to 100.

# **Debug window** Definition

The window in which you isolate errors in a script by tracing script execution and viewing variable values. See also Variable window.

# **Debugging** Definition

The process of finding errors, or bugs, in a script. You use ToolBook's Debug window to isolate bugs in a script. After you isolate a bug, you can correct it in the Script window.

### **Declare** Definition

To specify whether a variable is a local or system variable, which determines its scope and persistence, and to give the variable a name.

### **Default** Definition

The behavior that ToolBook objects have when they are created. An object's default behavior is determined by its type and by the default settings of its properties. You can change this behavior in a variety of ways, such as changing the values of an object's properties, or by writing scripts to define new or different behavior for the object.

### **Event** Definition

An action that causes ToolBook to send a message automatically. For example, ToolBook sends the buttonUp message when the left mouse button is clicked. See also Message.

### **Execute** Definition

To carry out the actions described by the statements in a handler.

# **Execution Suspended message box** Definition

A message box that appears when an error occurs during script execution. This box contains the unique handler identifier for the handler that was executing when the error occurred, describes the nature of the error, and gives you the option of going to the Debug window, going to the Script window, or returning to Reader level.

# **Expression** Definition

Anything in an OpenScript statement that yields a value, including the name of a container, the name of a property, a literal value entered in a script, a constant, a function and its parameters, a group of operators and operands, and a string specifier.

**Focus** Definition

The object that will receive the next keyboard event message at Reader level.

# **Function** Definition

A term in the OpenScript language that represents a particular operation that returns a value based on the parameters you give it. For example, if you type average(sum1, sum2, sum3) in a script, ToolBook calculates the average of the values contained in the sum1, sum2, and sum3 variables.

# **Gettable property Definition**

A property whose value you can find and use in a script. For example, to find out if the value of the highlight property is true or false, you get the value of the highlight property. All properties are gettable. See also Settable property.

### **Handler** Definition

A group of statements that is executed in response to a particular message or that defines a user-defined function or property. See also Message handler, To get handler, and To set handler.

# **Hierarchy** Definition

See Object hierarchy.

### **Image Control** Definition

Image control in ToolBook is a set of properties and commands that control how a page and its objects are drawn on the screen. The choice when drawing an object is whether to draw it directly to the screen or whether to compose it in another part of memory (called an offscreen image). For offscreen images, ToolBook waits until all offscreen objects are composed then transfers the resulting image to the screen.

Drawing directly to the screen allows objects to display more quickly since the step of transferring the composed image to the screen is skipped. However, drawing directly to the screen can cause some unwanted flashing of objects, especially for objects used in animations. Composing the image offscreen usually results in smoother display but can be somewhat slower.

ToolBook allows you to determine for each object whether it will be drawn offscreen or directly to the screen.

### **Initialize** Definition

To put a starting value into a variable.

### **It** Definition

A special local variable into which ToolBook puts a value if a destination for the value has not been specified, and from which ToolBook gets a value if the source of a value has not been specified.

### **Literal** Definition

A value entered character-by-character in a script. All literal values that contain spaces or special characters must be placed in quotation marks.

### **Local variable Definition**

 A variable whose scope is one handler and whose persistence is the duration of the handler's execution.

# **Logical expression Definition**

An expression that has logical operators and numeric, logical, or string operands, and results in a logical value.

### **Message** Definition

A communication sent to an object to trigger the execution of a corresponding message handler in the object's script. If there isn't a corresponding message handler in the object's script, the message travels up the object hierarchy in search of one. See also Built-in message and User-defined message.

# **Message handler Definition**

A group of statements in an object's script that tells ToolBook what actions to perform when the object receives a particular message. A message handler starts with to handle, followed by the name of the message to which it corresponds.

# **Message target Community Community** Definition

The object to which a particular message is first sent.

# **Nesting** Definition

Placing one control structure inside another control structure.

### **Numeric value Definition**

A value that consists of a combination of the characters 0, 1, 2, 3, 4, 5, 6, 7, 8, 9, E, e, +, -, \$, %, and a decimal point, and that ToolBook can read as a number.
## **Object** Definition

A button, field, recordfield, hotword, paintObject, picture, rectangle, irregularPolygon, polygon, pie, curve, angledLine, line, arc, roundedRectangle, ellipse, group, page, background, or book. Any object can have a script. All objects have properties.

# **Object hierarchy Definition**

The order in which messages are passed from object to object in search of a corresponding message handler.

## **Object-oriented language** Definition

A programming language in which data is and behavior is encapsulated in abstract "objects." Applications are built by combining objects and specifying communication paths between them so that they may trigger each other's behavior. In ToolBook, objects are often displayed on the screen, like buttons, fields of text, and graphics.

## **Offscreen image definition** Definition

An image that is composed in memory but that is not displayed on the screen. An offscreen bitmap can be transferred rapidly to the screen using a BITBLT operation (Bit Block Transfer).

## **Operand** Definition

A value that an operator performs some action on. For example, in the expression totalB < totalA, the less than operator < checks to see if the value of the operand totalB is less than the operand totalA.

## **Operator** Definition

A symbol or a word that causes OpenScript to perform some action on values (operands), resulting in another value. For example, the  $+$  operator in the expression 7 + 3 adds the values 7 and 3 to result in a value of 10.

## **Page unit** Definition

The measurement used to indicate the location or movement of an object on a ToolBook page. There are 1440 page units per inch, or about 567 per centimeter. Locations are measured from the upper left corner of a ToolBook page, whether that corner is visible or not. Compare Screen coordinate.

### **Parameter** Definition

The part of a statement that indicates which object or other data a command is to act on; the data that a function is to use in the operation that it performs; or the data passed with a message from one handler to another. For example, parameters following a go command tell ToolBook what page to display.

### Persistence **Definition**

The conditions under which values can remain in a variable.

## **Property** Definition

An attribute of an object, a window, a palette, or the ToolBook system that can be modified in predetermined ways. See also Built-in message and User-defined message.

### **Reader level Definition**

One of two working levels in ToolBook, where you can move between pages and books, click buttons, and type text in unlocked fields. Compare Author level.

### **Runtime error Definition**

An error that suspends script execution and causes ToolBook to display the Execution Suspended message box.

# **Scope** Definition

The range of handlers that can affect or be affected by the value of a variable.

### **Screen coordinate Definition**

Pixels measured from the upper left corner of a monitor's display area, used to indicate the location or movement of a ToolBook window or palette. The actual display size of a pixel depends on the type of monitor you have. Compare Page units.

## **Script** Definition

A series of OpenScript statements divided into parts called handlers, which describe what should happen in response to particular events. Every object, including buttons, fields, record fields, hotwords, graphics, groups, pages, backgrounds, and books, can have a script.

## **Script buffer** Definition

A temporary storage area where ToolBook stores the statements that result from recording actions with the script recorder. The statements remain in the script buffer until you record another series of actions or end your ToolBook session.

# **Script recorder Definition**

A ToolBook feature that records the results of your keystrokes and mouse actions as OpenScript statements, which can be pasted into an object's script.

# **Script window** Definition

The window in which you can view, write, print, and edit an object's script, check a script's syntax, and paste recordings made with the script recorder.

### **Self** Definition

The object whose script is currently executing.

## **Server application Definition**

In Windows DDE, the application that responds to the Client application's initiation of the data exchange between two Windows applications. See also Client application and Windows Dynamic Data Exchange(DDE).

## **Settable property Definition**

A property whose value you can define from within a script or from menus and dialog boxes in ToolBook.

## **Special terms Definition**

Terms in the OpenScript language other than OpenScript's commands, functions, messages, properties, operators, and constants. Special terms include object type names, names of palettes and tools, directional words like left, right, vertical, and horizontal, and other terms used in parameters.

### **Statement** Definition

An instruction in a script; for example, clear textLine 3 of text of field "x", or go to next page. Nearly all statements start with a command. The only statements that don't are those that start and end handlers and those that start and end parts of control structures. All statements are grouped into handlers.

# **String** Definition

Any contiguous group of characters. All values are strings.

# **String expression Definition**

An expression that uses the & or && operator, has string operands, and results in a string.

## **String function Definition**

A function that acts on a specified string of characters. String functions do such things as convert all characters to lowercase characters or count the number of characters in a string.

## **String specifier Definition**

A term used to extract a string from a longer string. For example, if field "abc" contains the string primary colors, the expression word 1 of text of field "abc" returns the string primary. The string specifier in this expression is word.

## **Syntax** Definition

The rules for writing a script.

## **System** Definition

The ToolBook program. The system is at the top of the object hierarchy. System properties control attributes of ToolBook.

# **System book** Definition

A book whose book script can be accessed and used by many books. You can use any book as a system book.

## **System variable Definition**

A variable whose scope is the scripts of all objects in books opened in one instance of ToolBook. A system variable persists for one ToolBook instance.

## To get handler **Definition**

A handler that defines a new function or defines how to get the value of a userdefined property.

# To set handler **Definition**

A handler that defines the valid values for a user-defined property.

# **ToolBook system Definition**

See System.

### **Trace** Definition

The process of stepping through the execution of a script in the Debug window. You can trace statement by statement, you can trace a call to a handler, and you can trace the evaluation order of an expression.

## **Unique handler identifier Definition**

In the Trace box and in the Execution Suspended message box, a string that identifies the message and the object that was handling the message when execution paused.
# **User-defined function Definition**

A function defined by a to get handler that performs an operation and returns a value.

# **User-defined message Definition**

A message that you write to correspond to an event you define in a ToolBook application by writing a corresponding handler, or a message that corresponds to choosing a user-defined menu command. All user-defined messages must have corresponding handlers. Compare Built-in message.

# **User-defined property Definition**

A property created by an author to determine an attribute of an object in addition to the attributes determined by ToolBook's built-in properties. The author determines the name of the property, which objects have the property, and the possible values of the property. Compare Built-in property.

## **Value** Definition

A piece of data such as text, a number, or true or false.

# **Variable** Definition

A named container that is not visible in the main ToolBook window, and that maintains a value under particular conditions. These conditions vary depending on whether the variable is a local or system variable.

# **Variable window Definition**

The window in which you can view the values of variables while you trace script execution in the Debug window.

# **Windows Dynamic Data Exchange (DDE)** Definition

A communication protocol by which Windows applications can communicate with one another and share data. See also Client application and Server application.

# **Windows Dynamic Link Library (DLL)** Definition

A program separate from ToolBook, written in C, Pascal, or assembly language, that a book can access to extend the capabilities of the book.

# **Handlers and Control Structures** Quick reference

### **Handlers**

to get to handle to set

### **Control Stuctures**

conditions/when/else do/until if/then/else linkDLL start spooler step translateWindowMessage while

```
to get <name> [<parameters>]
   <statements>
end [<name>]
```
### **Description**

Defines a procedure for getting the value of a user-defined function or property. This is the basic structure for defining user-defined functions and for controlling what happens when a statement gets or refers to the value of a user-defined property.

Every to get handler must include a return statement with the value to be returned.

For details about using to get handlers, see "Defining Your Own Functions" and "Doing More with User-Defined Properties" in Chapter 6, "Beyond the Basics," in Using OpenScript. Also see the  $\text{to}$  set handler structure.

#### **Parameters**

The  $\leq$ name $\geq$  parameter is a unique name that identifies the function or property being defined.

The <parameters> parameter is one or more parameters which can be passed with the function or property, separated by commas if there is more than one.

The <statements> parameter is one or more OpenScript statements to be executed when the object receives a  $get$  message containing the name specified by the <name> parameter.

### **Examples**

```
to get buttonStyle
  if "button" is in target
      return the buttonStyleType of the target
  else
      set sysError to "buttonStyle target must be a button"
      return null
  end if
end buttonStyle
to get probability occurred,observations
  -- Defines a function called probability 
  return occurred/observations
      -- Calculate using the arguments and return the value of 
      -- the function to the calling handler
end probability
to get grossMargin sales, COGS
-- Check for valid data and return an error if data is invalid, 
-- otherwise return the value of Sales - COGS
   if Sales<0 and COGS<0
```

```
set sysError to "No valid data"
     return sysError
  end if
  if Sales<0
     set sysError to "Sales data is invalid"
     return sysError
  end if
  if COGS<0
     set sysError to "Cost data is invalid"
     return sysError
  end if
  return Sales-COGS
end grossMargin
```

```
to handle <message name> [<parameters>]
  <statements>
end [<message name>]
```
### **Description**

Executes statements when a message is passed to an object. ToolBook sends messages to indicate mouse, keyboard, and menu events, and scripts send messages using the send command.

This is the basic structure for a message handler, one of the building blocks of scripts. You use message handlers to define how objects respond to messages. For details about message handlers, see "Handlers: The Building Blocks of Scripts" in Chapter 2, "Script Basics," in Using OpenScript.

#### **Parameters**

The <message name> parameter is the name of any valid OpenScript command or message. All message names must begin with a letter and cannot include punctuation or other non-alphanumeric characters except the underscore character (). The  $\langle$  parameters> parameter is any parameters, separated by commas, to be passed with the command or message. The <statements> parameter is one or more OpenScript statements to be executed when the object receives the specified message name.

### **Examples**

```
-- Goes to the next page when the reader clicks the object 
to handle buttonUp 
  go to the next page 
end buttonUp 
-- An error handling procedure in the script for a book 
to handle errorProcedure msg 
   request "Error:" && msg with "Continue" or "Quit" 
   if it is "Quit" 
     break to system 
   end if 
end errorProcedure
```

```
to set <name> [<parameters>] to <value>
  <statements>
end [<name>]
```
## **Description**

Defines a procedure for setting the value of a user-defined property. This is the basic structure for defining what happens when statements set the value of a user-defined property. For details about using  $\tau_0$  set handlers with user-defined properties, see "Doing More with User-Defined Properties" in Chapter 6, "Beyond the Basics," in Using OpenScript.

### **Parameters**

The  $\langle$ name $\rangle$  parameter is a unique name used to identify the property. The <parameters> parameter is one or more parameters that can be passed with the property, separated by commas if there is more than one. The <value> parameter is any expression; ToolBook sets it to the value specified in the set statement that calls the to set handler. The <statements> parameter is one or more OpenScript statements to be executed. To avoid creating an infinite loop, avoid referring to  $\langle$ name> in the body of the handler.

### **Examples**

The following handler defines a buttonStyle property for buttons, restricts the property's value to zoom or dissolve, and sets the button's script accordingly. This handler is executed in response to statements such as set buttonStyle of button "Next page" to "dissolve".

```
to set buttonStyle to effect
  -- effect is set to value passed from set statement
  conditions
     when "button" is not in target
         -- Make sure the target is a button
         set sysError to "buttonStyle target must be a button"
     when "zoom" is in effect
         -- Property's value is zoom
         set script of target to text of \
           field "zoom" of page "scripts"
     when "dissolve" is in effect
         -- Property's value is dissolve
         set script of target to text of field "dissolve" of \
           page "scripts"
     else
         set sysError to "Invalid buttonStyle"
         -- The effect is not valid
  end conditions
end buttonStyle
```
The following handler defines a helpButton property for buttons, sets several built-in button properties when a statement sets the property to true or false,

and prevents statements from setting the property to any other value. The handler is executed in response to statements such as set helpButton of button "Next Page" to "false".

```
to set helpButton to value
   if the target contains "button"
      -- Check property is being set for a button
     conditions
         -- Set attributes for the button for each value
         when value is true
            set the fontFace of the target to "Tms Rmn"
            set the fontSize of the target to "12"
            set the borderStyle of the target to shadowed
            set the transparent of the target to true
            set the invert of the target to true
               -- Set the script for the button to forward 
              -- a menu message
            set the script of the target to \
               "to handle buttonUp;forward Topics;end buttonUp"
         when value is false
            set the fontFace of the target to "system"
            set the fontSize of the target to "9"
            set the borderStyle of the target to rounded
            set the transparent of the target to false
            set the invert of the target to false
           set the script of the target to null
         else
           request "Not a valid value for this property."
     end conditions
  else
      -- Set sysError and display the message in the Command 
window
     set sysError to "Property can only be set for a button."
     put sysError into the commandWindow
  end if
end helpButton
```
## **conditions/when/else** Control structure

### **Syntax**

```
conditions
   [when <expression>
      [<statements>]]
   ...
   [else
      <statements>]
end [conditions]
```
#### **Description**

Executes statements in the body of the control structure based on the value of an expression. The conditions control structure includes zero or more when statements and an optional else statement. For details about control structures, see "Control Structures" in Chapter 2, "Script Basics," in Using OpenScript.

The conditions statement is evaluated by first determining the value of the expression in each when statement. The statements associated with the first when clause that evaluates to true are executed and control then passes to the statement following the end [conditions] statement. If no when expression is true and there is an else clause, the statements of the else clause are executed. If there is no else clause, control passes to the statement following the end [conditions] statement.

If you have multiple adjacent  $w$ hen statements only the last of which is followed by statements to execute, then if any of the  $w$ hen statements is true the statements following the last when statement are executed. This is demonstrated in the first example.

#### **Parameters**

The <expression> parameter is any valid expression that evaluates to true or false. The <statements> parameter is one or more OpenScript statements.

#### **Examples**

conditions

```
-- Increments NorthDistrict if ZipCode is 98001, 98002,
-- or 98003
when ZipCode is 98001 or ZipCode is 98002 or ZipCode is 98003
   increment NorthDistrict
-- Increments CentralDistrict if ZipCode is 98004
when ZipCode is 98004
   increment CentralDistrict
-- Increments SouthDistrict if ZipCode is
-- 98005 or 98006
when ZipCode is 98005
when ZipCode is 98006
   increment SouthDistrict
```

```
else
     increment Uncategorized
end conditions
to handle buttonUp loc
  system locations
  conditions
     when the target contains "button"
        forward
     when the target contains "ellipse"
       go to page "Faces" of book "c:\art\pictures.tbk"
     else
        push loc onto locations
        forward
  end conditions
end buttonUp
```

```
do
  <statements>
until <expression>
```
### **Description**

Executes the statements in the body of the control structure until the expression evaluates to  $true$ . ToolBook checks the value of the expression after it executes the statements in the body of the control structure. Consequently, the statements in the body of the control structure are always executed at least once.

#### **Parameters**

The <statements> parameter is one or more OpenScript statements. The <expression> parameter is any expression that evaluates to true or false.

## **Example**

```
to get otherDistrictTotal
  local OtherDistricts,NumberOfDistricts
  set OtherDistricts to 0
  set NumberOfDistricts to the pageCount of this book
      -- Perform the loop for each district in NumberOfDistricts
  do
     if text of field "ZipCode" contains 98001
        increment OtherDistricts
           -- Adds 1 to OtherDistricts
     end if
     go to the next page
     decrement NumberOfDistricts
  until NumberOfDistricts = 0
  return OtherDistricts
end otherDistrictTotal
```

```
if <expression> [then]
   <statements>
[else 
   <statements>]
end [if]
```
## **Description**

Allows statements to be executed depending on the value of  $\langle$ expression>.

### **Parameters**

The <expression> parameter is any expression that evaluates to true or false. The <statements> parameter is one or more OpenScript statements.

### **Examples**

```
to handle buttonUp
  if text of field id 12 contains "yes" then
      -- Displays the Sort dialog box if the value in It is "yes"
      send sort
         -- Sends the Sort menu message
   end if
end buttonUp
to handle buttonUp
  -- This handler calculates mortgage payments
  -- Declare and initialize variables
  local Rate, Price, Payment
  set Rate to 0
  set Price to 0
  set Payment to 0
      -- Get input data
  ask "What is the interest rate?"
  put it/100 into Rate
      -- Convert the interest rate
  ask "What is the price of the house?"
  put it into Price
      -- Calculate the payments and return information to reader
  put pmt(Rate, Price) into Payment
      -- User-defined function
  if Payment < 1000 then
      put Payment into text of field "Payments"
         -- Puts the value of Payment into field Payments if 
         -- the value is less than 1000
  else
      if Payment \le 1500 then
         put Payment into text of field "Payments"
         request "These payments will be a stretch."
      else
         beep 5
         request "This house is too expensive!"
```

```
-- Beeps and displays message in field if 
            -- Payment exceeds 1500
      end if
   end if
end buttonUp
-- This handler evaluates student answers and increments a score
to handle answer correct answer, student answer
   if my score is null
      set score to 0
         -- Set score to 0 if the user-defined property
         -- has not been used
   end if
      -- If the student's answer is the same as correct answer,
      -- increment the score
      -- and provide feedback; otherwise try again
   if the student answer contains the correct answer
      increment my score
      request "That's right!" with "Continue" or "Quit"
      if "Continue" is in it
        go to the next page
      else
         go to page "Menu"
      end if
   else
      -- When the student's answer is wrong
      request "Try again." with "OK" or "Review"
        -- Go to review section if student requests
      if "Review" is in it
         go to page "Review"
      end if
   end if
end answer
```

```
linkDLL <dll name>
    [\langle return type \rangle \langle function name \rangle ([\langle parameter type \rangle \setminus[, <parameter type]])]
    .
    .
    .
    [<returntype> <function name> ([<parameter type> \
        [, <parameter type]])]
end linkDLL
```
## **Description**

Links the specified DLL so that its routines can be called from a script.

### **Parameters**

The <dll name> parameter is the name of the DLL whose functions you want to make available to ToolBook and is any expression that evaluates to a valid DLL name. You can also link to a device driver by specifying the device driver's file name for the <dll name> parameter; be sure to include the device driver's full file name.

The  $\le$ return type> parameter is the literal data type that the function returns. The allowed values are byte, INT, word, long, dword, float, double, STRING, or pointer. The STRING data type is returned as a string. OpenScript automatically deallocates the string after copying to free the handle.

If a DLL function returns an array, string, or data structure, follow this sequence to allocate and free memory when calling DLL functions from OpenScript:

- 1. Link the DLL.
- 2. Allocate the memory needed for the array, string, or data structure with the Windows function globalAlloc.
- 3. Lock the allocated memory with the Windows function  $q$ lobalLock.
- 4. Call the DLL functions from OpenScript.
- 5. Unlock the allocated memory with the Windows function  $q$ lobalUnlock.
- 6. Free the allocated memory with the Windows function  $q$ lobalFree.

The <function name> parameter is the literal name of the function in the DLL.

The <parameter type> parameter is the literal data type of the function's parameter(s). The allowed values are BYTE, INT, WORD, LONG, DWORD, FLOAT, DOUBLE, STRING, or POINTER.

The following table shows how the Windows data types used with DLLs compare to the standard C data types. These Windows data types are defined in the WINDOWS.H file included with the Microsoft Windows Software Development Kit.

#### **DLL function parameter data types**

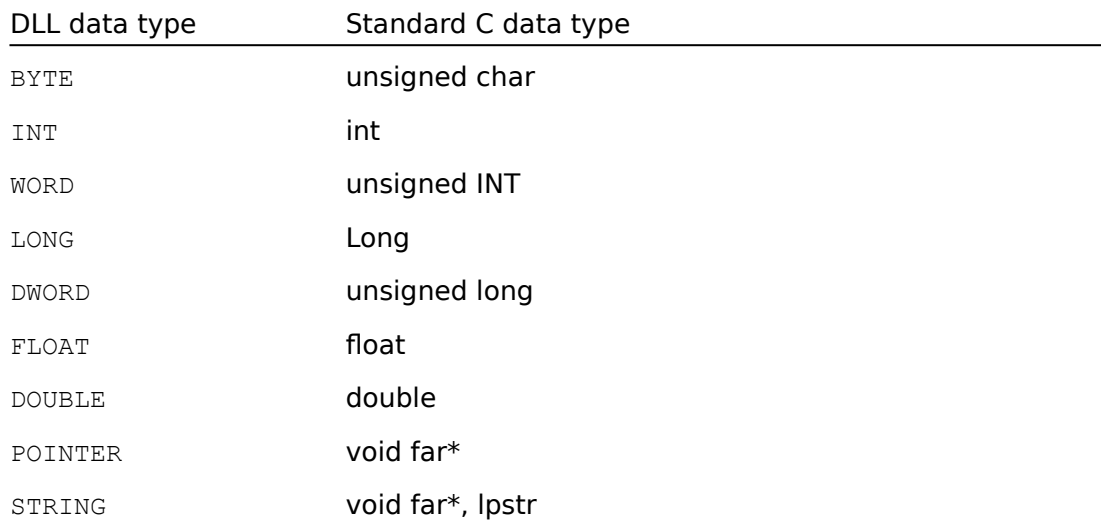

The POINTER data type is four bytes, always unsigned, and is two integers separated by a comma (segment, offset). The POINTER data type can be a pointer to any data type, such as a long pointer to a string or a pointer to a data structure. Although you can declare a parameter or return value as a POINTER data type, ToolBook will convert the parameters with the net result that all parameters are passed by value rather than reference.

You can also link by alias or by ordinal number that refers to the thunk table numeric reference of the exported function. For example, suppose you want to link the DLL named USER which contains the functions setWindowText and setUpPrinter, but you want to use another name in your scripts to call setWindowText. Also suppose you want to call setUpPrinter by its thunk table numeric reference. In this case, the linkDLL structure might look something like the following:

```
linkDLL user 
   WORD setUpPrinter = 1(WORD) 
      -- 1 is the thunk table numeric reference for 
      -- setUpPrinter and can be used interchangeably in 
      -- a script with the function name 
  WORD setWindowTextPtr = setWindowText(WORD, POINTER) 
      -- setWindowTextPtr is the alias for calling 
      -- setWindowText and can be used interchangeably in a 
      -- script with the function name 
end linkDLL
```
#### **Examples**

```
-- Links the DLL music.dll and declares the functions 
-- initializeMidi, midiPlayNote, and midiPlaySong
linkDLL "music.dll"
  WORD initializeMidi(WORD)
  WORD midiPlayNote (WORD, WORD, FLOAT)
  WORD midiPlaySong (WORD, WORD, FLOAT)
end linkDLL
```
linkDLL "finance.dll"

FLOAT StdDeprec=DeprecA(WORD, WORD, FLOAT) -- Use the alias StdDeprec in scripts for the function -- DeprecA FLOAT GovDeprec=DeprecB(WORD, WORD, FLOAT) -- Use the alias GovDeprec in scripts for the function -- DeprecB FLOAT Amort(FLOAT, WORD, WORD) FLOAT COGS(WORD, WORD, WORD) FLOAT TaxRate (WORD, FLOAT, WORD) end linkDLL

### **start spooler** Control structure

#### **Syntax**

```
start spooler
  <statements>
end [spooler]
```
### **Description**

Starts a print job that prints the pages specified by print statements executed between the start spooler and end [spooler] statements. Before the statements in the body of the control structure are executed, the current printer page is set to the currently displayed page.

Using the  $q\circ$  command in the body of a start spooler control structure causes ToolBook to navigate to the specified page but the page is not displayed. ToolBook returns to the current page when it executes the end spooler statement.

You cannot nest start spooler control structures.

#### **Parameter**

The <statements> parameter is any number of OpenScript statements.

#### **Example**

```
-- Prints all pages of the book if the word 
-- "Complete" is in the book's caption, starting with 
-- the current page 
start spooler 
  if the caption of this book contains "Complete" 
     print all pages
  end if
end spooler
```

```
step <variable> from <start> to <finish> [by <steps>]
   <statements>
end [step]
```
## **Description**

Allows a block of statements to be executed a specified number of times. The specified variable is set to the value of  $\langle$  start $\rangle$ . If the value of  $\langle$  steps $\rangle$  is positive, the value of the variable is incremented by that number until the value of the variable is greater than or equal to the value of <finish>. If the value of  $\langle$ steps $\rangle$  is negative, the value of the variable is decremented by the absolute value of  $\langle$ steps> until the value of the variable is less than or equal to the value of <finish>. The variable does not have to be declared; if it is not declared, the variable is introduced as a local variable.

When ToolBook has completely executed the step control structure, the value of the <variable> parameter is the value of the <finish> parameter plus the value of the  $\langle$ steps> parameter. For example, if the value of the  $\langle$ finish> parameter is 10 and the value of the <steps> parameter is 1, then the value of the <variable> parameter will be 11 after ToolBook completely executes the control structure.

You can use the **continue** command to control execution within a step control structure and the break command to exit the step control structure before the variable has reached the finish value.

### **Parameters**

The <variable> parameter is a variable name. The <start> and <finish> parameters are expressions that evaluate to a number. The <steps> parameter is an expression that evaluates to a number; its default value is  $1.$  The <statements> parameter is any OpenScript statements you want ToolBook to repeat.

The <start>, <finish>, and <step> parameters are evaluated only once each time ToolBook executes the step control structure.

## **Example**

```
-- If the name in the variable thisPerson is in the
-- invitation list, send a printInvitation user-defined
-- message
step i from 1 to textLineCount(text of field "Invite List")
   get textLine i of text of field "Invite List"
   if it is thisPerson
      send printInvitation thisPerson
   end
end step
-- Delete pages numbered in the range specified in the 
-- pageRange variable. Count down so deleting a page
```

```
-- won't effect page numbers of other pages to delete
```

```
set pageRange to "15,5"
set firstPage to min(pageRange)
set lastPage to max(pageRange)
step i from lastPage to firstPage by -1
 select page i
  send clear
end
```
# **translateWindowMessage** Control structure

## **Syntax**

```
translateWindowMessage [for <winHandle>]
  before|after <winMsg> get <tbkMsg> [of <tbkObj>] return 
  <dllType>
   .
   .
   .
  before|after <winMsg> send <tbkMsg> [to <tbkObj>]
end [translateWindowMessage]
```
### **Description**

#### **Note:**

This description is for advanced users and Windows programmers.

Sets up a Windows-to-OpenScript message translation and specifies how the OpenScript message is be sent to a ToolBook message target. Zero or more clauses beginning with before or after can be specified. You must use either before or after to specify when the OpenScript message is sent in relation to the window's default processing of  $\langle \text{winMsg} \rangle$ . The get form obtains a property value of the target. The send form specifies that a message is sent to the target object.

With the translateWindowMessage control structure, you can write scripts that allow ToolBook to take direct control of a Windows system message, whether the message is passed directly by Windows or through a DLL. The handler that translates a Windows message can specify that an OpenScript message is sent or that the value of a property is returned. The general steps to translate and handle a Windows message are:

- 1. Enable Windows-to-OpenScript message translation with the translateWindowMessage control structure.
- 2. Handle the OpenScript translation of the Windows message in a script using a to handle or to get handler.
- 3. Disable message translation with the untranslateWindowMessage or untranslateAllWindowMessages command.

To disable message translation, you can do any of the following:

- o Exit ToolBook.
- o Destroy a window. All translations are removed after the window receives the WM\_NCDESTROY message.
- **o** Execute the untranslateWindowMessage command for a specific Windows message.
- o Execute the untranslateAllWindowMessages command for the window where you want to disable translations .

If you are writing a Windows Dynamic Link Library (DLL) see Executing OpenScript

#### Commands from a DLL.

#### **Parameters**

The  $\leq$ winHandle> parameter is the window handle for the window that is to translate the message. The default value is the sysWindowHandle for the ToolBook main window.

The  $\langle \text{winMsg} \rangle$  parameter is the decimal equivalent of the hexadecimal number of the Windows message to be translated.

The <tbkMsq> parameter is the OpenScript form of the translated Windows message.

The <tbkObj> parameter is the target of the OpenScript message.

The <dllType> parameter specifies the data type of the return value from the to get handler as CHAR, BYTE, INT, WORD, LONG, DWORD, or POINTER.

#### **Examples**

```
-- This script detects WIN.INI changes and reloads values
-- that affect the book
to handle enterBook
  translateWindowMessage
     after 26 send winIniChange
  end
  -- initial loading of WIN.INI settings
end
to handle winIniChange
  -- reload related WIN.INI settings and set other
  -- properties in this book
end
```
As another example, the following translates Windows message 28 (WM\_ACTIVATEAPP) into a user-defined message in OpenScript, and specifies that this OpenScript message is sent after the Windows message has finished processing.

```
translateWindowMessage
  after 28 send activateApp
end
```
A separate handler must be written to define the response for the user-defined activateApp message. For example:

```
to handle activateApp hwnd, winMsg, wp, lplo, lphi
  if wp=1
     -- ToolBook instance is being activated because 
     -- parameter sent by Windows (wParam) is 1
      send activateInstance
  end
end
```
The parameters used in this example are:

o hwnd is the window handle of the window that is translating the Windows

message to a ToolBook message.

- $\sigma$  winMsg is the decimal number for the Windows message that is translated to the ToolBook message activateApp.
- o wp is the word length parameter for the Windows message.
- o lplo is the LOWORD of the DWORD length parameter for the Windows message.
- o lphi is the HIWORD of the DWORD length parameter for the Windows message.

The following control structure translates Windows message 19 (WM\_QUERYOPEN) to an OpenScript user-defined message and specifies that this message is sent after the Windows message has finished processing.

```
translateWindowMessage
  after 19 get bookProp of book S query return int
end
```
The return int keyword in this example indicates that INT will be the data type for the value returned by the user-defined message. The to get handler must always return a value appropriate for the  $\langle d \rangle$   $\langle d \rangle$  parameter specified in the translateWindowMessage control structure. Also, this handler must return a value appropriate for the Windows message being translated. For the message translation of 19 (WM\_QUERYOPEN), the to get handler for the user-defined message bookProp must return a boolean value: non-zero to activate the instance and zero to prevent the instance from being activated.

```
while <expression>
  <statements>
end [while]
```
## **Description**

Executes the statements in the body of the control structure until the expression evaluates to false. ToolBook checks the value of the expression before any of the statements are executed. Consequently, the statements in the body of the control structure are not executed if the expression evaluates to false when the while statement is first encountered.

### **Parameters**

The <expression> parameter is any valid expression that evaluates to true or false. The <statements> parameter is an expression that evaluates to one or more OpenScript statements.

### **Example**

```
while word 1 of text of field "ZipCode" contains "98004"
  increment SouthDistrict
  go to next page
end while
```
### **Messages Messages CONFINGER**

#### Alphabetical Index

#### **Menu-event messages**

aboutToolBook grid reshape align group group rotateLeft author history history rotateRight <u>back import</u> the set of the set of the set of the set of the set of the set of the set of the set of the set of the set of the set of the set of the set of the set of the set of the set of the set of the set of the set of background importGraphic run backgroundProperties index save bold italic saveAs bookProperties keyboard search bringCloser and last selectAll bringToFront new selectPage character newBackground sendFarther clear newPage sendToBack command next next showHotwords commands open sizeToPage copy **pageProperties** sort createHotword palettes startRecording cut paragraph stopRecording drawCentered paste paste strikeout drawDirect **previous previous** transparent exit **printerSetup** tutorial export **printPages** underline first printReport undo flipHorizontal properties ungroup flipVertical reader reader usingHelp foreground redo glossary removeHotword

#### **Enter-event and leave-event messages**

activateInstance enterPage and leaveButton enterBackground enterRecordField leaveField enterBook enterSystem leavePage enterField leaveBook leaveSystem

enterButton leaveBackground leaveRecordField

#### **Miscellaneous notification messages**

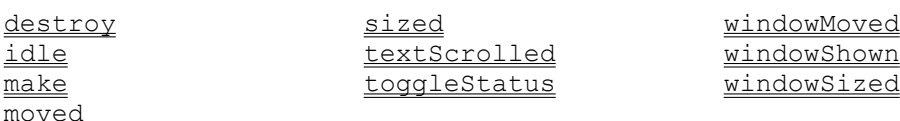

#### **Mouse- and keyboard-event messages**

buttonDoubleClick keyChar mouseLeave buttonStillDown keyUp rightButtonDown buttonUp mouseEnter rightButtonUp

buttonDown keyDown rightButtonDoubleClick

#### **DDE messages**

remoteCommand remoteGet remoteSet

## **Messages: Alphabetical list** Quick reference

aboutToolBook grid grid activateInstance group command align history remoteGet author idle idle remoteSet back import import removeHotword **background** importGraphic reshape **bold** italic rightButtonDown bookProperties keyboard rightButtonUp bringCloser **keyChar** keyChar rotateLeft bringToFront **keyDown hext** *rotateRight* buttonDoubleClick keyUp rulers buttonDown last last run buttonStillDown leaveBackground save buttonUp leaveBook saveAs character **leaveButton** search clear leaveField selectAll command leavePage selectPage commands leaveRecordField sendFarther copy leaveSystem sendToBack createHotword make make shortcutKeys cut mouseEnter showHotwords destroy mouseLeave sized drawCentered moved sizeToPage drawDirect new new sort enterBackground newBackground startRecording enterBook newPage stopRecording enterButton next next strikeout enterField open textScrolled enterPage pageProperties toggleStatus enterRecordField palettes transparent enterSystem paragraph tutorial exit paste paste underline export **previous previous undo** first printerSetup ungroup flipHorizontal printPages usingHelp flipVertical printReport windowMoved foreground properties windowShown glossary reader windowSized

backgroundProperties index rightButtonDoubleClick

## **aboutToolBook** Message

This message is sent to the current page when a reader or author chooses the About ToolBook command from the Help menu. ToolBook's default response is to display the About ToolBook dialog box.

## **activateInstance** Message

This message is sent to the current page when that instance of ToolBook becomes active. This message is sent only if the instance is at Reader level. ToolBook's default response to this message is to do nothing. If an instance becomes active because a reader clicks on the menu bar or a scroll bar, ToolBook does not send the activateInstance message until the reader releases the mouse button. If the user chooses a command from the menu bar when releasing the mouse button, ToolBook does not send the activateInstance message until after it completes the command.   

# **align** Message Message Message Message

This message is sent to the current page when an author chooses the Align command from the Draw menu. ToolBook's default response is to display the Align dialog box.

## **author** Message

This message is sent to the current page when a reader chooses the Author command from the Edit menu. ToolBook's default response is to change the working level from Reader to Author.

Scripts that send the author message will cause an error in Runtime ToolBook.
## **back** Message Message

This message is sent to the current page when a reader or author chooses the Back command from the Page menu. ToolBook's default response is to display the most recent page in the session history.

# **background** Message Message

This message is sent to the current page when an author chooses the Background command from the Page menu. ToolBook's default response is to switch the focus from the foreground to the background of the current page.

If you send this message from a script, ToolBook automatically switches back to the foreground when ToolBook finishes executing the last called handler.

# **backgroundProperties** Message

This message is sent to the current page when an author chooses the Background Properties command from the Object menu. ToolBook's default response is to display the Background Properties dialog box.

Scripts that send the backgroundProperties message will cause an error in Runtime ToolBook.

This message is sent to the current page when a reader or author chooses the Bold command from the Text menu. ToolBook's default response is to change the font style of selected text or selected field to bold. If nothing is selected, sysFontStyle is sent to bold and newly created fields will have a font style of bold.

# **bookProperties** Message

This message is sent to the current page when an author chooses the Book Properties command from the Object menu. ToolBook's default response is to display the Book Properties dialog box.

Scripts that send the **bookProperties** message will cause an error in Runtime ToolBook.

# **bringCloser** Message Message

This message is sent to the current page when an author chooses the Bring Closer command from the Object menu. ToolBook's default response is to bring a selected object one layer closer to the front of the foreground or background. This message causes ToolBook to change the layer number of the object. If the selected object is already on the front layer, this message has no effect.

Also see the sendFarther message.

# **bringToFront** Message Message

This message is sent to the page when an author chooses Bring To Front from the Object menu. ToolBook's default response is to bring a selected object all the way to the front of the foreground or background. This message causes ToolBook to change the layer number of the object. If the selected object is already on the front layer, this message has no effect.

Also see the **sendToBack** message.

## **buttonDoubleClick** Message

### **Syntax**

```
buttonDoubleClick <location>, <isShift>, <isCtrl>
```
## **Description**

This message is sent to the object whose active area contains the mouse pointer when the left mouse button is pressed and released twice within the double-click time specified in the Control Panel. ToolBook supplies three parameters that tell where the mouse button was pressed and if the Shift or Ctrl key was pressed when the button was pressed. ToolBook's default response to this message is to do nothing.

If a button is the target of a buttonDoubleClick message and the highlight property for the button is true, the button is highlighted before the buttonDoubleClick message is sent.

When a user double-clicks, the first click sends a buttonDown message and the second click sends a buttonDoubleClick message. Consequently, an object receives messages in the following order: buttonDown, buttonStillDown (if the button is held down), buttonUp, buttonDoubleClick, buttonStillDown (if the button is held down), buttonUp.

### **Parameters**

The <location> parameter is a comma-separated pair of numbers indicating, in page units, where the left mouse button was pressed. The  $\langle$ isShift> and  $\langle$ isCtrl> parameters can be true or false, indicating if those keys were pressed in conjunction with the mouse button.

## **Example**

A handler for a field:

```
to handle buttonDoubleClick arg1
   -- Select the textline that was double-clicked
   select textline (item 1 of textFromPoint(arg1) of self) \
     of the text of self
end buttonDoubleClick
```
### **buttonDown** Message

### **Syntax**

```
buttonDown <location>, <isShift>, <isCtrl>
```
### **Description**

This message is sent to the object whose active area contains the mouse pointer when the left mouse button is pressed. ToolBook supplies three parameters that tell where the mouse button was pressed and if the Shift or Ctrl key was pressed when the button was pressed.

If a button is the target of a buttonDown message and the highlight property for the button is true, the button is highlighted before the buttonDown message is sent.

ToolBook's default response to this message is to do nothing.

### **Parameters**

The <location> parameter is a comma-separated pair of numbers indicating, in page units, where the left mouse button was pressed. The  $\langle$ isShift> and  $\langle$ isCtrl> parameters can be true or false, indicating if those keys were pressed in conjunction with the mouse button.

### **Example**

```
to handle buttonDown location, isShift
   if isShift is true
     extend select target
         -- Extend the selection to include the object that was
         -- clicked
  else 
     unselect the selection
        -- Unselect selected objects
     select target
        -- Select the clicked object
  end if
end buttonDown
```
## **buttonStillDown** Message

### **Syntax**

buttonStillDown <location>, <isShift>, <isCtrl>

### **Description**

This message is sent repeatedly to the object whose active area contained the mouse pointer when either mouse button was pressed, for as long as the mouse button remains pressed. Each time ToolBook sends this message, it updates the <location> parameter to identify the current location of the pointer.

The buttonStillDown message is useful for applications that need to track mouse drag movement, such as in layout control or animation.

ToolBook's default response to this message is to do nothing.

### **Parameters**

The  $\langle$ location $\rangle$  parameter is a comma-separated pair of numbers indicating, in page units, the current location of the pointer. The  $\langle$ isShift> and  $\langle$ isCtrl> parameters can be true or false, indicating if those keys were pressed in conjunction with the mouse button.

### **Example**

The following handler keeps track of pointer locations passed with a buttonStillDown message.

```
to handle buttonStillDown loc
  system Selection_coords
  local loc count
  if loc_count is null
     set loc count to 0
        -- Set loc count so that it can be incremented
  end if
  push loc onto Selection_coords
     -- Use a system variable to keep a list of all
     -- locations
  increment loc_count
     -- Keep track of the number of items pushed
end buttonStillDown
```
## **buttonUp** Message

## **Syntax**

```
buttonUp <location>, <isShift>, <isCtrl>
```
## **Description**

This message is sent to the object whose active area contained the mouse pointer when the left mouse button was pressed. ToolBook supplies three parameters that tell where the mouse button was pressed and if the Shift or Ctrl key was pressed when the button was pressed.

If a button is the target of a buttonUp message and the highlight property for the button is  $true$ , the button's highlighting is turned off before the buttonUp message is sent.

ToolBook's default response to this message is to do nothing.

### **Parameters**

The <location> parameter is a comma-separated pair of numbers indicating, in page units, where the left mouse button was released. The <isShift> and  $\langle$ isCtrl> parameters can be true or false, indicating if those keys were pressed in conjunction with the mouse button.

### **Example**

```
to handle buttonUp 
  system Selection_coords
      -- Do a net selection using the first two 
      -- and last two items of Selection coords
  select all from item 1 of Selection coords, item 2 of \setminusSelection coords to item itemCount (Selection coords) - 1 \
      of Selection_coords, item itemCount (Selection_coords) of\
      Selection coords
end buttonUp
```
# **changePrinter** Message

This message is obsolete in ToolBook version 1.5. See printerSetup.

## character Message **Character** Message

This message is sent to the current page when a reader or author chooses the Character command from the Text menu. ToolBook's default response is to display the Character dialog box.

## **clear** Message Message

This message is sent to the current page when a reader or author chooses the Clear command from the Edit menu. ToolBook's default response is to delete the current selection without placing it on the Clipboard.

## **command** Message

This message is sent to the current page when an author chooses the Command command from the Window menu. ToolBook's default response is to display the Command window.

Scripts that send the command message will cause an error in Runtime ToolBook.

## **commands** Message

The message sent to the current page when a reader or author chooses the Commands command from the Help menu. ToolBook's default response is to display a list of Reader and Author level commands in the Help book. If the Help book is not open, sending this message opens it.

## **copy** Message

This message is sent to the current page when a reader or author chooses the Copy command from the Edit menu. ToolBook's default response is to place a copy of the current selection on the Clipboard.

## **createHotword** Message

This message is sent to the current page when an author chooses the Create Hotword command from the Text menu. ToolBook's default response is to make the selected text into a hotword.

Also see **removeHotword** and showHotwords.

## **cut** Message Message Message Message

This message is sent to the current page when a reader or author chooses the Cut command from the Edit menu. ToolBook's default response is to delete the current selection and place it on the Clipboard.

## **destroy** Message

A destroy message is sent to an object just before it is deleted. ToolBook's default response to do nothing. This is a notification message only so writing a handler for this message cannot affect whether or not the object is deleted. To keep an object from being deleted you must write handlers for the  $\text{cut}$  and clear messages in the page, background or book.

ToolBook sends a destroy message to a hotword only when the ToolBook system receives a removeHotword message.

ToolBook does not propagate messages down the object hierarchy. Therefore, when a page receives a destroy message, the message is not sent to the objects on that page.

## **drawCentered** Message

This message is sent to the current page when an author chooses the Draw Centered command from the Draw menu. ToolBook's default response is to draw an object from the center rather than from one of its corners. Draw Centered applies to lines, rectangles, rounded rectangles, arcs, ellipses, and pie wedges as well as buttons and fields.

## **drawDirect** Message Message

The menu-event message sent to the current page when an author chooses Draw Direct from the Draw menu. ToolBook's default response is to toggle the value of sysDrawDirect if no object is selected, or to toggle the value of  $\frac{drawDirect}{drawDirect}$  for a selected object.

# **enterBackground** Message

The message sent to the background of a page when you open a book to that page or when you go to that page from a page with a different background. ToolBook's default response to this message is to do nothing.

## **enterBook** Message

This message is sent to a page immediately after a book is opened. ToolBook's default response to this message is to do nothing. If a handler exists for this message, ToolBook displays the main window, executes the handler, then displays the first page. If the book is in a new instance, ToolBook instead executes the handler, displays the main window, then displays the first page.

If you use an enterBook handler to modify the main window, such as adjusting its position and size or changing its menu bar, you can set the sysLockScreen property to true within the handler to suppress screen updates until after ToolBook finishes executing the handler.

## **enterButton** Message

This message is sent to a button when it gets the focus. ToolBook's default response to this message is to do nothing.

# **enterField** Message

This message is sent to a field when it gets the focus. ToolBook's default response to this message is to do nothing.

# enterPage **Message** Message

This message is sent to a page when it gets the focus. ToolBook's default response to this message is to do nothing.

## **enterRecordField** Message

This message is sent to a record field when it gets the focus. ToolBook's default response to this message is to do nothing.

# **enterSystem** Message

This message is sent to the current page after a book is displayed in a new instance of ToolBook. ToolBook's default response to this message is to do nothing.

This message is sent to the current page when a reader or author chooses the Exit command from the File menu. ToolBook's default response is to end the ToolBook session.

ToolBook does not respond to the exit message until ToolBook finishes executing the top-most calling handler. To exit ToolBook immediately from a script, include the statement send exit followed by the statement break to system. If you want to prevent unexpected errors from interfering, first include the statement set sysSuspendMessages to true.

# **export** Message

This message is sent to the current page when a reader or author chooses the Export command from the File menu. ToolBook's default response is to display the Export dialog box.

## **first** Message Message Message

This message is sent to the current page when a reader or author chooses the First command from the Page menu. ToolBook's default response is to display the first page in the current book.

# **flipHorizontal** Message Message

This message is sent to the current page when an author chooses the Flip Horizontal command from the Draw menu. ToolBook's default response is to flip the selected objects horizontally.

The flipHorizontal message does not flip the contents of fields, bitmaps or pictures but it does flip their bounds.

# **flipVertical** Message Message

This message is sent to the current page when an author chooses the Flip Vertical command from the Draw menu. ToolBook's default response is to flip the selected objects vertically.

The flipVertical message does not flip the contents of fields, bitmaps or pictures but it does flip their bounds.

# **foreground** Message Message

This message is sent to the current page when an author chooses the Foreground command from the Page menu. ToolBook's default response is to switch the focus from the background to the foreground of the current page.

# **glossary** Message Music Contract and Music Message Music Contract Application of Music Message

The message sent to the current page when a reader or author chooses the Glossary command from the Help menu. ToolBook's default response is to display a glossary of terms in the Help book.
# **grid** Message Message Message Message Message

This message is sent to the current page when an author chooses the Grid command from the Window menu. ToolBook's default response is to display the Grid dialog box.

## **group** Message

This message is sent to the current page when an author chooses the Group command from the Object menu. ToolBook's default response is to make two or more selected objects into a group.

Also see the **ungroup** message.

# **history** Message Message Message

This message is sent to the current page when a reader or an author chooses the History command from the Page menu. ToolBook's default response is to display the History dialog box. Also see the **sysHistory** property.

# **howToUseHelp** Message

This message is obsolete in ToolBook version 1.5. See using Help.

# **idle** Message Message Message Message Message

This message is sent to the current page when no other actions are occurring. ToolBook's default response to this message is to do nothing.

# **import** Message Message

This message is sent to the current page when a reader or author chooses the Import command from the File menu. ToolBook's default response is to display the Import dialog box.

# **importGraphic** Message Message

The message sent to the current page when an author chooses the Import Graphic command from the File menu. ToolBook's default response is to display the Import Graphic dialog box.

Also see the **ImportGraphic** command.

## **index** Message

The message sent to the current page when a reader or author chooses the Index command from the Help menu. ToolBook's default response is to display a list of the topics in the Help book. If the Help book is not already open, sending this message opens it.

## **italic** Message Message Message

This message is sent to the current page when a reader or author chooses the Italic command from the Text menu. ToolBook's default response is to change the font style of selected text or a selected field to italic. If nothing is selected, italic will be added to the sysFontStyle property.

# **keyboard** Message Message

The message sent to the current page when a reader or author chooses the Keyboard command from the Help menu. ToolBook's default response is to display the Help book showing a list of keyboard equivalents for menu commands and mouse actions.

## **keyChar** Message

## **Syntax**

```
keyChar <key>, <isShift>, <isCtrl>
```
## **Description**

ToolBook sends this message when a key is pressed at Reader level. ToolBook sends the message to the object with the focus or, if there is no focus, to the current page. ToolBook's default response depends on the key and the context in which it is pressed. For example, if the focus is in a field, ToolBook's default response for alphanumeric keys is to insert the corresponding character in the field.

A keyChar message is not sent when the user presses an accelerator key (for example, Ctrl+O for File Open) or a key that does not generate a displayable character (for example, the arrow keys and other navigation keys). This message differs from the keyDown and keyUp messages in that, for keyChar, the  $\langle key \rangle$ parameter is the ANSI value of the typed character.

Write a keyChar handler if you want to intercept the Enter key or a printable character, such as a letter, number of punctuation character, but not including the Tab key.

### **Parameters**

The  $\langle \text{key} \rangle$  parameter is the ANSI value of any character. For a list of ANSI characters and their values, see Appendix A, "ANSI and Other Character Sets," in Using ToolBook.

The <isShift> and <isCtrl> parameters are true or false, indicating whether the Shift or Control keys, respectively, were pressed in conjunction with the key specified by  $\langle \text{key} \rangle$ .

### **Examples**

```
to handle keyChar key
  conditions
      -- Convert keyChar value to a character, then test it
   when ansiToChar(key) is in "Yy"
      -- Reader typed Y or y
      flip all pages
        -- Flip the book's pages 
   when ansiToChar(key) is in "Nn"
     -- Reader typed N or n
     go to first page
        -- Go to the first page of the book
   end conditions
end keyChar
send keyChar 78
   -- Inserts "N" in the field with the focus at Reader level
```
You can put the following handler in a book script to see what parameters are returned with the keyChar message when a particular key is pressed:

```
to handle keyChar key
   put "- keyChar"&&key&&"("&ansiToChar(key)&")" \
      into the commandWindow
  forward
end
```
## **keyDown** Message

### **Syntax**

```
keyDown <key>, <isShift>, <isCtrl>
```
### **Description**

ToolBook sends this message when a key is depressed at Reader level. ToolBook sends the message to the object with the focus or, if there is no focus, to the current page.

ToolBook's default response to this message depends on the key and the context in which it is pressed. For example, if the focus is in a field, ToolBook's default response for navigation keys and editing keys is to perform the respective navigation or editing action, and its response for alphanumeric keys is to do nothing.

A keyDown message is not sent when the user presses an accelerator key (for example, Ctrl+O for File Open).

Write a keyDown handler if you want to intercept the Tab key or a movementoriented key, such as the arrow keys or the PgDn key. For details about using this message and related messages, see "Controlling Keyboard Input" in Chapter 6 of Using OpenScript, "Beyond the Basics," in Using OpenScript.

### **Parameters**

The  $\langle \text{key} \rangle$  parameter is an integer or key constant that represents a key.

The <isShift> and <isCtrl> parameters are true or false, indicating whether the Shift or Control keys, respectively, were pressed in conjunction with the key specified by  $\langle \text{key} \rangle$ .

See Key constants for a list of the key constants.

### **Examples**

```
-- When the <ESC> key is pressed, save changes and exit
-- When the <PGDN> key is pressed, go to the next page
to handle keyDown key 
  conditions 
  when the key is keyEscape -- <ESC> key
     save changes to this book 
     send exit 
  when the key is keyNext - <PGDN> key
     go to the next page 
  end conditions 
end keyDown 
send keyDown keyTab, false, false
  -- Move focus to next object in layer order 
send keyDown keyTab, true, false
  -- Move focus to previous object in layer order 
send keyDown keyTab, false, true
```
-- Insert Tab character in field that has focus

You can put the following handler in a book script to see what parameters are returned with the keyDown message when a particular key is pressed:

```
to handle keyDown key, isShift, isCtrl 
   put "- keyDown" && key && "(" & ansiToChar(key) &");"\ 
      && isShift && isCtrl into the commandWindow 
   forward 
end
```
## **keyUp** Message

### **Syntax**

```
keyUp <key>, <isShift>, <isCtrl>
```
## **Description**

ToolBook sends this message when a key is released at Reader level. ToolBook sends the message to the object with the focus or, if there is no focus, to the current page. ToolBook's default response to this message is to do nothing.

See "Controlling Keyboard Input" in Chapter 6, "Beyond the Basics," in Using OpenScript.

### **Parameters**

The  $\langle \text{key} \rangle$  parameter is an integer or key constant that represents a key.

The <isShift> and <isCtrl> parameters are true or false, indicating whether the Shift or Control keys, respectively, were pressed in conjunction with the key specified by  $\langle \text{key} \rangle$ .

See Key constants for a list of the key constants.

### **Examples**

```
to handle keyUp key
  conditions
   when the key is keyPrior -- When reader releases PqUp
     go to the previous page -- Go to the previous page
   when the key is keyNext -- When reader releases PgDn
     go to the next page -- Go to the next page
  end conditions
end keyUp
```
You can put the following handler in a book script to see what parameters are returned with the keyUp message when a particular key is pressed:

```
to handle keyUp key, isShift, isCtrl
  put "- keyUp"&&key&&"("&ansiToChar(key)&");"&&isShift&&isCtrl\
     into the commandWindow
  forward
end keyUp
```
## **last** Message Message Message Message Message

This message is sent to the current page when a reader or author chooses the Last command from the Page menu. ToolBook's default response is to display the last page of the current book.

# **leaveBackground** Message

This message is sent to the background when you close the book containing that background or when you go to a page with a different background. ToolBook's default response to this message is to do nothing.

## **leaveBook** Message

This message is sent to the current page when the user quits ToolBook or goes to another book. ToolBook's default response to this message is to do nothing.

If the handler for a leaveBook message includes statements that make changes to a book, those changes are not saved unless the handler also includes a statement that explicitly saves changes to the book. This is also true for any other leave messages sent when a book is closed, including leavePage and leaveBackground.

## **leaveButton** Message

This message is sent, at Reader level, to the button that has the focus just before another object gets the focus. ToolBook's default response to this message is to do nothing.

## **leaveField** Message Message

This message is sent, at Reader level, to the field that has the focus just before another object gets the focus. ToolBook's default response to this message is to do nothing.

# **leavePage** Message Message

This message is sent to the current page just before another page gets the focus. ToolBook's default response to this message is to do nothing.

## **leaveRecordField** Message

This message is sent, at Reader level, to the record field that has the focus just before another object gets the focus. ToolBook's default response to this message is to do nothing.

# **leaveSystem** Message

This message is sent to the current page just before the instance of ToolBook is closed. ToolBook's default response to this message is to do nothing. This is a notification message so writing a handler for this message cannot affect whether or not the instance is closed.

## **make** Message Message

This message is sent to an object just after it is created. If you create a group by pasting it in a book, the make message is sent only to the group, not to the objects in it.

ToolBook's default response to this message is to do nothing.

## **mouseEnter** Message

This message is sent, at Reader level, to an object when the mouse pointer is moved into the object's bounding rectangle. All objects on a page except groups can receive this message directly. ToolBook's default response to this message depends on the object receiving the message; the mouse pointer changes to the pointer type appropriate to the object.

## **mouseLeave** Message

This message is sent to an object when the mouse pointer is moved out of the object's bounding rectangle. All objects on a page except groups can receive this message directly. ToolBook's default response to this message is to do nothing.

# **moved** Message Message

The message sent, at Author level, to an object after it has been moved.

### **new** Message

This message is sent to the current page when an author chooses the New command from the File menu. ToolBook's default response is to create a new, empty book in the active window.

# **newBackground** Message

This message is sent to the current page when an author chooses the New Background command from the Page menu. ToolBook's default response is to create an empty page with a new, blank background. The new page is inserted after the current page. The focus is on the new page, not the new background.

# **newPage** Message Message

This message is sent to the current page when a Reader or an author chooses the New Page command from the Page menu. ToolBook's default response is to create a new page with the same background as the current page. The new page is inserted after the current page.

## **next** Message

This message is sent to the current page when a reader or author chooses the Next command from the Page menu. ToolBook's default response is to display the next page in the current book. If you send next when you are on the last page of a book, ToolBook displays the first page of the book.

## **open** Message

This message is sent to the current page when a reader or author chooses the Open Command from the File menu. ToolBook's default response is to display the Open dialog box.

To open a file without displaying the Open dialog box, see the  $q_0$  command.

# **pageProperties** Message

This message is sent to the current page when an author chooses the Page Properties command from the Object menu. ToolBook's default response is to display the Page Properties dialog box so that the author can set and change the values of page properties.

Scripts that send the pageProperties message will cause an error in Runtime ToolBook.

# **palettes** Message

This message is sent to the current page when an author chooses the Palettes command from the Window menu. ToolBook's default response is to display the Palettes dialog box.

Scripts that send the palettes message will cause an error in Runtime ToolBook.

# **paragraph** Message

This message is sent to the current page when a reader or author chooses the Paragraph command from the Text menu. ToolBook's default response is to display the Paragraph dialog box.

# **paste** Message Message

This message is sent to the current page when a reader or author chooses the Paste command from the Edit menu. ToolBook's default response is to paste the contents of the Clipboard into the current book.
# **previous** Message

This message is sent to the current page when a reader or author chooses the Previous command from the Page menu. ToolBook's default response is to display the page before the current page in a book or in the Preview window. Sending the previous message from the first page of a book displays the last page of the book.

# **printerSetup** Message

The message sent to the current page when a reader or author chooses the Printer Setup command from the File menu. ToolBook's default response is to display the Printer Setup dialog box.

# **printPages** Message

This message is sent to the current page when a reader or author chooses the Print Pages command from the File menu. ToolBook's default response is to display the Print Pages dialog box so that the reader or author can print pixel-bypixel copies of pages from the current book.

# **printReport** Message Message

This message is sent to the current page when a reader or author chooses the Print Report command from the File menu. ToolBook's default response is to display the Print Report dialog box so that the reader or author can print a report from the contents of specified record fields.

# **properties** Message

This message is sent to the current page when an author chooses the Button Properties, Field Properties, Graphic Properties, Group Properties, or Hotword Properties command from the Object menu. ToolBook's default response is to display the appropriate properties dialog box.

Scripts that send the properties message will cause an error in Runtime ToolBook.

# **quickTour** Message

This message is obsolete in ToolBook version 1.5. See tutorial.

## **reader** Message

This message is sent to the current page when an author chooses the Reader command from the Edit menu. ToolBook's default response is to change the working level from Author to Reader.

## **redo** Message

This message is sent to the current page when a reader or author chooses the Redo command from the Edit menu. ToolBook's default response is to reverse the effect of the Undo command.

### **remoteCommand** Message

### **Syntax**

remoteCommand <command>

### **Description**

This message is sent to the current page when another instance of ToolBook or another Windows application sends a Windows Dynamic Data Exchange (DDE) request to execute one or more commands. For details about DDE, see "Using Windows Dynamic Data Exchange" in Chapter 6, "Beyond the Basics," in Using OpenScript.

ToolBook's default response to this message is to execute the statement execute <command> in the context of the currently displayed page. If the specified command contains a syntax error, or if a runtime error occurs when ToolBook tries to execute the commands, ToolBook does not process the message and instead returns a Failed: Denied response to the application requesting the action.

After ToolBook handles the remoteCommand message, ToolBook sends a respondRemote command to the application requesting the action. Also see the respondRemote command.

### **Parameter**

The <command> parameter is any expression that evaluates to one or more OpenScript statements. If there is more than one statement in the list, the statements must be separated by semicolons.

### **Example**

```
-- Intercepting remote commands with a handler in a book 
-- to prevent other applications from deleting data in
-- this book 
to handle remoteCommand what
   if what contains "delete" then
      -- If the remoteCommand message contains a command 
     -- to delete something
     respondRemote "Failed: Denied"
        -- Send a message to the requesting
         -- application that ToolBook could not
        -- execute the command
  else
     forward
         -- Forwards the remoteCommand message
  end if
end remoteCommand
```
### **remoteGet** Message

### **Syntax**

remoteGet <data>

### **Description**

This message is sent to the current page when another instance of ToolBook or another Windows application sends a Windows Dynamic Data Exchange (DDE) request for data. For details about DDE, see "Using Windows Dynamic Data Exchange" in Chapter 6 of Using OpenScript, "Beyond the Basics". Also see the getRemote command.

ToolBook's default response to this message is to execute the statement set it to evaluate  $\langle data \rangle$  and to return the value of  $It$  to the requesting application. ToolBook executes this statement in the context of the currently displayed page. If there is a syntax error in the request, or if a runtime error occurs when ToolBook tries to execute the request, ToolBook does not process the message and instead returns a Failed: Denied response to the requesting application.

If you write a handler for a  $_{\text{remoteGet}}$  message, the handler must put the requested data into It and must include a respondRemote command. If a respondRemote command is not executed before the end of the handler, ToolBook returns a null value to the requesting application with a Failed: Denied response. Also see the respondRemote command.

### **Parameter**

The <data> parameter is an expression that indicates the data to be returned.

### **Example**

```
-- Intercepting a remote request for data
to handle remoteGet what
   if what is "Your name" then
      set it to text of field "Name" of page "Personal data"
     respondRemote "OK"
  else
     forward -- Forwards the remoteGet message
  end if
end remoteGet
```
### **remoteSet** Message

### **Syntax**

remoteSet <item>, <value>

### **Description**

This message is sent to the current page when another instance of ToolBook or another Windows application sends a Windows Dynamic Data Exchange (DDE) request for ToolBook to set a property or variable to a specified value. For details about DDE, see "Using Windows Dynamic Data Exchange" in Chapter 6 of Using OpenScript, "Beyond the Basics". Also see the setRemote command.

ToolBook's default response to the remoteSet message is to execute the statement set <item> to <value> as though you had entered this statement in the Command window. That is, ToolBook executes this statement in the context of the currently displayed page. If there is a syntax error in the message or a runtime error when ToolBook tries to execute this statement, ToolBook sends a Failed: Denied response to the application requesting the data and does not process the request.

If you write a handler for a remoteSet message, the handler must send a respondRemote command. If a respondRemote command is not sent before the end of the handler, ToolBook sends the requesting application a Failed: Denied response. See respondRemote.

### **Parameters**

The  $\langle$ item> and  $\langle$ value> parameters can be any expression.

### **Example**

The following handler updates a system variable in a book when the book receives the appropriate remoteSet message from another book or application. The handler is in the book's script.

```
-- In the following handler, x contains the name of the
-- item to set and y contains the value.
to handle remoteSet x,y
  if x is "inflation"
     system inflation
     set inflation to y
     respondRemote OK
  end
end remoteSet
```
## **removeHotword** Message

This message is sent to the current page when an author chooses the Remove Hotword command from the Text menu. ToolBook's default response is to turn a hotword back into ordinary text and discard its script. Also see the entries for createHotword and showHotwords.

# **reshape** Message Message

This message is sent to the current page when an author chooses the Reshape command from the Draw menu. ToolBook's default response is to display reshape handles the author can drag to change the shape of the selected angled line, arc, curve, polygon, irregular polygon, or pie wedge.

## **rightButtonDoubleClick** Message

### **Syntax**

```
rightButtonDoubleClick <location>, <isShift>, <isCtrl>
```
### **Description**

This message is sent, at Reader level, to the object whose active area contains the pointer when the right mouse button is pressed and released twice within the double-click time specified in the Control Panel.

When a user double-clicks the right button, the first click sends a rightButtonDown message and the second click sends a rightButtonDoubleClick message. Consequently, an object receives messages in the following order: rightButtonDown, buttonStillDown (if the button is held down), rightButtonUp, rightButtonDoubleClick, buttonStillDown (if the button is held down), rightButtonUp.

If a button is the target of a rightButtonDoubleClick message and the highlight property for the button is true, the button is highlighted before the rightButtonDoubleClick message is sent. ToolBook's default response to this message is to do nothing.

The rightButton messages are usually used to implement help functions.

### **Parameters**

The  $\langle$ location $\rangle$  parameter is a comma-separated pair of numbers indicating, in page units, where the right mouse button was pressed. The  $\langle$ isShift> and <isCtrl> parameters can be true or false, indicating if one of those keys was pressed in conjunction with the mouse button.

### **Example**

```
to handle rightButtonDoubleClick loc, isShift, isCtrl
   conditions 
     when isShift is false and isCtrl is false
         go to page "Help"
     when isShift is true and isCtrl is false
         show field "Hints1"
     when isShift is false and isCtrl is true
        show field "Hints2"
     else
         forward
  end conditions
end rightButtonDoubleClick
```
## **rightButtonDown** Message

### **Syntax**

rightButtonDown <location>, <isShift>, <isCtrl>

### **Description**

This message is sent, at Reader level, to the object whose active area contains the mouse pointer when the right mouse button is pressed.

If a button is the target of a rightButtonDown message and the highlight property for the button is true, the button is highlighted before the rightButtonDown message is sent. ToolBook's default response to this message is to do nothing.

### **Parameters**

The <location> parameter is a comma-separated pair of numbers indicating, in page units, where the right mouse button was pressed. The <isShift> and <isCtrl> parameters can be true or false, indicating if one of those keys was pressed in conjunction with the mouse button.

### **Example**

```
to handle rightButtonDown loc, isShift
   if isShift is true then
     select text of field "Help"
  else
     forward
  end if
end rightButtonDown
```
## **rightButtonUp** Message

### **Syntax**

rightButtonUp <location>, <isShift>, <isCtrl>

### **Description**

This message is sent to the object whose active area contained the mouse pointer when the right mouse button was pressed. If the mouse pointer is outside the main window when the mouse button is pressed, then moved inside the main window before the mouse button is released, the rightButtonUp message is sent to the current page.

If a button is the target of a rightButtonUp message and the highlight property for the button is true, the button is highlighted before the rightButtonUp message is sent. ToolBook's default response to this message is to do nothing.

The rightButton messages are usually used to implement help functions.

### **Parameters**

The <location> parameter is a comma-separated pair of numbers indicating, in page units, where the right mouse button was pressed. The  $\langle$ isShift> and  $\langle$ isCtrl> parameters can be true or false, indicating if one of those keys was pressed in conjunction with the mouse button.

### **Examples**

```
to handle rightButtonUp
  if it contains "HELP"
     forward rightButtonUp
  end
end rightButtonUp
to handle rightButtonUp loc, isShift, isCtrl
  if isCtrl is true
     go to book "c:\helpbook\help1.tbk"
  else
     show field "Hints"
  end if
end rightButtonUp
```
## **rotateLeft** Message

This message is sent to the current page when an author chooses the Rotate Left command from the Draw menu. ToolBook's default response is to rotate the selected objects 90 degrees to the left.

The rotateLeft message does not rotate the contents of fields, bitmaps or pictures but it does rotate their bounds.

# **rotateRight** Message

This message is sent to the current page when an author chooses the Rotate Right command from the Draw menu. ToolBook's default response is to rotate the selected objects 90 degrees to the right.

The rotateRight message does not rotate the contents of fields, bitmaps or pictures but it does rotate their bounds.

## **rulers** Message

This message is sent to the current page when an author chooses the Rulers command from the Window menu. ToolBook's default response is to display vertical and horizontal rulers at the left and top sides of the main ToolBook window.

### **run** Message

This message is sent to the current page when an author chooses the Run command from the File menu. ToolBook's default response is to display the Run dialog box.

### save Message Message Message Message Message Message Message Message Message Message Message Message Message Message Message Message Message Message Message Message Message Message Message Message Message Message Message M

This message is sent to the current page when a reader or author chooses the Save command from the File menu. ToolBook's default response is to save a book under its existing name. If the book has not yet been named, ToolBook displays the Save As dialog box so the reader or author can specify a file name for the book.

## **saveAs** Message

This message is sent to the current page when a reader or author chooses the Save As command from the File menu. ToolBook's default response is to display the Save As dialog box.

## **search** Message

This message is sent to the current page when a reader or author chooses the Search command from the Page menu. ToolBook's default response is to display the Search dialog box so that the reader or author can search in fields for specified text.

## **selectAll** Message Message

This message is sent to the current page when a reader or author chooses the Select All command from the Edit menu. ToolBook's default response is to select all objects on the foreground or background of the current page or all text in the field the reader or author is editing.

# **selectPage** Message Message

The message sent to the current page when a reader or author chooses the Select Page command from the File menu. ToolBook's default response is to select the current page. The page can be unselected using the command clear the selection.

## **sendFarther** Message

This message is sent to the current page when an author chooses the Send Farther command from the Object menu. ToolBook's default response is to send the selected object one layer farther toward the back of the background or foreground from the object's original position. This message causes ToolBook to change the layer number of the selected object. If the selected object is already on the back layer, this message has no effect.

Also see the **bringCloser** message. For details about sending built-in messages, see Chapter 3, "Messages and Properties," in Using OpenScript.

## **sendToBack** Message

This message is sent to the current page when an author chooses the Send To Back command from the Object menu. ToolBook's default response is to send the selected object all the way to the back of the foreground or background. This message causes ToolBook to change the layer number of the selected object. If the selected object is already on the back layer, this message has no effect.

Also see the **bringToFront** message.

# **shortcutKeys** Message

This message is obsolete in ToolBook version 1.5. See keyboard.

## **showHotwords** Message

This message is sent to the current page when a reader or author chooses the Show Hotwords command from the Text menu. ToolBook's default response is to display rectangular outlines around hotwords throughout the current book. Also see the entries for **createHotword** and **removeHotword**.

## **sized** Message

The message sent to an object when its bounds or vertices properties are set at either Author or Reader level. When an author sizes an object in a selection, only that object gets the sized message, not the other selected objects. If a group is sized, the group members do not receive the sized message.

## **sizeToPage** Message Message

This message is sent to the current page when a reader presses F11 or an author chooses the Size To Page command from the Window menu. ToolBook's default response is to expand the ToolBook window to the page size of the current book or to the maximum window size, whichever is smaller.

As of ToolBook version 1.5, the ToolBook window is automatically sized to a book's page size when the book is opened. This automatic sizeToPage can be overridden by explicitly setting the size of the ToolBook window in an enterBook handler.

## **sort** Message Message

This message is sent to the current page when an author chooses the Sort command from the Page menu. ToolBook's default response is to display the Sort dialog box.

Scripts that send the sort message will cause an error in Runtime ToolBook.

## **startRecording, stopRecording** Message

The startRecording message is sent to the current page when an author chooses the Start Recording command from the Edit menu. ToolBook's default response is to start the script recorder. The stopRecording message is sent to the current page when an author chooses the Stop Recording command from the Edit menu. ToolBook's default response is to stop the script recorder. For details about using the script recorder, see Chapter 11, "Using the Script Recorder and the Command Window," in Using ToolBook.

Scripts that send these messages will cause an error in Runtime ToolBook.

## **strikeout** Message

This message is sent to the current page when a reader or author chooses the Strikeout command from the Text menu. ToolBook's default response is to change the font style of selected text or a selected field to strikeout. If nothing is selected, strikeOut will be added to the sysFontStyle property.

## **textScrolled** Message Message

### **Syntax**

textScrolled <scroll>

### **Description**

This message is a notification message sent to a field after a reader clicks one of the scroll arrows or moves the scroll box in the scroll bar using the mouse.

This message is not sent when a field's scroll changes as a result of keyboard actions.

### **Parameter**

<scroll> is the resulting value of the scroll property of the field.

# **toggleStatus** Message

This message is sent to the current page when a reader or author presses F12. Toolbook's default response is to toggle the status box on or off.
# topics **Message** Message **Message**

This message is obsolete in ToolBook version 1.5. See index.

# **transparent** Message Message

This message is sent to the current page when an author chooses the Transparent command from the Draw menu. ToolBook's default response is to reverse the setting of the  $\frac{t_{\text{ransparent}}}{t_{\text{ransparent}}}$  property of selected objects or reverse the setting of sysTransparent if no objects are selected.

# **tutorial** Message Message Message

The message sent to the current page when a reader or author chooses the Tutorial command from the Help menu. ToolBook's default response is to start the Quick Tour.

Scripts that send the tutorial message will cause an error in Runtime ToolBook.

# **underline** Message

This message is sent to the current page when a reader or author chooses the Underline command from the Text menu. ToolBook's default response is to change the font style of selected text or a selected field to underline. If nothing is selected, underline will be added to the sysFontStyle property.

# **undo** Message

This message is sent to the current page when a reader or author chooses the Undo command from the Edit menu. ToolBook's default response is to reverse the reader's or author's most recent action, as long as the action is undoable.

When the undo message is sent from a script, ToolBook's default response is to do nothing.

# **ungroup** Message

This message is sent to the current page when an author chooses the Ungroup command from the Object menu. ToolBook's default response is to separate the objects in a selected group so you can work with them individually.

Also see the **group** message and the group special term.

# **usingHelp** Message

The message sent to the current page when a reader or author chooses the Using Help command from the Help menu. ToolBook's default response is to display instructions for using the Help book. If the Help book is not already open, ToolBook opens it.

# **windowMoved** Message Message

The message sent to the current page when the main window has been moved. An author can write handlers for the windowMoved message to move other related windows.

# **windowSized** Message Message

The message sent to the page when the main window has been resized. An author can write handlers for the windowSized message to resize objects to match the client area size.

# **windowShown <isShown>** Message

The message sent to the page when the main window is enlarged from or shrunk to an icon. The <isShown> parameter is true when the window is enlarged and false when it is shrunk to an icon. You can write handlers for the windowShown message to hide or show related windows.

# **Operators CONFIDENTIAL CONFIDENTIAL CONFIDENTIAL CONFIDENTIAL CONFIDENTIAL CONFIDENTIAL CONFIDENTIAL CONFIDENTIAL CONFIDENTIAL CONFIDENTIAL CONFIDENTIAL CONFIDENTIAL CONFIDENTIAL CONFIDENTIAL CONFIDENTIAL CONFIDENTIAL C**

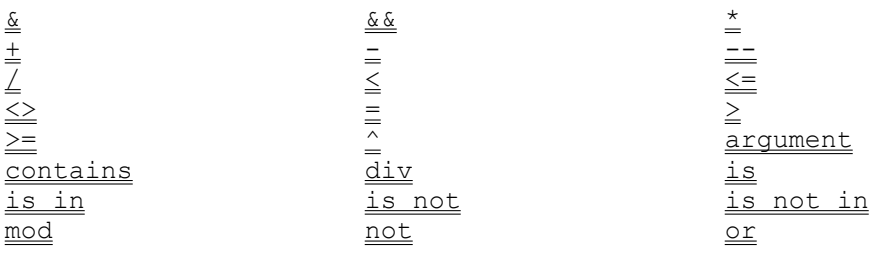

<expression> & <expression>

# **Description**

The concatenation operator joins the expression on its left to the expression on its right.

#### **Parameter**

The <expression> parameter is any expression.

## **Example**

put "Tool" & "Book" into it -- Puts ToolBook into It

<expression> && <expression>

# **Description**

The concatenation-with-space operator joins the expression on its left to the expression on its right, with a space between them.

## **Parameter**

The <expression> parameter is any expression.

# **Example**

put "The" && "End" into it -- Puts The End into It

<expression> \* <expression>

# **Description**

The multiplication operator is an arithmetic operator that multiplies the two expressions it appears between. Both expressions must yield numeric values.

#### **Parameter**

The <expression> parameter is any expression that yields a numeric value.

### **Example**

put  $25 * 4$  into it -- Puts 100 into It

<expression> + <expression>

# **Description**

The addition operator is an arithmetic operator that adds the two expressions it appears between. Both expressions must yield numeric values.

#### **Parameter**

The <expression> parameter is any expression that yields a numeric value.

### **Example**

put  $25.3 + 4$  into it -- Puts  $29.3$  into It

**-** Operator

## **Syntax**

```
<expression> - <expression>
- <expression>
```
## **Description**

The minus operator is an arithmetic operator that makes the expression on its right negative if it was positive or positive if it was negative or, if it is between two expressions, subtracts the expression on its right from the expression on its left. Both expressions must yield numeric values.

#### **Parameter**

The <expression> parameter is any expression that yields a numeric value.

#### **Examples**

 $put 25 - 4$  into it  $--$  Puts 21 into It -<br>put 25 - (-4) into it -- Puts 29 into It

# **Description**

The comment character (two hyphens) indicates a comment. Whatever appears to the right of the comment character and before the end of the line is not executed by ToolBook. If you are putting a comment on the same line as a statement and want to continue the statement on the next line, put the continuation character  $(\cdot)$  at the end of the comment, not between the statement and the beginning of the comment.

```
-- This line is a comment, so ToolBook does not execute it
to handle buttonUp loc
  put loc into textLine 1 -- This comment is on a line with
a \setminusof my text -- continuation character
end buttonUp -- This is yet another comment
```
**/** Operator

# **Syntax**

<expression> / <expression>

### **Description**

The division operator is an arithmetic operator that divides the expression on its left by the expression on its right, returning both the whole and fractional part of the resulting value. Both expressions must yield numeric values.

Also see the  $\frac{div}{dx}$  operator.

#### **Parameter**

The  $\leq$ expression> parameter is any expression that yields a numeric value.

### **Example**

put 25 / 4 into it -- Puts 6.25 into It

<expression> < <expression> [as <type>]

### **Description**

The less than operator is a logical operator that returns  $true$  if the expression on its left has a value less than the expression on its right. Otherwise, it returns false. The expressions can be compared as numbers, text, dates, or names.

#### **Parameters**

The <expression> parameter is any expression that yields a numeric value or a value appropriate to the value of the  $\langle type \rangle$  parameter. The  $\langle type \rangle$  parameter can be number, text, date, or name. The default value of the  $\langle$ type> parameter is number, resulting in numeric comparison. If the <type> parameter is text, the two expressions are compared alphabetically, according to the ANSI values of the characters. For details about ANSI values, see Appendix A, "ANSI and Other Character Sets," in Using ToolBook. If the <type> parameter is date, the expressions are compared as dates according to the current value of the sysDateFormat property. If the <type> parameter is name, the expressions are compared as names. For details about how ToolBook compares names, see the name special term.

```
put 25 < 4 into it -- Puts false into It
if textLine 1 of text of field id 1 < textLine 1 of text of \setminusfield id 2 as text
   put textLine 1 of text of field id 2 into textLine 1 of \setminustext of field id 1
end if
```
<expression> <= <expression> [as <type>]

## **Description**

The less-than-or-equal-to operator is a logical operator that returns  $true$  if the expression on its left has a value that is less than or equal to the expression on its right. Otherwise, it returns false. The expressions can be compared as numbers, text, dates, or names.

#### **Parameters**

The <expression> parameter is any expression that yields a numeric value or a value appropriate to the value of the  $\langle type \rangle$  parameter. The  $\langle type \rangle$  parameter can be number, text, date, or name. The default value of the  $\langle type \rangle$ parameter is number, resulting in numeric comparison. If the <type> parameter is text, the two expressions are compared alphabetically, according to the ANSI values of the characters. For details about ANSI values, see Appendix A, "ANSI and Other Character Sets," in Using ToolBook. If the <type> parameter is date, the expressions are compared as dates according to the current value of the sysDateFormat property. If the <type> parameter is name, the expressions are compared as names. For details about how ToolBook compares names, see the name special term.

```
put 25 \leq 4 into it -- Puts false into It
to handle buttonUp
   if textLine 1 of text of field "Date" <= sysDate as date
     push sysDate onto textLine 1 of text of field "Access dates"
  end if
end buttonUp
```
<expression> <> <expression> [as <type>]

### **Description**

The not-equal-to operator is a logical operator that yields  $true$  if the expression on its left and the expression on its right have different values or false if the expressions are equal. The expressions can be compared as numbers, text, dates, or names.

### **Parameters**

The <expression> parameter is any expression that yields a numeric value or a value appropriate to the value of the  $\langle type \rangle$  parameter. The  $\langle type \rangle$  parameter can be number, text, date, or name. The default value of the  $\langle type \rangle$ parameter is number, resulting in numeric comparison. If the <type> parameter is text, the two expressions are compared alphabetically, according to the ANSI values of the characters. For details about ANSI values, see Appendix A, "ANSI and Other Character Sets," in Using ToolBook. If the <type> parameter is date, the expressions are compared as dates according to the current value of the sysDateFormat property. If the <type> parameter is name, the expressions are compared as names. For details about how ToolBook compares names, see the name special term.

#### **Examples**

put 25 <> 4 into it -- Puts true into It if text of field "Response" <> Answer as text show field "Hint" end if

<expression> = <expression> [as <type>]

### **Description**

The equals operator is a logical operator that results in  $true$  if the expression on its left and the expression on its right have the same value. Otherwise, it returns false. The expressions can be compared as numbers, text, dates, or names. If the values are compared as numbers, their numeric value must be the same to result in true, although their formats may be different. For example,  $1 = 1.000$ results in true.

#### **Parameters**

The <expression> parameter is any expression that yields a numeric value or a value appropriate to the value of the  $\langle \text{type} \rangle$  parameter. The  $\langle \text{type} \rangle$  parameter can be number, text, date, or name. The default value of the  $\langle type \rangle$ parameter is number, resulting in numeric comparison. If the <type> parameter is text, the two expressions are compared alphabetically, according to the ANSI values of the characters. For details about ANSI values, see Appendix A, "ANSI and Other Character Sets," in Using ToolBook. If the <type> parameter is date, the expressions are compared as dates according to the current value of the sysDateFormat property. If the <type> parameter is name, the expressions are compared as names. For details about how ToolBook compares names, see the name special term.

```
put 25 = 4 into it -- Puts false into It
if text of field "Response" = Answer as text
  go to the next page
end if
```
<expression> > <expression> [as <type>]

## **Description**

The greater than operator is a logical operator that yields  $true$  if the value of the expression on its left is greater than the value of the expression on its right. Otherwise, it returns false. The expressions can be compared as numbers, text, dates, or names.

#### **Parameters**

The <expression> parameter is any expression that yields a numeric value or a value appropriate to the value of the  $\langle type \rangle$  parameter. The  $\langle type \rangle$  parameter can be number, text, date, or name. The default value of the  $\langle type \rangle$ parameter is number, resulting in numeric comparison. If the <type> parameter is text, the two expressions are compared alphabetically, according to the ANSI values of the characters. For details about ANSI values, see Appendix A, "ANSI and Other Character Sets," in Using ToolBook. If the <type> parameter is date, the expressions are compared as dates according to the current value of the sysDateFormat property. If the <type> parameter is name, the expressions are compared as names. For details about how ToolBook compares names, see the name special term.

```
put 25 > 4 into it -- Puts true into It
if textLine 1 of text of field "City 1" > textLine 1 of text of \setminusfield "City_2" as text
   put textLine 1 of text of field "City 1" into textLine 1 of \setminustext of field "City_2"
end if
```
<expression> >= <expression> [as <type>]

### **Description**

The greater-than-or-equal-to operator is a logical operator that yields  $true$  if the expression on its left has a value that is greater than or equal to the expression on its right. Otherwise, it returns false. The expressions can be compared as numbers, text, dates, or names.

#### **Parameters**

The <expression> parameter is any expression that yields a numeric value or a value appropriate to the value of the  $\langle type \rangle$  parameter. The  $\langle type \rangle$  parameter can be number, text, date, or name. The default value of the  $\langle type \rangle$ parameter is number, resulting in numeric comparison. If the <type> parameter is text, the two expressions are compared alphabetically, according to the ANSI values of the characters. For details about ANSI values, see Appendix A, "ANSI and Other Character Sets," in Using ToolBook. If the <type> parameter is date, the expressions are compared as dates according to the current value of the sysDateFormat property. If the <type> parameter is name, the expressions are compared as names. For details about how ToolBook compares names, see the name special term.

```
put 25 >= 4 into it -- Puts true into It
to handle buttonUp
   if sysDate >= textLine 1 of text of field "Date" as date
     push sysDate onto textLine 1 of text of field "Access dates"
   end if
end buttonUp
```
<expression> ^ <expression>

### **Description**

The exponentiation operator is an arithmetic operator that raises the number on its left to the power of the number on its right. Although exponentiation is evaluated from left to right, grouping is done from right to left. Therefore,  $x^{\wedge}y^{\wedge}z$ is evaluated as  $x^{\wedge}(y^{\wedge}z)$ .

#### **Parameter**

The  $\leq$ expression> parameter is any expression that yields a numeric value.

#### **Examples**

put 25 ^ 4 into it -- Puts 390625 into It put 4^1^3 into it -- Puts 4 into It

# **and** Operator **and**

# **Syntax**

<expression> and <expression>

# **Description**

A logical operator that yields true if the expression on its left and the expression on its right are both true.

## **Parameter**

The <expression> parameter is any expression.

```
if text of field id 1 > 4 and text of field id 1 < 25 then
  put "The expression is true" into the commandWindow
end if
```
#### **argument** Operator

### **Syntax**

argument <expression>

### **Description**

A special operator used to get the value of a parameter passed to the currently executing handler. Note that getting argument n and getting item n of the argList (where n is less than or equal to the value of argCount) can result in two different values since an argument can consist of more than one item.

#### **Parameter**

The <expression> parameter is any expression that evaluates to a positive integer.

#### **Example**

put argument 3 into text of field "Name" -- Puts the value of the third parameter -- passed to the current handler into field -- "Name" of the current page

# **contains** Operator

### **Syntax**

<expression> contains <expression>

### **Description**

A logical operator that yields true if the expression on its right is found in the expression on its left. Otherwise, it returns false. This operator is not casesensitive.

#### **Parameter**

The <expression> parameter is any expression.

#### **Example**

In the following example, field What Next contains the text  $I$  want to study the Roman conquests:

```
if text of field "What Next" contains "Roman" then
  -- Evaluates to true
  go to book "c:\lessons\romans.tbk"
     -- This clause is executed
else
  go to book "c:\lessons\reviews.tbk"
end if
```
<expression> div <expression>

### **Description**

An arithmetic operator that divides the number on its left by the number on its right, and yields only the integer part of the result. For an operator that yields the whole and fractional parts of a division operation, see the division operator  $($  $\angle)$ .

#### **Parameter**

The  $\leq$ expression> parameter is any expression that yields a numeric value.

#### **Example**

put 25 div 4.5 into it  $-$ - Puts 5 into It

<expression> is <expression> [as <type>]

### **Description**

The is operator is a logical operator that compares expressions and yields true if the expression on its left and the expression on its right are equivalent or false if the expressions are not equivalent. The expressions can be compared as text, numbers, dates, or names. This operator is not case-sensitive.

#### **Parameters**

The <expression> parameter is any expression that yields a numeric value or a value appropriate to the value of the  $\langle type \rangle$  parameter. The  $\langle type \rangle$  parameter can be number, text, date, or name. The default value of the  $\langle type \rangle$ parameter is number, resulting in numeric comparison. If the <type> parameter is text, the two expressions are compared alphabetically, according to the ANSI values of the characters. For details about ANSI values, see Appendix A, "ANSI and Other Character Sets," in Using ToolBook. If the <type> parameter is date, the expressions are compared as dates according to the current value of the sysDateFormat property. If the <type> parameter is name, the expressions are compared as names. For details about how ToolBook compares names, see the name special term.

```
to handle answer
  if Answer text is "Julius Caesar"
     go to the next page
  else
     ask "Please try again:"
     put it into Answer text
     send answer
  end if
end answer
```
# **is in** Operator

# **Syntax**

<expression> is in <expression>

# **Description**

A logical operator that yields true if the string on its left is found anywhere in the string on its right or yields false is the string is not found. The is in operator is the reverse of the contains operator. This operator is not casesensitive.

# **Parameter**

The <expression> parameter is any expression that yields a string.

```
to handle buttonUp
  ask "Do you want to continue?"
  if "No" is in it
     break
   else
     go to page "Exam"
  end if
end buttonUp
```
<expression> is not <expression> [as <type>]

# **Description**

The is not operator is a logical operator that compares expressions and yields true if the expression on its left and the expression on its right are not equivalent strings or false if the expressions are equivalent. The expressions can be compared as text, numbers, dates, or names. This operator is not case-sensitive.

# **Parameters**

The <expression> parameter is any expression that yields a numeric value or a value appropriate to the value of the  $\langle$ type> parameter. The  $\langle$ type> parameter can be number, text, date, or name. The default value of the  $\langle type \rangle$ parameter is  $number$ , resulting in numeric comparison. If the  $\langle type \rangle$  parameter is text, the two expressions are compared alphabetically, according to the ANSI values of the characters. For details about ANSI values, see Appendix A, "ANSI and Other Character Sets," in Using ToolBook. If the <type> parameter is date, the expressions are compared as dates according to the current value of the sysDateFormat property. If the <type> parameter is name, the expressions are compared as names. For details about how ToolBook compares names, see the name special term.

```
to handle buttonUp
  ask "Who fiddled while Rome burned?"
  set answer text to it
     -- Set the value of the variable to the text of the response
  if Answer text is not "Nero"
     request "Please try again:"
  else
     request "Correct"
     go to the next page
  end if
end buttonUp
```
# **is not in** Operator

# **Syntax**

<expression> is not in <expression>

# **Description**

A logical operator that yields true if the string on its left is not found in the string on its right or false if the string on its left is found in the string on its right. This operator is not case-sensitive.

## **Parameter**

The <expression> parameter is any expression that yields a string.

```
to handle buttonUp
  ask "Who fiddled while Rome burned?"
   set answer text to it
     -- Set the value of the variable to the text of the response
   if "Nero" is not in Answer text
     request "Please try again:"
   else
     request "Correct"
     go to the next page
   end if
end buttonUp
```
<expression> mod <expression>

# **Description**

An arithmetic operator that divides the number on its left by the number on its right, yielding only the remainder.

## **Parameter**

The  $\leq$ expression> parameter is any expression that yields a numeric value.

## **Example**

put 16 mod 5.0 into it -- Puts 1 into It

not <expression>

### **Description**

A logical operator that yields true if the value of the expression on its right is false or yields false if the expression on its right is true.

#### **Parameter**

The <expression> parameter is any logical expression.

```
-- If field is invisible, make it visible
if not visible of field "Hint"
  set visible of field "Hint" to true
end if
```
<expression> or <expression>

# **Description**

A logical operator that returns true if either the expression on its left or the expression on its right is true.

#### **Parameter**

The <expression> parameter is any expression.

```
if Interest1 >10.5 or Interest1 < 9.5 then
  request "Interest rate is not in acceptable range."
end if
```
## **Commonly Used Parameters** Quick reference

The value of the parameters in the following table can be the literal values specified or they can be any expression that yields the specified values.

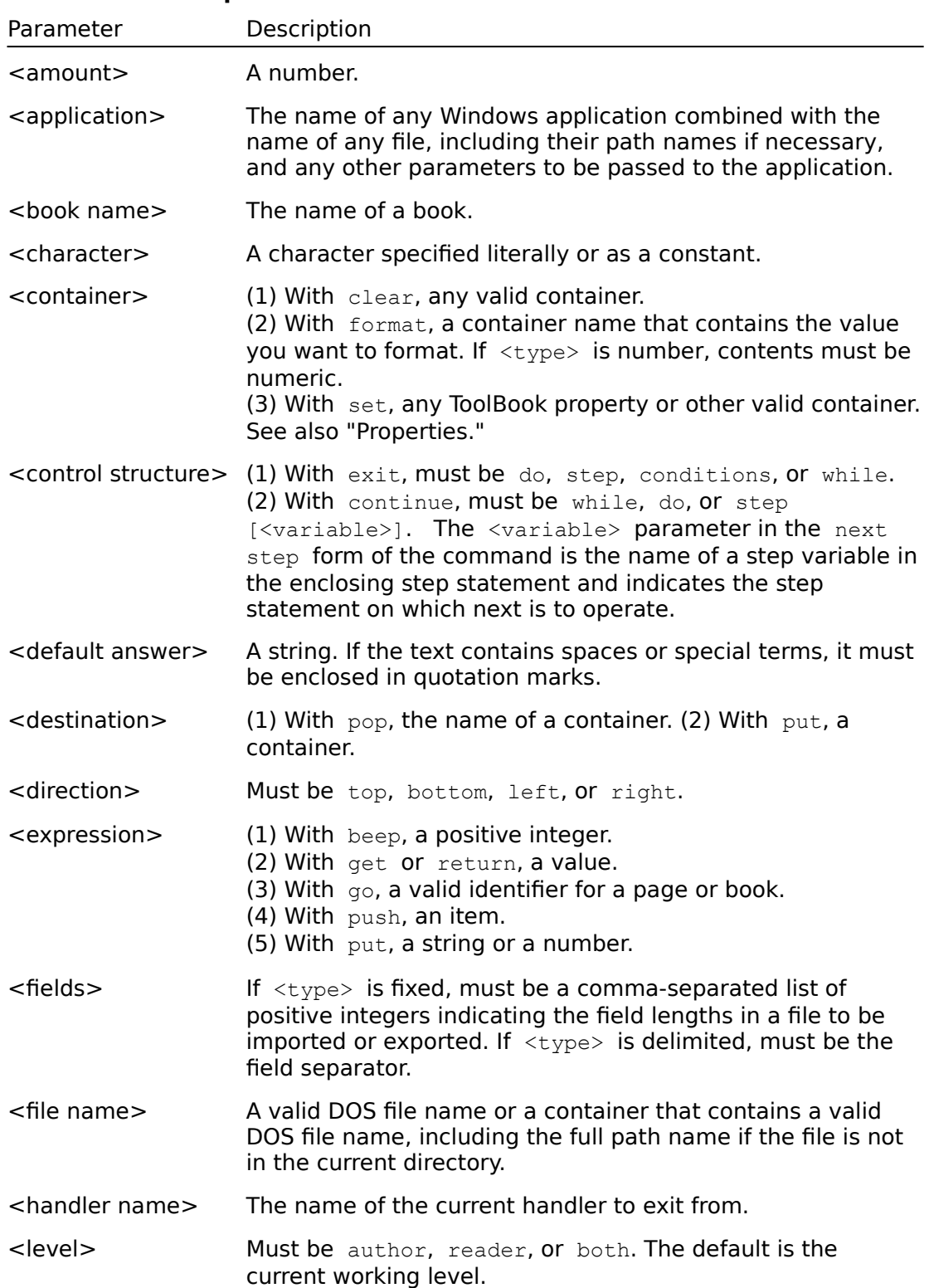

## **Parameter Descriptions**

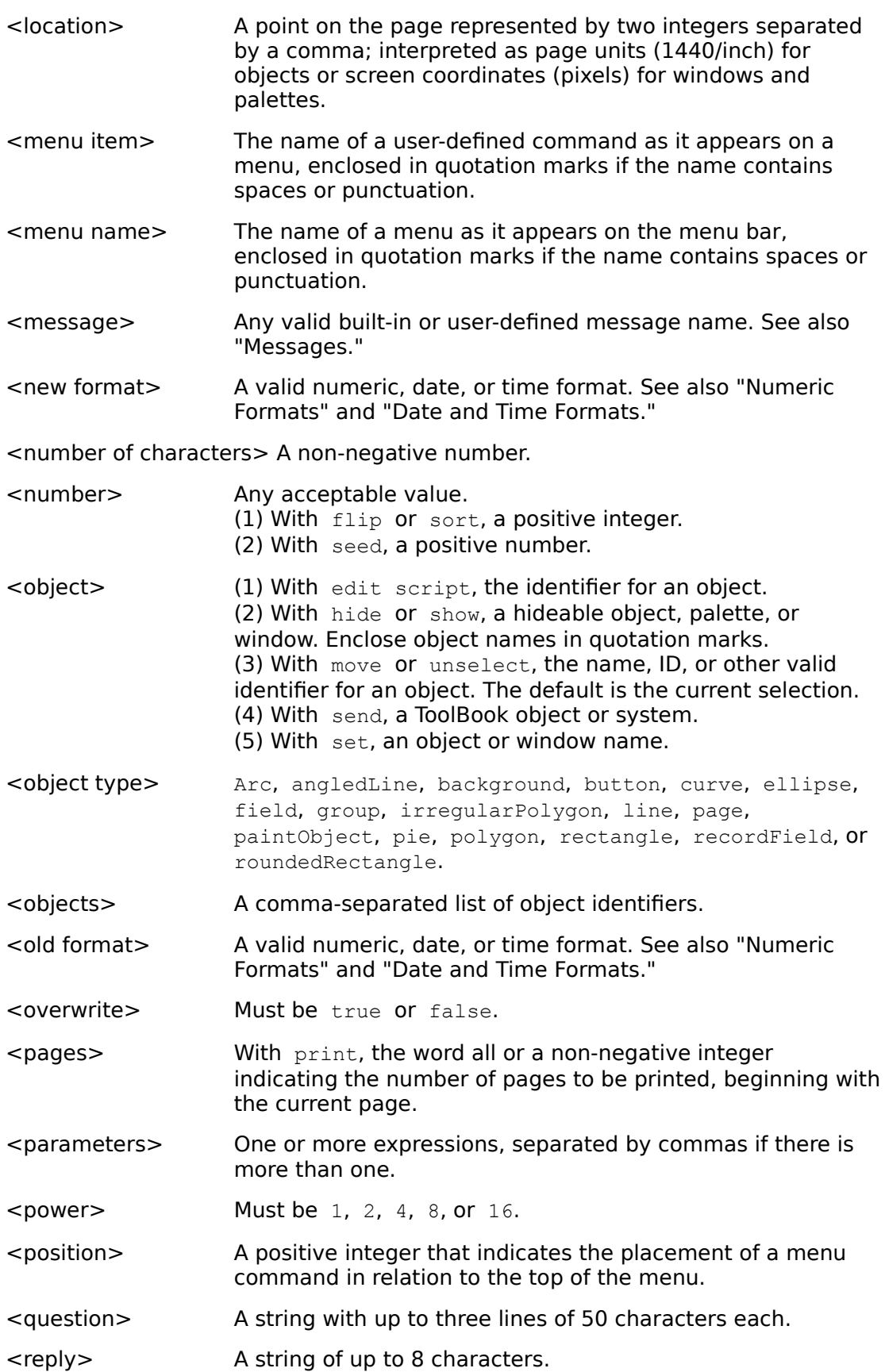

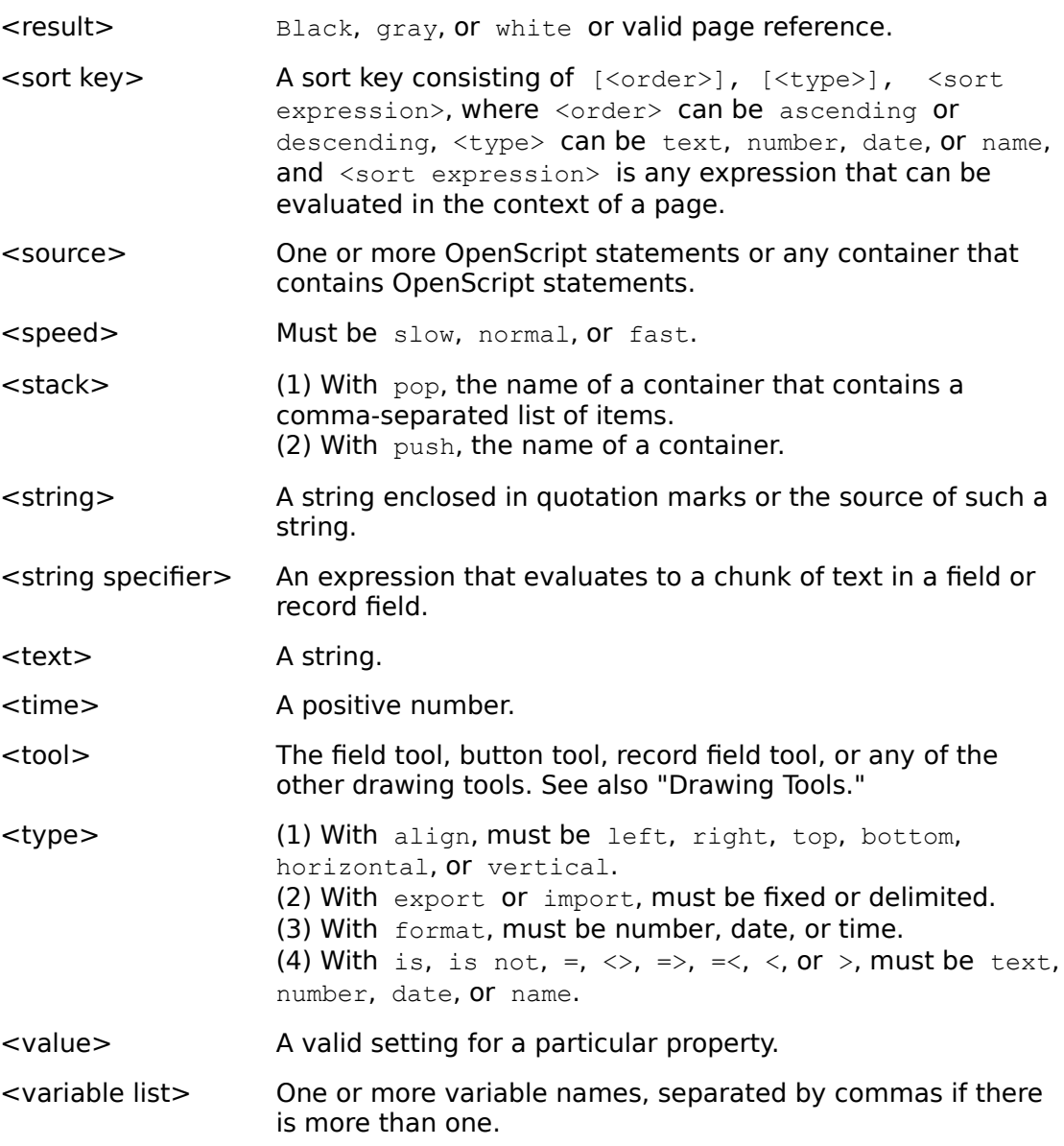

(1) A number. (2) With move, two numbers, separated by a comma. The first number specifies the horizontal distance and the second specifies the vertical distance to move. Distances are in page units.

Any expression that yields a number.

The name of any Windows application combined with the name of any file, including their path names if necessary, and any other parameters to be passed to the application.

Any expression that yields a number

The name of a book.

A character specified literally or as a constant.

Any expression that evaluates to one or more OpenScript statements or to a valid command string for an application. (1) With increment, clear, or decrement, the name of any container. (2) With format, a container name that contains the value

you want to format. If <type> is number, contents must be numeric. (3) With set, any ToolBook property or other valid container.

See also "Properties."

(1) With break, must be do, step, conditions, or while. (2) With continue, must be while, do, or step [<variable>]. The <variable> parameter in the step form of the command is the name of a step variable and indicates the step statement on which continue is to operate.

author or reader.

Any expression that yields a value that identifies the data you want to get.

A string. If the text contains spaces or special terms, it must be enclosed in quotation marks.

the name of a container.

The name of a DLL. Must evaluate to a string.

Must be top, bottom, left, or right.

- (1) With beep, a positive integer.
- (2) With get or return, a value.
- (3) With  $\sigma$ o, a valid identifier for a page or book.
- (4) With push, an item.
- (5) With  $\text{put}$ , a string or a number.
- (6) With itemCount(), a comma separated list.
- (7) With when, until, while or if, an expression evaluating to
- true or false.

If <type> is fixed, must be a comma-separated list of integers indicating the field lengths in a file to be imported or exported. For import, values must be positive. For export, a positive number left-justifies data in the field and a negative number right-justifies it.<br>If <type> is delimited, must be the field separator.

A valid DOS file name or a container that contains a valid DOS file name, including the full path name if the file is not in the current directory.

An expression that evaluates to a number.

The literal name of the function in a DLL.

The name of the current handler.

A list of variable names that represent values supplied the handler is called.

Any positive integer from 1 to 32767 inclusive

True if Shift key is being pressed, false otherwise.

True if Ctrl key is being pressed, false otherwise.

Any expression that evaluates to a settable item recognized by the responding application.

A key constant or integer value that represents a key. See key constants or keyState. For the keyChar message, an integer ANSI value for a character.

Any expression that yields a number.

Any expression or group of expressions that yield a sequence of numbers separated by commas.

Must be author, reader, or both. The default is the current working level.

A point on the page represented by two integers separated by a comma; interpreted as page units (1440/inch) for objects or screen coordinates (pixels) for windows and palettes.

The name of a user-defined command as it appears on a menu, enclosed in quotation marks if the name contains spaces or punctuation.
The name of the menu item chosen.

The name of a menu as it appears on the menu bar enclosed in quotation marks if the name contains spaces or punctuation.

Any valid built-in or user-defined message name.

A valid numeric, date, or time format. See also "Numeric Formats" and "Date and Time Formats."

An expression that evaluates to the new value.

A non-negative number.

Any acceptable value. (1) With beep, flip, print or sort, a positive integer. (2) With seed, a positive number.

(1) With edit script, the identifier for an object. (2) With hide or show, a hideable object, palette, or window. Enclose object names in quotation marks. (3) With move or unselect, the name, ID, or other valid identifier for an object. The default is the current selection. (4) With send, a ToolBook object or system. (5) With set, an object or window name.

Arc, angledLine, background, button, curve, ellipse, field, group, irregularPolygon, line, page, paintObject, picture, pie, polygon, rectangle, recordField, or roundedRectangle.

A comma-separated list of object identifiers.

An expression that evaluates to the number of bytes offset from the beginning of the data being referenced.

A valid numeric, date, or time format. See also "Numeric Formats" and "Date and Time Formats."

Must be ascending or descending. Default is ascending.

Must be true or false.

The current page.

With print, the word all or a non-negative integer indicating the number of pages to be printed, beginning with the current page.

One or more expressions, separated by commas if there is more than one.

The literal data type of the function's parameters. Allowable<br>values are BYTE, INT, WORD, LONG, DWORD, FLOAT, DOUBLE, STRING or POINTER.

Any expression that yields a number. For AnnuityFactor, expressed in months.

An expression that evaluates to the pointer.

Must be 1, 2, 4, 8, or 16.

A positive integer that indicates the placement of a menu command in relation to the top of the menu.

A string.

Any expression that yields a number. For AnnuityFactor, .10/12 = 10%

A string of up to 8 characters.

A list of nine items passed between ToolBook and an application communicating through DDE.

Black, gray, or white or valid page reference.

The literal data type that the function returns. Allowable values<br>are BYTE, INT, WORD, LONG, DWORD, FLOAT, DOUBLE, STRING or POINTER.

Any expression that can be evaluated in the context of a page, for example, the page number or ID.

The DDE name of a Windows application.

A sort key consisting of [<order>], [<type>], <sort expression>, where <order> can be ascending or descending, <type> can be text, number, date, or name, and <sort expression> is any expression that can be evaluated in the context of a page.

One or more OpenScript statements or any container that contains OpenScript statements.

Must be slow, normal, or fast.

One or more OpenScript statements.

 $(1)$  With  $pop$ , the name of a container that contains a commaseparated list of items. (2) With push, the name of a container.

An expression that evaluates to a number.
An expression that evaluates to a number. Default is  $1.$ 

A string enclosed in quotation marks or the source of such a string.

An expression that evaluates to a chunk of text in a field or record field.

A string.

A positive number.

The field tool, button tool, record field tool, or any of the other drawing tools. See also "Drawing Tools."

Any expression that evaluates to a topic recognized by the remote instance. The topic is usually a file name. (1) With align, must be left, right, top, bottom, horizontal, or vertical. (2) With export or import, must be fixed or delimited. (3) With format, must be number, date, or time. (4) With is, is not, =, <>, =>, =<, <, or >, must be text, number, date, or name. (5) With pointer is BYTE, INT, WORD, LONG, DWORD,

FLOAT, DOUBLE, STRING, or POINTER.

A valid setting for a particular property.

(1) With step, the name of the control variable for the loop. The control variable will be incremented each cycle through the loop. (2) With continue step, the control variable on which continue is to operate. If variable is omitted, the innermost step control structure is assumed.

One or more variable names, separated by commas if there is more than one.

The window handle of a window (ex. sysWindowHandle).

The decimal equivalent of the hexadecimal number of a Windows message.

### Alphabetical List

#### **Book Properties**

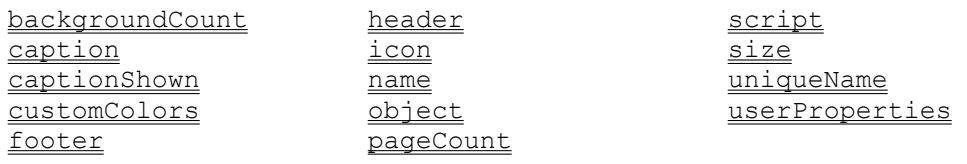

#### **Background properties**

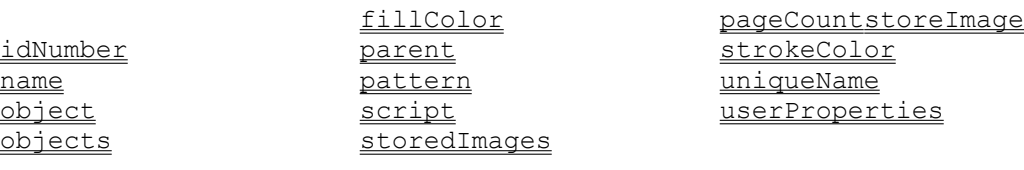

#### **Page properties**

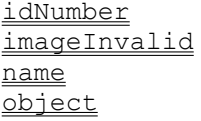

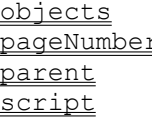

#### **Group properties**

idNumber parent vertices <u>layer</u> position position visible name

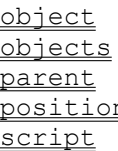

### **Button properties**

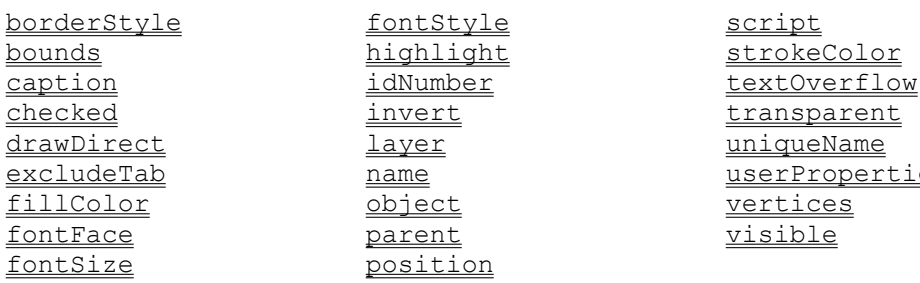

<u>for the visible</u> <u>osition</u>

#### storedImages image uniqueName userProperties

bounds object uniqueName drawDirect objects objects userProperties

> drawer uniqueName ame userProperties bject vertices

#### **Field and record field properties**

activated indents indents tabSpacing baselines layer tabType borderStyle name name text bounds object textAlignment drawDirect objects textOverflow drawTextDirect parent parent transparent fieldType position position uniqueName fillColor script script userProperties fontFace scroll scroll vertices fontSize selectedTextLines visible

# **Properties** Quick reference

fontStyle spacing

idNumber strokeColor

#### **Draw object, paint object, and picture properties**

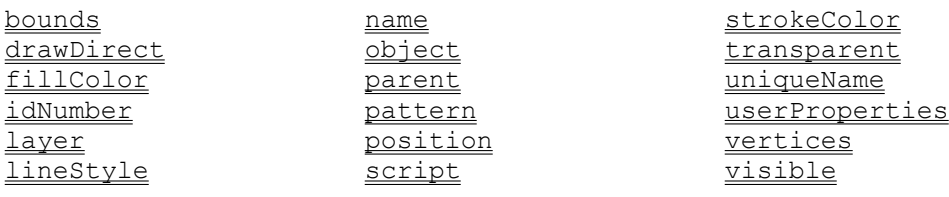

#### **Window and palette properties**

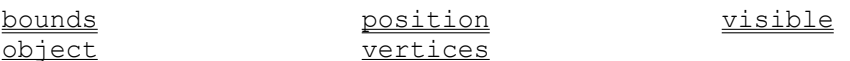

#### **ToolBook regular system properties**

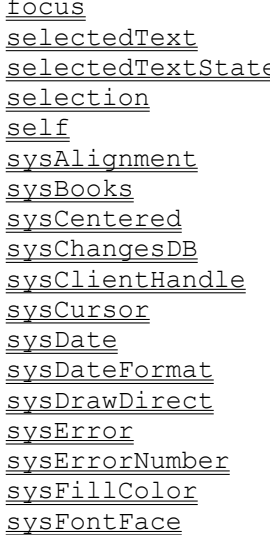

sysFontSize sysPasswords sysFontStyle sysPattern e sysGrid sysPolygonShape sysGridSnap sysRuler sysGridSpacing sysRuntime sysHistory sysStrokeColor sysHistoryRecord sysSuspend sysIndents sysTabSpacing sysLevel sysTabType sysLineSpacing sysTime sysLineStyle sysTimeChar sysLockScreen sysTimeFormat sysMagnification sysTransparent sysMousePosition sysUnits sysNumberFormat sysVersion sysOperatingSystem sysWindowHandle sysPageScroll target

sysHotwordsShown sysSuspendMessages

#### **ToolBook printer properties**

printerBorders printerGroupsAcross printerName printerBottomMargin printerGutterHeight printerPageBitmap printerClipText printerGutters printerRightMargin printerConditions printerGutterWidth printerSize printerFieldNames printerLabelWidth printerStyle printerFields printerLeftMargin printerTopMargin

printerArrangement printerFieldWidths printerMargins

#### **ToolBook international system properties**

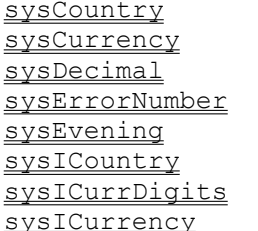

sysIDate sysList sysIDigits sysLongDate sysILZero sysMorning sysINegCurr sysThousand sysITime sysTimeChar sysITLZero sysLanguage

sysIMeasure sysShortDate

#### **ToolBook startup system properties**

startupBook startupSysBooks startupWidth startupDrawDirect startupSysColors startupHeight startupUnits

# **Properties - Alphabetical List** Quick reference

activated **printerPageBitmap** sysIDigits backgroundCount printerRightMargin sysILZero baselines printerSize sysIMeasure borderStyle **borderStyle** printerStyle sysINegCurr bounds printerTopMargin sysIndents caption script serific sysITime captionShown scroll scroll sysITLZero checked selectedText sysLanguage customColors selectedTextLines sysLevel drawDirect selectedTextState sysLineSpacing drawtextdirect selection sysLineStyle excludeTab self self sysList fieldType size sysLockScreen fillColor spacing sysLongDate focus startupBook sysMagnification fontFace startupDrawDirect sysMorning fontSize startupHeight sysMousePosition fontStyle startupSysBooks sysNumberFormat footer startupSysColors sysOperatingSystem header startupUnits sysPageScroll highlight startupWidth sysPasswords icon storedImages sysPattern idNumber storeImage sysPolygonShape imageInvalid strokeColor sysRuler indents sysAlignment sysRuntime invert sysBooks sysShortDate layer sysCentered sysStrokeColor lineStyle sysChangesDB sysSuspend name sysClientHandle sysSuspendMessages object sysCountry sysTabSpacing objects sysCurrency sysTabType pageCount sysCursor sysThousand pageNumber sysDate sysTime parent sysDateFormat sysTimeFormat pattern sysDecimal sysTransparent position sysError sysUnits printerArrangement sysErrorNumber sysVersion printerBorders sysEvening sysVersion printerBottomMargin sysFillColor sysWindowHandle printerClipText sysFontFace tabSpacing printerConditions sysFontSize tabType printerFieldNames sysFontStyle target printerFields sysGrid text printerFieldWidths sysGridSnap textAlignment printerGroupsAcross sysGridSpacing textOverflow printerGutterHeight sysHistory transparent printerGutters sysHistoryRecord uniqueName printerGutterWidth sysHotwordsShown userProperties printerLabelWidth sysICountry vertices printerLeftMargin sysICurrDigits visible printerMargins sysICurrency printerName sysIDate

## **activated** Property

### **Description**

A foreground field and record field property used to set or get whether a field's script and hotwords are active. For background fields, this property is only gettable because fields on a background are always activated. Setting the activated property to true is equivalent to checking Activate Scripts in the Field Properties dialog box. If activated is set to true for a particular field, the contents of that field cannot be edited by a reader, the mouse pointer does not change to the text insertion point or arrow when it enters the protected field, the field's hotwords are active, and clicking on the field sends button messages to the field.

### **Value**

The value can be true or false. The default value is false for all record fields and fields on a foreground. Background fields are always activated so the value of activated is true.

# **backgroundCount backgroundCount**

# **Description**

A book property used to get the number of backgrounds in a book.

### **Value**

The value is a positive integer indicating the number of backgrounds in a book.

# **baselines** Property

# **Description**

A field and record field property used to set or get whether the text baselines in a field are visible. Setting the baselines property to true is the equivalent of checking Baselines in the Field Properties dialog box.

### **Value**

The value can be true or false. The default value is false.

# **borderStyle** Property

### **Description**

A button, field, or record field property used to set or get button border styles or field border styles.

### **Value**

The allowable values for button border styles are none, pushbutton, rectangle, rounded, shadowed, radiobutton, and checkbox. The default value for button border styles is pushbutton. The allowable values for field border styles are none, rectangle, scrolling, and shadowed. The default value for field border styles is rectangle.

### **Example**

set borderStyle of button "Editor" to checkbox -- Sets the border style for a button

# **bounds** Property

### **Description**

A field, button, group, graphic, or window property used to set or get the location and size of the bounding rectangle of a field, a button, a group, a graphic, or the ToolBook main window. This property can also be used to get the coordinates of the bounding rectangle for the Command window and for palettes. For graphic objects, the bounds of the object are analogous to the location of the selection handles of the object as shown at Author level.

Scripts that get the bounds of palettes or the Command window will cause an error in Runtime ToolBook.

#### **Value**

The value is four comma-separated numbers that together define the bounding rectangle of the object (for example, 5025, 1640, 7780, 2880). The first two numbers give the x and y coordinates of the upper left corner of the bounding rectangle, and the last two numbers give the x and y coordinates of the lower right corner. For fields, buttons groups, and graphic objects, the numbers are in page units. For windows and palettes, the numbers are in screen coordinates (pixels).

### **caption** Property

### **Description**

A book property used to set or get text shown in the caption bar instead of the book name, and a button property used to set or get the text in a button's label.

Setting the caption property for books is equivalent to entering a value in the Caption box in the Book Properties dialog box. Setting the caption property for buttons is equivalent to entering a value in the Button Label box in the Button Properties dialog box.

### **Value**

The value is a string that is the book caption or button label as shown in the Book Properties or Button Properties dialog box. The string can be up to 32 characters long for book captions and up to 255 characters long for button labels. The default value for books is null. The default value for buttons is Button.

# **captionShown CaptionShown**

# **Description**

A book property used to set or get whether the book caption is shown in the caption bar. Setting the captionShown property to true is the equivalent of checking Show Caption in the Book Properties dialog box.

### **Value**

The value can be true or false. The default value is false.

# **checked** Property

# **Description**

A button property used to set or get whether a checkbox-style button is checked or a radio-style button is filled in.

### **Value**

The value can be true or false. The default value is false.

### **customColors Property**

### **Description**

A book property used to set or get the 64 colors of the color tray.

The 64 default custom colors are the colors of the color tray when you choose the color tray's Revert button.

#### **Value**

The value consists of 64 text lines; each text line is a comma-separated list of three numbers that represents the hue, lightness, and saturation of a single color in the color tray. Each text line is terminated with  $\text{crit}$ . The colors in the color tray are numbered from top to bottom, left to right.

The hue value ranges from 0 to 360, corresponding to the angle in a color wheel where:

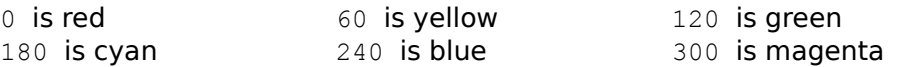

Intermediate angles represent intermediate colors. 0 and 360 are equivalent.

The lightness value ranges from 0 to 100, with 0 representing 0% lightness (black) and 100 representing 100% lightness (white).

The saturation value ranges from  $\circ$  to 100, with  $\circ$  representing 0% saturation (gray) and 100 representing 100% (pure color).

ToolBook may have to convert the value you specify to the closest value that represents an available color. The default value is the value of the current colors in the color tray.

### **Examples**

```
set textline 32 of customColors of this book to 0,0,0
  -- Sets the 32nd color tile in the color tray 
  -- palette to black
set item 1 of textline 3 of customColors of this book to 180
to handle enterBook
  -- Put the customColors into the user-defined property 
  -- originalColors
  set originalColors of this book to customColors of this book
end enterBook
to handle leaveBook
  -- Restore the original colors (in case user has 
  -- changed them)
  set customColors of this book to originalColors of this book
end leaveBook
```
### **drawDirect** Property

### **Description**

An object property that specifies the method for drawing the screen image of the object. All object types except hotwords, pages, and books have this property.

### **Value**

The value can be true or false; the default is the value of sysDrawDirect. If drawDirect is true, the object is drawn directly on screen; if false, it is drawn as part of the offscreen image.

Objects with this property set to true will usually display more quickly than objects with this property set to false. For details about other techniques to optimize page display speed, see Chapter 3, "Tips for ToolBook Authors," in the ToolBook Ideas booklet.

### **Example**

set the drawDirect of button "Example" to true -- draws button "Example" directly to the screen when the -- page is displayed or the button is moved or sized.

### **drawTextDirect Property**

### **Description**

A field or record field property that specifies the method for drawing the screen image of text in a field. A field's or record field's borders, including scroll bars, are drawn as specified by the drawDirect property.

### **Value**

The value can be true or false; the default is false when drawDirect is false for the field. If drawTextDirect is true, the text is drawn directly on screen even if the field is drawn in the offscreen image; if false, the text is drawn as part of the offscreen image when the field is drawn offscreen. Setting this property to true is the same as checking Draw Text Direct in the Field Properties or Record Field Properties dialog box.

### **Example**

set the drawTextDirect of recordField "Instructions" to true

# **excludeTab** Property

### **Description**

A button property that specifies whether or not the button is included in the tabbing order.

### **Value**

The values are true or false. The defalult is false. When excludeTab is true, the button cannot get the focus by tabbing, and therefore the button's script cannot run as a result of keyboard action.

# **fieldType** Property

### **Description**

A field or record field property that determines the field's behavior. This property effects the type of word wrap applied in displaying text in a field. It also determines whether the field is a single-select or multi-select listbox.

### **Value**

The fieldType property can have one of the following values:

- o wordWrap Allows normal word wrap at the right margin when a user types or pastes text in the field. Use this style to display text or to allow readers to enter text. Set the activated property of the field to true if you want readers to be able to click hotwords in this type of field of if you want to lock the field so that readers cannot edit text.
- o noWrap Prevents word wrap at the right margin for each paragraph. That is, individual lines of text are created only by pressing Enter while typing or at every CRLF in pasted or imported text. You cannot scroll the insertion point past the right edge of the field, even if a line of text continues past the border.
- o singleLineWrap Allows users to enter a single line of text between the field's borders. Pressing Enter or Shift+Enter has no effect on line breaks in this type of field. Use this type of field to create data entry forms, and set the activated property of the field to true if you want readers to be able to click hotwords in this type of field.
- o singleSelect Allows readers to move the focus in the list and to select a text line, as in a Windows-style listbox. Each paragraph appears as a single text line, with no word wrap at the right margin, and paragraph alignment options have no effect. Scripts are automatically activated for this type of field. (That is, readers cannot enter text.)
- o multiSelect Allows readers to move the focus in the list and to select multiple, discontinuous text lines, as in a multiple-choice Windows style listbox. Other behavior is the same as a single-select listbox.

For listbox fields (the fieldType property set to singleSelect or multiSelect) keyboard and mouse actions produce these results:

- o Pressing a key selects a textline that begins with that letter, and repeatedly pressing a key cycles through all textlines that begin with that letter.
- o Dragging the mouse or pressing an arrow key moves the focus, which appears as a dotted rectangle enclosing the textline. For single-select listbox fields, moving the focus also moves the selection to the textline that has the focus. For multi-select listbox fields, clicking a textline or pressing the space bar toggles selection of the textline.

Listbox fields in ToolBook are similar to Windows 3.0 listboxes in most ways, except:

o Text can be edited directly at Author level, rather than writing a program to set the contents.

- o A listbox field can contain hotwords, the text can be formatted in multiple fonts, baselines can be shown, and all types of paragraph formatting except alignment can be displayed.
- o The textlines are not sorted automatically in a ToolBook listbox.

For information about writing scripts for listboxes, see the selectedTextLines field property.

# **fillColor** Property

### **Description**

A button, field, record field, draw object, paint object, or background property used to set or get the fill color of an object.

### **Value**

The value is a comma-separated list of three non-negative numbers representing the hue, lightness, and saturation of a single color.

The hue value ranges from 0 to 360, corresponding to the angle in a color wheel where:

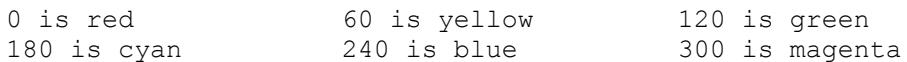

Intermediate angles represent intermediate colors. 0 and 360 are equivalent.

The lightness value ranges from 0 to 100, with 0 representing 0% lightness (black) and 100 representing 100% lightness (white).

The saturation value ranges from 0 to 100, with 0 representing 0% saturation (gray) and 100 representing 100% (pure color).

ToolBook may have to convert the value you provide to the closest value that represents an available color. The default value is the value of the  $\frac{1}{100}$  sysFillColor property.

### **Description**

A system property used to set or get the object on the current page or background that has the focus.

If a button has the focus, its caption will be surrounded by a focus outline (a dashed rectangle). If the button's caption is null then no outline will appear but the button will still have the focus. If a button has its  $\frac{\text{exclusion}}{\text{exclusion}}$  property set to true it cannot receive the focus through a keyboard action (like tabbing) but will receive the focus when it is clicked with the mouse.

### **Value**

The value is the uniqueName of the object on the current page or background that will receive keyboard events at Reader level, or null if there is no focus.

### **fontFace** Property

### **Description**

A button, field, or record field property used to set or get the default font for button labels and field text.

If this property is set to a value that specifies a font typeface not available in the Character dialog box, the font typeface in effect before the fontFace property is set remains the object's default font typeface. If, at a later time, the font typeface specified as the value for the property becomes available, that font typeface is used.

### **Value**

The value is an expression that evaluates to the name of the default font for a button label or field text as shown in the Character dialog box for a button label or field text. The default value is the value of the sysFontFace property.

### **Example**

set the fontFace of button "Next" to "Tms Rmn" -- Changes the font for the button label to Tms Rmn

# **fontSize** Property

### **Description**

A button, field, or record field property used to set or get the default point size of button labels or field text.

If this property is set to a value that specifies a point size not available for the object's default font face, the nearest smaller valid value is used.

### **Value**

The value is an expression that evaluates to a positive integer, which defines the point size of the default font as shown in the Character dialog box for a button or field. The default value is the value of the sysFontSize property.
# **fontStyle** Property

## **Description**

A button, field, or record field property used to set or get the font style of button labels or field text.

## **Value**

The value is an expression that evaluates to null or to a comma-separated list of one or more of the values bold, italic, underline, and strikeout. The combination of these values describes the style of the object's default font. A null value is equivalent to plain style. The default value is the value of the sysFontStyle property.

### **Description**

A book property used to set or get the contents of a footer to be printed on each printed page.

#### **Value**

The value is an expression that evaluates to a string of up to 32,000 characters. The default value is null, or no footer. You can include three special codes in a footer to print out the date, time and page number. They are:

- $\sim$ d date
- $-t$  time
- $~\sim$ p page number

For example, you can set the footer:

set footer of this book to "Date: ~d ~t" & CRLF & "Page ~p"

Any printed pages would have the date on the first line and the page number on the second line of the footer.

# **header** Property

### **Description**

A book property used to set or get the contents of the header to be printed on each printed pages.

#### **Value**

The value can be any expression that evaluates to a string of up to 32,000 characters. The default value is null, or no header. You can include three special codes in a header to print out the date, time and page number. They are:

- $\sim$ d date
- $-t$  time
- $~\sim$ p page number

For example, you can set the header to:

set header of this book to "Date: ~d ~t"

Any printed pages would have the date and time in the header.

# **highlight** Property

## **Description**

A button or hotword property used to set or get whether a button or hotword is highlighted briefly when it is clicked. Setting the highlight property to true is the equivalent of checking Highlight in the Button or Hotword Properties dialog box.

#### **Value**

The value can be true or false. The default value is true for buttons and false for hotwords.

#### **Description**

A book property that sets or gets the icon displayed when a book is minimized. The icon property can be set to the icon of another book or to the name of a icon resource file (.ico file).

The icon property does not effect the icon displayed by the Program Manager. To set the icon displayed by the Program Manager use the Properties command from the Program Manager's File menu and type the name of the icon file containing the icon.

Icon files can be created using tools like SDKPaint supplied with the Microsoft Windows Software Developement Kit.

#### **Value**

The icon property can be set to the value of the icon property of another book or to the name of an icon file. Once the icon property is set, the icon file is no longer required.

If you display the value of the  $\pm$  con property (such as putting it into the Command window), the name of the resource file used to create the icon will be displayed.

If you set the icon property to the name of a file that isn't a proper .ico file or a file that doesn't exist sysError will be set to "Specified file is not a valid icon" and sysErrorNumber will be set to 8214.

#### **Example**

set the icon of this book to the icon of book "clipart.tbk" set the icon of this book to "logo.ico" set the icon of this book to "umbrella.ico" set the text of field "icon name" to the icon of this book -- Places the text "umbrella.ico" into the text of -- the field "icon name" on this page.

# **idNumber** Property

## **Description**

A background, page, button, field, hotword, group, or graphic object property used to get the ID number of an object.

#### **Value**

The value is a positive integer that is unique to each page in a book, each background in a book, and each object on a page or background. The value can be in the range 0 through  $(2^332 - 1)$ .

# **imageInvalid** Property

## **Description**

A field or record field property that indicates an image has been changed since it was last stored. Images are stored using the store command or by setting the storeImage property to true.

### **Value**

The value can be true or false. If true, the page or background has changed since the image was stored. This property cannot be set. When imageInvalid is true, a message appears in the Page Properties or Background Properties dialog box to indicate that the page or background has changed since its image was stored.

# **indents** Property

## **Description**

A field and record field property used to set or get the width of paragraph indents for a field.

## **Value**

The value is three non-negative numbers separated by commas. The first number is the first line indent, the second is the left indent for a paragraph, and the last is the right indent for a paragraph. The numbers are interpreted in page units. The default value is 0,0,0.

# **invert** Property

# **Description**

A button or hotword property used to set or get whether the color of a button or hotword is inverted. If the invert property is set to true, the stroke and fill colors of the button or hotword are inverted.

#### **Value**

The value can be true or false. The default value is false.

## **Description**

A button, field, group, or graphic object property used to set or get the layer number of a button, field, or graphic object on a page. Setting this property is equivalent to entering a value in the Layer box in the Properties dialog box for the object.

#### **Value**

The value is a positive integer identifying the current layer number of the object on the page or background.

# **lineStyle** Property

## **Description**

A graphic object property used to set or get the style of lines drawn with the line or shape tools and the line drawn around the border of paint objects and imported pictures.

## **Value**

The value can be none, 0, 1, 2, 3, 4, 6, or 8 to represent the number of pixels in the line width, dashed for a dashed line style, or dotted for a dotted line style. The default value is the value of the sysLineStyle property when the object was created.

#### **Description**

A button, field, group, page, background, hotword, or graphic object property used to set or get the name of the object as it appears in the Properties dialog box for the object. Also a book property used to get the file name of a book.

#### **Value**

For buttons, fields, groups, pages, backgrounds, and graphic objects, the value is a string of up to 32 characters. For books, the value is the valid path name of the book file. The default value is null.

# **object** Property

# **Description**

An object property used to get the type of object.

# **Value**

This property may have any one of these values:

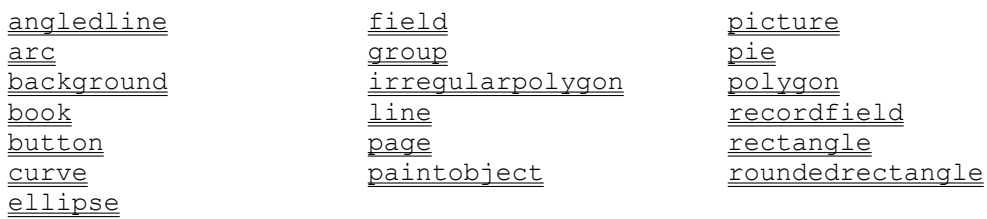

Note that all values are returned in lowercase.

# **objects** Property

## **Description**

A field, record field, group, page, or background property used to get the uniqueNames of hotwords in a field, the uniqueNames of objects in a group, or the uniqueNames of buttons, fields, and graphic objects on a page or background.

The objects property of a page does not include the uniqueNames of record fields. This is because record fields exist on the background, not on the page.

#### **Value**

The value is a comma-separated list of unique object names.

## **pageCount** Property

#### **Description**

A book or background property used to get the number of pages in a book or sharing a background. You must specify the book or background.

#### **Value**

The value is a positive integer indicating the number of pages in a book or sharing a background.

#### **Examples**

get the pageCount of this background -- Returns the number of pages sharing the current -- background get the pageCount of this book get the pageCount of book "lessons.tbk"

# **pageNumber** Property

# **Description**

A page property used to set or get the page number of a page in a book. Changing the value of this property changes the order of pages in a book.

#### **Value**

The value is a positive integer that gives the page's ordinal position in its book.

## **parent** Property

### **Description**

A button, hotword, field, record field, group, graphic, page, or background property used to get the parent of an object. The parent of an object is the object immediately above it in the object hierarchy. For example, the parent of a hotword is always a field. For an object in a group, the parent object is the group. If an object is not a hotword and is not in a group, its parent object is the page or background on which it lives. For a page, the parent object is a background. For a background, the parent object is a book.

#### **Value**

The value is the uniqueName of the parent object.

## **pattern** Property

#### **Description**

A graphic or background property used to set or get the current fill pattern that is used in draw objects, or the pattern that the background is filled with.

If this property is set while draw objects are selected, the fill patterns of the selected draw objects are changed.

#### **Value**

The value must be none, solidStroke, solidFill, or an integer in the range from 1 through 128 or 253 through 255. For the values 253 through 255, 253  $=$  none, 254 = solidFill, and 255 = solidStroke. The default value is the value of the sysPattern property.

# **position** Property

### **Description**

A property of a field, button, graphic, group, palette, or window used to set or get its location.

#### **Value**

The value is a comma-separated pair of numbers that together define the location of the upper left corner of the object. For windows, the coordinates are measured in screen coordinates from the top left corner of the screen. For fields, buttons, or graphic objects, the coordinates are measured in page units relative to the top left corner of the page.

Scripts that get or set the position of palettes or the Command window will cause errors in Runtime ToolBook.

# **printerArrangement** Property

## **Description**

A system property used to set or get the number of ToolBook pages printed per sheet.

#### **Value**

The value is two comma-separated numbers that indicate the number of pages across and down a printed sheet. The allowable values are any two commaseparated non-zero integers. The default value is  $1, 1$ .

#### **Note:**

# **printerBorders Property**

## **Description**

A system property used to set or get whether ToolBook pages are printed with a border around them. Setting this property is equivalent to choosing the Borders command in the Preview window.

#### **Value**

The value can be true or false. The default value is true.

#### **Note:**

# **printerBottomMargin Property**

## **Description**

A system property used to set or get the bottom margin of printed sheets.

#### **Value**

The value is a number that is interpreted in page units. The default value is 1440 (one inch).

#### **Note:**

# **printerClipText Property**

### **Description**

A system property used to set or get whether ToolBook wraps text or clips text when printing reports. ToolBook wraps text in reports at the right and bottom column or group boundaries, using the same rules it uses to wrap text in fields. ToolBook can clip text between any two characters, which allows ToolBook to print the maximum amount of text. Clipping text is useful for printing mailing labels on label stock and for printing on pre-printed forms.

Setting this property to true causes ToolBook to clip text.

#### **Value**

The value is true or false. The default value is false.

#### **Note:**

## **printerConditions Property**

#### **Description**

A system property used to set or get the conditions under which fields or pages will be printed. Setting this property is equivalent to entering conditions in the Print Pages or Print Report dialog box, as described in Chapter 9, "Printing," in Using ToolBook.

You can use any valid OpenScript operators, as well as text, date, and name comparisons with the operators that include those options.

#### **Value**

The value is the expression that appears in the Pages Where text box in the Print Report or Print Pages dialog box. The expression evaluates to  $true$  or  $false$ , and determines which pages are printed or included in a report. The default value is null.

If this property is set to an invalid expression, an error occurs and ToolBook displays the Execution Suspended message box.

#### **Note:**

Unlike other system properties, the value of this property is saved with a book and restored to the book's value when a book is opened.

#### **Examples**

```
to handle buttonUp
-- Prints all pages where the first word in field "Name"
-- is Smith 
set printerConditions to \
   "word 1 of text of field ""Name""" && \ 
  "of this page is ""Smith"""
start spooler 
  print all pages 
end spooler 
-- Printer condition is to print pages with a date earlier
-- than current sysDate
set printerConditions to \
   "word 1 of text of field ""Date"" < sysDate as date" 
end
```
# **printerFieldNames** Property

## **Description**

A system property used to set or get whether field names are printed in a report. Setting this property to true is the equivalent of checking Print Field Names in the Print Report dialog box.

#### **Value**

The value is true or false. The default value is true.

#### **Note:**

# **printerFields** Property

## **Description**

A system property used to set or get which record fields are included in a report.    This property must be set before specifying values for printerFieldWidths.

#### **Value**

The value is a comma-separated list of field names. The default value is null.

#### **Note:**

# **printerFieldWidths** Property

#### **Description**

A system property used to set or get the column widths in a column report and the width of groups in a group report.

You must specify a value for the printerFields property before setting the printerFieldWidths property, or ToolBook may ignore specified widths that don't have corresponding field names.

#### **Value**

The value is a comma-separated list of numbers which are interpreted in page units. For column reports, each number in the list represents the width of one column. For group reports, ToolBook uses the first value in the list to set the width of all groups. The default value is null, which results in balanced-width columns or groups.

#### **Note:**

# **printerGroupsAcross Property**

## **Description**

A system property used to set or get the number of groups printed side-by-side in a group report. Setting this property is the equivalent of choosing an option in the Groups Across box in the Print Report dialog box.

#### **Value**

The value is a positive integer in the range  $1$  through  $4$ . The default value is  $1$ .

#### **Note:**

# **printerGutterHeight Property**

## **Description**

A system property used to set or get the vertical distance between multiple pages printed on a single sheet, between rows in a column report, and between groups in a group report. This property has no effect when the value of the printerArrangement property is equal to 1,1.

#### **Value**

The value is a number that is interpreted in page units. The default value is 360.

#### **Note:**

## **printerGutters** Property

### **Description**

A system property used to set or get the vertical and horizontal distances between multiple pages printed on a single sheet, between rows in a column report, and between groups in a group report. This property has no effect when the value of the printerArrangement property is equal to 1,1.

#### **Value**

The value is two numbers, separated by a comma. The first number represents the printerGutterWidth property. The second represents the printerGutterHeight property. Both numbers are interpreted in page units. The default value is 360, 360.

#### **Note:**

# **printerGutterWidth Property**

## **Description**

A system property used to set or get the horizontal distance between multiple pages printed on a single sheet, between rows in a column report, and between groups in a group report. This property has no effect when the value of the printerArrangement property is equal to 1,1.

#### **Value**

The value is a number that is interpreted in page units. The default value is 360.

#### **Note:**

# **printerLabelWidth Property**

# **Description**

A printer system property that specifies the width of labels in page units. The default value is 2160.

#### **Note:**

# **printerLeftMargin Property**

## **Description**

A system property used to set or get the left margin used for printing.

#### **Value**

The value is a number that is interpreted in page units. The default value is 1440 (one inch).

#### **Note:**

# **printerMargins Property**

#### **Description**

A system property used to set or get all four margins used for printing. This property is used by ToolBook to set or get the printerLeftMargin, printerRightMargin, printerTopMargin, and printerBottomMargin properties.

#### **Value**

The value is four numbers separated by commas that indicate the left, right, top, and bottom page margins respectively. The numbers are interpreted in page units. The default value for all margins is 1440 (one inch).

#### **Note:**

## **printerName** Property

#### **Description**

A system property used to set or get the printer to be used for printing. Setting this property changes the default printer listed in the WIN.INI file.

It is recommended you do not change the value of this property. Because the format for printer names might vary between different versions of Windows, setting this property could cause your book to fail when it is run under a different version of Windows.

#### **Value**

The value is a comma-separated list that contains the name of a printer as it appears in the Printer Setup dialog box, the name of the printer driver, and the name of the printer port. The default value is the name of the currently selected printer in the Printer Setup dialog box, the currently selected printer driver, and the current printer port.

If the default printer is an HP LaserJet, the printer driver is HPPCL.DRV, and the printer port is LPT1:, then the value of the printerName property is  $PCL / HP$ LaserJet,HPPCL,LPT1:.

# **printerPageBitmap** Property

#### **Description**

A printer system property that specifies the printer resolution for printing pages as a logical value, that is false if ToolBook should print at printer resolution, and true if it prints at screen resolution. The default value is false, which is the equivalent of unchecking Print As Bitmap in the Print Pages dialog box.

As with all printer properties, the value set for printerPageBitmap just before sending the first print command in a script applies for the duration of the print job.

#### **Note:**
# **printerRightMargin Property**

## **Description**

A system property used to set or get the right margin used for printing.

## **Value**

The value is a number that is interpreted in page units. The default value is 1440.

#### **Note:**

# **printerSize** Property

## **Description**

A printer system property that specifies the width and height of printer groups in a group report as a pair of positive numbers in page units. If either number is zero, the size of a printed group is unlimited in that direction. The default value is 0,0.

### **Note:**

# **printerStyle** Property

## **Description**

A system property used to set or get the style in which data is printed in reports. For details about report styles, see Chapter 9, "Printing," in Using ToolBook.

## **Value**

The value must be either pages, columns, or groups. The default value is pages.

#### **Note:**

# **printerTopMargin Property**

## **Description**

A system property used to set or get the top margin used for printing.

## **Value**

The value is a number that is interpreted in page units. The default value is 1440 (one inch).

### **Note:**

## **Description**

A property used to set or get the script of an object. All objects, including books, pages, backgrounds, and hotwords, have this property.

If the script property is set to a value that has incorrect syntax for a script, an error occurs, ToolBook displays the Execution Suspended message box, and no changes are made to the value of the script property.

Scripts that get or set the value ofthe script property for any object will cause an error in Runtime ToolBook.

## **Value**

The value is the text of the object's script or null if the object has no script.

## **Example**

```
set the script of button id 1 to \backslash"to handle buttonUp;go to next page;end"
```
# **Description**

A field and record field property used to set or get the number of lines that are hidden above the top of a scrolling field.

## **Value**

The value is a non-negative integer giving the number of lines that are scrolled above the topmost visible line of the field's displayed text. The default value is 0.

# **selectedText** Property

## **Description**

A system property used to set or get the text that is currently selected. If text is selected and you set the value of the selectedText property, ToolBook replaces the currently selected text with the value of the selectedText property. Setting this property when no text is selected results in an error and ToolBook displays the Execution Suspended message box.

### **Value**

The value is a string containing the text that is currently selected. If there is no selection, the value is null.

# **selectedTextLines Property**

### **Description**

A field property that specifies which textlines are selected in a list box field as a list of textline numbers. The default is null.

### **Value**

If the value of the **fieldType** property of a field is not singleSelect or multiSelect then the value of selectedTextLines is always null.

For singleSelect or multiSelect listbox fields, if no text is selected, the value of this property is null, If text is selected, the value of this property is a comma separated list of the lines selected.

## **Example**

```
get selectedTextLines of field "Topic List"
  -- Puts a list of textline numbers into It
set selectedTextLines of field "Topic List" to 1,2,5,6
  -- Selects textLines 1, 2, 5, and 6 of a multiSelect
   -- listbox field.
```
The following example shows how to use the selectedTextLines property to navigate to a page when its name is clicked in a singleSelect listbox:

```
-- When button is clicked in this field, use the textline
-- identified by the selectedTextLines property as a page
-- name and go to it
to handle buttonUp
  if selectedTextLines <> null
     go page (textline selectedTextLines of self)
  end
end
```
# **selectedTextState** Property

### **Description**

A system property used to get information about the text selected in a field. The information includes the location of the selected text relative to the other text in the field and whether or not the selected text includes hotwords.

#### **Value**

If no text is selected, the value of this property is null. If text is selected, the value of this property is a comma-separated list of five items:

- 1. Starting character number
- 2. Ending character number
- 3. Starting line number
- 4. Ending line number
- 5. true or false

The starting and ending character numbers are positive integers that indicate the ordinal position of the first and last characters of the selection, where 1 represents the first character in the field.

The starting and ending line numbers are positive integers that indicate the ordinal position of the first and last text line of the selection, where  $1$  represents the first text line in the field. The text lines may or may not correspond to lines on the screen, depending on how lines wrap within the field.

The last item (true or false) indicates whether the selected text contains a hotword. If the item is  $true$ , the selected text contains all or part of a hotword. Otherwise, the item is false.

## **Example**

With the following handlers, a reader can select text in a field called Workspace, then click a button labeled Underline to underline the selected text.

```
-- This handler is in the field's script. When the 
-- mouse cursor leaves the field the selectedTextState
-- property is stored in the lastTextState system
-- variable
to handle leaveField 
  system lastTextState 
   set lastTextState to selectedTextState
end leaveField 
-- This handler is in the button's script. If there
-- is a value in the lastTextState system variable
-- the characters indicated by the first and second
-- items are underlined
to handle buttonUp 
  system lastTextState 
   if lastTextState <> null then 
      set the fontStyle of chars (item 1 of lastTextState) \
```

```
to (item 2 of lastTextState)\ 
         of text of field "workspace" to underline
  end
end buttonUp
```
## **selection** Property

## **Description**

A system property used to set or get the object that is currently selected. If an object is selected, the value of selection is the unique name of the object. If there is a multiple selection, the value of selection is a comma-separated list of the unique names of the selected objects. When you create a new object, the selection property is set to the unique name of the object.

The selection property can only be set to the current page or to objects on the current page. To select an object on the background, the background must have the focus (you must send the background message).

To unselect an object you can use the  $unselect$  command or the  $clear$ command as in clear selection.

For details about the unique name of an object, see the  $\mu_{\text{uniquel same}}$  property.

### **Value**

The value is the unique name of the currently selected object or a commaseparated list of the unique names of the selected objects. If there is no selection, the value is null.

#### **Example**

```
to handle buttonUp
  draw a field from 2088,1440 to 3528,5760
   set the borderStyle of the selection to shadowed
     -- Set the border style of the new field; it is
     -- automatically selected after it is drawn so the
     -- value of the selection property will be the ID of
      -- the new field
end buttonUp
```
# **Description**

A system property used to get the unique name of the object whose script is currently executing.

For details about the unique name of an object, see uniqueName.

## **Value**

The value is the unique name of the object whose script is currently executing. If ToolBook is executing a statement in the Command window, the value is the unique name of the currently displayed page.

# **singleLine** Property

# **Description**

#### **Note:**

As of ToolBook version 1.5, this property is obsolete. Instead, you should use the singleLineWrap value of the fieldType property.

A field and record field property used to set or get whether a field is a single-line field. For details about single-line fields, see Chapter 6, "Fields," in Using ToolBook.

#### **Value**

The value can be true or false. The default value is false.

# **Description**

A book property used to set or get the size of pages in a book.

## **Value**

The value is a pair of positive numbers separated by a comma. The first number is the width of the book and the second number is the height of the book. Both numbers are interpreted in <u>page units</u>. The default value is determined by the values of the startupWidth and startupHeight properties.

# **spacing** Property

# **Description**

A field and record field property used to set or get the line spacing of text in fields.

## **Value**

The value can be 1, 1.5, or 2. The default value is the value of the sysLineSpacing property.

# **startupBook** Property

# **Description**

A system property used to set or get the name of the book that is opened when ToolBook is started, as defined in the startupBook= line in the [ToolBook] section of the WIN.INI file. Setting this property modifies the WIN.INI file.

## **Value**

The default value is null.

# **startupDrawDirect Property**

## **Description**

The startup system property that specifies the default value of sysDrawDirect for new books.

## **Value**

The value can be true or false. The default value is true, and setting this property also modifies the startupDrawDirect= line in the [ToolBook] section of the user's WIN.INI file.

## **Example**

set startupDrawDirect to true

# **startupHeight Property**

## **Description**

A system property used to set or get a new book's default page height as defined in the startupHeight= line in the [ToolBook] section of the WIN.INI file. Setting this property modifies the WIN.INI file.

## **Value**

The value must be a number in the range 1 through 12960, and is interpreted in page units. The default value is 5760.

# **startupSysBooks Property**

## **Description**

A system property used to set or get the default system books as defined in the startupSysBooks= line in the [ToolBook] section of the WIN.INI file. Setting this property modifies the WIN.INI file. These system books are loaded when an instance of ToolBook is opened.

Whenever an instance of ToolBook is opened, ToolBook reads the list of file path names in the WIN.INI file, and that list becomes the default value of the sysBooks property. For details about system books, see "Using System Books" in Chapter 6, "Beyond the Basics.", in Using OpenScript.

### **Value**

The value is a comma-separated list of book names. The default value is null.

# **startupSysColors Property**

## **Description**

A system startup property used to set whether ToolBook displays colors or displays only monochrome. Whenever an instance of ToolBook is opened, ToolBook reads the value from the WIN.INI file, and displays colors accordingly.

Unlike other ToolBook WIN.INI settings, startupSysColors is not an OpenScript property, so you cannot get or set its value with OpenScript.

## **Value**

The value is true or false.

## **Example**

[TOOLBOOK] . . .

startupSysColors=false

## **startupUnits** Property

## **Description**

#### **Note:**

This property is obsolete in ToolBook versions 1.5 and later and should not be used. The default value of the **sysUnits** property is taken from the IMeasure setting in the WIN.INI file. If IMeasure is not supplied the default value of sysUnits is english. For further information on IMeasure see your Windows documentation.

A system property used to set or get the default units of measure (english or metric) as defined in the startupUnits= line in the [ToolBook] section of the WIN.INI file. Setting this property modifies the WIN.INI file.

#### **Value**

The value can be english or metric (in ToolBook version 1.0 the values were inches and millimeters).

# **startupWidth** Property

## **Description**

A system property used to set or get a new book's default page width as defined in the startupWidth= line in the [ToolBook] section of the WIN.INI file. Setting this property modifies the WIN.INI file.

## **Value**

The value must be a number in the range 1 through 12960, and is interpreted in page units. The default value is 8640.

## **storeImage** Property

### **Description**

The background or page property that specifies whether the offscreen image of the background or page is stored automatically.

For details about this and other techniques to optimize page display speed, see Chapter 3, "Tips for ToolBook Authors," in the ToolBook Ideas booklet.

## **Value**

The values are true or false; the default is false. If storeImage is true, a compressed image of the page or background is saved each time the author leaves the page or background; the image is not updated when a reader navigates to another page. If storeImage is set to false, all stored images are removed for the current page or background. Setting storeImage to true is the same as checking the Store Image option in the Background Properties or Page Properties dialog box. See also imageInvalid.

## **Example**

set the storeImage of this background to true

- -- causes the image of this background to be saved
- -- when switching from Author to Reader level,
- -- turning to another page at Author level, or saving
- -- the book at Author level..

# **storedImages Property**

## **Description**

The background or page property that contains information about the stored images available for various devices.

## **Value**

The value is a series of textlines, each of which contains four words: <device>, <size>, <compression ratio>, and <date stored>. The value for <device> is the file name of the device driver as recognized in SYSTEM.INI; <size> is the number of bytes required to store the image, <compression ratio> is the ratio of size of the compressed image to the original size; and  $\langle \text{date} \rangle$  is the date the image was stored in the format YYMMDDHHMM. This property cannot be set. The value of this property is the same as the list displayed in the Images Stored listbox in the Page Properties or Background Properties dialog box.

## **strokeColor** Property

## **Description**

A button, field, record field, draw object, paint object, picture, or background property used to set or get the stroke color of an object.

## **Value**

The value is a comma-separated list of three non-negative numbers representing the hue, lightness, and saturation of a single color.

The hue value ranges from 0 to 360, corresponding to the angle in a color wheel where:

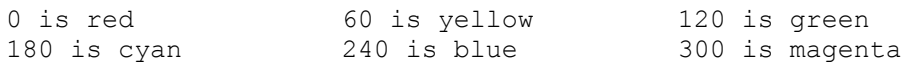

Intermediate angles represent intermediate colors. 0 and 360 are equivalent.

The lightness value ranges from 0 to 100, with 0 representing 0% lightness (black) and 100 representing 100% lightness (white).

The saturation value ranges from 0 to 100, with 0 representing 0% saturation (gray) and 100 representing 100% (pure color).

ToolBook may have to convert the value to the closest value that represents an available color. The default value is the value of the sysStrokeColor property.

# **sysAlignment** Property

# **Description**

A system property used to set or get the alignment of text lines in fields and record fields.

## **Value**

The value can be left, right, justify, or center. The default value is left.

# **sysBooks** Property

## **Description**

A system property used to set or get the books to be used as system books. ToolBook searches for handlers in the scripts of these books in the order given by the value of the sysBooks property, after ToolBook searches the current book's script but before it searches Windows Dynamic Link Libraries. ToolBook executes the statements in system book handlers in the context of the current page.

For details about system books, see "Using System Books" in Chapter 6, "Beyond the Basics" of **Using OpenScript**.

### **Value**

The value is a comma-separated list of zero or more names of ToolBook files, with DOS path names if necessary. The default value is null.

# **sysCentered** Property

# **Description**

A system property used to set or get the Draw Centered option.

# **Value**

The value can be true or false. The default value is false.

# **sysChangesDB** Property

## **Description**

A system property used to set or get whether ToolBook displays the Save Changes dialog box when a reader closes a book in which changes have been made. When the sysChangesDB property is true, ToolBook displays the dialog box.

#### **Important:**

When the sysChangesDB property is false, ToolBook does not display the Save Changes dialog box, and all changes to a book are cancelled without warning when you close the book.

As for other system properties, the value of sysChangeDB persists through an instance, even when you open a new book.

A reliable way to reset sysChangesDB for a book is to include the statement set sysChangesDB to true or restore system in an enterBook handler in the book's script.

This property is useful in books which contain animation, so that the reader is not prompted to save changes which result from the animation.

#### **Value**

The value can be true or false. The default value of true means ToolBook displays the Save Changes dialog box when a reader or author closes a book in which changes have been made.

# **sysClientHandle** Property

## **Description**

A system property used to get the window handle of the ToolBook client window, which is the portion of the main ToolBook window in which you can create and display objects. The client window does not include the title bar, menu bar, scroll bars, or window borders. This property is typically passed to a DLL so that it can calculate the location of the ToolBook client window. For details about window handles, see the Microsoft Windows Software Development Kit Programmers Reference.

## **Value**

The value is the window handle of the client window which is assigned by Microsoft Windows.

# **sysCountry** Property

# **Description**

A system property that specifies the name of the preferred country for applications. The default value is the sCountry value in WIN.INI. The value can contain up to 63 characters.

# **sysCurrency** Property

# **Description**

A system property that specifies the currency symbol you want to use. The default value is the sCurrency value in WIN.INI. The value can contain up to three characters.

## **Description**

A system property used to set or get the shape of the mouse pointer that appears on the screen. If you change the value of the sysCursor property, that value remains in effect until you change the value again or until the end of the ToolBook session.

The default shape results in normal ToolBook pointer behavior. That is, the cursor changes automatically to indicate hotwords in activated fields, and so forth.

### **Value**

The value must be an expression that yields none, for no pointer, or an integer from 1 through 38 indicating a pointer shape.

#### **Pointer Shapes**

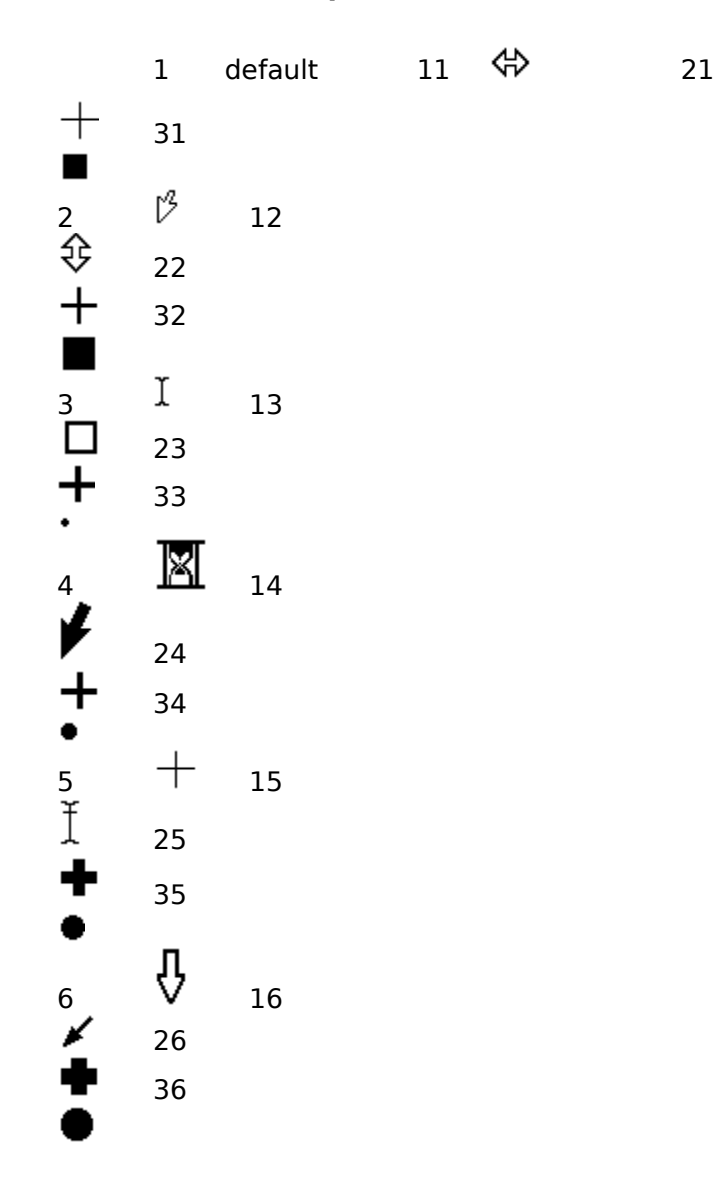

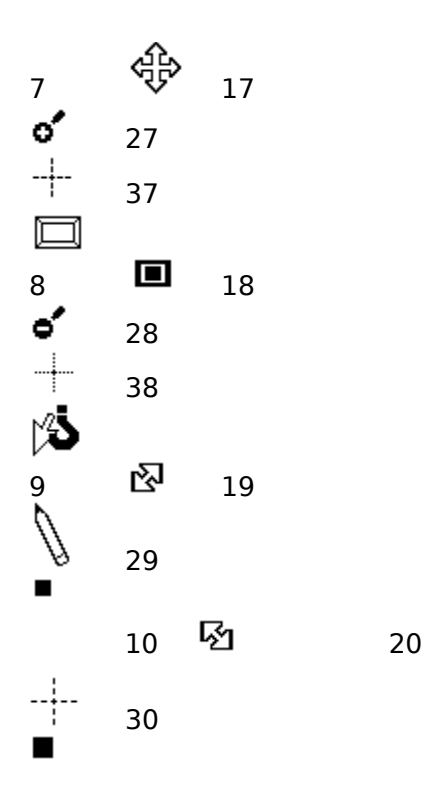

# **sysDate** Property

# **Description**

A system property used to get the current system date, which is the date set in your computer.

## **Value**

The value is the current system date in the format specified by the current value of the sysDateFormat property.

# **sysDateFormat** Property

## **Description**

A system property used to set or get the format for dates. The value defines the format of the date for the sysDate property, as well as the manner in which dates are formatted by the format date command.

### **Value**

The value is a string of characters and numbers indicating the format for dates. The string can be any text and any combination of the formats shown in the following table. The value must be enclosed in quotation marks. The default value is determined by the settings of sysShortDate, sysMorning and sysEvening in the [international] section of the WIN.INI file. When the value of the sysCountry property is usa, the default value is  $m/d/yy$ .

#### **Date Formats**

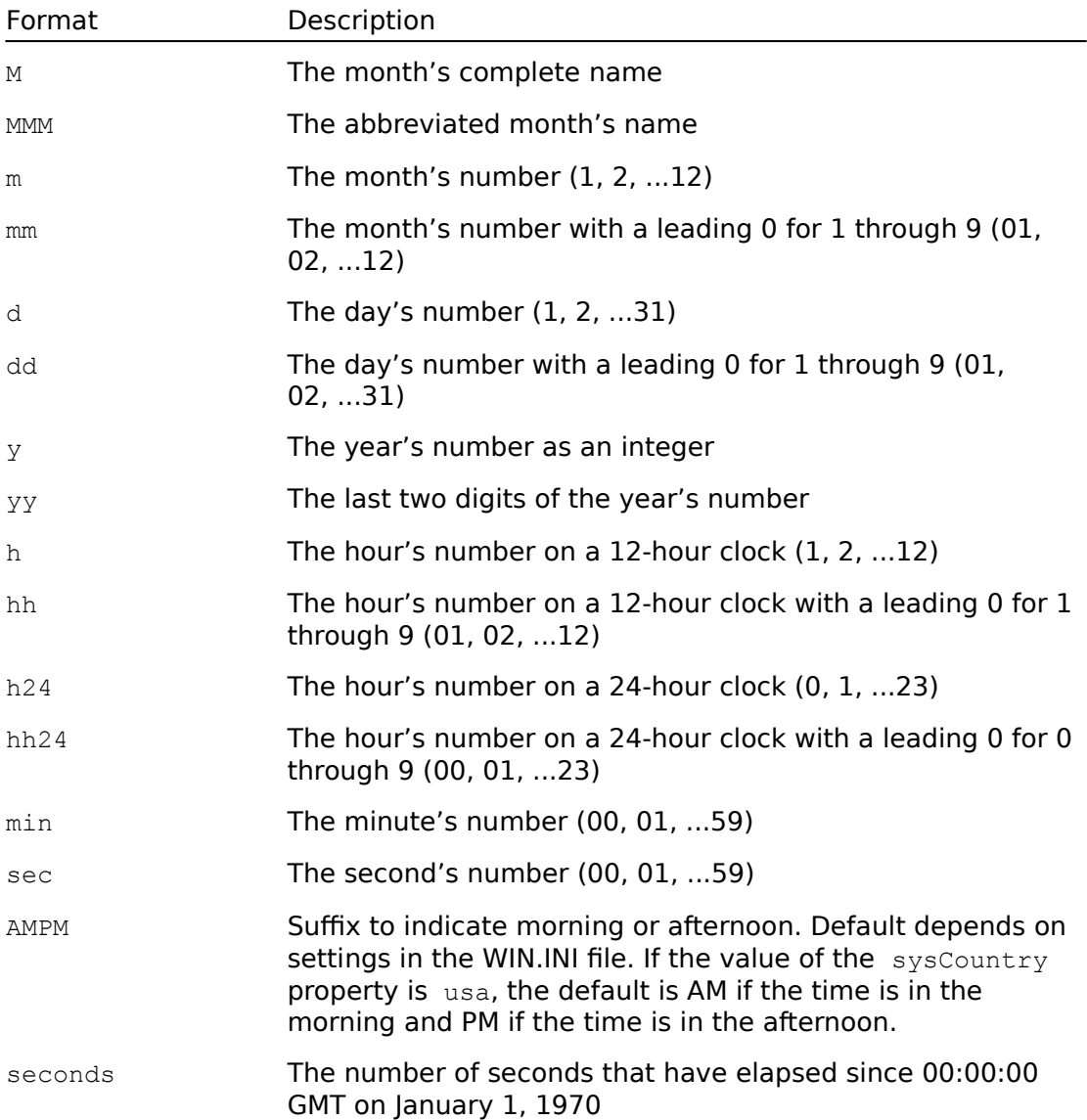
#### **Examples**

In the following examples, if it is 9:54 AM on March 27, 1990:

```
set sysDateFormat to "MMM dd y hh:min:sec AMPM" 
put sysDate
   -- Displays MAR 27 1990 09:54:00 AM in the Command window 
set sysDateFormat to "yy" 
put sysDate
   -- Displays 90 in the Command window 
set sysDateFormat to "mm/dd/yy" 
put sysDate
  -- Displays 03/27/90 in the Command window 
set sysDateFormat to "seconds"
get sysDate - (24 * 60 * 60)-- Subtract one day's worth of seconds 
format it as "0" 
   -- Make sure the seconds are not formatted with a 
   -- trailing decimal point 
format date it as "m/d/y" 
put it 
   -- Displays yesterday's date as 3/26/1990 in the 
   -- Command window
```
## **sysDecimal** Property

#### **Description**

A system property that specifies the punctuation used to separate the fractional part of a decimal number from the whole number part. The default value is the sDecimal value in WIN.INI. The value can contain only one character.

The sysDecimal and sysThousand properties change the interpretation of numeric formats in ToolBook. For example, if field "Total" contains "1234.56", then format text of field "total" as "#,##" displays 1,234 if sysThousand is a comma, and 1234,56 if sysDecimal is a comma.

## **sysDrawDirect** Property

## **Description**

The system property that specifies the default value of drawDirect for new objects.

#### **Value**

The value can be true or false. The default is the value of startupDrawDirect; if no value for startupDrawDirect is defined in the [ToolBook] section of the author's WIN.INI file, the default is true.

#### **Example**

```
set sysDrawDirect to false
  -- New objects will have their drawDirect property
  -- set to false
```
## **sysError** Property

### **Description**

A system property used to set or get the nature of a non-fatal error. A non-fatal error is an error that, although it may have consequences in script execution, does not cause ToolBook to display the Execution Suspended message box.

Several commands set the sysError property when they detect an unusual or exceptional condition. For example, the createFile command sets this property to read only when an attempt is made to create a file that exists and has the read-only attribute. ToolBook also sets the sysError property when the sysSuspend property is set to false and an error occurs that would normally cause ToolBook to display the Execution Suspended message box. When the value of sysError is set by ToolBook, a corresponding value for sysErrorNumber is also set.

You can set this property from within a handler.

#### **Value**

The value is a string that describes the cause of the last error. The default value is null.

## **sysErrorNumber** Property

#### **Description**

A system property that specifies what kind of error has occurred as an integer that represents a corresponding error message, providing a languageindependent method of ascertaining the exact error that has occurred.

#### **value**

The default value of sysErrorNumber is 0, which corresponds to a null value for sysError. Whenever ToolBook sets sysError to null (such as after a successful search), sysErrorNumber is set to 0. As with sysError, sysErrorNumber may be set, but must be an integer.

The sysErrorNumber property helps authors writing internationalized books find out what error has occurred without having to know the local language. An author can use this property is the same manner as sysError, where sysSuspend is set to false, sysError is set to null, an action is taken, then sysSuspend is set to true and sysError is tested. If sysError is not null, an error has occurred. When you create similar scripts using sysErrorNumber, test to find whether its value is not 0.

#### **Note:**

The sysErrorNumber property is also set to the HIWORD of the long return value for a DLL function linked as returning a STRING type when the LOWORD is zero. This is identical to the setting of sysError in this circumstance.

The following table lists the possible numeric values for the sysErrorNumber property and the text that sysError will assigned. Many of the text values shown are templates for the actual values, such as a specific filename or object name.

#### **Values for sysErrorNumber and related error messages**

- 2 The requested page is not in this book.
- 3 The requested file is not loadable by this application.<br>10 Not enough room on disk. Delete file(s) and try again.
- Not enough room on disk. Delete file(s) and try again.
- 11 Input or output error reading from or writing to a file.
- 12 Not enough file memory. Close other applications or save this book and try again.
- 13 Not enough memory. Close other applications or save this book and try again.
- 15 Not enough local memory. Save this book and open it again.
- 16 Page or background is full. Try saving this book to a different name, or deleting some objects.
- 17 Cannot save a book without a name.
- 21 There are too many books to continue with this operation.
- 22 There are too many books to continue with this operation.
- 23 There are too many books to continue with this operation.
- 24 There are too many books to continue with this operation.
- 30 This object is in use and cannot be removed.
- 33 Call to Windows (GDI) failed. Memory is probably low. Close this book and try again.
- This file is a read-only file in DOS. Save under another name.
- The requested window cannot be identified.
- 43 That file already exists. Replace it?<br>49 A printer driver is not installed. Ru
- A printer driver is not installed. Run the Control Panel to install a printer.
- Number is outside the valid range for this command.
- Call to Windows function (MakeProcInstance) failed.
- Error while reading from the Clipboard. Cannot continue operation.
- Error while writing to the Clipboard. Cannot continue operation.
- A problem has occurred during printing. Check the printer and try again.
- Out of instance memory. Close this book and try again.
- Object does not exist.
- The maximum number of hotwords allowed in a field is 255.
- Not enough Windows GDI memory for this operation.
- File not found. Try using a complete pathname.
- Too many files are open. Try increasing the number of FILES in your CONFIG.SYS.
- 77 A file with that name is currently in use. Try a different name.
- Not enough memory to run.
- The requested Windows application cannot be run.
- The requested application is not Windows compatible.
- Cannot remove the only page in a book.
- Supply some text to search for.
- Cannot find specified search text.
- There are too many objects on this page. Delete objects or make a new page.
- No fixed field lengths were supplied.
- No delimiter was supplied.
- This page contains no record fields.
- That file is currently in use as a temporary file. Use another name.
- Unable to create a temporary file. Exit Windows and delete files in your TEMP directory.
- No pages match the specified conditions.
- Cannot merge a book into itself.
- Groups cannot be nested more than 16 levels deep.
- Not a valid number format.
- Object has been deleted.
- Invalid delimiter: %s
- Cannot create an object with no size. Specify a positive width and height.
- This operation cannot be performed on this object.
- This operation cannot be performed on a hidden object.
- 114 The maximum number of characters allowed in a field is 32,000.<br>115 The maximum number of lines allowed in a field is 5,000.
- The maximum number of lines allowed in a field is 5,000.
- This book has been damaged or there is an internal error.
- File already open.
- No such file.
- Read only.
- End of file.
- File exists.
- Not found.
- OK.
- File not open.
- That password is not correct.
- Name contains an invalid character.
- Cannot find page number %ld.
- Cannot find page "%.100s".
- Cannot perform requested operation on a null string.
- Not a selectable string specifier: %.100s.
- Not a selectable object: %.100s.
- Not a valid OpenScript term: %.100s.
- Outside the range 0 to 65535: %.100s.
- This item does not have properties: %.100s.
- Maximum menu length %d exceeded by menu name "%.80s".
- Cannot execute this command in runtime version.
- %.100s.
- Cannot find background "%.100s".
- Value not a page.
- Cannot find background ID %ld.
- Not a valid color: %.100s.
- Not a stack: %.100s.
- No handler for message %.100s.
- Random(%ld) is outside the range of 1 to 32767.
- There is no object named %.100s.
- No such property for object %.100s.
- Cannot set object property as requested.
- Cannot get object property as requested.
- Not a graphic object: %.100s.
- Not a rectangle: %.100s.
- Wrong number of vertices for this object.
- Cannot set this system property. Check that it is settable.
- Cannot get system property.
- Value "%.100s" is not valid in this context.
- There is no selection to act on.
- Not a time: %.100s.
- Not a date: %.100s.
- Cannot find file %.100s.
- Cannot create or write to read-only file %.100s.
- Too many files are open. Try closing one or more files.
- Not a valid file name: %.100s.
- Not enough memory. Try quitting and restarting ToolBook.
- File already open.
- No such file.
- Read only.
- File read/write error.
- End of file.
- Error when starting spooler.
- Magnification power must be 1, 2, 4, 8 or 16.
- Cannot get argument %d. Handler has only %d arguments.
- Not a container: %.100s.
- You cannot edit the script of a protected object.
- Object "%.100s" is not valid in this context or has been deleted.
- Error when compiling script: %.100s
- Unable to format date.
- Unable to format time.
- Value "%.100s" is out of range.
- Cannot pop from empty stack.
- No menu item named "%.100s".
- Not enough memory to change menu as requested. Try closing other instances or applications.
- Cannot have more than 60 menus and 255 items per menu.
- Menu already exists: "%.100s".
- Menu item already exists: "%.100s".
- No menu named "%.100s".
- Cannot load DLL "%.100s".
- Error: %.100s.
- Encountered bad sort key on "%.100s".
- No search to repeat.
- Too many objects selected for the requested operation.
- Calls to handlers are nested too deeply. Try making fewer nested calls.
- Print command must be within a Start Spooler control structure.
- OK
- Failed: Denied
- Failed: Busy
- Failed: Memory Error
- Failed: No Server
- Failed: Interrupted
- No DDE request to respond to.
- Cannot sort while in background. Switch to foreground.
- Not a book or background: %.100s.
- Not a book or page: %.100s.
- Not a logical value (must be True or False): %.100s.
- Not a valid type of alignment: %.100s.
- Not valid parameter (must be Fixed or Delimited): %.100s.
- Not a string: %.100s.
- Not a positive integer: %.100s.
- Outside the range -32768 to 32767: %.100s.
- Outside the range 0 to 32767: %.100s.
- Not a number: %.100s.
- Not a valid string specifier: %.100s.
- Not a valid location: %.100s.
- Not a book, page or background: %.100s.
- Not a window or movable object: %.100s.
- Not a page or background: %.100s.
- Not a book: %.100s.
- Not an object: %.100s.
- The object with this ID is not a(n) %.100s.
- Cannot find system book "%.100s".
- Cannot create record field.
- No record fields found to sort.
- Cannot change pages in this book.
- Record too large.
- Not a valid object reference.
- Cannot select text of "%.100s". It is not a field or record field.
- Cannot nest Start Spooler commands.
- DLL "%.100s" is not loaded.
- No function named "%.50s" in DLL "%.100s".
- No function at ordinal %d in DLL "%.100s".
- Wrong number of arguments for DLL function.
- Wrong type of argument for DLL function.
- Cannot get printer property.
- Cannot set printer property.
- Object too small to draw.
- Cannot make requested selection.
- Cannot save changes to an untitled book. Try using Save As command.
- Cannot execute menu command as requested.
- Undo is not available in this context.
- 8181 Group is not selected. Cannot ungroup.
- Cannot perform desired Clipboard operation.
- Cannot reshape selected object.
- DLL function returned 0L.
- Cannot find page ID %ld.
- Cannot start recording as requested.
- Missing or invalid recordfield name.
- Outside the range 0 to 32767: %d.
- This string is too long: "%.100s".
- Error handled.
- Menu identifier %.100s is not a valid menu or menu item name.
- Not a valid pattern: %.100s.
- Search already in progress..
- Not a valid search parameter when on the background.
- Outside the range 1 to 32767: %.100s.
- Not a valid window handle: %d
- Not a record field on the current page: %100.s
- 8202 The valid range for sysCursor is 1 38: % of is outside this range.
- 8203 Unable to load filter %s. File does not exist or is not a valid DLL.
- %s is not a valid graphics import filter.
- 8205 Unable to import %s. File type not supported by available filter.
- 8206 Unable to import %s. File type not supported by available filters.
- 8207 Unable to import %s. Unsupported Bitmap file format.
- 8208 Unable to import %s. File does not contain a picture.
- %s is not a Windows 3.0 metafile.
- 8210 Warning: The bitmap in this file may be corrupted.
- 8211 Storage space for large objects is full. Delete large paintObjects or pictures and try again.
- 8212 Width or height of bitmap exceeds maximum. Cannot be pasted or imported.
- Specified file is not an icon.

# **sysEvening** Property

## **Description**

A system property that specifies the string following time after noon in a 12-hour format.

#### **Value**

The default value is the s2359 value in WIN.INI. The value can contain up to two characters. The value of this property affects the way values are displayed when they are formatted as dates.

## **sysFillColor** Property

### **Description**

A system property used to set or get the system default fill color.

#### **Value**

The value is a comma-separated list of three non-negative numbers representing the hue, lightness, and saturation of a single color.

The hue value ranges from 0 to 360, corresponding to the angle in a color wheel where:

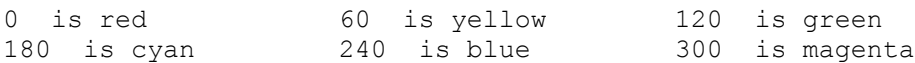

Intermediate angles represent intermediate colors. 0 and 360 are equivalent.

The lightness value ranges from 0 to 100, with 0 representing 0% lightness (black) and 100 representing 100% lightness (white).

The saturation value ranges from 0 to 100, with 0 representing 0% saturation (gray) and 100 representing 100% (pure color).

ToolBook may have to convert the value to the closest value that represents an available color. The default value is  $0,100,0$  (white).

## **sysFontFace** Property

#### **Description**

A system property used to set or get the default typeface for text typed in fields.

If this property is set to a value that specifies a typeface not available in the Character dialog box, the font typeface in effect before the sysFontFace property is set remains the object's default typeface. If, at a later time, the typeface specified as the value for the property becomes available, that typeface is used.

#### **Value**

The value is the name of the typeface for the button label or the field text as shown in the Character dialog box. The default value is system.

## **sysFontSize** Property

## **Description**

A system property used to set or get the default type size for text typed in fields. The number value is interpreted as the point size for text.

If this property is set and the value specifies a point size that is not available for the system typing font, the next smaller value is used.

#### **Value**

The value must be a positive integer that defines the point size of the current system typing font as shown in the Character dialog box. The default value is 9.

# **sysFontStyle** Property

## **Description**

A system property used to set or get the default type style for text typed in fields.

#### **Value**

The value must be null or a comma-separated list of one or more of the values bold, italic, underline, and strikeout. The combination of these values describes the style of the object's default font. A null value is equivalent to the plain style. The default value is null.

# **sysGrid** Property

## **Description**

A system property used to set or get whether the grid is visible.

## **Value**

The value can be true or false. The default value is false.

# **sysGridSnap** Property

## **Description**

A system property used to set or get whether objects snap to the grid lines when objects are created, moved, or sized.

## **Value**

The value can be true or false. The default value is false.

# **sysGridSpacing Property**

## **Description**

A system property that indicates the horizontal and vertical distance between grid lines.

### **Value**

The value must be a positive integer in the range 30 through 4320. The number is interpreted in <u>page units</u>. The default value is 180.

## **sysHistory** Property

### **Description**

A system property used to set or get the items in the history stack, which is a comma-separated list of the unique names of up to the last 100 pages visited during the current ToolBook instance. As ToolBook displays each page, it pushes the unique name of the page onto the value of this property. Only expressions that evaluate to the unique name of a page can be pushed onto the value of the sysHistory property.

For details about pushing and popping items, see the push and pop commands. Also see the **sysHistoryRecord** property.

#### **Value**

The value is a comma-separated list of the unique names of the last 100 pages visited in the current ToolBook session. ToolBook uses the value of this property to determine the content of the History dialog box.

## **sysHistoryRecord** Property

#### **Description**

A system property used to determine whether ToolBook adds pages to the history stack of the sysHistory property. The default value true allows pages to be added to the history.

The history of an instance is a comma-separated list of up to the last 100 unique pages in the order of how recently they were displayed. While sysHistoryRecord is set to false, any pages viewed or accessed are not added to the history of the instance, but the History dialog box can still be displayed.

One way this property can be used is to create a custom history that ToolBook can't modify. This property can also be useful for hiding information from a reader. For example, you can set sysHistoryRecord to false to keep a reader from finding out which pages are accessed by a script. Setting sysHistoryRecord to false also speeds up animated sequences that involve flipping pages.

A side effect of setting sysHistoryRecord to false is that, because the Back command on the Page menu always goes to the last page added to the history, a reader may find that choosing Back does not always go back to the previous page accessed. If you set sysHistoryRecord to false, it might be a good idea to deactivate the Back command.

#### **Value**

The value can be true or false. The default value is true which allows pages to be added to the history.

# **sysHotwordsShown Property**

## **Description**

A system property used to get or set whether hotwords in fields are outlined so that a reader can identify them.

#### **Value**

The value can be true or false. The default value is false.

# **sysICountry** Property

## **Description**

A system property that specifies the country code.

#### **Value**

This is the same as the country's international telephone code, except for Canada, which is 2. The default value is the iCountry value in WIN.INI.

# **sysICurrDigits Property**

## **Description**

A system property that specifies the preferred number of digits after the decimal separator in currency.

#### **Value**

The default value is the iCurrDigits value in WIN.INI.

# **sysICurrency Property**

## **Description**

A system property that specifies the preferred format for the currency symbol.

#### **Value**

The value can be an integer from 0 through 3, where:

 $0 = $2$   $1 = 2$$   $2 = $2$   $3 = 2$$ 

The default value is the iCurrency value in WIN.INI. The currency symbol is specified by the value of sysCurrency.

## **sysIDate** Property

### **Description**

A system property that specifies the order of items formatted as dates.

#### **Value**

The value can be an integer from 0 through 2:

0 specifies the order month, day, year (as in 12/31/90)

1 specifies the order day, month, year (as in 31/12/90)

2 specifies the order year, month, day (as in 90/12/31)

The default value is the iDate value in WIN.INI. The character used to divide the items in dates is specified by the value of sysShortDate. This setting is not used by Windows 3.0 and exists only for compatibility with Windows 2.x.

# **sysIDigits** Property

## **Description**

A system property that specifies the number of digits displayed after the decimal separator.

## **Value**

The default value is the iDigits value in WIN.INI.

# **sysILZero** Property

## **Description**

A system property that specifies whether decimal numbers should include a leading zero.

#### **Value**

The value can be 0 or 1:

- 0 Omit leading zero (such as .7)
- 1 Include leading zero (such as 0.7)

The default value is the iLZero value in WIN.INI. The actual decimal separator is specified by the sysDecimal setting.

# **sysIMeasure** Property

## **Description**

A system property that specifies the preferred measurement system, where 0 is metric (centimeters) and 1 is english (inches).

#### **Value**

The default value is the *iMeasure* value in WIN.INI.

## **sysIndents** Property

## **Description**

A system property used to set or get the paragraph indents for fields.

#### **Value**

The value is three non-negative integers separated by commas. The first number is the first line indent, the second is the left indent for a paragraph (or textline), and the last is the right indent for a paragraph. The numbers are interpreted in page units. The default value is  $0, 0, 0$ .

# **sysINegCurr** Property

## **Description**

A system property that specifies the preferred negative number format for the currency symbol.

### **Value**

The value can be an integer from 0 through 7, representing these formats:

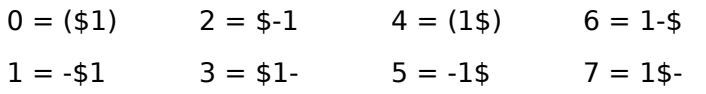

The default value is the iNegCurr value in WIN.INI. The currency symbol is specified by the value of sysCurrency.

# **sysITime** Property

## **Description**

A system property that specifies whether a 12-hour or 24-hour clock is preferred. Setting this property in ToolBook has no effect. It simply reports what was in the WIN.INI file for the iTime setting.

#### **Value**

An integer:

- 0  $12$ -hour clock (as in 1:00)
- 1 24-hour clock (as in 13:00).

The default value is the iTime value in WIN.INI.

# **sysITLZero** Property

## **Description**

A system property that specifies whether to put leading zeros in time.

### **Value**

An integer:

- 0 Omit a leading zero in the time (e.g. 9:15)
- 1 Put a leading zero in the time (e.g. 09:15)

The default value is the iTLZero value in WIN.INI.

# **sysLanguage** Property

## **Description**

A system property that specifies the language used by Windows.

#### **Value**

The default value is the sLanguage value in WIN.INI, which is used by Windows applications for language-specific tasks, such as sorting or spell-checking. The following values are allowed:

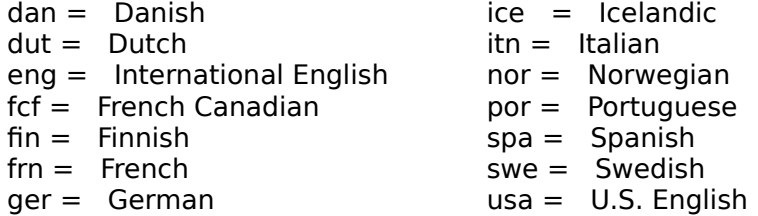

# **sysLevel** Property

## **Description**

A system property used to set or get the working level.

### **Value**

The value can be author or reader. The default value is the current working level.

Scripts that set sysLevel to author will cause an error in Runtime ToolBook.

# **sysLineSpacing Property**

## **Description**

A system property used to set or get the line spacing of newly typed text in fields.

## **Value**

The value can be 1, 1.5, or 2. The default value is 1.

## **sysLineStyle** Property

## **Description**

A system property used to set or get the style of borders of newly created rectangles, ellipses, lines, curves, arcs, angled lines, polygons, irregular polygons, paint objects, pictures, pies, and rounded rectangles.

#### **Value**

The value can be none, for no visible line; 0, 1, 2, 3, 4, 6, or 8, representing the width of the line in pixels; dashed for a dashed line style; or dotted for a dotted line style. The default value is 1.

# **sysList** Property

## **Description**

A system property that specifies the character used to separate record items for data files imported into ToolBook. This property does not affect lists in OpenScript statements.

### **Value**

The default value is the sList value in WIN.INI. The value can contain only one character.
## **sysLockScreen** Property

#### **Description**

A system property used to set or get whether to allow screen updates during the execution of the current handler. The default value of false allows normal screen updates.

By setting sysLockScreen to true in a script, you can have the script make several changes to the screen and then show all the changes at once, instead having ToolBook update the screen after each change. For example, to have an application neatly set up the screen when a reader opens a book, you can write statements in the book's enterBook handler to set sysLockScreen to true, prepare the screen, then set sysLockScreen to false.

You can also use this property to force ToolBook to update the screen. To update the screen, set sysLockScreen first to true, then to false.

If you set sysLockScreen to true in a handler, ToolBook automatically resets sysLockScreen to false when it exits the top-most calling handler.

The sysLockScreen property does not affect the Command window or the palettes.

#### **Value**

The value can be true or false. The default value is false.

#### **Example**

```
to handle buttonUp
   -- This script is for a button that adds a shrub to a landscape
  set sysLockScreen to true
     -- Freeze the screen
   set sysSuspendMessages to true
     -- Prevent ToolBook from sending leave and enter messages
  go to page 1 of book "images.tbk"
     -- Go to a book of clip art
  select group "shrub"
     -- Select the desired image
  send copy
     -- Copy the image
  send back
     -- Return to the original page
  set sysSuspendMessages to false
     -- Restore normal message behavior
   set sysLockScreen to false
     -- Unfreeze the screen
  send paste
     -- Paste the desired image
end buttonUp
```
## **sysLongDate** Property

## **Description**

A system property that specifies the preferred long date format.

#### **Value**

The value can contain up to 31 characters, including the following character combinations which specify the formats indicated here:

M = 1-12 dd = 01-31<br>
MM = 01-12 ddd = Abbrev  $ddd =$  Abbreviated weekday name MMM = Abbreviated month name dddd = Weekday name  $MMM =$  Month name  $yy = 00-99$  $d = 1-31$  yyyy = 1900-2040

The default value is the sLongDate value in WIN.INI.

# **sysMagnification Property**

## **Description**

A system property used to get whether the view of the main ToolBook window has been zoomed. To change the magnification, use the magnify command.

## **Value**

The value can be 1, 2, 4, 8, or 16, indicating the power of magnification of the main window.

## **Example**

```
if sysMagnification <>1
  -- Check whether view is zoomed
  magnify 1
     -- Restore view to normal magnification
end if
```
# **sysMorning** Property

## **Description**

A system property that specifies the string following times before noon in a 12 hour time format.

### **Value**

The default value is the s1159 value in WIN.INI. The value can contain at most two characters. The value of this property affects the way values are displayed when they are formatted as dates.

## **sysMousePosition Property**

## **Description**

A system property used to set or get the position of the pointer.

#### **Value**

The value is a pair of comma-separated integers that gives the coordinates of the location of the pointer on the page. The first number is the horizontal coordinate, and the second number is the vertical coordinate, measured from the top left corner of the page. The numbers are interpreted in page units.

## **sysNumberFormat** Property

### **Description**

A system property that describes the manner in which numbers are formatted by the format number command.

When ToolBook tries to read a formatted number, it strips out dollar signs (\$) and percent signs (% ) in the number and ignores spaces. If any other characters are included in the formatted number, ToolBook does not recognize the string as a number.

#### **Value**

You can define the number format you want by building a string containing any of the following symbols. The string must be enclosed in quotes. The default value is based on local values for sysThousand, sysDecimal, sysDigits, and sysILZero. If the value of the sysCountry property is usa, the default is null.

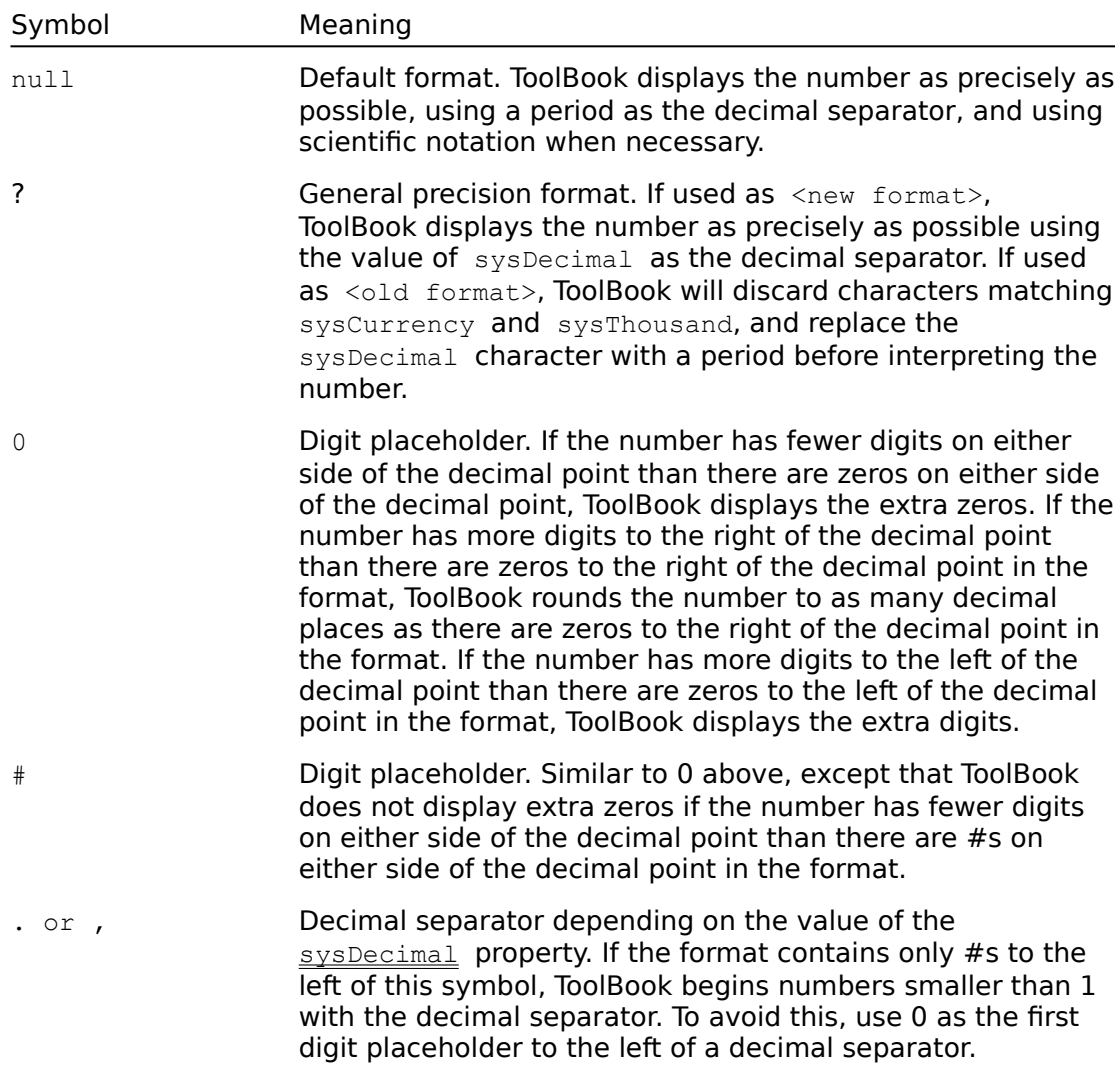

#### **Number format characters**

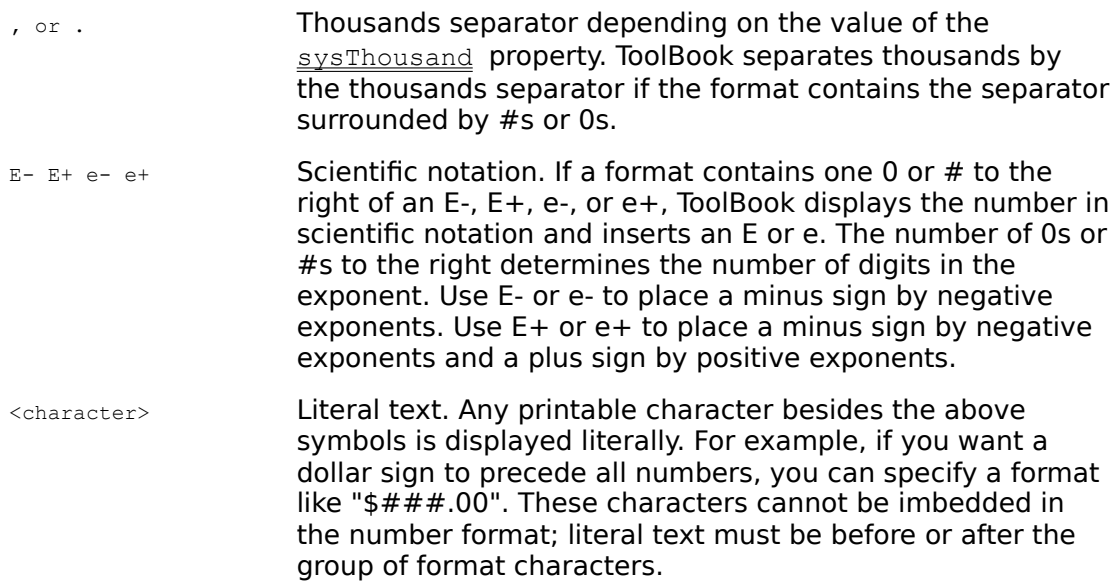

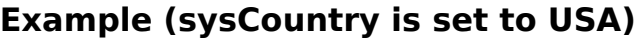

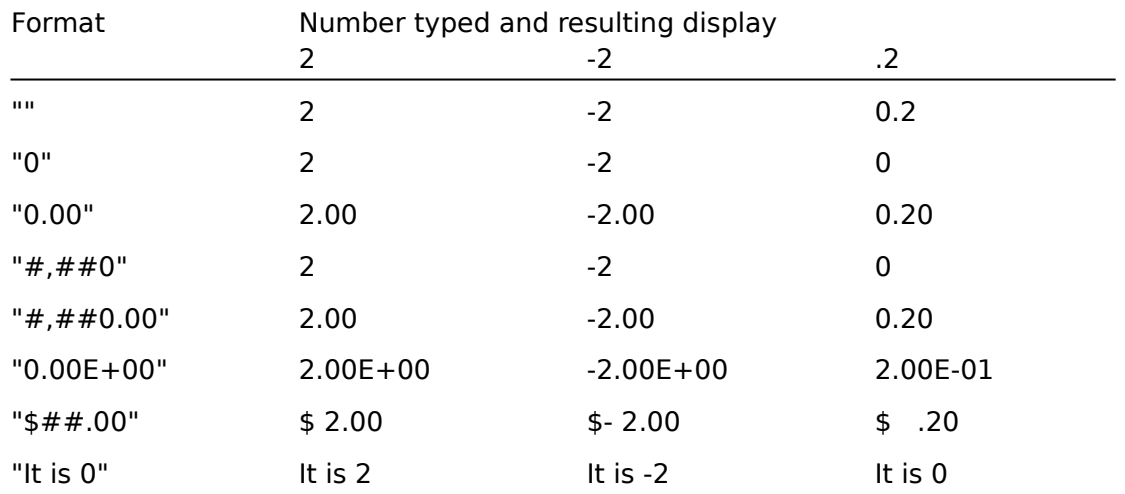

Use decimal tabs or a monospace font to ensure alignment of numbers in columns. Proportionally spaced fonts, such as the one used in the preceding table, can result in uneven space padding for numeric formats.

set sysNumberFormat to "000.##" -- Means that 34.6639 would be formatted as -- 034.66 if formatted as sysNumberFormat

# **sysOperatingSystem Property**

## **Description**

A system property that specifies the current operating system, graphical environment, and version number. This property is gettable but not settable.

#### **Value**

"OS/2 PM 1.20" Presentation Manager

"DOS Windows 3.0" Windows

## **sysPageScroll** Property

## **Description**

A system property used to set or get the offset of the main window from the upper left corner of a page.

#### **Value**

The value is a comma-separated pair of numbers that gives the coordinates of the upper left corner of the window on the page. The first number is the horizontal coordinate and the second number is the vertical coordinate of that point, measured from the top left corner of the page. The numbers are interpreted in page units. The coordinates must be positive and the value must be set so that the window only displays the area inside a page.

## **Example**

```
to handle enterPage
  set sysPageScroll to 1440,1440
     -- Results in top and left 1" of page being 
     -- outside of the display area of the window
end enterPage
```
## **sysPasswords Property**

#### **Description**

A system property used to set or get a list of encrypted passwords for ToolBook to check before requesting a password from the user. If ToolBook is looking for an Author, Open, or Save password and the encrypted form of the password appears in the value of the sysPasswords property, ToolBook continues without asking for a password. Otherwise, ToolBook displays the Ask Password dialog box.

By setting this property, you can avoid having to enter a password every time you want to open or save a password-protected book or switch to Author level in a password-protected book.

The encypted form of a string is placed in the special variable,  $I_t$ , as a result of the the ask password command.

#### **Value**

The value is up to ten encrypted passwords, each on a separate text line. The default value is null.

#### **Example**

This example shows how an author can establish a set of passwords for several books when a reader correctly enters a password. This saves the reader from having to repeat the passwords for each book.

```
to handle enterBook
   if "retlaw" is not in sysPasswords
      -- "retlaw" is an encrypted password
     ask password "Enter your password."
      if it is "nitram"
         -- "nitram" is another encrypted password
         set sysPasswords to passwordList of this book
            -- passwordList is a user-defined property 
            -- of the book, created by the author, which
            -- contains a set of encrypted passwords,
            -- each on its own line
     else
         request "Wrong password. Exiting ToolBook."
         send exit
     end if
  end if
end enterBook
```
# **sysPattern** Property

## **Description**

A system property used to set or get the default pattern when graphic objects are created.

### **Value**

The value must be none, solidStroke, solidFill, or an integer in the range from 1 through 128 or 253 through 255. For the values 253 through 255, 253  $=$  none, 254 = solidFill, and 255 = solidStroke. The default value is solidFill.

# **sysPolygonShape** Property

## **Description**

A system property used to set or get the number of sides created when a regular polygon is drawn.

## **Value**

The value must be a non-negative integer equal to the number of sides for a regular polygon. The value can be in the range from 3 through 99. The default value is 4.

# **sysRuler** Property

# **Description**

A system property used to set or get whether the rulers are displayed. Scripts that set this property will cause an error in Runtime ToolBook.

#### **Value**

The value can be true or false. The default value is false.

# **sysRuntime** Property

## **Description**

A system property used to get whether a reader is using the runtime version of ToolBook.

#### **Value**

The value can be true or false. The value is true if the reader is using the runtime version of ToolBook.

## **sysShortDate** Property

## **Description**

A system property that specifies the preferred short date format.

#### **Value**

The value can contain up to 15 characters and can include the special character combinations described under the entry for sysLongDate. The default value of sysShortDate is the sShortDate value in WIN.INI. The sysShortDate property sets the value for sysDateFormat.

## **sysStrokeColor** Property

## **Description**

A system property used to set or get the system default stroke color.

#### **Value**

The value is a comma-separated list of three non-negative numbers representing the hue, lightness, and saturation of a single color.

The hue value ranges from 0 to 360, corresponding to the angle in a color wheel where:

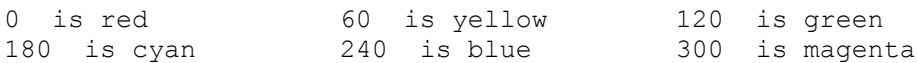

Intermediate angles represent intermediate colors. 0 and 360 are equivalent.

The lightness value ranges from 0 to 100, with 0 representing 0% lightness (black) and 100 representing 100% lightness (white).

The saturation value ranges from 0 to 100, with 0 representing 0% saturation (gray) and 100 representing 100% (pure color).

ToolBook may have to convert the value to the closest value that represents an available color. The default value is 0,0,0 (black).

## **sysSuspend** Property

## **Description**

A system property used to set or get whether ToolBook displays the Execution Suspended message box when an error occurs using a script. When the sysSuspend property is true, ToolBook suspends script execution in the event of an error. When the sysSuspend property is false, ToolBook does not suspend script execution if an error occurs, but sets the sysError property to indicate the nature of the error. You can define your own error handling by setting sysSuspend to false, then writing handlers to check the value of sysError and respond appropriately.

#### **Note:**

When the sysSuspend property is set to false, script execution will continue even if an error occurs. This could cause unpredictable behavior in a book.

### **Value**

The value can be true or false. The default value of true means ToolBook displays the Execution Suspended message box when an error occurs during script execution.

## **sysSuspendMessages** Property

#### **Description**

A system property used to set or get whether ToolBook sends messages automatically. When this property is false, ToolBook sends messages normally.

When this property is true, ToolBook does not send system-generated messages. System-generated messages include all built-in event messages, such as leavePage and make, and all menu messages.

By setting this property to true within a handler, you can prevent ToolBook from sending event messages such as leavePage, enterBook, leaveBook, and enterPage when the handler (or other handlers it calls) navigates to other pages or books.

ToolBook resets the sysSuspendMessages property to false when the top-most calling handler finishes executing.

#### **Value**

The value can be true or false. The default value is false.

### **Example**

```
to handle buttonUp
  -- This script is for a button that adds a shrub to a landscape
  set sysLockScreen to true
     -- Freeze the screen
  set sysSuspendMessages to true
     -- Prevent ToolBook from sending leave and enter messages
  go to page 1 of book "images.tbk"
     -- Go to a book of clip art
  select group "shrub"
     -- Select the desired image
  send copy
     -- Copy the image
  send back
     -- Return to the original page
  set sysSuspendMessages to false
     -- Restore normal message behavior
  set sysLockScreen to false
     -- Unfreeze the screen
  send paste
     -- Paste the desired image
end buttonUp
```
# **sysTabSpacing Property**

## **Description**

A system property used to set or get the default tab stop settings for fields.

## **Value**

The value is a positive number that gives the interval for tab stops in fields. The number is interpreted in page units. The default value is 720.

# **sysTabType** Property

## **Description**

A system property used to set or get the default tab type for fields. Tabs can be left-aligned or decimal-aligned.

## **Value**

The value is either left or decimal. The default value is left.

# **sysThousand** Property

## **Description**

A system property that specifies the symbol used to separate thousands in a number with more than three digits.

#### **Value**

A single character (For example, if the value is "," (comma), 3000 is displayed as 3,000.) The default value is the sThousand value in WIN.INI. A blank can be specified as the separator.

The sysThousand and sysDecimal properties change the interpretation of numeric formats in ToolBook. For example, if field "Total" contains "1234.56", then format text of field "total" as "#,##" displays 1,234 if sysThousand is a comma, and 1234,56 if sysDecimal is a comma.

# **sysTime** Property

# **Description**

A system property used to get the current system time. The system time is the same as the DOS system time.

## **Value**

The value is the current system time in the format specified by the value of the sysTimeFormat property.

# **sysTimeChar** Property

# **Description**

A system property that specifies the preferred character used to separate the hours, minutes, and seconds in time.

## **Value**

A single character. If the value is a ":" (colon), 15:29:31 is displayed. The default value is the sTime value in WIN.INI.

## **sysTimeFormat** Property

## **Description**

A system property used to set or get the format for times. The value defines the format of the value of the  $systime$  property, as well as the manner in which the time is formatted by the  $f_{\text{format time}}$  command.

#### **Value**

The value is a string of characters and numbers indicating the format for time. The string can be any combination of the formats shown in the following table. The default format is determined by the settings of sysITime and sysTimeChar in the international section of the WIN.INI file. If the value of the sysCountry property is set to usa, the default format is h:min:sec.

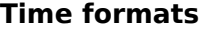

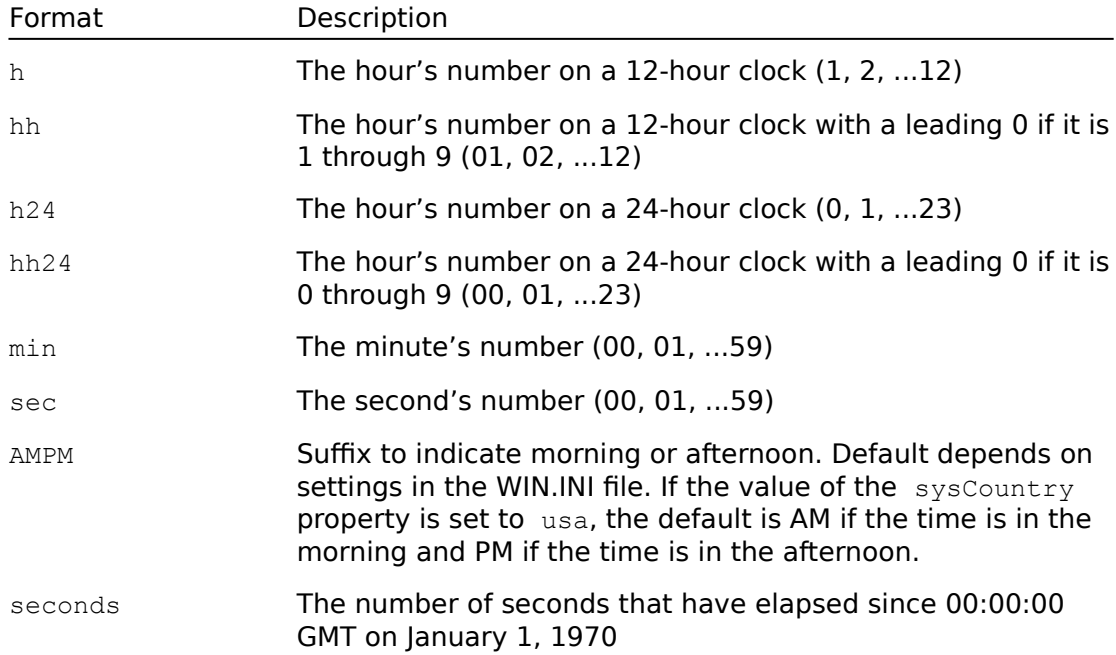

## **Examples**

In the following examples, if the time is 9:54 in the evening:

set sysTimeFormat to "h:min:sec AMPM" put sysTime -- Displays 9:54:00 PM in the Command window set sysTimeFormat to "min" put sysTime -- Displays 54 in the Command window

# **sysTransparent Property**

## **Description**

A system property used to set or get the default for the  $\frac{t}{2}$  ransparent property of new objects.

## **Value**

The value must be true or false. The default value is false.

# **sysUnits** Property

## **Description**

A system property used to set or get the units of measure used in the page rulers.

#### **Value**

The value must be english or metric. The default value is based on the the value of the iMeasure setting in the [International] section of WIN.INI.

#### **Note:**

The values inches and millimeters are obsolete in ToolBook versions 1.5 and later and should not be used.

# **sysVersion** Property

## **Description**

A system property that specifies the currently running version of ToolBook. This property is gettable but not settable.

# **sysWindowHandle** Property

## **Description**

A system property used to get the window handle of the ToolBook main window. For details about window handles, see the Microsoft Windows Software Development Kit Programmers Reference.

#### **Value**

The value is the window handle of the main ToolBook window as assigned by Microsoft Windows.

## **tabSpacing Property**

## **Description**

A field and record field property used to set or get the tab stop settings in a field or record field. Setting the value of this property is the equivalent of entering a value in the Interval box in the Paragraph dialog box when a field or record field is selected.

## **Value**

The value is a positive integer that gives the interval for tab stops in a field. The number is interpreted in page units. The default value is the value of the sysTabSpacing property.

## **tabType** Property

## **Description**

A field and record field property used to set or get whether left or decimal tabs are used in a field or record field. Setting the value of this property is the equivalent of choosing Left Tabs or Decimal Tabs in the Paragraph dialog box when a field or record field is selected.

## **Value**

The value is either left or decimal. The default value is the value of the sysTabType property.

# target **Exercise 2018 Contract Contract Property**

## **Description**

A system property used to get the object that received the current message.

## **Value**

The value is the unique name of the object that received the current message.

## **Description**

A field or record field property used to set, get, or manipulate the text in a field or record field. Also a hotword property used to get the text of a hotword.

For details about selecting text, see the  $\frac{\text{select}}{\text{select}}$  command.

#### **Value**

The value is a string consisting of the text in a specified field, record field, or hotword.

## **Examples**

```
set text of field "Response" to "That's correct."
  -- Puts "That's correct." in the Response field on 
   -- the current page
clear textLine 1 of text of field "Names" of page "Contacts"
  -- Deletes the first line of text from the Names 
  -- field on the Contacts page
```
# textAlignment **ExtElignment** Property

# **Description**

A field and record field property used to set or get the alignment of text in a field or record field.

## **Value**

The value can be left, right, justify, or center. The default value is left.

## **textOverflow Property**

## **Description**

A button, field, and record field property used to get the number of characters clipped by the bottom boundary of a field or the bottom or right boundry of a button, including characters only partially visible. This property is useful if you need to find out if all of the text of a field or button fits in its display area.

### **Value**

The value is an integer that equals the number of characters of a field's or button's text that are partially or completely clipped. The default value is null.

## **transparent** Property

## **Description**

A button, field, or graphic property used to set or get whether an object is transparent. Unlike invisible and hidden objects, a transparent object can receive keyboard and mouse messages.

## **Value**

The value can be true or false. The default value is false.

## **uniqueName** Property

## **Description**

An object property used to get the unique name of an object. For details about the unique names of objects, see "Referring to Objects" in Chapter 2, "Script Basics" of Using OpenScript.

#### **Value**

The value is a string containing the unique name for the object. For example, if a button is the first object created on the first page of book CONTACTS.TBK, then the uniqueName of the button is button id  $0$  of page id  $0$  of book "C:\ CONTACTS.TBK".
# **userProperties All and Service Services Property**

## **Description**

A button, field, group, hotword, page, background, book, and graphic object property used to get the names of an object's user-defined properties that don't have corresponding to set handlers. For details about the use of this property, see "Defining Your Own Properties" in Chapter 6, "Beyond the Basics" of Using OpenScript.

## **Value**

The value is a comma-separated list of the names of an object's user-defined properties that don't have corresponding to set handlers. The default value is null.

## **Example**

put the userProperties of this page into the commandWindow -- Displays a list of the user-defined properties for -- the current page

# **vertices** Property

### **Description**

A button, field, group, window, and graphic object property used to set or get the locations of the vertices of an object. This property can also be used to get the locations of the vertices of the Command window and the palettes.

### **Value**

For buttons, fields, groups, windows, and graphic objects other than angled lines, curves, and irregular polygons, the value is four comma-separated numbers representing the coordinates for the upper left and lower right corners of the object. For angled lines and irregular polygons, the vertices are comma-separated numbers that give the locations of endpoints of the.line segments in the object. For curves, the vertices are a comma-separated list of the locations of the reshape handles. All values for objects are expressed in page units. All values for windows and palettes are expressed as screen coordinates.

This property can be used to reshape graphic objects. For example, changing the vertices of an irregular polygon will reshape the polygon.

## **Example**

```
set items 3 to 4 of the vertices of irregularpolygon id 6 \setminusto 2463, 3546
   -- Sets the second angle of the polygon
```
# **visible** Property

## **Description**

A button, field, graphic, group, palette, and Command window property used to indicate whether a window or an object is shown on the screen. An object whose visible property is set to false does not receive keyboard or mouse messages, nor can it be selected or included in a search.

Also see the  $hat_{\text{hide}}$  and  $_{\text{show}}$  commands in this chapter.

Scripts that set the visible property to true for palettes or the Command window will cause an error in Runtime ToolBook.

### **Value**

The value can be true or false. The default value is true.

# **Special Terms CONSIDER AND SPECIAL TERMS** Quick reference

Alphabetical List

## **Working Levels**

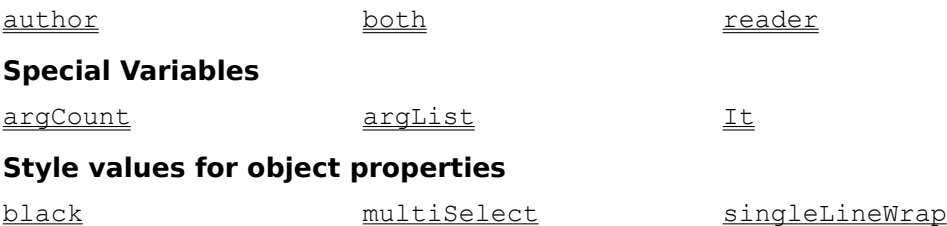

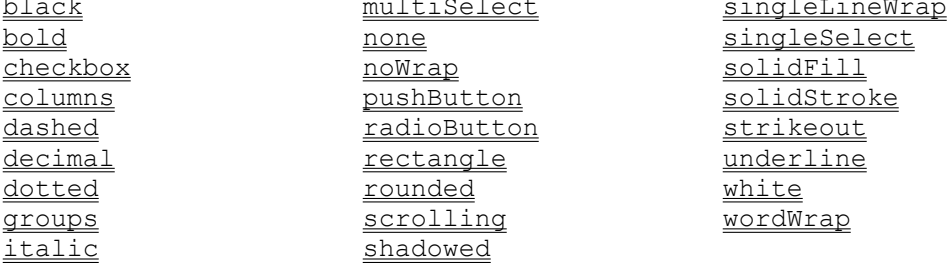

## **Object type names and tool names**

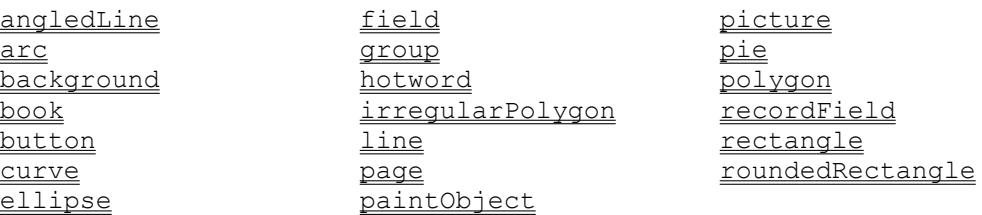

### **Window and palette names**

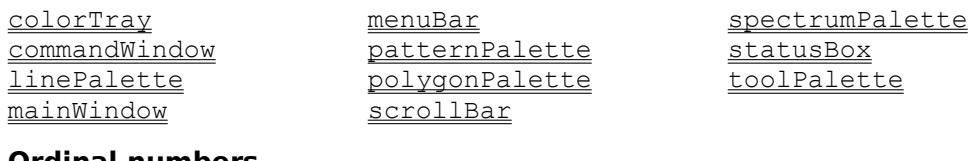

### **Ordinal numbers**

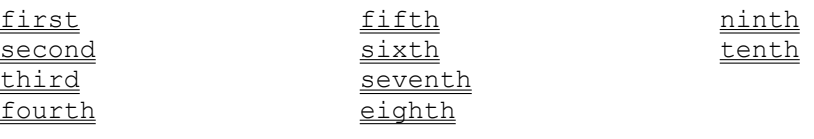

### **Relational terms**

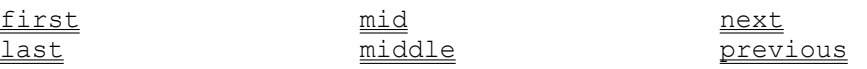

### **Units of measure**

english metric

## **Alignment and direction**

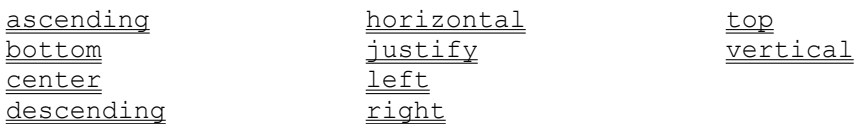

## **Text and string specifiers**

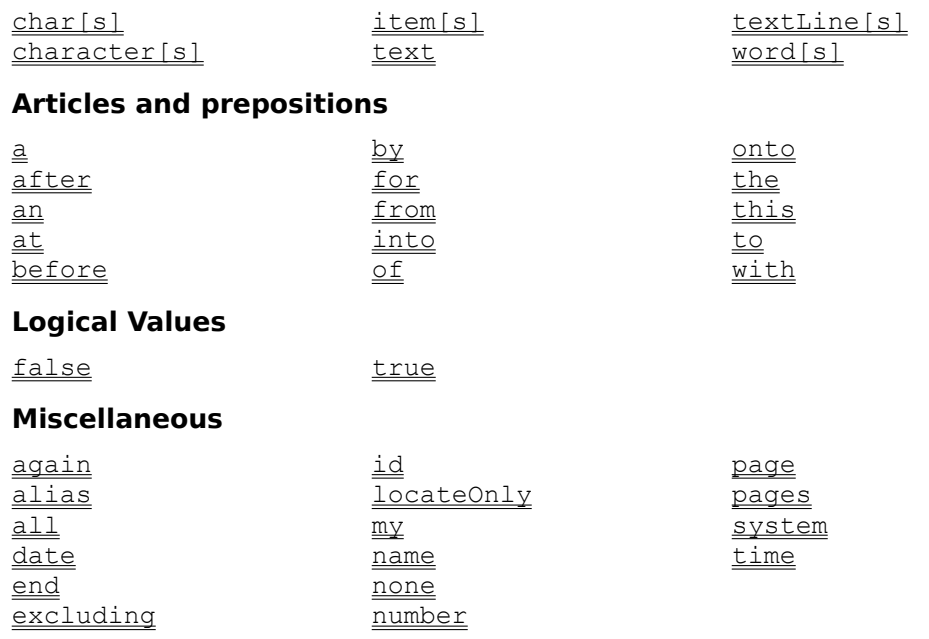

# **Special Terms - Alphabetical list** Quick reference

a first polygonPalette after for previous again **fourth** fourth pushbutton alias from from the radiobutton  $\overline{\text{max}}$  all  $\overline{\text{array}}$  reader an group recordField angledLine groups Tectangle arc horizontal right ascending hotword rounded author into into scrollBar background irregularPolygon scrolling before italic second black item item seventh bold items in items shadowed book **justify** singleLineWrap both last last singleSelect <u>bottom left</u> sixth button line solidFill by linePalette solidStroke char mainWindow statusBox character menuBar menubar strikeout characters metric system chars mid tenth checkbox middle text colorTray multiSelect textLine columns my my textLines commandWindow name the <u>curve and third</u> <u>dashed</u> this mext this this this  $\frac{1}{\text{date}}$  and  $\frac{1}{\text{time}}$ date decimal now the mone of the set of the set of the set of the set of the set of the set of the set of the<br>Monet of the set of the set of the set of the set of the set of the set of the set of the set of the set of th descending mumber number toolPalette dotted of top dotted<br>
<u>eighth</u> onto true<br>
<u>onto</u> true ellipse page page underline end pages vertical english paintObject white excluding patternPalette with false picture word <u>field pie words</u> fifth polygon wordWrap

at id id roundedRectangle center locateOnly spectrumPalette

Used with the draw command to make statements easier to read. These terms are optional in every context in which they can be used.

## **Example**

draw an arc from 2000,2500 to 4500,4500 to 3440,4000

Used with the following OpenScript commands to indicate that a value should follow other values:

pop put

# **Example**

```
put sysDate after text of field "Contacts" 
   -- Appends the current date to the field "Contact"
```
Used with the search command to indicate that ToolBook should search again for specified text.

# **Example**

search again

Optionally used with the add menuItem command to specify the message to be sent when a user chooses a user-defined menu command.

## **Example**

add menuItem "Addresses" alias "myAddress" to menu "File"

- -- adds a menu item, "Addresses", to the file menu. When
- -- the item is selected the message, "myAddress", will be
- -- sent to the current page.

Indicates everything of a particular type or everything within a particular scope.

## **Examples**

```
flip all 
print all pages
select all recordField
```
# **angledLine** Special term

## **Description**

The object type name of objects created with the angled line tool, the name of the tool itself, or the term for more than one angled line. You can use angledLine in any context in which it is appropriate as part of an object identifier.

## **Examples**

```
draw with angledLine tool from 1000, 1000 to\
  2050, 2000 to 3050, 3000
```
hide angledLine "xy"

select all angledLine

The object type name of objects created with the arc tool, the name of the tool itself, or the term for more than one arc. You can use arc in any context in which it is appropriate as part of an object identifier.

## **Examples**

draw an arc from 2000,2500 to 2000,4500 to 3440,4000

show arc "xyz"

select all arc

# **ascending** Special term

## **Description**

Used with the sort command to indicate that ToolBook should sort values from the lowest ANSI value to the highest ANSI value.

## **Example**

```
sort pages 1 to 3 by ascending text \setminustext of recordField "Name"
  -- sorts pages 1 to 3 in ascending order according
  -- to the "Name" field
```
A preposition that precedes terms that indicate a working level or a screen or page location.

## **Examples**

activate menuItem "Books" at author -- Activates the Books command at Author level add menu "&Lessons" at both magnify 2 at 2400,3650 -- Magnifies an area whose center is at 2400,3650 show the patternPalette at 1000,1400

Used with the following OpenScript keywords to indicate the Author working level:

```
activate menuItem 
add menu 
add menuItem 
check menuItem 
deactivate menuItem 
menuState 
remove menu 
remove menuItem 
restore menuBar 
sysLevel 
uncheck menuItem
```
Scripts that set sysLevel to author will cause an error in Runtime ToolBook.

# **Examples**

```
activate menuItem "Books" at author
   -- Activates the Books command at Author level
uncheck menuItem "Introduction" at author
   -- Unchecks the Introduction command at Author level
```
# **background** Special term

# **Description**

The object type name of a background. You can use background in any context in which it is appropriate as part of an object identifier.

## **Example**

send buttonDoubleClick to background id 1

Used with the following OpenScript commands to indicate that one value should precede other values:

pop put

## **Examples**

```
put sysDate before it 
      -- Prepends the current date to the text in It 
put "not" before word 5 of text of field id 3 of page 7 
      -- Puts the word not into the text of field id 3 
      -- preceding the fifth word
```
Used with the following commands to indicate the color black:

fxDissolve fxWipe fxZoom

Unlike the constant black, the special term black does not evaluate to 0,0,0. Also see the constant  $_{\underline{black}}$ .

# **Example**

fxDissolve fast to black

Used with the following properties to indicate bold type style:

fontStyle

sysFontStyle

# **Example**

set sysFontStyle to bold

The object type name of a book. You can use book in any context in which it is required or acceptable as part of an object identifier. You can also use book with the following commands to indicate a book:

```
edit script 
forward 
go 
save changes 
send
```
## **Examples**

get the pageCount of this book

go to book "c:\mybooks\contacts.tbk" -- Puts the focus in the first page of contacts.tbk

```
save changes to book "c:\toolbook\newbook.tbk"
```
Used with the following OpenScript keywords to indicate Author and Reader working levels:

```
activate menuItem 
add menu 
add menuItem 
check menuItem 
deactivate menuItem 
menuState 
remove menu 
remove menuItem 
restore menuBar 
uncheck menuItem
```
# **Example**

add menuItem "List" to menu "Books" at both

Used to indicate the lower edge of an object on a page or the lower edge of a page.

## **Use of bottom in scripts**

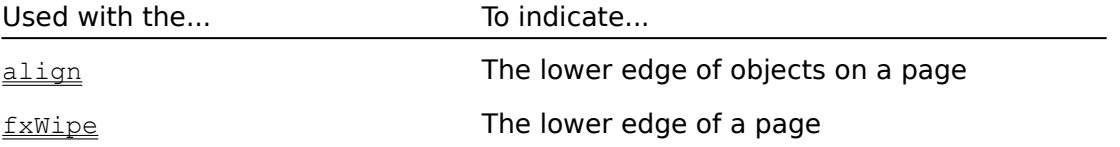

# **Examples**

align bottom

The object type name of objects created with the button tool, the name of the tool itself, or the term for more than one button. You can use button in any context in which it is appropriate as part of an object identifier.

## **Examples**

edit script of button "Next" move button "Index" by 1440,1440

Precedes terms that indicate amounts or other specifications.

### **Use of by in scripts**

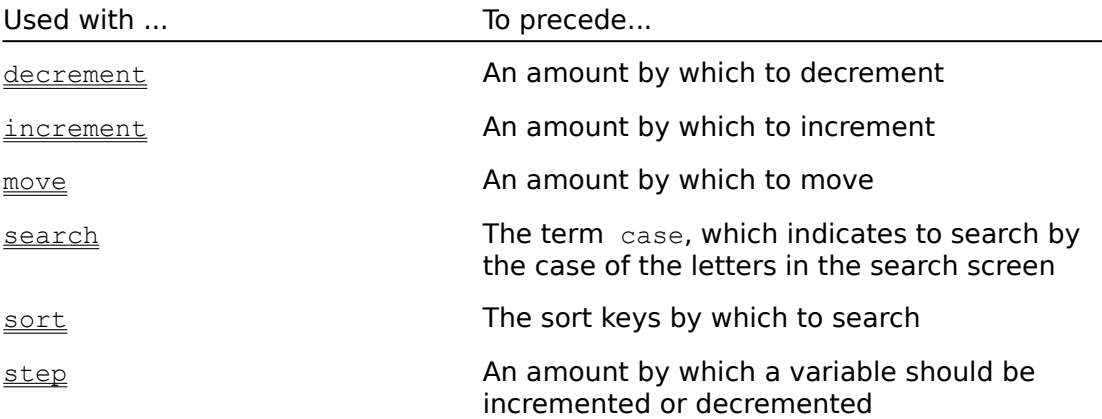

# **Example**

```
sort pages 1 to 3 by \
  descending text text of recordField id 0
  -- Does a text-based descending sort of pages 1 through 3 
  -- based on the contents of record field id 0 on the 
  -- current page
```
Used with the following properties to indicate centered text alignment:

sysAlignment **textAlignment** 

## **Example**

set textAlignment of the selection to center

# **char, character, characters, chars** Special term

# **Description**

The special terms char and character indicate one character of text. The special terms chars and characters indicate one or more characters of text. You can use these special terms in any context in which a string specifier expression is appropriate. For details, see "Expressions with String Specifiers" in Chapter 2, "Script Basics," in Using OpenScript.

## **Example**

get chars 10 to 12 of textLine 3 of text of field "Address"

# **checkbox** Special term

# **Description**

Used with the borderStyle property to indicate the checkbox button style.

## **Example**

set borderStyle of button "Edit" to checkbox -- Sets the borderStyle for a selected button

# **colorTray** Special term

# **Description**

Used with the following commands to indicate the color tray palette:

```
hide
move
show
```
# **Examples**

show colorTray

move colorTray to 7200,0

Used with the **printerStyle** property to indicate ToolBook should print a column report.

# **Example**

set printerStyle to columns

# **commandWindow** Special term

# **Description**

Used with the following commands to indicate the Command window:

clear hide move put set show

## **Examples**

hide the commandWindow

put it into the commandWindow -- Puts the value in It into the Command window

The object type name of objects created with the curve tool, the name of the tool itself, or the term for more than one curve. You can use curve in any context in which it is appropriate as part of an object identifier.

## **Example**

edit script of curve id 3

Used with the following properties to indicate a dashed line:

lineStyle sysLineStyle

# **Examples**

set the sysLineStyle to dashed

put dashed into lineStyle

Indicates that ToolBook should interpret a value as a date.

## **Use of date in scripts**

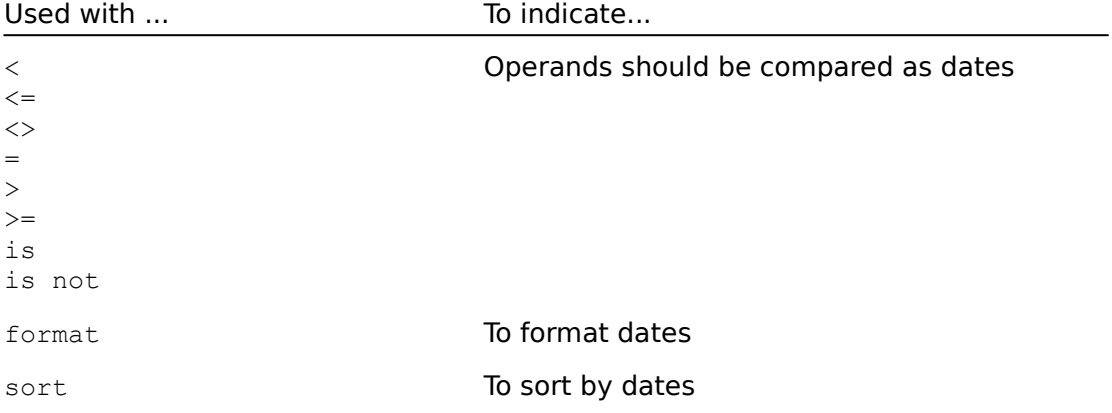

## **Examples**

```
if textLine 1 of text of field "Last Date" \langle = \ranglesysDate as date
  format date textline 1 of text of field id 1 as \
     "y mmm dd" from "mm/yy"
end
```
Used with the following properties to indicate decimal aligned tabs:

sysTabType tabType

# **Example**

set sysTabType to decimal
# **descending** Special term

# **Description**

Used with the sort command to indicate that ToolBook should sort values from the highest ANSI value to the lowest ANSI value.

```
sort pages 1 to 3 by \
  descending text text of recordField "Topic"
```
Used with the following properties to indicate a dotted line style:

lineStyle sysLineStyle

# **Example**

set the sysLineStyle to dotted

Used in string specifier expressions to indicate the eighth character, word, item, or text line, and in object identifiers to indicate the eighth page of a book. For details, see "Expressions with String Specifiers" and "Referring to Objects" in Chapter 2, "Script Basics", of Using OpenScript.

#### **Example**

put the eighth word of text of field "Topics" into it

The object type name of objects created with the ellipse tool, the name of the tool itself, or the term for more than one ellipse. You can use ellipse in any context in which it is appropriate as part of an object identifier.

### **Examples**

draw an ellipse from 600,1500 to 2100,2100

select all ellipse

Used to end control structures and handlers.

#### **Use of end in scripts**

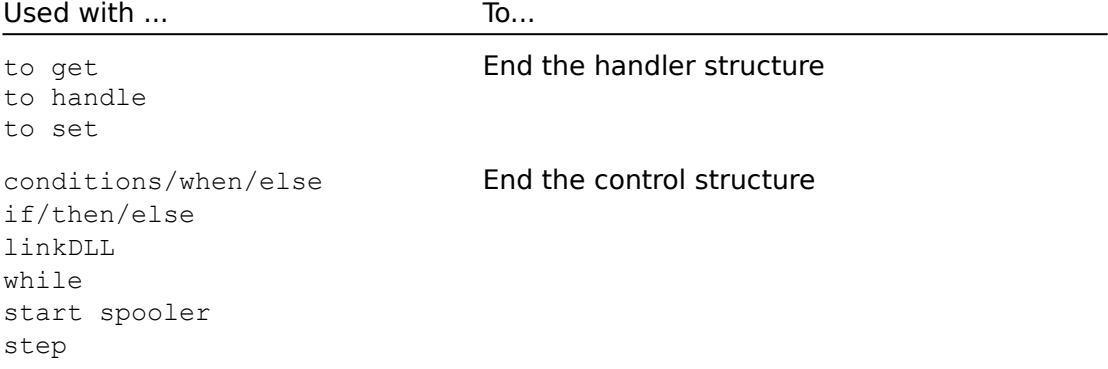

To end a handler, you can use end by itself as a statement, or you can use end followed by the message, user-defined property, or user-defined function used in the first statement in the handler. For example, to end a handler that starts with to handle buttonUp, you can use end or end buttonUp.

To end a control structure, you can use end by itself or end followed by the term that starts the control structure. For example, to end an if/then/else control structure, you can use end or end if.

The do/until control structure ends with the until statement, not an end statement.

```
to handle enterBook
  system testScore
  set testScore to 0
end enterBook
```
Used with the  $\frac{sysUnits}{sp}$  property to indicate inches as the unit of measure for grid size, page size, tabs, and indents.

```
set sysUnits to english
  -- sets unit of measure to inches
```
# **excluding** Special Term

# **Description**

Precedes the background keyword when used with the search command to indicate that the background fields will not be searched.

```
search excluding background for "Sarah"
  -- searches for "Sarah" excluding background fields
```
The logical value false. The opposite of true.

```
set visible of button "Help" to false
  -- Makes the Help button invisible
set the sysGrid to false 
  -- ToolBook hides the grid
```
The object type name of objects created with the field tool, the name of the tool itself, or the term for more than one field. You can use field in any context in which it is appropriate as part of an object identifier.

### **Examples**

```
get the text of field id 12; put it into the text of\
  field id 13
```
set the borderStyle of field "Help" to shadowed

Used in string specifier expressions to indicate the fifth character, word, item, or text line, and in object identifiers to indicate the fifth page of a book. For details, see "Expressions with String Specifiers " and "Referring to Objects" in Chapter 2, "Script Basics," in Using OpenScript.

### **Example**

select the fifth word of the text of field "Essay"

Used in string specifier expressions to indicate the first character, word, item, or text line, and in object identifiers to indicate the first page of a book. For details, see "Expressions with String Specifiers" and "Referring to Objects" in Chapter 2, "Script Basics," in Using OpenScript.

### **Example**

get the first word of the text of field "name"

Precedes a search string or the number of characters to read from a file.

#### **Use of for in scripts**

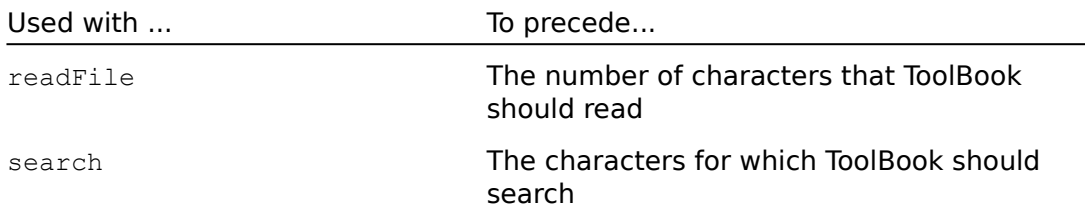

### **Example**

search records for "the" by case as word -- Finds and selects the first occurrence of the word -- "the" in lowercase in a record field

Used in string specifier expressions to indicate the fourth character, word, item, or text line, and in object identifiers to indicate the fourth page of a book. For details, see "Expressions with String Specifiers" and "Referring to Objects" in Chapter 2, "Script Basics," in Using OpenScript.

#### **Example**

get the fourth item of my userProperties

Precedes a starting value.

#### **Use of from in scripts**

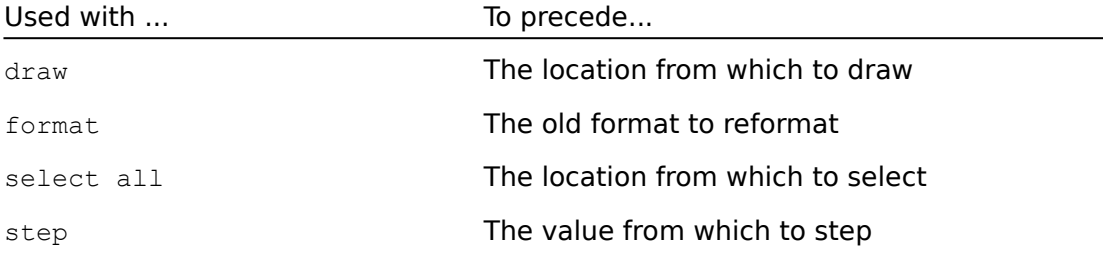

#### **Examples**

draw a rectangle from 1440,2000 to 3000,3000 format date textline 1 of text of field id 1 as "y mmm dd"  $\setminus$ from "mm/yy" select all from Beginning to Finish step i from 1 to pageCount of this book put name of page i end

Used with the following commands to indicate the color gray:

fxDissolve fxWipe fxZoom

## **Example**

fxDissolve to gray

The object type name for a group or the term for more than one group. You can use group in any context in which it is appropriate as part of an object identifier.

### **Examples**

hide group "answers"

select all group

Used with the **printerStyle** property to indicate ToolBook should print a group report.

## **Example**

set printerStyle to groups

# **horizontal** Special term

# **Description**

Used with the **align command to indicate ToolBook should** align objects on a page along their horizontal center.

### **Example**

align horizontal

The object type name for a hotword. You can use hotword in any context in which an object identifier for a hotword is applicable.

### **Example**

get the text of hotword id 10

Used in an object identifier to precede the ID number.

### **Examples**

put text of hotword id 3 into the commandWindow

move irregularPolygon id 5 to 1440,1440

# **inches** Special term

# **Description**

This term is obsolete in ToolBook version 1.5. See english

Used with the following commands to precede a reference to a destination stack or container:

put pop

### **Examples**

In the following example, if field Test Question 4 contains the expression average(20,30,40):

put text of field "Test Question 4" into it -- Puts average(20,30,40) into It

put sysTime into text of field "Current Time" -- Puts the system time into the field "Current Time"

# **irregularPolygon Special term** Special term

# **Description**

The object type name of objects created with the irregular polygon tool, the name of the tool itself, and the term for more than one irregular polygon. You can use irregularPolygon in any context in which it is appropriate as part of an object identifier.

### **Examples**

edit script of irregularpolygon id 3

select all irregularPolygon

Used with the following properties to indicate italic type style:

fontStyle sysFontStyle

## **Example**

set my fontStyle to italic

## **item, items** Special term

### **Description**

The special term item means one value in a comma-separated list. If there is a space before the value, it is included as part of the value. The comma is not included. The special term items means more than one value in a commaseparated list. You can use these special terms in any context in which a string specifier expression is appropriate. For details, see "Expressions with String Specifiers" in Chapter 2 of Using Openscript, "Script Basics."

#### **Example**

put item 1 of varList into the commandWindow

Used with the following properties to indicate ToolBook should align text along the left and right margins:

sysAlignment textAlignment

### **Example**

set my textAlignment to justify

The last page of a book, the last character in a word or item, the last item in a list, the last word in a text line, or the last text line in a field. You can use last in any context in which a string specifier expression is appropriate, and in object identifiers to indicate the last page of a book. For details, see "Expressions with String Specifiers" and "Referring to Objects" in Chapter 2, "Script Basics," in Using OpenScript.

#### **Examples**

format time last textline of footer of this book -- Formats the last line of the footer as sysTimeFormat go to last page put yourName into the last word of textline 4 of the \ script of hotword id 7

The left edge of an object on a page, the left edge of a page, or the left margin of a field.

#### **Use of left in scripts**

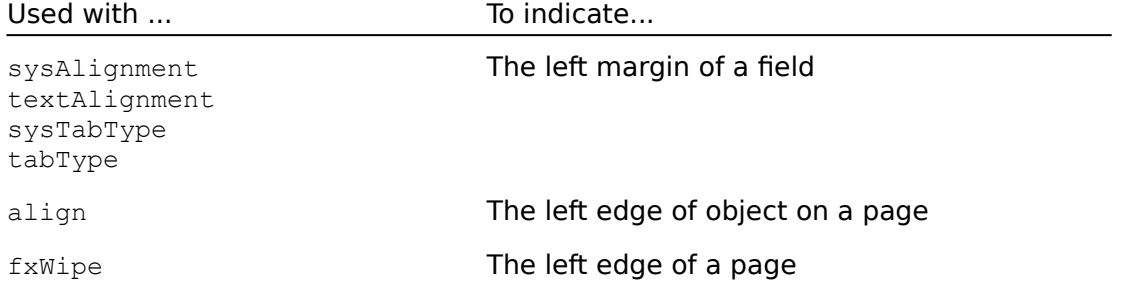

### **Examples**

align left -- Aligns the selected objects along their left edges fxWipe left fast to next page -- Moves the next page onto the screen from the right

The object type name of objects created with the line tool, the name of the tool itself, and the term for more than one line. You can use line in any context in which it is appropriate as part of an object identifier.

### **Example**

draw a line from 233,1500 to 233,2450

# **linePalette** Special term

# **Description**

Used with the following OpenScript keywords to indicate the line palette:

```
bounds 
hide 
move 
position 
show
```
## **Examples**

set the position of the linePalette to  $0,0$ 

move the linePalette by 1440,1440

get the bounds of the linePalette

# **locateOnly** Special term

### **Description**

Used with the search command to search for text without selecting it or navigating to the page that contains the text. Instead, the content of It is set to a list of three items: the name of the field or record field where the text was found, followed by two integers that indicate the character range of the matching text in that field.

```
search for "WA" locateOnly
  -- searches for "WA" and returns location of found string
  -- in It
```
# **mainWindow** Special term

# **Description**

Used with the following OpenScript keywords to indicate the main ToolBook window:

bounds hide move position show

## **Examples**

get the bounds of the mainWindow

hide the mainWindow

# **menuBar** Special term

# **Description**

Used with the following commands to indicate the main ToolBook window menu bar:

hide restore menuBar show

## **Examples**

hide the menuBar

show menuBar

Used with and sysUnits property to indicate centimeters as the unit of measure for grid and size, tabs, and indents.

```
set sysUnits to metric
  -- sets unit of measure to centimeters
```
# **mid, middle** Special term

#### **Description**

The middle character, word, item, or text line. You can use mid and middle in any context in which a string specifier expression is appropriate. If there are an even number of items (characters, words, list items, or textLines) then middle will return the item just to the left of middle (e.g. the result of  $mid$   $\geq$   $f$ ,  $\geq$   $f$ ,  $\geq$   $f$ 3, 4" will be 2.)

For details on expressions, see "Expressions with String Specifiers" in Chapter 2, "Script Basics," in Using OpenScript.

```
get the middle textLine of text of \
  field "Donations by Calendar Date"
```
# **millimeters** Special term

# **Description**

This term is obsolete in ToolBook version 1.5. See metric.
# **multiSelect** Special term

## **Description**

A value of the *fieldType* field and recordField property. If fieldType has the value,  $multis elect$ , the field or recordField will behave as a multiple-choice list box. After setting a field's fieldType property to multiSelect, when a reader clicks a textline in the field, the textline will be selected. Clicking additional textlines will cause them to be selected without unselecting previous lines. The value of the field's selectedTextLines property will be a list of textline numbers of the selected textlines.

### **Examples**

set fieldType of field "field list" to multiSelect -- makes field "file list" a multiSelect list box

Used in statements that refer to properties to indicate that the properties belong to the object whose script is currently executing.

## **Examples**

```
get my header
  -- Gets the value of the header property for the book
  -- whose script is currently executing
```
set my position to 1500,3000

Indicates that ToolBook should interpret a value as a name. When ToolBook compares values as names, ToolBook uses only the first paragraph of a string in a container in the comparison. First, ToolBook compares last names by looking for the third word of the string in each container. If there is not a third word, ToolBook looks for the second word. If there is not a second word, ToolBook looks for the first word. In this way, ToolBook compares last names first. If a container is empty, the string is compared as a null string, which has a greater value than any other string.

After comparing last names, ToolBook compares first names by comparing the first word of the string in each container. If there is only one word in the string, first names are not compared. If there are three words in each string, ToolBook compares the second word of each string as middle names.

### **Use of name in scripts**

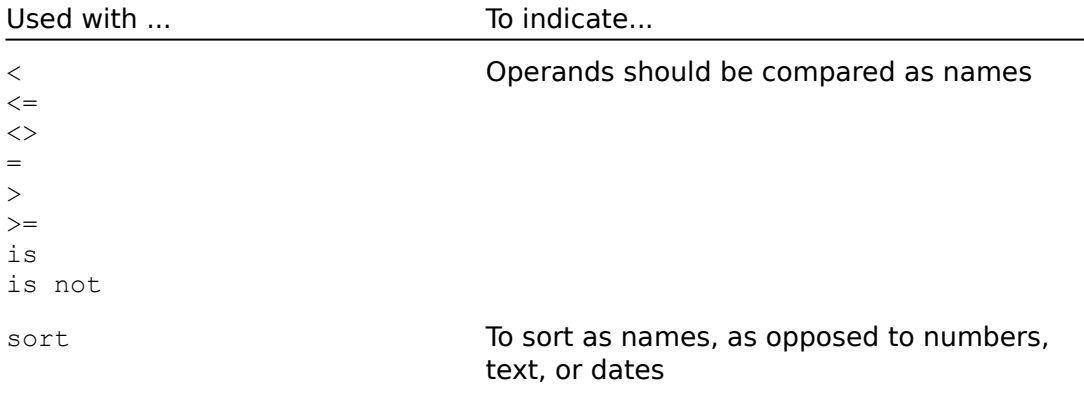

### **Example**

```
if text of field "Test 1" > text of field "Test 2" as name
  send switch field "Test 1", field "Test 2"
end if
```
Used in object identifiers to refer to the page after the current page.

# **Example**

go to next page

Used in string specifier expressions to indicate the ninth character, word, item, or text line, and in object identifiers to indicate the ninth page of a book. For details, see "Expressions with String Specifiers" in Chapter 2, "Script Basics," in Using OpenScript.

## **Example**

go to the ninth page of this book

Used with the following properties to indicate the absence of other values for the property:

**borderStyle** lineStyle pattern sysCursor sysLineStyle

## **Example**

```
-- If there is no visible line around the graphic
if my lineStyle is none 
  set my lineStyle to 4
end if
```
Used with the  $f{1}$ eldType property to indicate that the field displays multiple textlines without word wrap.

## **Example**

set fieldType of field "Choices" to noWrap

Indicates that ToolBook should interpret a value as a number.

## **Use of number in scripts**

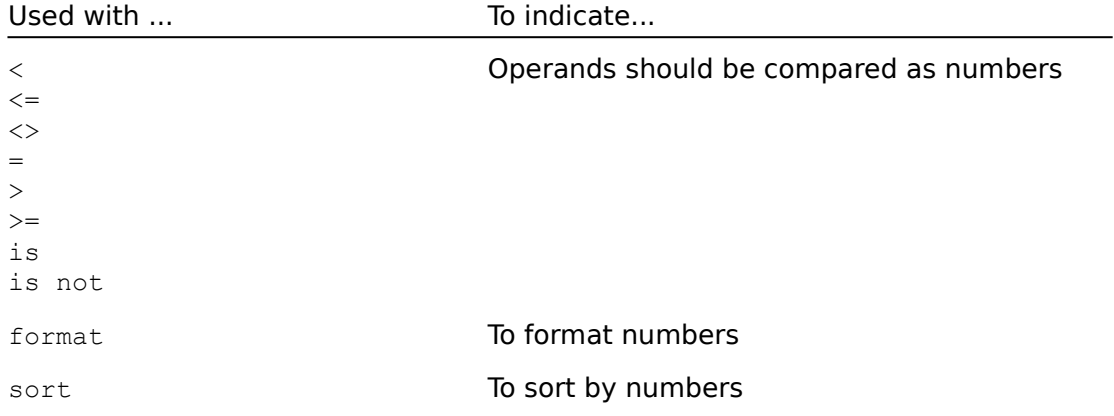

# **Examples**

format number text of field "Tax" of page 2 if text of field "Contacts" is 25 as number go to page "Bonus Points" end if

Indicates hierarchical relationships in string specifier expressions and object identifiers. The special term  $\circ$  can be used in any context in which a string specifier expression or object identifier is appropriate. For details, see "Expressions with String Specifiers" in Chapter 2 in Using OpenScript, "Script Basics."

This special term is also used to indicate that a property belongs to a particular object.

### **Example**

```
get the first textLine of text of recordField\
  "Definition" of page 5
  -- The first of is part of a string specifier, the second 
  -- of indicates that the text property belongs to a 
  -- particular record field, and the third of is part of
  -- the object identifier for that record field
```
Precedes a reference to a destination stack in a push statement.

## **Example**

push sysDate onto textLine 1 of text of field "Access\_dates"

Used with the following commands as the object type name for a page:

edit script forward fxDissolve fxWipe fxZoom go send

You can use page in any context in which it is appropriate as part of an object identifier.

### **Example**

set text of field "trees" of page 7 to "evergreens"

Used with the following OpenScript keywords to indicate pages in a ToolBook book:

```
flip 
print 
sort 
printerStyle
```
## **Examples**

```
flip 5 pages 
print all pages 
sort pages 1 to 3 by \
  descending text text of recordField "Name"
  -- Does a text-based descending sort of 
  -- pages 1 through 3 based on the contents of 
   -- recordfield "Name"
```
# **paintObject** Special term

# **Description**

The object type name for paint objects, and the term for more than one paint object. You can use paintObject in any context in which it is appropriate as part of an object identifier.

## **Example**

move paintObject "Palm Tree" to 5000,1000

# **patternPalette** Special term

# **Description**

Used with the following OpenScript keywords to indicate the pattern palette:

bounds hide move position show

## **Examples**

show the patternPalette

move the patternPalette to 3000,0

The object type name of an object created by pasting a Windows metafile or importing files that have the file name extensions .WMF, .DRW, .EPS, .CGM, or .TIF. You can use picture in any context for which it is appropriate as part of an object identifier.

### **Example**

set the position of picture "Globe" to 10,10

The object type name for objects created with the pie tool, the name of the tool itself, or a term for more than one pie. You can use pie in any context in which it is appropriate as part of an object identifier.

## **Examples**

send buttonUp to pie id 8

move pie id 8 to 4000,4000

The object type name of objects created with the polygon tool, the name of the tool itself, or the term for more than one polygon. You can use polygon in any context in which it is appropriate as part of an object identifier.

## **Examples**

select polygon "Box"

edit script of polygon id 3

# **polygonPalette** Special term

# **Description**

Used with the following OpenScript keywords to indicate the polygon palette:

bounds hide move position show

# **Examples**

hide the polygonPalette

get the position of the polygonPalette

Used in object identifiers to indicate the page before the current page.

# **Example**

go to previous page

# **pushButton** Special term

## **Description**

Used with the button **borderStyle** property to indicate that the buttons appears three-dimensional, like Windows 3.0 dialog box buttons. When the value of a button's borderStyle property is pushButton, you can also set the button's invert property to true to make the button appear as though it is being pushed.

## **Example**

set borderStyle of button "stop" to pushButton

# **radioButton** Special term

# **Description**

Used with the **borderStyle** property to indicate the radio button style for a button.

# **Example**

set my borderStyle to radioButton

# **reader** Special term

# **Description**

Used with the following OpenScript keywords to indicate the Reader working level:

activate menuItem add menu add menuItem check menuItem deactivate menuItem menuState remove menu remove menuItem restore menuBar sysLevel uncheck menuItem

## **Examples**

set sysLevel to reader check menuItem "Lessons" at reader

# **recordField** Special term

### **Description**

The object type name for objects created with the record field tool, the name of the tool itself, or the term for more than one record field. You can use recordField in any context in which it is appropriate as part of an object identifier.

## **Examples**

draw a recordField from 2560,2560 to 5000,5000

set the name of recordField id 6 to "Address"

# **rectangle** Special term

## **Description**

The object type name of objects created with the rectangle tool, the name of the tool itself, the term for more than one rectangle, or the term for the rectangle button or field style. You can use rectangle in any context in which it is appropriate as part of an object identifier.

### **Examples**

show rectangle "Picture"

select all rectangle

Used to indicate right edge of objects on a page, the right edge of a page, or the right margin of a field.

### **Use of right in scripts**

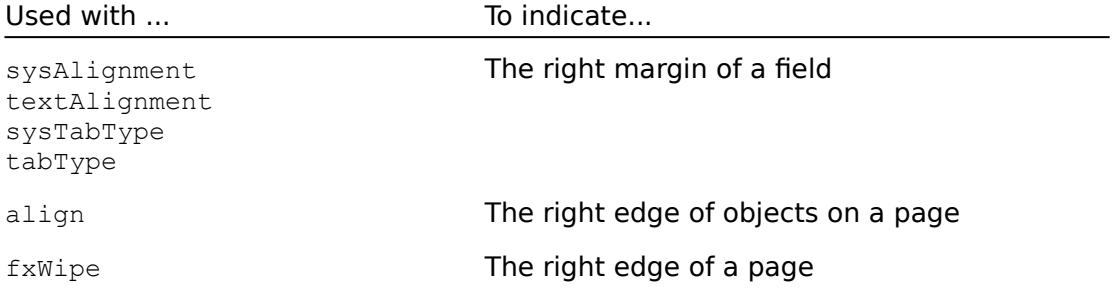

## **Examples**

align right -- Aligns the selected objects along their right edges fxWipe right fast to next page -- Moves the next page onto the screen from the right

Used with the **borderStyle** property to indicate the rounded rectangle button style.

# **Example**

set my borderStyle to rounded

# **roundedRectangle Special term** Special term

# **Description**

The object type name of objects created with the rounded rectangle tool, the name of the tool itself, or the term for more than one rounded rectangle. You can use roundedRectangle in any context in which it is appropriate as part of an object identifier.

### **Example**

draw a roundedRectangle from 3000,3000 to 4440,4440

# **scrollBar** Special term

# **Description**

Used with the following commands to indicate the scroll bar:

hide show

## **Example**

hide the scrollBar

# **scrolling** Special term

# **Description**

Used with the **borderStyle** property to indicate the scrolling field style.

## **Example**

set my borderStyle to scrolling

Used in string specifier expressions to indicate the second character, word, item, or text line, and in object identifiers to indicate the second page of a book. For details, see "Expressions with String Specifiers" in Chapter 2, "Script Basics," in Using OpenScript.

## **Example**

go to the second page of book "c:\ToolBook\datebook.tbk"

Used in string specifier expressions to indicate the seventh character, word, item, or text line, and in object identifiers to indicate the seventh page of a book. For details, see "Expressions with String Specifiers" in Chapter 2, "Script Basics," in Using OpenScript.

## **Example**

select seventh textLine of text of field "Booklist"

# **shadowed** Special term

# **Description**

Used with the **borderStyle** property to indicate the shadowed button style.

## **Example**

set the borderStyle of button "Index" to shadowed

# **singleLineWrap SingleLineWrap Special term**

# **Description**

Used with the  $f{1\leq k\leq n}$  property to indicate that the field displays only a single line of text without word wrap.

## **Example**

set the fieldType of field "Name" to singleLineWrap -- only allows a single line in field "Name"

# **singleSelect** Special term

## **Description**

Used with the  $f$ ieldType property to indicate that the field behaves as a singleSelect list box. After setting a field's fieldType property to singleSelect, when a reader clicks a textline in the field, the textline will be selected and the value of the field's selectedTextLines property will be the textline number.

## **Example**

```
set the fieldType of field "Name List" to singleSelect
  -- Causes field "Name List" to behave as a single-choice
  -- listbox.
```
Used in string specifier expressions to indicate the sixth character, word, item, or text line, and in object identifiers to indicate the sixth page of a book. For details, see "Expressions with String Specifiers" and "Referring to Objects" in Chapter 2, "Script Basics," in Using OpenScript.

## **Example**

get the sixth char of the text of field "Grades"

Used with the following properties to indicate that an object's pattern is the solid fill color:

pattern <u>susses</u><br>svsPattern

# **Example**

set sysPattern to solidFill
# **solidStroke** Special term

## **Description**

Used with the following properties to indicate that an object's pattern is the solid stroke color:

pattern sysPattern

## **Example**

set pattern of rectangle "Costs" to solidStroke

# **spectrumPalette** Special term

## **Description**

Used with the following commands to indicate the spectrum palette:

```
hide
move
show
```
## **Examples**

```
show spectrumPalette
```
move spectrumPalette to 0,4320

# **statusBox** Special term

## **Description**

Used with the following commands to indicate the status box:

hide  $\frac{1}{\text{show}}$ 

## **Example**

show statusBox

# **strikeout** Special term Special term

## **Description**

Used with the following properties to indicate strikeout type style:

fontStyle sysFontStyle

## **Example**

set the fontStyle of selectedText to strikeout

Used to indicate the ToolBook system, the system font typeface, or any instance of a particular Windows application.

### **Use of system in scripts**

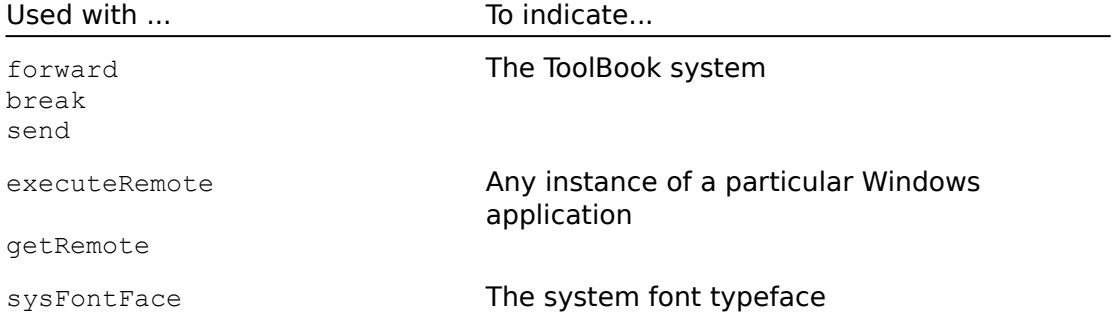

## **Examples**

break to system

send open to system

forward to system

Used in string specifier expressions to indicate the tenth character, word, item, or text line, and in object identifiers to indicate the tenth page of a book. For details, see "Expressions with String Specifiers" in Chapter 2, "Script Basics," in Using OpenScript.

## **Example**

get the tenth item of sysHistory

Indicates that ToolBook should read particular values as text.

## **Use of text in scripts**

Used with ... To indicate...

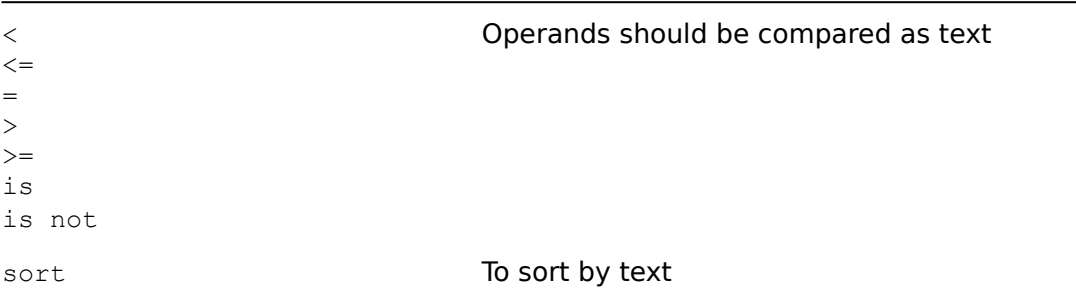

## **Example**

```
if text of field "Name" > "K" as text
  go page "L through Z"
end if
```
## **textLine, textLines** Special term

## **Description**

The special term textLine refers to a string that ends with a Carriage Return/Line Feed (crlf) character. The special term textLines refers to one or more strings that end with crlf.

Note that the end of a text line in a field is not necessarily where word wrap occurs, but where a crlf is entered.

You can use these special terms in any context in which a string specifier expression is appropriate. For details, see "Expressions with String Specifiers" in Chapter 2, "Script Basics," in Using OpenScript.

### **Example**

get the first textLine of the text of field "Booklist"

Used in statements to make them easier to read. It is optional in every context in which it is used.

## **Example**

set the highlight of button "Next" to true

Used in string specifier expressions to indicate the third character, word, item, or text line, and in object identifiers to indicate the third page of a book. For details, see "Expressions with String Specifiers" and "Referring to Objects" in Chapter 2, "Script Basics," in Using OpenScript.

## **Examples**

go to the third page of this book

put the third textLine of my script into commandWindow

Used with the object identifier for a page, background, or book to indicate the current page, background, or book.

## **Examples**

get the customColors of this book get the objects of this background

Used with the format command to indicate ToolBook should format a string to the specified time format.

## **Example**

```
Format time text of field "AccessTime" as "hh:mm" from\
  "seconds"
```
Used to precede a location, container, or desired value.

#### **Use of to in scripts**

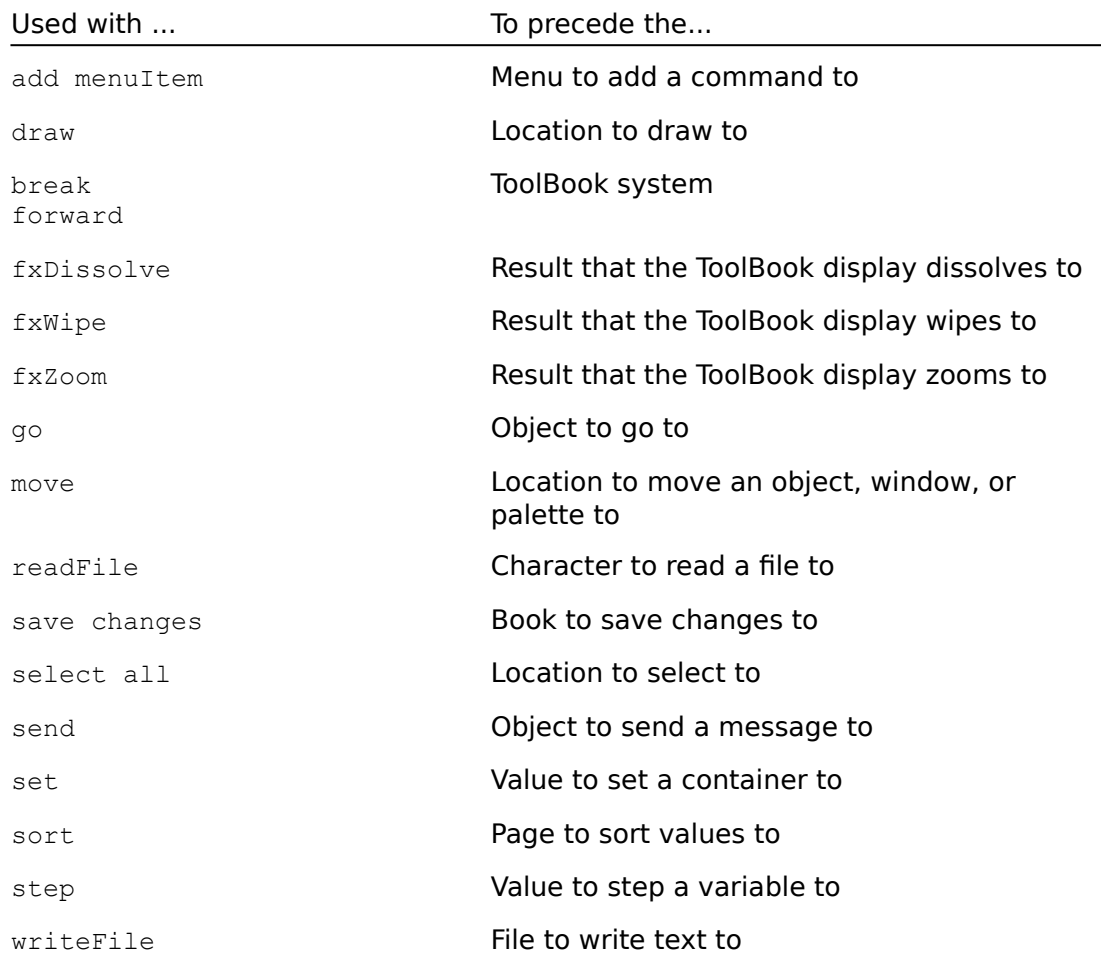

### **Examples**

draw from 1025,1025 to 2422,2021 fxWipe left fast to next page -- Moves the next page onto the screen from right to -- left go to book "c:\mybooks\contacts.tbk" -- Puts the focus in the first page of contacts.tbk go to page 5 of book "lessons.tbk" step i from 1 to pageCount of this book put name of page end

writeFile text of field "Name" of page 1 of this book to\ "newdata.dat" -- Writes text to the file

# **toolPalette** Special term

## **Description**

Used with the following OpenScript keywords to indicate the tool palette:

```
bounds 
hide 
move 
position 
show
```
## **Examples**

get the bounds of the toolPalette

hide the toolPalette

Used to indicate the upper edge of an object on a page or the upper edge of a page.

## **Use of top in scripts**

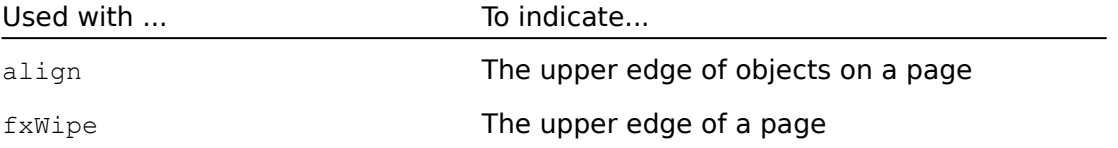

## **Examples**

align top

fxWipe top fast to the next page

The logical value true. The opposite of false.

## **Examples**

set my highlight to true

send buttonUp 3000,3000, true, false

# **underline** Special term

## **Description**

Used with the following properties to indicate underline type style:

fontStyle sysFontStyle

## **Examples**

```
set fontStyle of recordField "Title" of book "articles.tbk"\
  to underline
```
set the sysFontStyle to underline

Used with the align command to indicate the vertical center of objects on a page.

## **Example**

align vertical

Used with the following commands to indicate the color white:

fxDissolve fxWipe fxZoom

Unlike the constant white, the special term white does not evaluate to  $0,100,0.$  Also see the constant  $\frac{\text{white}}{\text{white}}$  in this chapter.

## **Examples**

fxDissolve fast to white

fxWipe left fast to white

Precedes replies to questions in ask and request statements, and precedes a tool name in draw statements.

#### **Use of with in scripts**

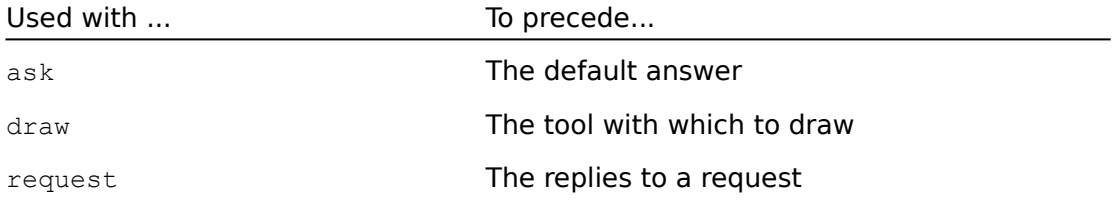

## **Examples**

ask "Who was the first Roman emperor?" with "Julius Caesar"

draw with line from 300,3500 to 6000,4000

## **word, words WORD** Special term

### **Description**

The special term word is used to refer to one word in a expression. The special term words means one or more words in an expression. A word is defined as:

- o A sequence of printable, non-space characters delimited by the beginning of the expression and by the last character in the expression or by a space or non-printable character
- o A sequence of printable, non-space characters immediately preceded by a space or non-printable character and terminated by the last character of the expression or by a space or non-printable character

You can use these special terms in any context in which a string specifier is appropriate. For details, see "Expressions with String Specifiers" in Chapter 2, "Script Basics" of Using OpenScript.

#### **Examples**

select word 3 of text of field "Names" get words 3 to 4 of text of field "Address"

# **wordWrap** Special term

# **Description**

Used with the field  $f{field Type}$  property to indicate that the field text wraps at the right margin.

## **Example**

set the fieldType of field "Information" to wordWrap

# **Special Variables Contract Contract Contract Contract Contract Contract Contract Contract Contract Contract Contract Contract Contract Contract Contract Contract Contract Contract Contract Contract Contract Contract Con**

argCount argList it

A special local variable that contains the number of parameters passed to the currently executing handler.

The argCount variable is most often used to process arguments passed with userdefined functions, properties, and messages. The value of argCount is not necessarily the same as the value returned by itemCount (argList) because a parameter can contain more than one item, such as the comma-separated list of coordinates that can make up a  $\leq$  location > parameter.

### **Value**

The value is a non-negative integer equal to the number of parameters passed to the current handler. This integer defines the valid range of operands to the argument operator.

## **Example**

```
to handle checkit num1, num2, num3, num4
   -- Handles a user-defined message
  if argCount \lt 4 then
      -- Check to make sure four arguments
      -- are passed.; if not, request numbers
      -- and exit the handler
      request "Please enter four numbers in the field."
     break
  else
      -- If there are the correct number of arguments,
      -- verify the numbers
      request "Are these numbers correct?" & crlf & argList \
        with "Yes" or "No"
      if "Yes" is in It
         send process argList to page 1
           -- Sends a user-defined process 
            -- message with the argument list
      else
         -- If reader doesn't like the displayed numbers, 
         -- request new numbers and exit the handler
        request "Please enter four numbers separated by commas"
        break
      end if
   end if
end checkit
```
A special local variable that contains a comma-separated list of the parameters of the currently executing handler.

## **Value**

The value is a list of all the parameters passed to the current handler, with a comma between each parameter. If ToolBook didn't pass any parameters to the current handler, the value is null.

## **Example**

```
to handle checkit num1, num2, num3, num4
   -- Handles a user-defined message
   if argCount < 4 then
      -- Check to make sure four arguments
      -- are passed; if not, request numbers
      -- and exit the handler
      request "Please enter four numbers in the field."
      break
   else
      -- If there are the correct number of arguments,
      -- verify the numbers
      request "Are these numbers correct?" & crlf & argList \
        with "Yes" or "No"
      if "Yes" is in It
         send process argList to page 1
            -- Sends a user-defined process 
            -- message with the argument list
      else
         -- If reader doesn't like the displayed numbers,
         -- request new numbers and exit the handler
         request "Please enter four numbers separated by commas"
         break
      end if
   end if
end checkit
```
It is a special local variable. You don't have to declare this variable, and it is available as a local variable in all handlers. Like a local variable, the value of  $I$ t does not persist between handlers. However, the value of  $I<sub>t</sub>$  does persist between statements executed in the Command window. ToolBook automatically puts the value returned by a get, ask, or request command into It.

Keep in mind that the data put into  $I_t$  by one command will be overwritten by the data put into  $I_t$  by another command. As a rule, if you need a value that is returned in  $I_t$  for more than just the next statement in a handler, you should put the value of  $I_t$  into another variable where the value will not be overwritten. For details about variables, see "Variables" in Chapter 2, "Script Basics," in Using OpenScript.

### **Examples**

```
get text of field "Washington" 
   -- Gets the contents of field Washington and
   -- puts the contents into It
put it into commandWindow
   -- Puts the contents of It into the Command window
ask "What is your answer?"
put it into Answer
  -- Stores the answer in the Answer variable for use
   -- later in the handler
```
## **Commands** Quick reference

#### Alphabetical List

#### **Menu control**

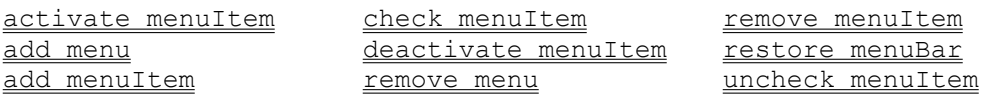

#### **User interface and navigation**

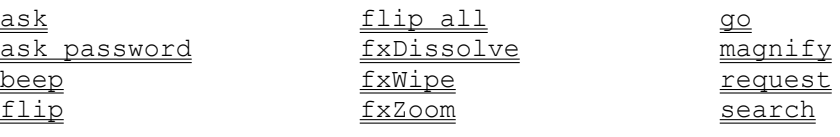

#### **Image Control**

remove backgroundImage remove pageImage store backgroundImage store pageImage

#### **Variable declaration**

local system

#### **Data and object manipulation**

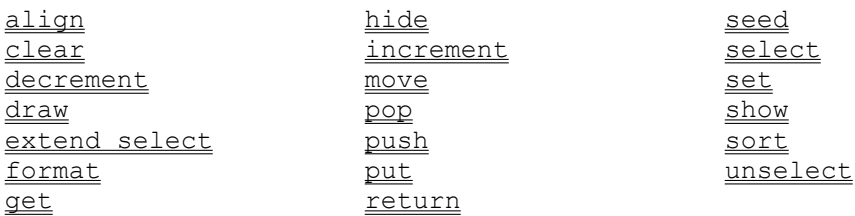

#### **File manipulation and print commands**

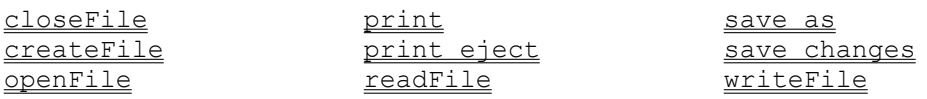

#### **Script control**

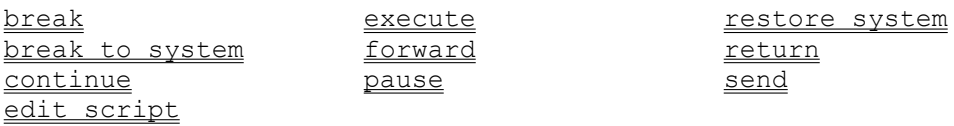

#### **DDE, DLL, and data exchange**

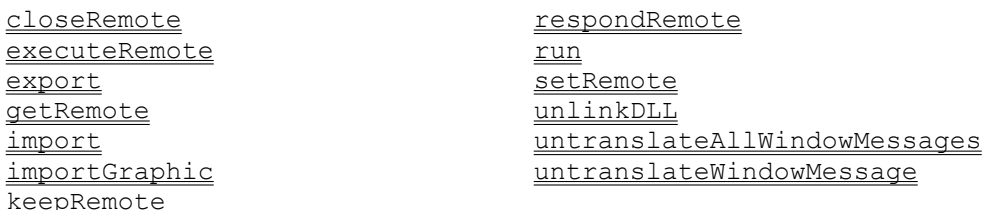

## **Commands: Alphabetical list** Quick reference

```
activate menuItem <menu item> [at <level>]
add menu <menu name> [position <position>] [at <level>]
add menuItem <menu item> alias <message> to menu <menu name>
  [position <position>] [at <level>]
align <type>
ask <question> [with <default answer>]
ask password <question>
beep <number>
break [<handler name>]
break <control structure>
break to system
check menuItem <menu item> [at <level>]
clear <container>
clear <object>
closeFile <file name>
closeRemote [applicaton <server name>] [topic <topic name>]
continue [<control structure>]
createFile <file name>
deactivate menuItem <menu item> [at <level>]
decrement <expression> [by <amount>]
draw [with | a | an] <tool> [tool] from <location> to <location>
   [to <location>...]
edit [the] script of <object>
execute <source>
executeRemote <command> [application <server name>] [topic
  <topic>]
export <file name> as <type> using <fields>
flip [<number> [pages]]
flip all [pages]
format [number] <container> [as <new format>] [from <old format>]
format date <container> [as <new format>] [from <old format>]
format time <container> [as <new format>] [from <old format>]
forward <message> [<parameters>]
\overline{\text{forward to system}}fxDissolve [<speed>] [to <result>]
fxWipe <direction> [<speed>] [to <result>]
fxZoom [<speed>] [to <result>] [at <location>]
get<expression>
getRemote <data> [application <server name>] [topic <topic>]
go [to] <expression>
hide [<object>]
import <file name> as <type> using <fields>
importGraphic <file Name>
increment <expression> [by <amount>]
```
keepRemote [applicaton <server name>] [topic <topic name>] local [variable[s]] <variable list> magnify <power> [at <<u>location</u>>] move [<object>] by <amount> move [<object>] to <location> openFile <file name> pause <time> seconds pause <time> [ticks] pop [<stack>] [into | before | after] [<destination>] print [<pages> [pages]] print eject push [<expression>] [onto <stack>] put <expression> put <expression> after <destination> put <expression> before <destination> put <expression> into <destination> readFile <file name> for <number of characters> readFile <file name> to <character> remove backgroundImage | pageImage remove menu <menu name> [at <level>] remove menuItem <menu item> [at <level>] request <question> [with <reply> [or <reply2> [or <reply3>] ] ] respondRemote <response> restore menuBar [at <level>] restore system return <expression> run <application> [minimized] run <file name> [minimized] <u>save as</u> <<u>file name</u>>,<<u>overwrite</u>> save changes to book <book name> search again search [page] for <string> [by case] [as word] [locateOnly] search [page] excluding background for <string> [by case] [as word] [locateOnly] search [page] records for <string> [by case] [as word] [locateOnly] search [page] in <rfield> [, <rfield> ] ... for <string> [by case] [as word] [locateOnly] search [page] for <string> [by case] [as word] seed <number> [extend] select <objects> select <string specifier> select all [<object type>] select all from <location> to <location> send <message> [<parameters>] [to <object>] set [the] <container> [of <object>] to <value> setRemote <item> to <value> [application <server name>] [topic  $\langle \underline{topic} \rangle$ ] show [<object>] [at <location>] sort [pages <number> to <number>] [by <sort key> [, <sort key>...]] store backgroundImage | pageImage

system [variable[s]] <variable list>

uncheck menuItem <menu item> [at <level>] unselect [<object>] untranslateAllWindowMessages [for <winHandle>] untranslateWindowMessage <winMsg> [for <winHandle>]

writefile <string> to <file name>

## **activate menuItem** activate menuItem

### **Syntax**

activate menuItem <menu item> [at <level>]

### **Description**

Reactivates a specified menu command if it was previously deactivated (dimmed). If a level is specified, the command is activated only at that working level (Reader, Author, or both). If a level is not specified, the command is activated at the current working level.

Changing the state of a default ToolBook menu command has no effect on the command.

### **Parameters**

The  $\leq$ menu item> parameter is the name of a command as it appears on a menu. If you want, you can omit leading numerals and any non-alphanumeric characters (such as the ampersand, spaces and punctuation, but not underscores) so that the name matches the message that ToolBook sends when a user chooses the menu item. If you have defined the menu item with an alias using the add menuItem command, you can also use the alias name.

The <level> parameter must be author, reader, or both; the default is the working level in effect when the command is executed.

## **Examples**

```
activate menuItem "Books" at author
   -- Activates the Books command at Author level
activate menuItem "advanced topics..."
  -- Activates the "Advanced Topics..." command at
  -- the current working level
```
## **add menu** Command

### **Syntax**

add menu <menu name> [position <position>] [at <level>]

### **Description**

Adds a menu to the menu bar. If a position is given, the menu appears in that position on the menu bar. If a position is not given, ToolBook adds the menu to the right of all other menus except the Help menu. If a level is specified, the menu is added at that working level (Reader, Author, or both). If a level is not specified, the menu is added at the current working level when ToolBook executes the handler containing the add menu command.

#### **Parameters**

The  $\leq$ menu name> parameter is the name of a menu as you want it to appear on the menu bar. You must enclose the menu name in quotation marks if it contains spaces or punctuation. Also, the menu name must include at least one alphabetic character or underscore character (). The menu name can be up to 60 characters long; however, good user-interface design should govern the lengths of the menu names you use.

To add a shortcut key, put an ampersand  $(x)$  in the menu name immediately preceding the character you want to use as the shortcut. If a shortcut key is defined, a user can choose the menu by pressing Alt plus the underlined character in the menu name, then choose a menu command from the menu by pressing the underlined character in the menu command name.

The  $\le$   $\frac{1}{10}$  parameter is a positive integer that indicates the placement of the menu on the menu bar. For example, position 3 means the third menu from the left on the menu bar. If there is already a menu in that position on the menu bar, that menu and all menus to its right shift to the right to accommodate the new menu.

The <level> parameter can be author, reader, or both. The default is the working level in effect when the command is executed.

### **Examples**

```
add menu "Books" position 3
  -- Puts a menu called Books in the
   -- third position on the menu bar
add menu "&Books" position 3 at reader
   -- Puts a menu called Books in the third
   -- position on the menu bar at Reader level,
  -- with the B underlined as a shortcut key
```
## **add menuItem** Command

## **Syntax**

```
add menuItem <menu item> [alias <message>] to menu <menu
  name>[position <position>][at level>]
```
## **Description**

Adds a menu command to a menu. If a position is given, the command appears in that position on the menu. Otherwise, the command is added to the bottom of the menu. If a level is specified, the command is added at that working level (Reader, Author, or both). If a level is not specified, the command is added at the current working level. To add a separator bar to a menu, add a menu item that is a null string.

ToolBook sends a message to the current page when the command is chosen from the menu. For example, if you add a Functions command to the Edit menu, ToolBook sends a "functions" message to the current page when a user chooses that command. In order for anything to happen when a user selects the command, you must write a handler for the message and put it at the page level or higher in the object hierarchy.

Leading numerals and all non-alphanumeric characters other than the underscore (such as spaces and punctuation) are omitted from the message that is generated by choosing a command. For example, choosing the command "Enter Costs..." would send the message "entercosts".

If you include an alias, it specifies the message sent when the menuItem is selected in place of the menu item name. The fact that you can change the menu item without changing the message it sends (and therefore the name of the handler that responds to it) makes it easier to translate an application to work under versions of ToolBook localized for different languages (for example translating a book from English to French). When you remove a menu item with either the restore menubar command or the remove menuItem command, the alias for that menu item is also removed automatically.

### **Parameters**

The  $\leq$ menu item $>$  parameter is an expression that evaluates to a string that is the name of the menu command you want to add, including an ellipsis  $( \ldots )$  if you want one. The name must include at least one alphabetic character or underscore character (). You must enclose the command name in quotation marks if it contains spaces or punctuation. The command can be up to 60 characters long; however, good user-interface design should govern the lengths of the names of commands you add to menus.

The <message> parameter is any valid built-in or user-defined message. Valid messages are strings that begin with a letter and contain no spaces or punctuation marks except the underscore character.

The  $\leq$ menu name> parameter is an expression that evaluates to a string that is the name of a menu exactly as it appears on the menu bar. The menu name must be enclosed in quotation marks if it contains spaces or punctuation.

To add a shortcut key, put an ampersand (&) in the menu command name immediately preceding the character you want to use as the shortcut. The shortcut key indicators look and act like the underlined characters on the standard ToolBook menus and menu commands.

The <position> parameter is a positive integer that indicates the placement of the command on the menu. For example, position 3 means the third item in the menu. If there is already a command at that position in the menu, that command and all others below it shift down to accommodate the new command. If an invalid position is specified, ToolBook places the menu item either first or last on the menu, depending on which location is closer to the specified position.

The <level> parameter can be author, reader, or both; the default is the working level in effect when the command is executed.

#### **Examples**

```
add menuItem "List" to menu "Books" position 1
  -- Adds a List command to the top of a Books menu
add menuItem "&Calendar..." to menu "Books" at both
   -- Adds a "Calendar..." command with a shortcut key, C,
   -- to the bottom of the Books menu at Reader and Author
  -- levels
add menuItem "Search" alias "Find" to menu "Tools"
  -- Adds a "Search" command to the bottom of a Tools menu.
  -- When the menu item is chosen the message "Find" is
  -- sent to the current page.
```
align <type>

## **Description**

Aligns selected objects on their left, right, top, bottom, horizontal centers, or vertical centers, according to the type of alignment specified. Only one type of alignment can be specified. This command is equivalent to choosing Align from the Draw menu.

For left, right, top, or bottom alignment, the selected objects are aligned along their left, right, top, or bottom edges, respectively. For horizontal alignment, the selected objects are aligned on their horizontal centers. For vertical alignment, the objects are aligned on their vertical centers.

If no objects are selected, an error occurs and ToolBook displays the Execution Suspended message box.

### **Parameter**

The <type> parameter must be left, right, top, bottom, horizontal, or vertical, or an expression that yields one of these values.

## **Examples**

```
align top
   -- Aligns the selected objects along their top edges
```
In the following example, if field Align contains horizontal:

```
align text of field "Align"
   -- Aligns the selected objects horizontally
```

```
ask <question> [with <default answer>]
ask password <question>
```
## **Description**

Displays a dialog box containing a question, along with a text box into which the reader can type an answer. The dialog box contains OK and Cancel buttons. The optional <default answer> parameter specifies a string that appears initially in the text box, highlighted so that the reader can easily replace it. The answer goes into  $I_t$ , either when the reader clicks the OK button or presses Enter. If the reader clicks the Cancel button or presses Alt+F4 or Esc, ToolBook sets the sysError property to Cancel and the sysErrorNumber property to 566.

The ask password form of the command encrypts the answer.

Also see the request command.

### **Parameters**

The <question> and <default answer> parameters are any expressions that yield strings.

```
ask "How many countries did the Romans conquer?"
ask "Who was the first Roman emperor?" with "Julius Caesar"
ask password "Please enter your password."
to handle buttonUp
  ask "Who is the most influential economist of this" &&\
      "century?"
     if sysError contains "cancel"
         go to page "Menu"
      end if
   conditions -- Branch according to reader's response
     when it contains "Keynes"
         go to page "simple keynesian model"
     when it contains "Say"
         go to page "19th century" of book "econrev.tbk"
     when it contains "Friedman"
         request "That's an interesting choice. Would" &&\ 
           "you like to read about him?" with "Yes" or "No"
         if it contains "Yes" then
           go to page "Late 20th century"
         else
           break
         end if
      else
         go to page "schools_of_thought"
   end conditions
```
end buttonUp

beep <number>

# **Description**

Causes the computer to beep. The number of times it beeps is determined by the value of the <number> parameter.

## **Parameter**

The <number> parameter is any expression that yields a positive integer.

```
conditions
  when answer is 3
    beep 30
  when answer is 4
    beep 40
  else
     beep 10
end conditions
```

```
break [<handler name>]
break <control structure>
break to system
```
# **Description**

Causes script execution to jump to the end of the current handler or control structure. The handler ends in the normal way, passing control back to the caller. The break to system form of the command causes control to pass directly to ToolBook, bypassing any other handlers.

Within a to get handler, you can use the break to system and break <control structure> forms, but you cannot use the break or break [handler] forms. This is because control can be passed from a to get handler to a calling handler only by means of the return statement.

Using break within an if/then/else control structure causes execution to jump to the end of the currently executing handler.

# **Parameters**

The <handler name> parameter is the name of the current handler from which to exit.

The <control structure> parameter must be do, step, conditions, or while.

```
to handle enterBook
  conditions
   when pageCount of this book is 1
      -- Exit the control structure when there is
      -- only one page in the book
      break conditions
  when pageCount of this book >1 and pageCount of \
      this book \leq 4
      -- Tell the reader how many pages are in the book
      request "There are" && pageCount of this book && \
         "pages in this book."
  else
      request "There are enough pages in this book."
  end conditions
end enterBook
```
# **Check menuItem** Command

# **Syntax**

check menuItem <menu item> [at <level>]

# **Description**

Puts a check to the left of a user-defined command name on a menu. If a level is specified, the command is checked at that working level (Reader, Author, or both). If a level is not specified, the menu item is checked at the working level in effect when the command is executed.

To remove a check from a menu command, use the uncheck menuItem command.

Changing the state of a default ToolBook menu command has no effect on the command.

## **Parameters**

The  $\leq$ menu item> parameter is the name of a command as it appears on a menu. If you want, you can omit leading numerals and any non-alphanumeric characters (such as spaces and punctuation, but not underscores) so that the name matches the message that ToolBook sends when a user chooses the menu item.

The <level> parameter must be author, reader, or both.

```
check menuItem "Introduction"
   -- Puts a checkmark beside the Introduction command
check menuItem "Book List" at reader
  -- Puts a checkmark beside the Book List command at
  -- Reader level
```

```
clear <object>
clear <container>
```
# **Description**

Deletes an object or the contents of a container. The specified container can be a field on a page in the current book or any other container, such as a property or variable. If you clear the contents of a container on another page or on another background in a book, the current page does not change.

Using clear is not always the same as using put null into with the same string specifier. For example, if you use  $\text{clear}$  to clear the first line in a field, you remove the  $\text{crit}$  as well as the text, and what was previously the second line becomes the first. If you use put null into to clear the first line in a field, the line retains its  $cr1f$ , and all lines in the field retain their relative position.

## **Parameters**

The <object> parameter is any expression that evaluates to a valid reference to an object.

The <container> parameter is any expression that evaluates to a valid container. Valid containers include properties, variables, and the Command window.

```
-- Clears the contents of the sysError property
clear sysError
clear text of field id 4 of page 7
  -- Clears the contents of a field in
  -- the current book. The focus stays on the
  -- current page
clear textLine 3 of text of field id 2
  -- Clears line 3 of field id 2 on the current
  -- page, and line 4 becomes line 3
clear field "Data"
  -- Removes field Data and its contents
clear commandWindow
  -- Clears the contents of the Command window
```
# **closeFile** Command

# **Syntax**

closeFile <file name>

# **Description**

Closes a file previously opened with the **openFile or** createFile command.

## **Parameter**

The  $\le$ file name> parameter is any expression that evaluates to a valid file name or a container that contains a valid file name, including the path name if necessary.

```
-- Makes a copy of NEWDATA.TXT
set Original to "newdata.txt"
set Backup to "newdata.bak"
openFile Original
createFile Backup
readFile Original for 32767
while sysError <> "end of file"
   writeFile it to Backup
   readFile Original for 32767
end while
writeFile it to Backup
closeFile Original
closeFile Backup
```
# **closeRemote** Command

# **Syntax**

closeRemote [application <server name>] [topic <topic name>]

# **Description**

The DDE command that closes the DDE channel between ToolBook and a server application. After ToolBook successfully executes a getRemote, setRemote, or executeRemote command, the DDE conversation that was opened for that command is left open until ToolBook returns to the top level. Open conversations are continued by subsequent DDE commands in which matching <server name> and <topic name> parameters are specified. A DDE conversation can be kept open after ToolBook returns to the top level by using the keepRemote command.

A DDE conversation can be explicitly closed at any time with the closeRemote command. A conversation kept open with keepRemote remains open until the instance is closed unless you explicitly close it with closeRemote.

## **Parameters**

The <server name> parameter is any expression that evaluates to the DDE name of a Windows application. For instance, the DDE name of Microsoft Excel is Excel. If there is more than one instance of the application, only the first response is processed. If the <server name> parameter is omitted, any application that understands DDE protocol can respond.

The  $\lt$ topic name> parameter is any expression that evaluates to a topic recognized by the remote instance. The topic is usually a file name. See the DDE documentation for the appropriate application for the valid topics for that application. If there is more than one instance of the specified application with the specified topic, only the first response is processed. ToolBook recognizes (Untitled) or a file name as a valid topic. You can also omit the topic altogether or use the generic topic system, in which case any instance of the specified application can respond.

```
closeRemote application "ToolBook" topic "Chart"
   -- Closes a DDE channel to a ToolBook application 
   -- called "Chart"
```
# **continue** Command

# **Syntax**

```
continue
continue do
continue while
continue step [<variable>]
```
# **Description**

Proceeds to the next iteration of a do/until, while, or step control structure. When no control structure is specified, the innermost control structure is assumed.

## **Parameter**

The <variable> parameter in the continue step form of the command is the name of a variable in the enclosing step control structure. This variable indicates the step control structure on which continue is to operate (the control structure with that variable). If the <variable> parameter is omitted from the continue step form, the innermost step control structure is assumed. If a <variable> parameter is supplied, ToolBook executes the next iteration of the innermost enclosing step statement whose step variable is named by  $\langle \text{variable} \rangle$ . For more details see the use of variables with the  $step$  control structure.

## **Examples**

The following handlers generate numeric progressions.

```
to handle buttonUp
  local a,b
  put 0 into a
   put 0 into b
   while a < 10increment a
     put a after text of field "Value 1"
      if a mod 2 = 0continue while
            -- Proceed to next iteration if a is evenly 
            -- divisible by 2, otherwise proceed
      end if
      increment b
     put b after text of field "Value 2"
   end while
end buttonUp
to handle buttonUp
  put 0 into a
  put 0 into b
   step i from 1 to 10
      increment a
      put a after text of field "A1"
      step j from 1 to a
         increment b
         put b after text of field "B1"
```

```
if b > 5continue step i
              -- Go to the next iteration of the outermost
             -- step control structure
        end if
        increment a
        put a after text of field "A2"
     end step 
  end step 
end buttonUp
```
# **createFile** Command

## **Syntax**

createFile <file name>

# **Description**

Creates a DOS file. If a file with the specified file name already exists, the contents of that file are deleted.

If a file with the specified file name exists and is a read-only file, ToolBook sets the sysError property to read only and the sysErrorNumber property to 560. The contents of the file are not deleted and no file is created.

For details about writing to a file, see the **writeFile** command.

## **Parameter**

The  $\le$ file name> parameter is any expression that evaluates to a valid DOS file name, including the path name if necessary.

```
-- The following creates a new file called newdata.dat
createFile "newdata.dat"
writeFile "Hello world" to "newdata.dat"
closeFile "newdata.dat"
```
# **deactivate menuItem** Command

# **Syntax**

deactivate menuItem <menu item> [at <level>]

# **Description**

Deactivates a user-defined menu command and dims the command name on a menu. A dimmed command cannot be chosen by a user. If a level is specified, the command is deactivated at that working level (Reader, Author, or both). If the level is not specified, the menu item deactivated at the working level in effect when the command is executed.

This command affects only user-defined commands, and does not affect the default ToolBook commands.

### **Parameters**

The  $\leq$ menu item> parameter is the name of a command as it appears on a menu. If you want, you can omit leading numerals and any non-alphanumeric characters (such as spaces and punctuation, but not underscores) so that the name matches the message that ToolBook sends when a user chooses the menu item.

The <level> parameter must be an expression that evaluates to author, reader, or both.

```
deactivate menuItem "Chapter One"
  -- Dims the Chapter One command at the 
  -- current working level
```
# **decrement** Command

## **Syntax**

decrement <container> [by <amount>]

# **Description**

Subtracts an amount from the value of an expression. This command is usually used in the context of a control structure. If the command does not specify an amount, the variable is decremented by 1.

If the value of the expression or amount is not numeric, an error occurs and ToolBook displays the Execution Suspended message box.

## **Parameters**

The  $\leq$ expression> and  $\leq$ amount> parameters are expressions that yield a number.

```
to get otherDistrictTotal
  local OtherDistricts,NumberOfDistricts
  set OtherDistricts to 135
  set NumberOfDistricts to the pageCount of this book
  step i from NumberOfDistricts to 0
     if text of field "ZipCode" contains 98001
         decrement OtherDistricts
            -- Subtracts 1 from OtherDistricts
     end if
     go to the next page
  end step
  return OtherDistricts
end otherDistrictTotal
```
draw <tool> from <location> to <location> [to <location>...]

# **Description**

This command is used to create objects. Draw causes the same action that occurs when an author selects a tool, presses the mouse button at a location on the screen, and drags the mouse to another location on the screen before releasing the mouse button.

ToolBook puts the unique name of a newly drawn object into the selection property, which, among other things, allows you to set the name of the object so it can be referenced later.

## **Parameters**

The <tool> parameter can be field, button, recordField, or any of the drawing tools:

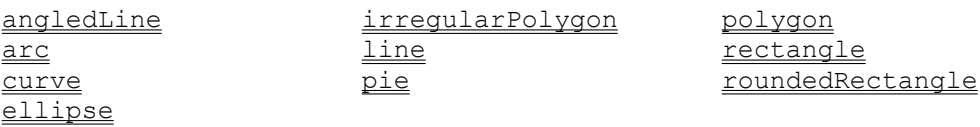

The <location> parameter specifies a point on the screen represented by two numbers separated by a comma. The first number is the distance from the left edge of the screen. The second number is the distance from the top of the screen. The  $\langle$ location> parameter can be any two expressions that are separated by a comma and that each yield a number, or any single expression that yields two numbers separated by a comma. The locations are interpreted in page units.

To draw an arc or pie, you must supply three points for each object. The first point is the starting point for the graphic. The second point is the sweep point, which indicates the direction of the arc or pie. The sweep point can be any of the points the mouse might move through if the arc or pie were being drawn with the mouse. The third point is the end point of the graphic.

To draw a curve, irregular polygon or angled line, you normally supply three or more points. Supplying only two points for an irregular polygon or angled line results in a straight line. For a curve, every other point starting with the first one is an anchor point. Every other point starting with the second, is a control point that determines the sharpness of the curve between the anchor points. When drawing with any of these tools, you can supply a maximum of 512 points.

```
draw rectangle from 1440,1440 to 6000,6000
  -- Draws a square from 1440,1440 
  -- to 6000,6000 and sets its name so 
  -- it can be referred to later in the script
set name of selection to "rect_1"
draw a line from 233,1500 to 233,2450
```

```
draw with line tool from 233,1500 to 233,2450 
   -- Does the same thing as the previous example
draw an ellipse from 3440,1500 to 5440,7700
draw a field from 2006,2006 to 4000,4000
draw an arc from 2000,2500 to 2000,4000 to 3440,4000
   -- Draws an arc defined by the lower left quadrant of
   -- an ellipse
draw an irregularPolygon from 1000,1200 to 2000,1200 to \
   3505,1500 to 4000,4800 to 1000,1200
-- The following draws a checkerboard on a page and names
-- the squares A1 through H8
to handle buttonUp
  set sysStrokeColor to black
  set sysPattern to solidStroke
  set sysLineStyle to 1
   set sysFillColor to red
   step row from 1 to 8
      step column from 1 to 8
         draw rectangle from column*500, row*500 to \
           (column+1)*500, (row+1)*500set the name of the selection to\
           ansiToChar(row+64) & column
         if (row+column) mod 2 = 0 then
            set pattern of the selection to solidFill
               -- Makes a red square
         end if
      end step
   end step
end buttonUp
```
# **edit script** Command

## **Syntax**

edit [the] script of <object>

## **Description**

Opens the Script window and shows the script of a specified object. If this command is issued from a script, execution of the script is suspended until the Script window is closed. This command can be used to allow a reader to edit a script in the Script window.

Scripts that include the edit script command will cause an error in Runtime ToolBook.

### **Parameter**

The <object> parameter is an expression that evaluates to the name or ID of an object.

```
edit script of button "More"
  -- Displays the Script window with the script of 
  -- button More
edit script of this background
  -- Edits script of current background
```
## **execute** Command

# **Syntax**

execute <source>

## **Description**

Gets whatever is in <source> and executes it as one or more OpenScript statements. The statements are executed in the context of the current handler.

### **Parameter**

The <source> parameter is an expression that evaluates to one or more OpenScript statements or to any container that contains OpenScript statements.

## **Example**

execute text of field "MyScript" -- If field MyScript contains OpenScript -- statements, those statements are executed

# **executeRemote** Command

## **Syntax**

```
executeRemote <command> [application <server name>] [topic
  <topic>]
```
# **Description**

Sends a command to the current page in another instance of ToolBook or to another Windows application, using Windows Dynamic Data Exchange (DDE) protocol. For details about DDE, see "Using Windows Dynamic Data Exchange" in Chapter 6, "Beyond the Basics," of Using OpenScript.

Immediately after ToolBook executes an executeRemote command, the value of the sysError property is set to a comma-separated list of nine items. The first item indicates the status of the remote request. The last eight items describe the LOBYTE of the WM\_DDE\_ACK DDE message, which does not have any meaning to ToolBook but may have meaning to the application you are exchanging data with. For details about the meaning of these items, see the DDE documentation for the appropriate application. The sysErrorNumber and sysError properties are set to a value corresponding to the status of the remote request as described in the following table.

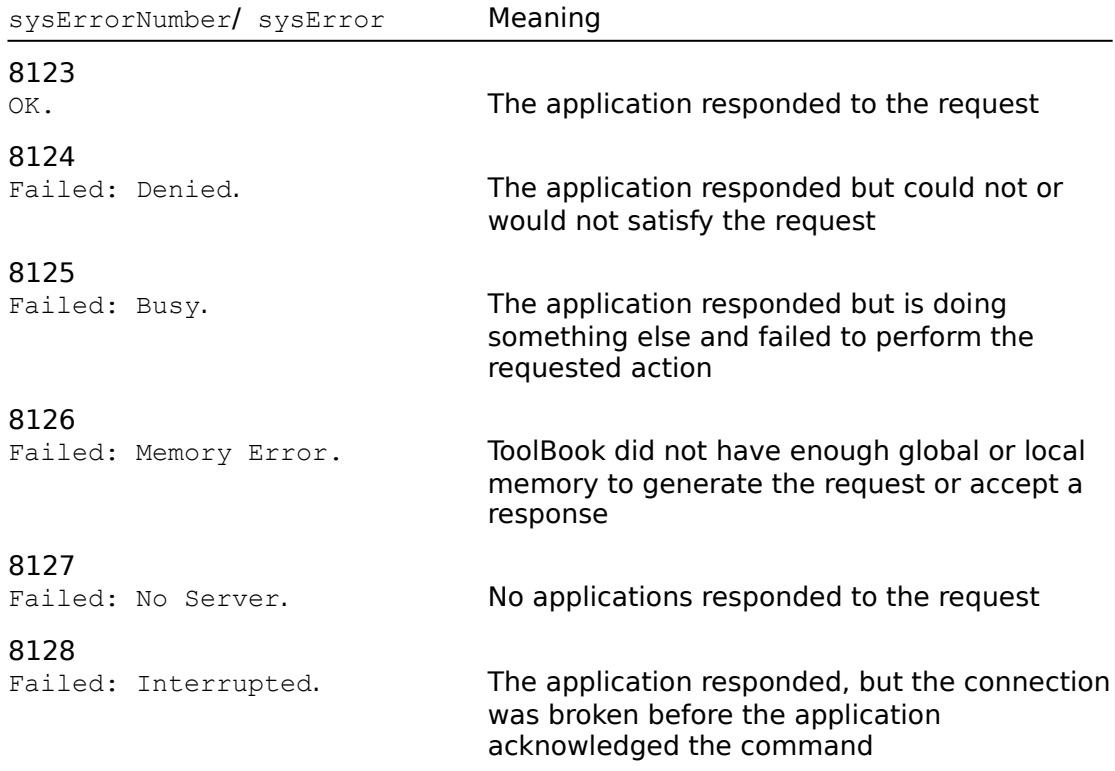

### **SysErrorNumber and sysError values for the executeRemote command**

The executeRemote command does not bypass normal password protections.

### **Parameters**

The <command> parameter is any expression that evaluates to one or more

OpenScript statements or to a valid command string for an application. If the commands are sent to another application, see the documentation for that application for the format of the command string.

The <application> parameter is any expression that evaluates to the DDE name of a Windows application. For instance, the DDE name of Microsoft Excel is Excel. If there is more than one instance of the application, only the first response is processed. If the <application> parameter is omitted, any application that understands DDE protocol can respond.

The <topic> parameter is any expression that evaluates to a topic recognized by the remote instance. The topic is usually a file name. See the DDE documentation for the appropriate application for the valid topics for that application. If there is more than one instance of the specified application with the specified topic, only the first response is processed. ToolBook recognizes (Untitled) or a file name as a valid topic. You can also omit the topic altogether or use the generic topic system, in which case any instance of the specified application can respond.

### **Examples**

executeRemote "text of field id 1" \ application ToolBook topic "Workbook.tbk" -- If field id 1 contains OpenScript statements, -- those statements are executed executeRemote "send reader; go to page 5 of book" \ && quote & "Book2.tbk" & quote application ToolBook executeRemote "[select(""r1c1:r3c3"")][new(2)]" \ application Excel topic "Sheet1" -- Excel selects the range and creates a bar chart for it

export <file name> as <type> using <fields>

# **Description**

Exports the text from all record fields of the current background of the current book into an ASCII text file, inserting quotation marks to surround the exported contents of each record field and inserting  $\text{crit}$  to delimit each record. If the file does not exist, ToolBook creates it. If the file exists and is a read-only file, an error occurs and ToolBook displays the Execution Suspended message box. If the file exists and ToolBook can write to it, any existing contents of the file are lost. For details about exporting files, see Chapter 10, "Managing ToolBook Files," in Using ToolBook.

If you try to export a file when there are 10 files already open, an error occurs and ToolBook displays the Execution Suspended message box.

## **Parameters**

The  $\le$ file name> parameter is any expression that evaluates to a valid file name, including the path name if necessary.

The  $ltype$  parameter is fixed or delimited. If  $lttype$  is fixed, the <fields> parameter must be an expression that evaluates to a commaseparated list of integers indicating the field lengths and justification. Field length specifiers can be positive or negative. If a field length is positive, text in the field is exported left-justified and any spaces needed to fill the field are inserted on the right. If the field length is negative, the text in the field is exported right-justified and any spaces needed to fill the field are inserted on the left. If the length of text in a field is larger than the specified size, the field is truncated on the right.

If <type> is delimited, then <fields> must be an expression that evaluates to the field separator. The field separator can be a single character, such as a semicolon, or a constant that represents a single character, such as space. However, the field separator cannot be a quotation mark ("). To use tab characters as the field separator, specify the constant,  $_{\text{Tab}}$ , as the  $\leq$ fields> parameter.

## **Example**

export "mybook.dat" as delimited using ";"

# **extend select Command**

## **Syntax**

extend select <objects>

## **Description**

Extends the current selection to include specified objects. You can select only the current page or objects on the current page or background.

Also see the select command.

### **Parameter**

The <objects> parameter is an expression that evaluates to a comma-separated list of one or more object identifiers. The following types of objects can be selected:

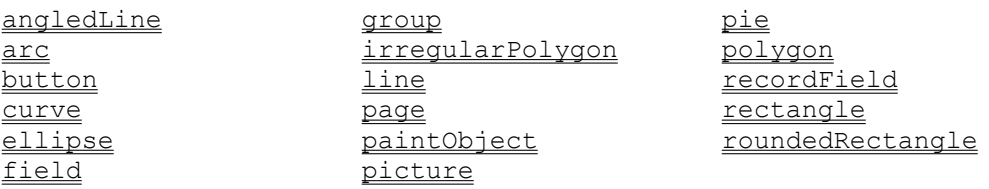

# **Examples**

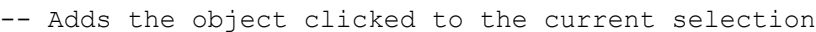

- -- if the shift key is pressed during the click. Otherwise,
- -- makes the clicked object the selection.
- to handle buttonUp location, is shift, is ctrl

if is shift is true and the selection is not null extend select target else select target end if end buttonUp

```
flip
flip <number> [pages]
flip all [pages]
```
# **Description**

Displays a specified number of pages in the current book in turn, beginning with the current page. If the specified number of pages is greater than the number of pages from the current page to the last page, flipping continues from the beginning of the book. The flip form flips one page. The flip all form flips all pages, starting and ending at the current page.

# **Parameter**

The  $\langle$ number> parameter is any expression that yields a positive integer.

```
to handle buttonUp
   flip all
      -- Flips through all pages in a book
end buttonUp
to handle buttonUp
  flip 5
end buttonUp
to handle buttonUp
   flip 5 pages
end buttonUp
-- The following handler flips all the pages in a book
-- without displaying them. This "caches" the pages in
-- memory if there is room and makes subsequent page
-- flipping faster (this technique is useful for page
-- animation).
to handle buttonUp
  set sysLockScreen to true
   flip all
end
```
format [< $type$  ] < $content$  [as <new format>] [from <old format>]

# **Description**

Converts the contents of a container to a specified format.

If you specify both <old format> and <new format>, the container's value is converted from the format specified by  $\langle$ old format> to the format specified by <new format>.

If  $\leq_{\text{new}}$  format> is specified but  $\leq_{\text{old}}$  format> is not, the value in the container is assumed to be formatted according to the current value of the appropriate system property (sysDateFormat, sysNumberFormat, or sysTimeFormat).

If  $\le$ old format> is specified but  $\le$ new format> is not, the value in the container is assumed to be formatted as specified by  $\langle$ old format> and are converted to the format specified by the appropriate sysFormat property.

If both  $\langle$  new format> and  $\langle$ old format> are omitted, the value in the container is assumed to be formatted according to the current value of the appropriate sysformat property and is converted to the default format of null.

For details about how ToolBook reads numeric values, see "Values and Expressions of Values" in Chapter 2, "Script Basics", of Using OpenScript.

## **Parameters**

The  $ltype$  parameter is number, date, or time. The default value is number. The  $\le$ container> parameter is an expression that evaluates to the name of a container that contains the value you want to format. If the  $\langle type \rangle$  parameter is number, the contents of the container must be numeric. The  $\langle new \space format \rangle$  and <old format> parameters are valid numeric, date, or time formats as described in the following tables.

# **Numeric formats**

You can define the number format you want by building a string containing any of the following symbols. The string must be enclosed in quotes.

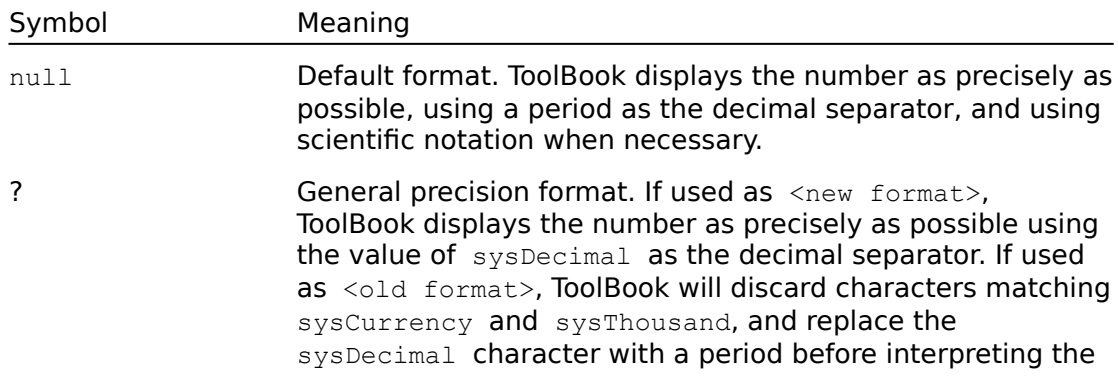

### **Number format symbols**

number.

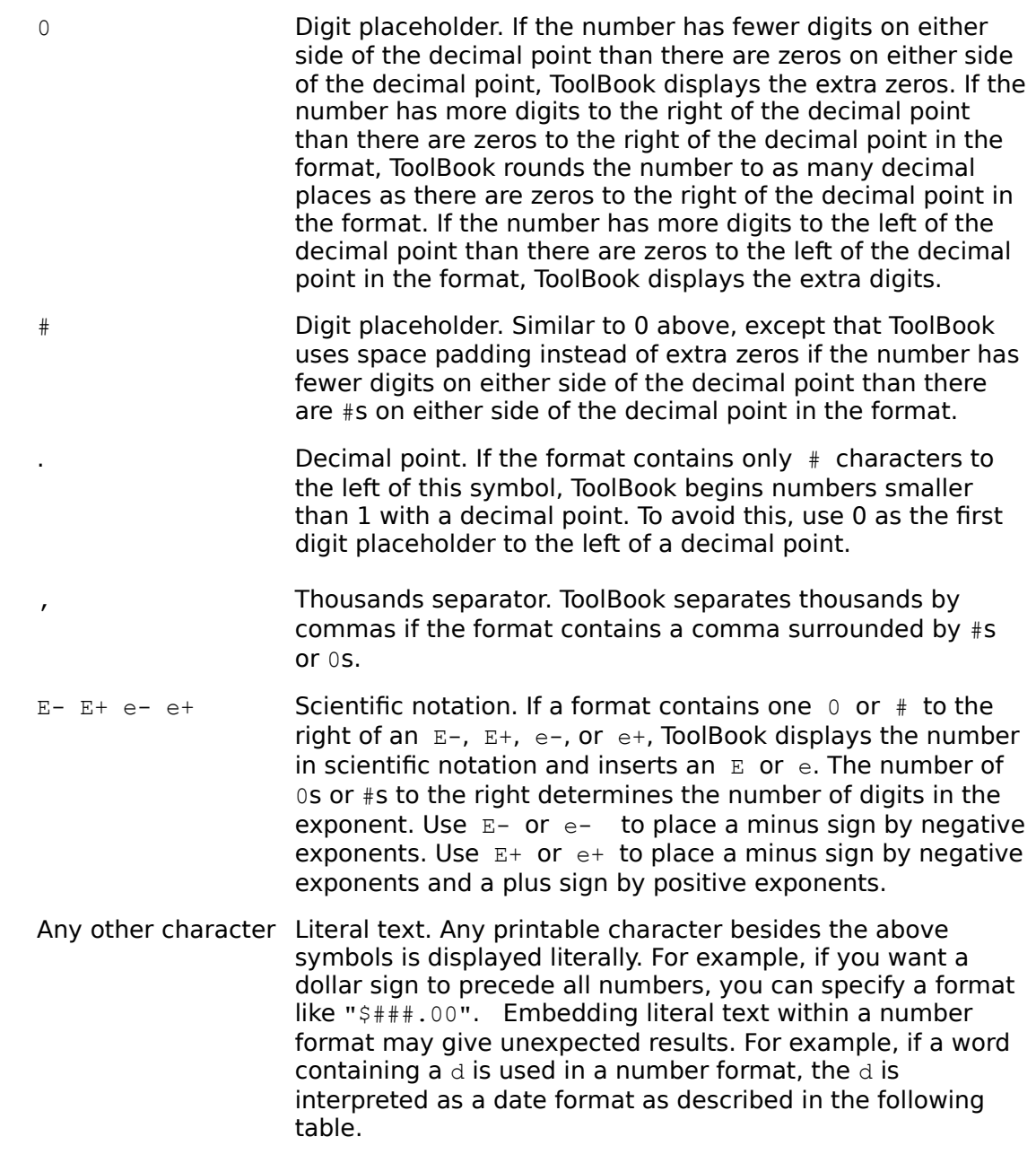

## **Date formats**

A date format is a string of characters and numbers. The string can be any text and any combination of the formats shown in the following table. The default value is  $m/d/yy$ .

## **Date Format Symbols**

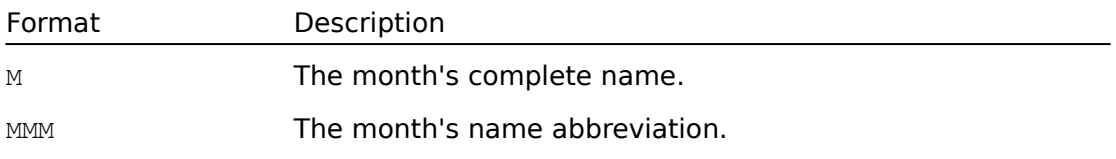

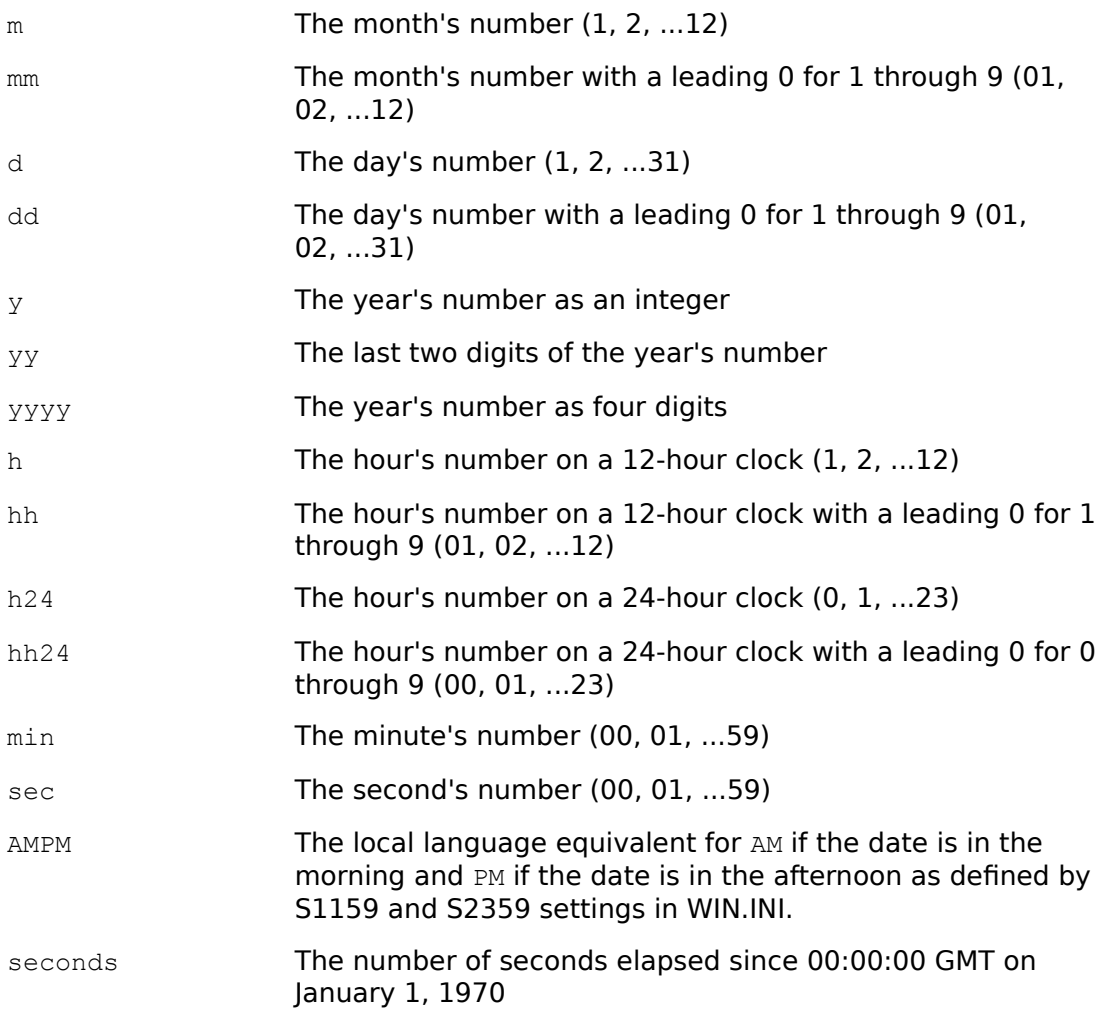

# **Time formats**

A time format is a string of characters and numbers. The string can be any combination of the formats shown in the following table. The default format is h:min:sec.

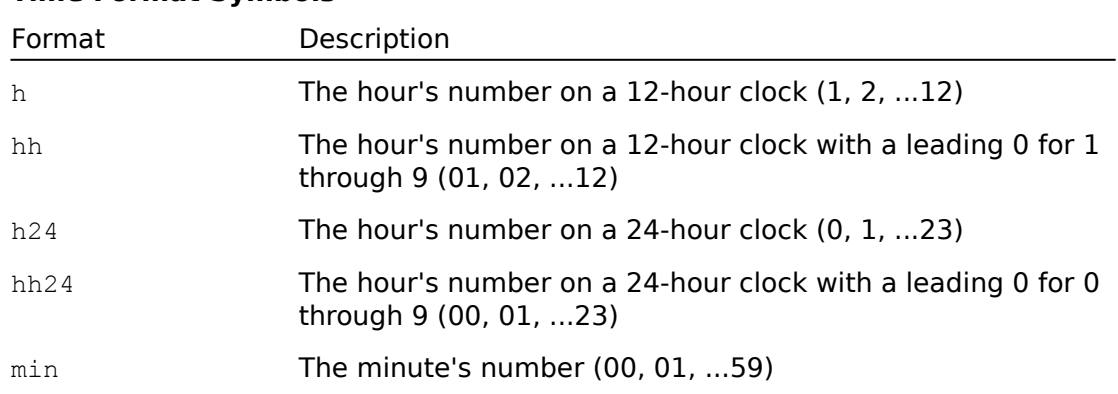

### **Time Format Symbols**

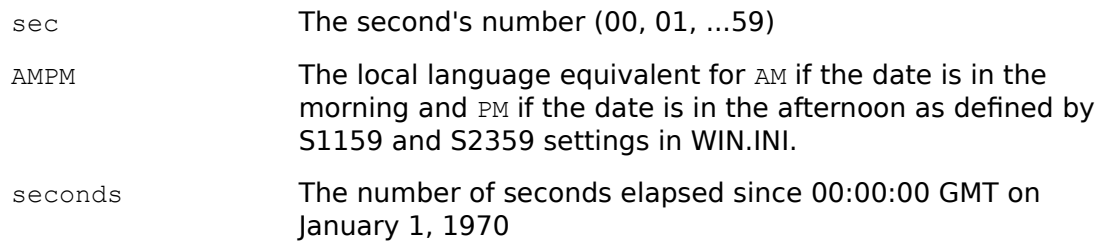

# **Examples**

format date textline 1 of text of field "Date" as\ "y MMM dd" from "mm/dd/yy" -- Formats line 1 of field Date as a date format text of field "Quantity" as "#.00" -- Formats the contents of field -- Quantity as a number format time last textline of footer from "hh24:min:sec" -- Formats the last line of the -- footer as sysTimeFormat

# **forward** Command

# **Syntax**

```
forward
forward <message> [<parameters>]
forward to system
```
# **Description**

Passes a message up the object hierarchy. If no parameters are provided, the message that is currently being handled is forwarded to the next object up the hierarchy, with the current handler parameters as the parameters of the message. If the forward to system form of the command is used, the message that is currently being handled is forwarded directly to ToolBook (the system), with the current handler parameters as the parameters of the message. After the message is processed, script execution continues at the statement following the forward command.

The forward command can be used to send a message up the hierarchy and override the default behavior for a message, as shown in the following examples. The forward command is different from the send command in that the send command is usually used to make a procedural call to perform a task for the handler sending the message.

Also see the send command.

## **Parameters**

The <message> parameter is an expression that evaluates to any valid built-in or user-defined message. Valid messages are strings that begin with a letter and contain no spaces or punctuation marks except the underscore character. The optional <parameters> parameter is one or more expressions, separated by commas if there is more than one.

```
to handle buttonDown location
  system clickSpot
  push location onto clickSpot
  forward
      -- Forward the message in case it also needs to be
      -- handled at another level in the hierarchy
end buttonDown
```
# **fxDissolve** Command

## **Syntax**

fxDissolve [<speed>] [to <result>]

## **Description**

A visual effect that causes the current page to dissolve to black, gray, white, or another page. The dissolve can be slow, medium, or fast.

### **Parameters**

The <speed> parameter must be slow, normal, or fast; the default value is normal. The <result> parameter is an expression that evaluates to a page in a book or the word black, gray, or white; the default value is black.

```
-- When the Next command is chosen from the menu,
-- do a fast dissolve to the next page
to handle Next
   fxDissolve fast to next page
end Next
-- When the Next command is chosen from the menu, 
-- do a slow dissolve to white then go to then next page
to handle Next
  fxDissolve slow to white
   go to next page
end Next
```
# **fxWipe** Command

## **Syntax**

fxWipe <direction> [<speed>] [to <result>]

# **Description**

A visual effect that causes the current page to appear as if it is being wiped off the screen by another page or by solid black, gray, or white. The wipe can be slow, medium, or fast. If a result is not specified, the page is wiped to black.

### **Parameters**

The <direction> parameter must be top, bottom, left, or right, indicating which edge of the screen the wipe will move toward. The <speed> parameter must be  $slow$ , normal, or fast; the default value is normal. The  $\langle result \rangle$ parameter is an expression that evaluates to a page identifier or the word black, gray, or white; the default value is black.

```
-- When the Next command is chosen from the menu, wipe the
-- current page off to the left leaving black. Then, wipe
-- the next page onto the screen from right to left.
to handle Next
   fxWipe left fast
   fxWipe left fast to next page
end Next
```
fxZoom [<speed>] [to <result>] [at <location>]

# **Description**

Causes the visual effect of a circular wipe from the center of a page or from a specified point on a page to another page or a screen. The zoom can be slow, medium, or fast. If a result is specified, the screen is zoomed to black, gray, white, or a specified page.

## **Parameters**

The <speed> parameter must be slow, normal, or fast; the default value is normal.

The  $\le$ result> parameter is an expression that evaluates to a page identifier or the word black, gray, or white; the default value is black.

The <location> parameter specifies a point on the screen, represented by two numbers separated by a comma. The first number is the distance from the left edge of the window (measured in page units). The second number is the distance from the top of the window (measured in page units). The <location> parameter can be any two expressions that are separated by a comma and each yield a number, or any single expression that yields two numbers separated by a comma.

```
-- When the Next command is selected from the menu, zoom
-- to the next page from location 2035, 1500
to handle Next
  put "2034,1500" into It
  fxZoom slow to next page at it
end Next
```
get <**expression>** 

## **Description**

Evaluates an expression and places the result in the local variable  $I_{\pm}$ . For details about the variable It, see "Variables" in Chapter 2, "Script Basics," of Using OpenScript.

## **Parameter**

The <expression> parameter is any expression that yields a value.

```
get my bounds
  -- Gets value of the bounds property for object whose
   -- script is currently executing and puts the value into
   -- It
get the sysDate
   -- Gets the system date and puts the value into It
```
# **getRemote** Command

## **Syntax**

getRemote <data> [application <server name>] [topic <topic>]

## **Description**

Gets the value of any property or expression in another instance of ToolBook or in another Windows application, using Windows Dynamic Data Exchange (DDE) protocol. The data that is returned is put into  $It$ . For details about DDE, see "Using Windows Dynamic Data Exchange" in Chapter 6, "Beyond the Basics," of Using OpenScript.

After ToolBook successfully executes a getRemote command, the DDE conversation that was opened for that command is left open until ToolBook returns to the top level. Open conversations are continued by subsequent DDE commands in which matching <server name> and <topic name> parameters are specified. A DDE conversation can be kept open after ToolBook returns to the top level by using the keepRemote command.

Immediately after ToolBook executes the getRemote command, the value of the sysError property is set to a list of nine items. The first item indicates the status of the remote request. The last eight items describe the LOBYTE of the WM\_DDE\_ACK DDE message, which does not have any meaning to ToolBook but may have meaning to the application you are exchanging data with. For details about the meaning of these items, see the DDE documentation for the appropriate application. The sysErrorNumber property is set to a number corresponding to the status of the remote request as shown in the following table.

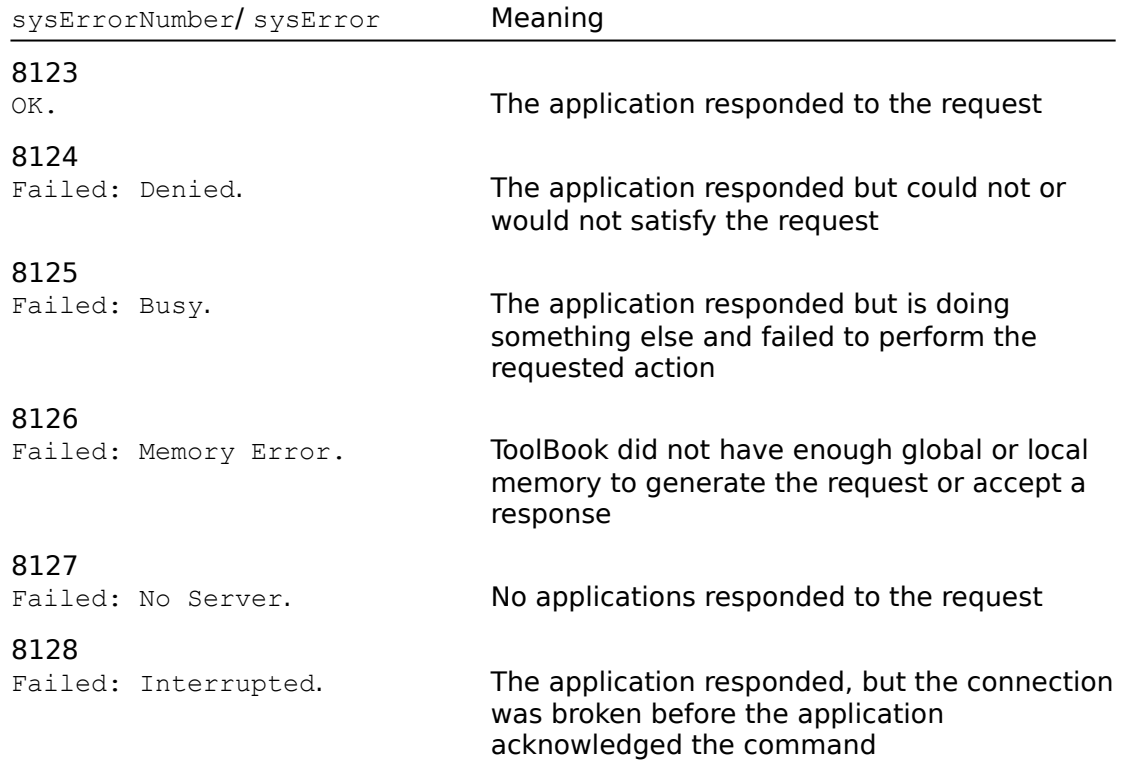

### **SysErrorNumber values for the getRemote command**

The getRemote command does not bypass normal password protections.

### **Parameters**

The <data> parameter is any expression that yields a value that identifies the data you want to get. If you're getting data from another instance of ToolBook, the expression can yield the name of any valid container in that instance.

The  $\leq$ application> parameter is an expression that evaluates to the DDE name of a Windows application. For instance, the DDE name of Microsoft Excel is  $\text{Excel.}$ If there is more than one instance of the application, only the first response is processed. If the  $\langle$ application $\rangle$  parameter is omitted, any application that understands DDE protocol can respond.

The <topic> parameter is any expression that evaluates to a topic recognized by the remote instance. The topic is usually a file name. See the DDE documentation for the appropriate application for the valid topics for that application. If there is more than one instance of the specified application with the specified topic, only the first response is processed. ToolBook recognizes (Untitled) as a valid topic if the currently displayed book is untitled. Otherwise, ToolBook recognizes the file name of the currently open book. You can also omit the topic altogether or use the generic topic system, in which case any instance of a specified application can respond.

```
getRemote "target" application ToolBook
  -- Gets the value of the target property from 
  -- the next instance of ToolBook and puts
  -- the value into It
getRemote "pageCount of this book" application ToolBook \
   topic "Mariposa.tbk"
   -- Gets the number of pages in the book 
  -- "Mariposa.tbk" that is running in 
  -- another instance of ToolBook, and puts 
  -- the value into It
getRemote "r1c1:r3c3" application Excel topic "Revenue.xls"
   -- Gets the values of the nine cells of the 
  -- range r1c1:r3c3 and puts them into It
```
go [to] <expression>

## **Description**

Goes to any page in the currently open book, or any page in any other book. If the destination is a book and a page is not specified, ToolBook goes to the first page in the book.

If the statement go next page is encountered on the last page of a book, ToolBook goes to the first page in the book. If the statement  $q_0$  previous page is encountered on the first page of a book, ToolBook goes to the last page of the book.

### **Parameter**

The <expression> parameter is any expression that evaluates to a valid identifier for a page or book. For details about valid page and book identifiers, see "Referring to Objects" in Chapter 2, "Script Basics," of Using OpenScript.

## **Examples**

go to book "c:\mybooks\contacts.tbk" -- Goes to the first page of the book, contacts.tbk go to page 5 of book "lessons.tbk" go to page 10 of this book go next page

hide [<object>]

## **Description**

Removes a specified object from view. The result of this command is the same as setting the visible property for the object to false. Hidden objects do not receive mouse or keyboard event messages, and hidden fields and buttons are not included in the tabbing order.

Also see the show command.

## **Parameter**

The <object> parameter can be any expression that evaluates to an object, palette, or window that has a visible property.

### **Hideable objects are:**

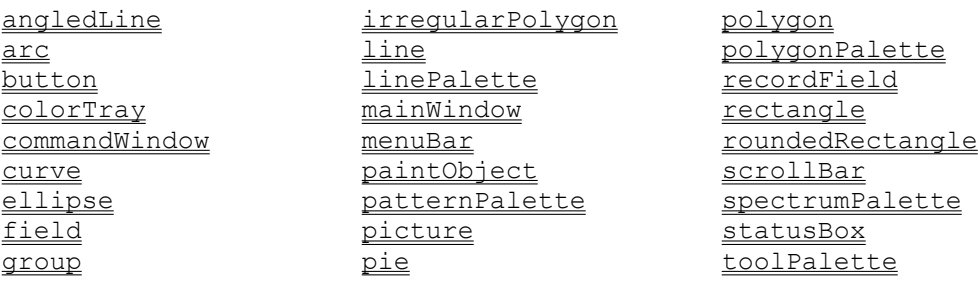

If no <object> parameter is given, the current selection is hidden.

```
hide the commandWindow
   -- Hides the Command window
hide field id 1 of this background
   -- Hides field id 1 on the current background
hide recordField "Security level"
   -- Hides the record field called "Security level"
```
import <file name> as <type> using <fields>

# **Description**

Imports a text file into the current book. The file can have fixed-length or delimited text fields. If the file does not exist, ToolBook sets the sysError propterty to no such file and the sysErrorNumber property to 559. For details about importing files, see Chapter 10, "Managing ToolBook Files," in Using ToolBook.

If you try to import a file and there are 10 files already open, an error occurs and ToolBook displays the Execution Suspended message box.

You can import quoted regions of delimited files. Quoted regions are text strings enclosed in quotation marks. All field delimiters and record delimiters are ignored in quoted regions. To preserve quotation marks within a quoted region, a second quotation mark must immediately follow the quotation mark to be preserved. For example, the field must contain "this is a ""quoted"" region" to get this is a "quoted" region.

### **Parameters**

The <file name> parameter is any expression that evaluates to a valid file name, including the path name if necessary. The  $\langle type \rangle$  parameter is fixed or delimited. If <type> is fixed, the <fields> parameter must be an expression that evaluates to a comma-separated list of positive integers indicating the field lengths. If a field is larger than the specified size, the field is truncated on the right. If <type> is delimited, the <fields> parameter must be an expression that evaluates to the field separator.

The field separator can be a single character, such as a semicolon, or a constant that represents a single character, such as space. However, the field separator cannot be a quotation mark (" ). To use tab characters as the field separator, use the constant,  $Ta**b**$ , as the  $\le$ fields> parameter.

```
import "maillist.dbs" as delimited using ","
  -- Imports a delimited-field file that
  -- has comma field separators
import "titles.dbs" as delimited using space
  -- Imports a delimited-field file that
  -- has a space character as the field separator
import "cashflow.xls" as fixed using "10,5,7,9,14"
  -- Imports a fixed-field file
  -- that has field lengths of 10, 5, 7, 9, and 14
```
# **importGraphic** Command

### **Syntax**

importGraphic <file name>

# **Description**

Used to import a specifed file as a picture object or paint object.

#### **Parameters**

The  $\le$ file name> parameter is any expression that evaluates to a valid graphics file name, including the path name if necessary. For file formats other than .BMP, .DIB, or.WMF, an import filter for that file format must be installed in the user's path; otherwise, ToolBook cannot import the file. If the imported file has the extension .BMP or .DIB, ToolBook creates a paint object. For other file name extensions, ToolBook creates a picture.

```
importGraphic "ram.dib"
  -- imports a ".dib" file called "ram.dib" as a paint
  -- object
```
# **increment** Command

#### **Syntax**

increment <container> [by <amount>]

#### **Description**

Adds an amount to the value of an expression. The increment command is normally used in the context of a control structure.

The values of the expression and the amount must be numeric, or an error occurs and ToolBook displays the Execution Suspended message box.

#### **Parameters**

The  $\leq$ expression> and  $\leq$ amount> parameters are any expressions that yield a number. The default value for the  $\langle$ amount> parameter is 1.

```
conditions
when ZipCode is 98001
  increment NorthDistrict
when ZipCode is 98002
  increment EastDistrict
when ZipCode is 98003
   increment WestDistrict
when ZipCode is 98004
   increment SouthDistrict
else
   increment Uncategorized
end conditions
```
# **keepRemote** Command

# **Syntax**

keepRemote [application <server name>] [topic <topic name>]

# **Description**

The DDE command that keeps the DDE channel between ToolBook and a server application open. After ToolBook successfully executes a getRemote, setRemote, or executeRemote command, the DDE conversation that was opened for that command is left open until ToolBook returns to the top level. Open conversations are continued by subsequent DDE commands in which matching <server name> and <topic name> parameters are specified. A DDE conversation can be kept open after ToolBook returns to the top level by using the keepRemote command.

A DDE conversation can be explicitly closed at any time with the closeRemote command. A conversation kept open with keepRemote remains open until the instance is closed unless you explicitly close it with closeRemote.

# **Parameters**

The <server name> parameter is any expression that evaluates to the DDE name of a Windows application. For instance, the DDE name of Microsoft Excel is Excel. If there is more than one instance of the application, only the first response is processed. If the <server name> parameter is omitted, any application that understands DDE protocol can respond.

The  $lt^{\text{topic}}$  name> parameter is any expression that evaluates to a topic recognized by the remote instance. The topic is usually a file name. See the DDE documentation for the appropriate application for the valid topics for that application. If there is more than one instance of the specified application with the specified topic, only the first response is processed. ToolBook recognizes (Untitled) or a file name as a valid topic. You can also omit the topic altogether or use the generic topic system, in which case any instance of the specified application can respond.

```
keepRemote application "ToolBook" topic "Chart"
  -- Opens a DDE channel to a ToolBook application 
  -- called "Chart"
```

```
local [variable[s]] <variable list>
```
# **Description**

Makes a variable name known and its contents available within the context of the current handler. The value of a local variable is known to ToolBook only within the handler in which the local variable is defined. ToolBook considers all undeclared variables to be local variables. The value of a local variable persists only during execution of the handler in which it is defined. ToolBook initializes the value of a local variable to null when the local variable is declared.

For details about variables, see "Variables" in Chapter 2, "Script Basics," of Using OpenScript. Also see the system command.

#### **Parameter**

The <variable list> parameter contains one or more variable names, separated by commas if there is more than one.

```
-- This handler counts the number of objects 
-- in a book and puts the number into the Command window.
-- The variables, objCnt and i are declared as local
-- variables.
to handle buttonUp
  local objCnt, i
  set objCnt to 0
  set i to 0
  step i from 1 to pageCount of this book
     set objCnt to objCnt + itemCount(objects of page i)
  end step
  put objCnt into the commandWindow
end buttonUp
```
# **magnify** Command

### **Syntax**

magnify [<power>] [at <location>]

# **Description**

Magnifies the view of the current page. The  $\langle$ location> parameter defines the center of the area to be magnified. This command is equivalent to clicking the Zoom tool.

#### **Parameters**

The  $\langle power \rangle$  parameter must be 1, 2, 4, 8, or 16, and indicates the magnification level. If the  $\langle$  power> parameter is omitted, the default value is 2.

The <location> parameter specifies a point on the screen represented by two numbers separated by a comma. The first number is the distance from the left edge of the screen. The second number is the distance from the top of the screen. The <location> parameter can be any two expressions separated by a comma which each yield a number, or any single expression that yields two numbers separated by a comma. The locations are interpreted in page units. If the <location> parameter is omitted, the default is the center of the current page.

```
magnify 4
   -- Magnifies the current page 4x at the center of the
   -- page
magnify 1
   -- Returns the page to normal view
magnify 2 at 2400,3650
   -- Magnifies an area whose center is at 2400,3650
```

```
move [<object>] by <amount>
move [<object>] to <location>
```
### **Description**

Moves one or more objects, a window, the selection, or a multiple selection either to a location or by a specified amount.

#### **Parameters**

The <object> parameter is an expression that evaluates to the name or ID of an object on a page or background, or to a comma-separated list of object names or IDs. The default is the current selection.

The  $\leq$ amount> parameter specifies an offset from the object's current position. The offset is represented by two numbers separated by a comma. The first number represents the horizontal offset from left to right, and the second number represents the vertical offset from top to bottom. If the specified object is a window or palette, both offsets are measured in screen units (pixels). Otherwise, both offsets are measured in page units.

The <location> parameter specifies a point on the screen. The point is represented by two numbers separated by a comma. If the specified object is a window or palette, the first number represents the distance from the left edge of the screen, and the second number represents the distance from the top edge of the screen, both distances measured in screen units (pixels). Otherwise, the first number represents the distance from the left edge of the page, and the second number represents the distance from the top of the page, both distances measured in page units.

The  $\le$ amount> or  $\le$ location> parameter is any two expressions that are separated by commas and each yield a number, or any single expression that yields two numbers separated by a comma.

```
move the commandWindow to 1,1
   -- Moves the Command window to the top left corner of
   -- the screen
move button "Next" by 1440,-1440
   -- Moves button Next down and to the left one inch
```
# **openFile** Command

### **Syntax**

openFile <file name>

# **Description**

Opens a DOS file. You can open a file to read in text using the readFile command or to append information to the file using the writeFile command. If the specified file doesn't exist, ToolBook sets the sysError property to no such file and the sysErrorNumber property to 559.

If you try to open a file and there are already 10 files open, an error occurs and ToolBook displays the Execution Suspended message box. The same error occurs if there are 10 files open and you try to import or export a file.

#### **Parameter**

The <file name> parameter is any expression that evaluates to a valid file name, including the path name if necessary.

```
if text of field "Choice" = "Yes" then
   openFile "a:\romans.dat"
   if sysErrorNumber is 559 then
      request "Please insert the disk containing the file"
         -- Displays a message if the file
         -- romans.dat does not exist
   end if
else
  go to last page
end if
```

```
pause <time> [ticks]
pause <time> seconds
```
# **Description**

Causes ToolBook to wait for a specified length of time before executing the rest of the script. If seconds is not specified, ticks are used. A tick is approximately 1/100th of a second.

#### **Parameter**

The <time> parameter is any expression that yields a number. The number may be in the range 0 through 2^31.

```
-- The following draws a triangle, pausing after each 
-- line segment
draw with line from 1025,1025 to 2422,2021
pause 2 seconds
draw with line from 2422,2021 to 1025,2021
pause 2 seconds
draw with line from 1025,2021 to 1025,1025
```
pop [<stack>] [into | before | after] [<destination>]

# **Description**

Retrieves the first item of a stack. A stack is any list of comma-separated items.

If a stack is not specified, the item is popped from the  $systlistory$  property. An item popped from sysHistory consists of the full identifier for a page. If no destination is given, the popped item goes into  $I_{t}$ . After the item has been popped, the item, and the comma following it if there is more than one item in the stack, is removed from the stack and the number of items in the stack is reduced by one. If you attempt to pop an item from an empty stack, an error occurs and ToolBook displays the Execution Suspended message box.

The  $pop...into$  form of the command replaces the contents of the destination with the value of the popped item. The  $pop...$  before form of the command inserts the value of the popped item before the contents of the destination. The pop...after form of the command appends the value of the popped item after the contents of the destination.

Also see the push command and the sysHistory property.

### **Parameters**

The <stack> parameter is any expression that evaluates to a comma-separated list of items. The <destination> parameter is any expression that evaluates to the name of a container.

```
pop into text of field 1
   -- Moves the uniqueName of the first page from
   -- sysHistory into field 1 of the current page
pop sysHistory into it
go to it
   -- Goes to the first page in the system history
to get onPage obj
   -- Checks if an object is within boundaries of a page
   local verts, height, width
   put item 1 of the size of this book into width
   put item 2 of the size of this book into height
   put vertices of obj into verts
   while verts <> null
      pop verts -- Pop the X coordinates into It
      if (it < 0) or (it > width) then
         return false
      end if
      pop verts -- Pop the Y coordinates into It
      if (it < 0) or (it > height) then
         return false
```
end if end while return true end onPage

print [<number> [pages]]

# **Description**

Prints a book starting at the current page. You can print all the pages in a book or a selection of pages.

If a number of pages is specified, ToolBook uses that number to set a range of pages to be printed. If the printerConditions property is set to conditions that some pages in the range do not satisfy, ToolBook will print fewer than the specified number of pages.

If the number of pages specified is larger than the number of pages from the current page to the last page, ToolBook stops printing after printing the last page of the book. If all the pages are to be printed, printing begins with the current page through the last page and then continues from the first page to the current page.

This command can be used only within a start spooler control structure. If you want printing to begin from a particular page of a book, specify the starting page for printing using a  $q\circ$  command within the start spooler control structure.

You can set printer properties to customize printing. For details about the different printer properties, see the entries for:

printerArrangement

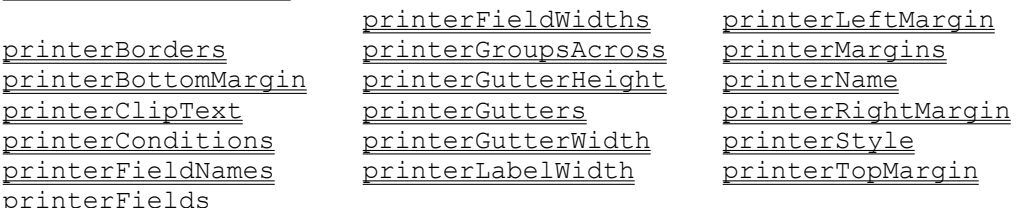

To print a report, you must set the printerStyle property to columns or groups.

#### **Parameter**

The  $\langle$ number> parameter is the word all or a non-negative integer indicating the number of pages to be printed, beginning with the current page. If you want to make sure that you print all of the pages from the current page to the end of the book, you can use a large number for the  $\langle$ number> parameter.

```
-- The following prints all pages where there is text in 
-- field Name 
set printerConditions to "text of field" &&\
    quote & "Name" & quote && "of this page is not null" 
start spooler 
  go to first page 
  print all pages
```
end spooler

-- The following prints a group report consisting of 15 -- pages in the current background, including only the -- pages where 9 is the first character in field id 5, -- perhaps to print only addresses with zip codes beginning -- with a 9 set printerStyle to "groups" set printerConditions to \ "char 1 of word 1 of text of field id  $5 = 9"$ start spooler print 15 end spooler

# **print eject** Command

# **Syntax**

print eject

# **Description**

Advances the printer to the top of the next sheet. This command can be used only within a start spooler control structure.

```
-- Use the print eject command to eject a blank page 
-- after each page printed
start spooler
  print 1 pages
  print eject
  print 1 pages
  print eject
end spooler
```
push [<expression>] [onto <stack>]

# **Description**

Adds an item to a stack. A stack is any list of comma-separated items. The items can be any value. If a stack is not specified and the item is the unique name of a page, the item is pushed onto the sysHistory property. If the item is not the uniqueName of a page, a stack must be specified.

The push command adds the item to the beginning of the list. In other words, the item is pushed onto the top of the stack. If you prefer, you can push an item elsewhere on the stack, as illustrated in the last example in this entry.

Items pushed onto a stack can be retrieved using the  $pop$  command. The  $push$ and pop commands are useful, for example, when you have a summary page in a book that you want the reader to return to at the end of each of several sections. Instead of using the command  $g \circ t \circ g g = 1$ , you can use the statement push page "Summary" onto bookmarks (where bookmarks is the name of a system variable used as a stack). When it's time for the reader to return to the summary, you can use the statement pop bookmarks to pop the page into  $I<sub>t</sub>$  and then use a go to it statement to display the page with the summary. That way, the Summary page will still be displayed even if its page number has changed.

You can use a stack like a one-dimensional array and access items in the stack using string specifier expressions. Note that pushing and popping numbers is much faster than building or accessing a stack using the put and get commands.

For more details see the pop entry.

#### **Parameters**

The  $\leq$ expression> parameter is any expression that yields a value.

The <stack> parameter is an expression that evaluates to anything that can contain a list, such as a variable or a text line in the text of a field. The default value is sysHistory. Note that if you try to push an item other than the unique name of a page onto sysHistory, an error occurs and ToolBook displays the Execution Suspended message box. To see what items are in the system history stack, look at the value of the **sysHistory** property. It contains a list of the uniqueNames of the items in the system history.

To avoid unpredictable results when pushing items onto a variable, declare the variable before pushing items onto it.

```
-- This handler is for the script of a button on page 
-- "Summary" to go to the next page
to handle buttonUp
  system Bookmarks
  push page "Summary" onto Bookmarks
      -- Push the uniqueName of the Summary page onto 
      -- a stack
```

```
go to next page
end buttonUp
-- You could put this handler in a page script to respond
-- to a user-defined menu command called Go To Summary
to handle goToSummary -- Handles a user-defined message
   system Bookmarks
   pop bookmarks
     -- Put the last item pushed into Bookmarks onto It
   go to it
      -- Go to the page pushed onto It
end goToSummary
-- This user-defined function reverses the order of items
-- in a stack
to get reverseList stack
   local tempStack
  put null into tempStack
  while stack <> null
      pop stack
         -- Pops the first item in the stack into It
      push it onto tempStack
   end while
   return tempStack
end reverseList
-- This example shows how you can push an item to a specific 
-- place in a stack
push "cat" onto animals
push "dog" onto item 5 of animals
put animals 
-- Displays "cat, , , , dog" if no other items have been
-- pushed onto this stack
```
put <expression> put <expression> into <container> put <expression> before <container> put <expression> after <container>

# **Description**

Copies the value of an expression into, before, or after the contents of a container. If a container is not specified, the value of the expression is copied into the Command window and ToolBook shows the Command window. If ToolBook doesn't recognize the specified container, ToolBook creates a new local variable with that name and puts the value into that variable.

The  $put...into$  form of the command replaces the contents of  $\le$ container> with the value of  $\leq$  expression >. The put...before form of the command includes the value of <expression> at the beginning of the previous contents of  $\zeta$ container>. The put...after form of the command appends the value of <expression> at the end of the contents of <container>.

If the expression evaluates to a container holding an expression, the expression in the container is not evaluated but copied literally into the container.

The contents of a container can be deleted by putting the constant  $\text{null}$  into the container.

#### **Parameters**

The <expression> parameter is any expression that yields a value. The <container> parameter is any expression that evaluates to a container.

#### **Examples**

In the following example, if field "Data" contains the expression average(20,30,40), then:

```
put the text of field "Data" into it
  -- Puts average(20,30,40) into It (not 30)
put " not" after word 5 of text of field "Description" of\
  page 7
   -- Puts the word " not" into the text of field 
  -- Description following the fifth word
```
# **readFile** Command

# **Syntax**

```
readFile <file name> to <character>
readFile <file name> for <number of characters>
```
# **Description**

Reads from a specified ASCII file, starting at the beginning and continuing until ToolBook encounters the specified character or until ToolBook reads a specified number of characters. The file must have been opened with the openFile command. The characters that are read from the file are put into  $I_t$ . End-of-line characters, spaces, and tabs are included as characters.

When a file is first opened, its file position is the first character in the file. As ToolBook reads each character in the file, the file position advances to the next character. Therefore, if you perform additional operations on the file, the operations take place at the position just after the last character read. When ToolBook reads to a specified character, that character is discarded and not included in the text that ToolBook puts into  $It.$ 

When ToolBook reaches the end of a file, ToolBook sets It to null, sets the sysError property to end of file and sets the sysErrorNumber property to 565. To avoid an infinite loop, you must check It, sysError or sysErrorNumber for these values after every execution of the readFile command.

After ToolBook reads from a file, the file must be explicitly closed with the closeFile command if it is to be read again from the beginning of the file or written to in the same session.

#### **Parameters**

The <file name> parameter is an expression that evaluates to the name of any text-only ASCII file. The <character> parameter is a character specified literally or as a constant such as quote or cr. The <number of characters> parameter is an expression that yields a non-negative integer.

```
to handle buttonUp
  openFile "donors.txt"
  while true
      readFile "donors.txt" to lf
         -- Read to first LF or CRLF
      if it is null
         -- Null value indicates end of file
        break while
     end
     put it after text of field "Name"
   end
   closeFile "donors.txt"
end buttonUp
```
# **remove (image) Command**

### **Syntax**

remove backgroundImage remove pageImage

### **Description**

Removes stored images for the current background or current page. If images have been stored for more than one display device, all stored images are removed. After issuing this command, when a copy of the book is saved using saveAs, the book's file size will decrease.

Storing a background or page image in the file can cause complex pages to display more quickly. For details about other techniques to optimize page display speed, see Chapter 3, "Tips for ToolBook Authors," in the ToolBook Ideas booklet.

See also the store command.

```
remove backgroundImage
  -- removes stored image for the current background
```
#### **remove menu** and the command command

#### **Syntax**

remove menu <menu name> [at <level>]

### **Description**

Removes a specified menu name from the menu bar and shifts other menus to the left. The shortcut keys for the menu and the menu commands on the menu are not active. If a level is specified, the menu is removed at that working level (Reader, Author, or both). If a level is not specified, the menu is removed at the working level in effect when the command is executed.

The remove menu command is useful in applications where you need to replace the standard ToolBook menus with custom menus.

For details about removing menus and menu items, see "Customizing the Menu Bar," in Chapter 6, "Beyond the Basics," of Using OpenScript.

#### **Parameters**

The  $\leq$ menu name> parameter is the name of a menu as it appears on the menu bar. If you want, you can omit leading numerals and any non-alphanumeric characters (such as spaces and punctuation, but not underscores).

The <level> parameter can be author, reader, or both; the default is the current working level.

```
remove menu "Text"
   -- Removes the Text menu from the menu bar
```
#### **remove menuItem** and the command command

#### **Syntax**

remove menuItem <menu item> [at <level>]

#### **Description**

Removes a menu command from a menu. If a working level is specified, the command is removed only at that level (Reader, Author, or both). If a level is not specified, the command is removed only at the current working level. Removing a command from a menu does not affect the default handler for that menu command.

After you remove a menu item that had accelerator keys, pressing those keys once again sends corresponding event messages, such as keyDown.

To put removed commands back in a menu, use the restore menuBar command.

For details about removing menus and menu items, see "Customizing the Menu Bar," in Chapter 6, "Beyond the Basics," of Using OpenScript.

#### **Parameters**

The  $\leq$ menu item> parameter is the name of a command as it appears in a menu. If you want, you can omit leading numerals and any non-alphanumeric characters (such as spaces and punctuation, but not underscores) so that the name matches the message that ToolBook sends when a user chooses the menu command. If the menu command to be removed is one whose name changes depending on the context (for example, the Properties and Reshape commands), <menu item> must be the name of the menu as it appears in the current context.

The <level> parameter must be author, reader, or both.

```
remove menuItem "Author"
   -- Removes the Author command at the current level
remove menuItem "clearall" at reader
   -- Removes the Clear All command at Reader level
```
### **request** Command

### **Syntax**

request <question> [with <reply> [or <reply2> [or <reply3>]]]

# **Description**

Displays a dialog box with a question and up to three buttons, each representing a different reply. When one of the buttons is clicked, the text of that button's label goes into  $I_t$ . If the reader pressesAlt+F4 or Esc, ToolBook puts cancel into  $I_t$ and sysError and puts 566 into sysErrorNumber. The button labels are specified by the reply parameters ( $\langle \text{reply} \rangle$ ,  $\langle \text{reply} \rangle$ ), and  $\langle \text{reply} \rangle$ ). The replies can be up to approximately 8 characters long, depending on the width of the characters you specify. If a reply is not specified, ToolBook puts a button labeled OK into the dialog box. The first reply parameter appears on the left as the default button. The reader cannot continue to work in the current instance of ToolBook until one of the buttons is chosen.

Also see the ask command.

#### **Parameters**

The <question> and <reply> parameters are any expressions that yield strings. The expressions must be enclosed in quotation marks if they contain spaces or special characters. Each  $\langle \text{reply} \rangle$  string can be up to 8 characters long.

```
-- This handler is in the script for a Continue button.
-- Choosing More adds a page to the book; choosing 
-- Print prints a page; and choosing Quit exits ToolBook
to handle buttonUp
  request "What do you want to do next?" with \
      "More" or "Print" or "Quit"
  conditions
  when it is "more"
     send newPage
  when it is "print"
      send printReport
  when it is "quit" 
      send exit
  end 
end
```
# **respondRemote** Command

# **Syntax**

respondRemote <response>

# **Description**

This command is used by ToolBook or an object to respond to a remoteGet or remoteCommand message. This command is used for transfer of response information in Windows Dynamic Data Exchange (DDE). For details about DDE, see "Using Windows Dynamic Data Exchange" in Chapter 6, "Beyond the Basics," of Using OpenScript.

You do not need to use the respondRemote command unless you are explicitly handling a remoteGet or remoteExecute message. ToolBook automatically issues the respondRemote command when ToolBook handles these messages at the system level. Once a respondRemote command has been executed in a handler, ToolBook ignores any other respondRemote commands in the handler.

### **Parameter**

The  $\leq$  response  $>$  parameter consists of up to nine items. The first item of the <response> parameter is set to one of the values described in the following table.

#### **Parameter values passed with the respondRemote command**

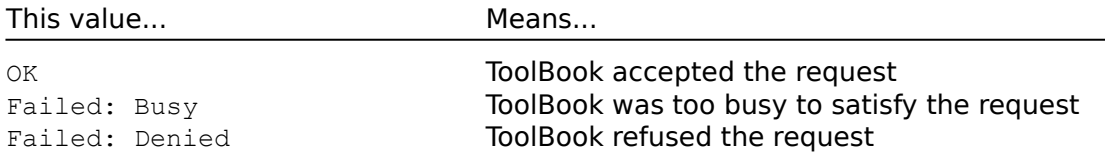

The remaining eight items in the response comprise the LOBYTE of the acknowledgement status of the WM\_DDE\_ACK DDE message and can only have a value of 0 or 1. The meaning of the items is described in the following table. See the DDE documentation for the appropriate application for the meaning of these items.

#### **Meaning of respondRemote parameter items**

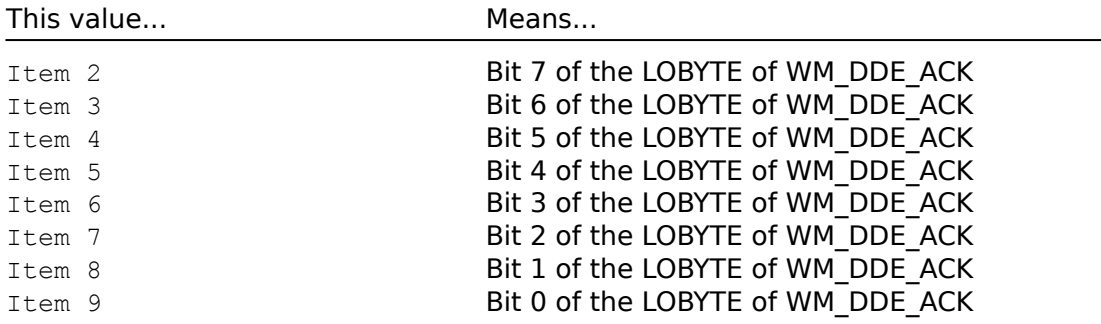

# **restore menuBar Command**

# **Syntax**

restore menuBar [at <level>]

# **Description**

Restores the menu bar and menus to their ToolBook defaults. All user-defined menus and menu commands are removed from the menu bar. If a level is specified, the menu bar is restored at that working level (Reader, Author, or both). If a level is not specified, the menu bar is restored at the working level in effect when the command is executed.

#### **Parameter**

The <level> parameter can be author, reader, or both. The default is the current working level.

```
to handle buttonUp
   restore menuBar
end buttonUp
```
### **restore system Command**

#### **Syntax**

restore system

# **Description**

Destroys all system variables, unlinks all DLLs, and restores most system properties to their default values. The restore system command is useful for restoring ToolBook to a known configuration and for reclaiming memory from system variables you no longer need.

The system properties not affected by this command are:

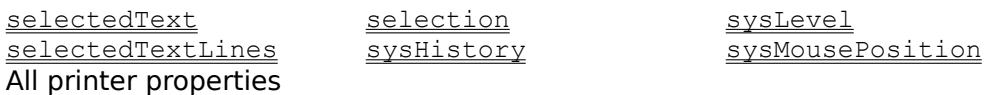

The restore system command restores all startup properties to the startup values specified in the WIN.INI file. For example, restore system sets sysBooks to the value of startupSysBooks. If a script sets startupSysBooks to a new value, that value is remains if the system is restored.

You can protect the system variables in a book from the restore system command by writing enterBook and leaveBook handlers that store system variables in user-defined properties. This technique is illustrated in the second example.

#### **Examples**

This first example is a handler you might put in a book script to restore ToolBook to a known configuration:

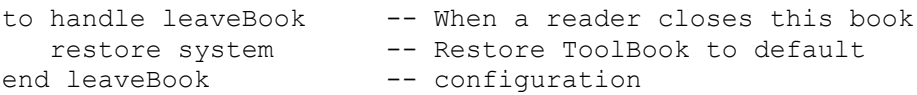

This second example shows how to save the values of system variables as book properties when leaving a book and how to restore them when entering a book.

```
-- This handler restores three system variables when
-- the book is opened
to handle enterBook
  system important1, important2, important3
  set important1 to important1 of this book
  set important2 to important2 of this book
  set important3 to important3 of this book
end enterBook
-- This handler saves the values of three system variables
-- then restores the system for any new book that is opened
to handle leaveBook
  system important1, important2, important3
  set important1 of this book to important1
  set important2 of this book to important2
  set important3 of this book to important3
```
restore system end leaveBook

return <expression>

# **Description**

Returns the result of the evaluation of a user-defined function. The return command can only be used within a  $\pm \circ$  get handler that defines a function. You can also use this command to exit a to get handler because ToolBook does not execute any statements following the return command.

For details about defining your own functions, see the  $\pm \circ$  get handler structure, or "Defining Your Own Functions" in Chapter 6, "Beyond the Basics," of Using OpenScript.

#### **Parameter**

The  $\leq$ expression> parameter is any expression.

```
-- This handler defines a function called probability
-- that calculates and returns a result based on the
-- two input parameters.
to get probability occurred,observations
  return occurred/observations
end probability
-- This handler defines a procedure for calculating the
-- value of the user-defined property, myPages, and returns
-- the value as the result
to get mypages
  local pageList
  set pageList to text of field "Page Name" of page 1 \
     of book "c:\ToolBook\mybook.tbk"
   return mypages
end mypages
```

```
run <application> [minimized]
run <file name> [minimized]
```
# **Description**

Launches a specified application or opens a specified file with the appropriate application. If the application cannot be found or is not a Windows-executable file, the sysError property is set to no such file, sysErrorNumber is set to 559 and no application is launched. If you include minimized, the application or file is minimized.

Using this command is similar to using the Run command from the File menu of the MS-DOS Executive, or choosing the Run command from the ToolBook File menu. Note that ToolBook launches the specified application asynchronously. That is, the application might not be completely launched before ToolBook finishes executing the current handler.

#### **Parameters**

The  $\leq$ application> parameter is any expression that evaluates to the name of any Windows application, optionally combined with the name of any file and any other parameters to be passed to the application.

The  $\le$ file name> parameter is the name of any file that runs with a Windows application. If you don't use an extension with the file name, ToolBook tries to run the file as a ToolBook book. If you have defined file extensions in your WIN.INI file, you can just specify the name and extension of the file you want to run to launch the application. For details about the WIN.INI file, see Appendix A, "Installation Reference," in Getting Started. The path name must be included with the application or file name if the path has not already been specified with the DOS PATH command and the application or file is not in the current directory.

```
run "c:\windows\clock.exe" minimized
  -- Runs and minimizes the Windows clock
run "mynotes.wri"
  -- Runs Windows Write (if installed) with the file mynotes.wri
run "notepad.exe win.ini"
  -- Runs Windows Notepad with the file WIN.INI
```
save as <file name>, <overwrite>

### **Description**

Saves the current book as a new file with a specified file name. The current book is closed without saving any changes, and the new book is opened at the same page the current book had open.

Normally, the contents of the current book replace the contents of any existing file with the specified name. If an error occurs while saving the file, the sysError and sysErrorNumber properties are set and the file is not saved.

If the specified file is currently open as a book, the  $sysError$  property is set to file open as a book, and the sysErrorNumber property is set to 558. If the specified file is a read-only file, the  $sysError$  property is set to Read only, and the sysErrorNumber property is set to 560. If the <overwrite> parameter is false and a file with the specified name already exists, then the sysError property is set to File exists, and the sysErrorNumber property is set to 627.

Save As compacts a book as it saves it. If you are making many changes or cutting and pasting large objects, using the save as command may significantly reduce your file size.

#### **Parameters**

The <file name> parameter is any expression that evaluates to a valid file name or a container that contains a valid file name, including the path name if necessary. The <overwrite> parameter must be an expression that evaluates to true or false, indicating whether an existing file should be overwritten.

```
save as "c:\mybooks\oldbook.tbk", true
  -- Saves the current file using the name specified
  -- between quotes and overwrites any existing file with
  -- that name
```
# **save changes Command**

### **Syntax**

save changes to book <br/>book name>

#### **Description**

Saves any changes made to a book. The book must be open and must be named; save changes does not work on an untitled book.

#### **Parameter**

The <book name> parameter is any expression that yields the name of a currently open book.

### **Examples**

save changes to this book -- Saves changes to the current book set text of field "OutOfDate" of page 1 of book \ "mailabel.tbk" to true save changes to book "mailabel.tbk" -- Modifies a field in a book open in another instance -- of ToolBook then saves the change

# **search** Command

### **Syntax**

search [page] for <string> [by case] [as word] [locateOnly] search [page] excluding background for <string> [by case] [as word] [locateOnly] search [page] records for <string> [by case] [as word] [locateOnly] search [page] in <rfield> [, <rfield> ] ... for <string> [by case] [as word] [locateOnly] search again

### **Description**

Searches for a string in the text of fields. ToolBook looks for any occurrence of the characters in the search string. The different forms of the command effect which pages and fields ToolBook will search.

The search for  $\ldots$  form of the command will search all pages and fields. The search excluding background for ... form of the command will not search background fields (but page and record fields will be searched). The search records for ... form of the command will search record fields only. Finally, the search in <rfield>, <rfield>, ... form of the command will search only the specified recordFields. Hidden fields are never included in a search.

 Normally, when a string is found ToolBook selects the string and navigates to the page containing it. You can use the  $log_{\text{et}}$  keyword to search for the string without selecting it or navigating to the page that contains the string. Instead, the contents of  $I_t$  is set to a comma separated list of three items: the name of the field or record field where the string was found, followed by two integers that indicate the starting and ending characters of the matching text in that field.

If the  $_{\text{page}}$  option is included, the search is restricted to the current page. If the by case option is included, ToolBook only finds occurrences that match the case of the search string. If the as word option is included, ToolBook looks only for the characters in the search string occurring as a whole word.

The search again command repeats the last search. If the search again command is executed before a search has been made, ToolBook sets the sysError property to no search to repeat and the sysErrorNumber property to 8112.

If ToolBook cannot find the search string, ToolBook sets the sysError property to not found and the sysErrorNumber property to 641.

The search string can contain spaces, so you can search for more than one word. The search string can also include quotation marks, and you can search for special characters such as tab spaces and paragraph endings, as shown in the following table.

#### **Searching for special characters**

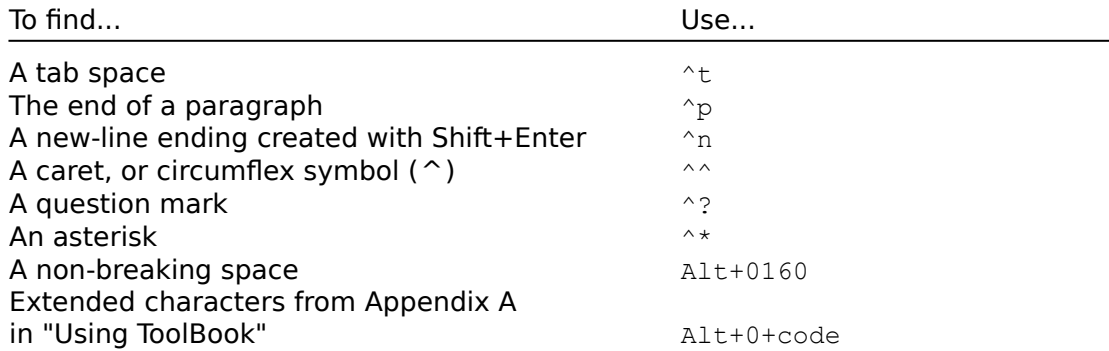

The search string must include a caret ( $\rightarrow$ ) in front of a question mark or an asterisk if you want to search for either of these characters. This is because the question mark and asterisk can be used as wildcards in searches. Wildcards are used to represent other characters in a text string.

You can use the wildcards in the search string to help you find words spelled two different ways or to find various words with the same root. For example:

Use a question mark ( ? ) to represent any single unknown or variable character in the search string. For example, the search string ?ffect finds both "affect" and "effect," and the search string compl?ment finds both "compliment" and "complement."

Use an asterisk  $($   $*$  ) to represent zero or more characters in a single word in the search text. For example, the string  $a * ct$  finds words such as " $act$ ," "affect," "abject," and "character" as well as any misspelled words that include the specified characters.

#### **Parameter**

The  $\langle$ string> parameter is a string or any expression that yields a string.

```
search for "the" 
  -- Finds and selects the first consecutive 
  -- occurrence of the letters the, as in
  -- Theater or together
search page records for "the" by case as word locateOnly
  -- Finds the first occurrence of the word 'the' in
  -- lowercase in a record field on the current page. 
  -- If the search is successful the location of the 
   -- string found is returned in the variable, It.
-- The following finds all occurrences of the word "None" 
-- and change their fontStyle to bold
set sysError to null
go to the first page
search for "None" by case as word
while sysErrorNumber is not 641 -- 641 is "not found"
  send bold
  search again
end while
```
seed <number>

### **Description**

Sets the starting point for the random-number generator. Seeding to the same number will always generate the same random sequence.

For details about random numbers, see the  $_{random}$  function.

A good source of a number to seed the random number generator is the  $\frac{sysTime}{}$ property.

### **Parameter**

The <number> parameter is any expression that yields a positive integer in the range 0 to 32767.

```
set sysTimeFormat to "seconds"
  -- Change format so sysTime yields a number
seed sysTime mod 32767
  -- Re-initialize the random number generator
```

```
select <objects>
select <string specifier>
```
# **Description**

Changes the current selection to include specified objects. The select <objects> form of the command is used to select a single object. You can select only the current page or objects on the current page or background.

The select <string specifier> form of the command is used to select text in a field or record field. The text that is selected becomes the value of the selectedText property.

#### **Parameter**

The <objects> parameter is an expression that evaluates to a comma-separated list of one or more object identifiers. The following types of objects can be selected:

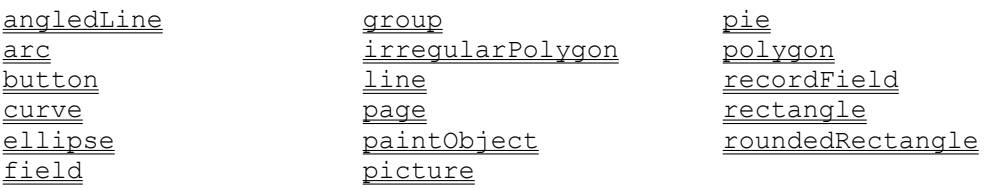

The  $\le$ string specifier> parameter is an expression that evaluates to a chunk of text in a field or record field. For details about specifying chunks of text, see "Expressions with String Specifiers" in Chapter 2, "Script Basics," of Using OpenScript.

```
select button id 3
select text of field "Names"
  -- Selects all text in the field Names
select word 1 of textline 3 of text of recordField "Address"
  -- Selects the first word of the third line in the 
   -- record field Address
select rectangle "box", ellipse "circle"
send cut
  -- Cuts a rectangle and an ellipse to the Clipboard
```
# **select all** Command

### **Syntax**

```
select all [<object type>]
select all from <location> to <location>
```
# **Description**

Selects all objects or all objects of a particular type on either a page or background. The result becomes the value of the selection property.

#### **Parameters**

The  $\langle$ object type> parameter is an expression that evaluates to one of the following:

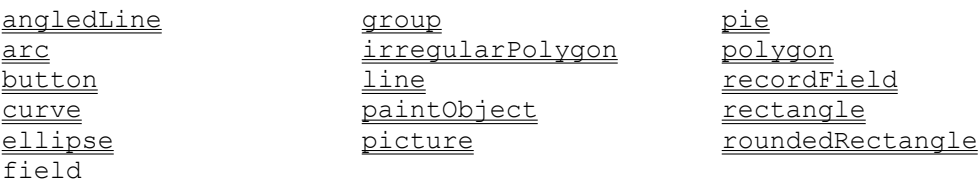

The <location> parameters each specify a point on the page, represented by two numbers separated by a comma. The numbers are interpreted in page units. The first number is the distance from the left edge of the screen; the second number is the distance from the top of the screen. Each <location> parameter can be any two expressions, separated by a comma, that each yield a number, or any single expression that yields two numbers separated by a comma.

The two points defined by the <location> parameters specify the top left and bottom right corners of an imaginary bounding rectangle. Any object completely inside this rectangle is included in the selection.

```
select all polygon
move selection by 1440,1440
--The following two handlers allow you to do a net selection
to handle buttonDown location
   system startLoc
   set startLoc to location
end buttonDown
to handle buttonUp location
  system startLoc
   select all from startLoc to location
end buttonUp
```
send <message> [<parameters>] [to <object>]

## **Description**

Sends a message to an object. If an object is not specified, the message goes to the object sending the message and then up the object hierarchy until ToolBook finds a handler for the message. The send command is usually used to call another handler to perform a task for the handler sending the message, similar to calling a subroutine.

The send command is different from the forward command in that the forward command is usually used to pass a message that has been intercepted by a handler up the object hierarchy.

#### **Parameters**

The <message> parameter is any valid built-in or user-defined message. Valid messages are strings that begin with a letter and contain no spaces or punctuation marks except the underscore character. The optional <parameters> parameter is one or more expressions, separated by commas if there is more than one, which are sent along with the message. The  $\langle$ object> parameter is an expression that evaluates to a valid reference to an object or to system.

#### **Example**

send buttonUp to button "Next Page" -- Sends a buttonUp message to the button, "Next Page"

set [the] <container> [of <object>] to <value>

#### **Description**

Changes the value of a specified property or other container.

#### **Parameters**

The <container> parameter is any expression that evaluates to a reference to a valid container. Examples of containers include variables, settable properties, and the Command window. For details about containers, see "Values and Expressions of Values" in Chapter 2, "Script Basics," of Using OpenScript.

The <object> parameter is any expression that evaluates to an object or window name. The <value> parameter is any expression or comma-separated list of expressions that evaluates to valid contents for a particular container or to a valid setting for a particular property.

```
set BowlingPins to 10 
  -- Puts 10 into the variable BowlingPins
set the fontFace of field id 1 to "Tms Rmn"
  -- Sets the object's fontFace property
set the caption of the target to item 1 of argList
   -- Sets the caption property of the target to the first
  -- argument to the handler
set the script of this page to text of field \
  "Script Sample" of page "Try it yourself"
  -- Sets the script property to whatever is in the field,
  -- "Script Sample"
```
## **setRemote** Command

## **Syntax**

```
setRemote <item> to <value> [application <server name>] [topic
   <sub>topic></sub>]</sub>
```
## **Description**

Sets the value of an item in another instance of ToolBook or in another Windows application, using Windows Dynamic Data Exchange (DDE) protocol. When you use this command to set the value of an item in another instance of ToolBook, that instance receives the  $remoteset$  message. For details about DDE, see "Using Windows Dynamic Data Exchange" in Chapter 6, "Beyond the Basics," of Using OpenScript.

Immediately after ToolBook executes the setRemote command, the values of the sysError and sysErrorNumber properties are set to indicate the status of the command. The sysErrorNumber property is set to a number indicating the status. The  $s_{\text{VSETTOT}}$  property is set to a list of nine items. The first item indicates the status of the remote request, as described in the following table. The last eight items describe the LOBYTE of the WM DDE ACK DDE message, which does not have any meaning to ToolBook but may have meaning to the application you are exchanging data with. For details about the meaning of these items, see the DDE documentation for the appropriate application.

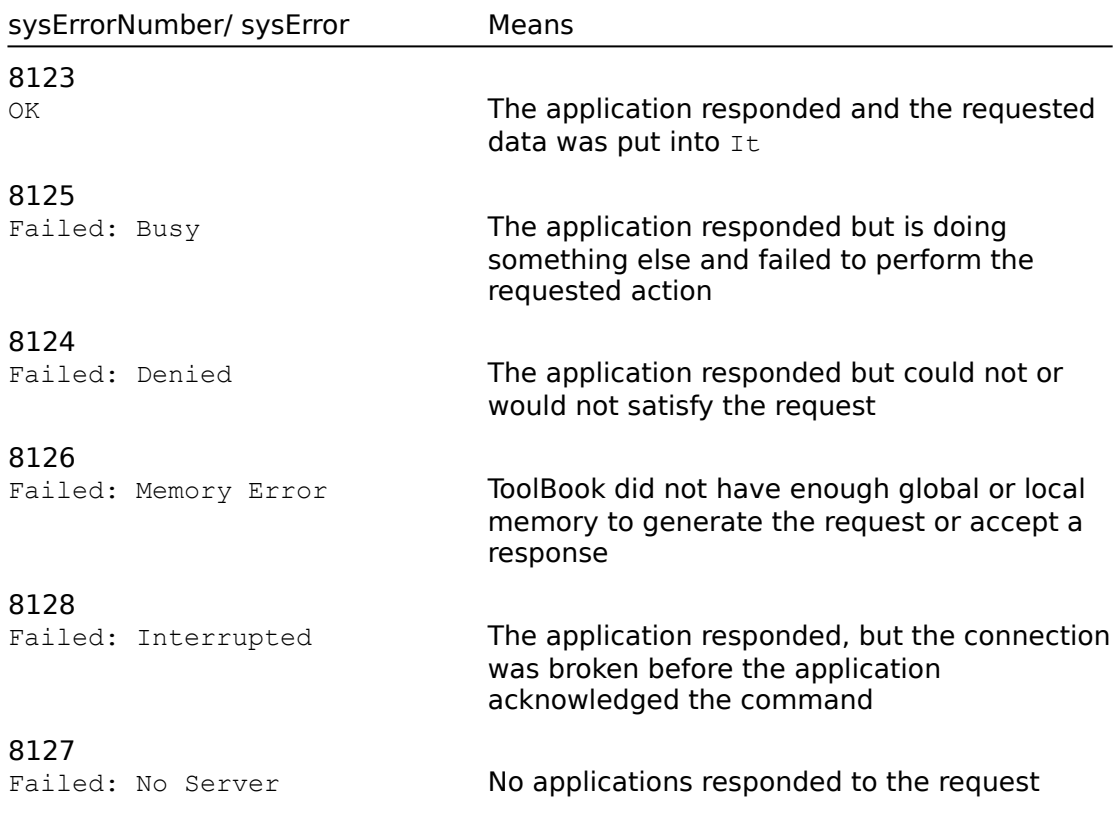

#### **SysErrorNumber and sysError values for the setRemote command**

The setRemote command does not bypass normal password protections.

#### **Parameters**

The  $\le$ item> parameter is any expression that evaluates to a settable item recognized by the responding application. If the responding application is ToolBook, the item is typically a settable property. The  $\langle$ value $\rangle$  parameter is any expression.

The <application> parameter is any expression that evaluates to the DDE name of a Windows application. For instance, the DDE name of Microsoft Excel is Excel. If there is more than one instance of the application, only the first response is processed. If the <application> parameter is omitted, any application that understands DDE protocol can respond.

The <topic> parameter is any expression that evaluates to a topic recognized by the remote instance. The topic is usually a file name. See the DDE documentation for the appropriate application for the valid topics for that application. If there is more than one instance of the specified application with the specified topic, only the first response is processed. ToolBook recognizes (Untitled) as a valid topic if the currently displayed book is untitled. Otherwise, ToolBook recognizes the file name of the currently open book. You can also omit the topic altogether or use the generic topic system, in which case any instance of a specified application can respond.

## **Examples**

The following handler updates the date in the DateApproved field in another book.

```
to handle buttonUp
   setRemote "text of field DateApproved" to sysDate\
      application toolbook
end buttonUp
```
The following handler updates a phone number in an Excel spreadsheet after a reader edits the phone number in a ToolBook field named Phone. The handler is in the field's script.

```
to handle leaveField
   setRemote "R10:35" to text of field "Phone" \
      application "excel" topic "personnel.xls"
end leaveField
```
show [<object>] [at <location>]

## **Description**

Shows the specified object if it was previously hidden. The result of this command is the same as setting the object's  $v_{\text{isible}}$  property to  $true$ . Showing an object that is already visible has no effect.

Also see the hide command.

## **Parameters**

The <object> parameter is an expression that evaluates to a valid identifier for one of the following objects, windows, or palettes:

#### **Showable objects are:**

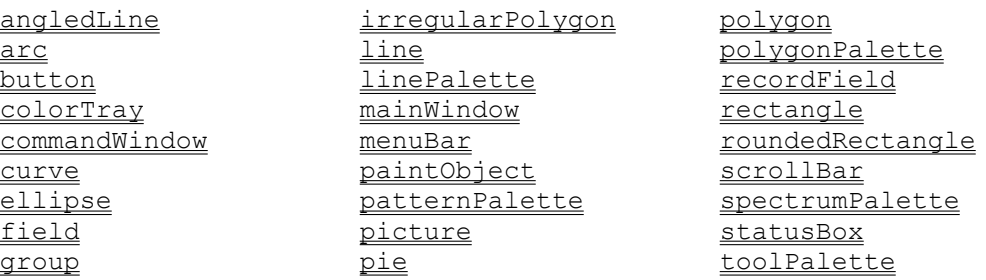

The  $\langle$ location> parameter is any two expressions separated by a comma and that each yield a number, or any single expression that yields two numbers separated by a comma. For objects, the numbers are in page units and specify the horizontal and vertical coordinates of the upper left corner of the object relative to the upper left corner of the main ToolBook window. For palettes and windows, the numbers are in screen coordinates and indicate the horizontal and vertical coordinates of the upper left corner of the window or palette in relation to the upper left corner of the screen.

Scripts that show the Command window will cause an error in Runtime ToolBook.

```
-- This handler displays a different hint field depending
-- on which incorrect answer is being reviewed
to handle wrongAnswer whichPage
  conditions
  when whichPage is 2
     show field "Hint1" of page "Review"
  when whichPage is 3
     show field "Hint2" of page "Review"
  when whichPage is 5
     show field "Hint3" of page "Review"
  when whichPage is 7
      show field "Hint4" of page "Review"
  end conditions
```
end

sort [pages <number> to <number>] [by <sort key> [, <sort key>...]]

## **Description**

Sorts specified pages that share the current background. The sorted pages are reordered based on the specified sort keys.

Unlike the Sort command on the Page menu, which sorts pages only by the content of their record fields, the sort command can sort pages by any expression that can be evaluated in the context of a page. For example, you can use the sort command to sort pages based on page name or the sum of several numbers on the page.

Characters are sorted according to their ANSI values. For details about the ANSI character set, see Appendix A, "ANSI and Other Character Sets," in Using ToolBook.

#### **Parameters**

The  $\langle$ number> parameter is an expression that evaluates to a positive integer which specifies the pages to be sorted. The default is all pages that share the current background.

Each <sort key> parameter consists of:

[<order>]<type><sort expression>

The <order> parameter can be either ascending or descending. The default value is ascending. The  $\langle type \rangle$  parameter specifies the type of sort and can be date, name, text, or number. For details about name comparison, see the name special term.

The <sort expression> parameter is any expression that can be evaluated in the context of a page; for example, the page name or ID. The default is the text of the record field with the lowest layer number on the current background. To see how ToolBook evaluates a particular sort expression, go to any page that will be included in the sort, enter the sort expression in the Command window, and press Enter.

The <sort key> parameter can be repeated any number of times, resulting in multiple sort keys.

```
-- This example sorts pages 1 to 10 alphabetically 
-- by the content of one record field:
sort pages 1 to 10 by ascending text text of recordfield "zipcode"
-- This example shows a sort based on the content of 
-- two record fields:
sort pages 10 to 20 by ascending text text of\
  recordField id 1, descending number word 2 of text of\
  recordField id 2
```
# **store (image)** Command

## **Syntax**

store backgroundImage store pageImage

## **Description**

Commands used to store a compressed image of the current background or the current page. The stored image is a device-dependent bitmap that is saved with the book. Images can be stored for different display devices by running the book on different systems and issuing this command after the page is displayed. When the background or page is displayed, ToolBook will automatically display the correct stored image for the current system.

The image will not include any objects that are drawn directly to the screen, and will increase the book's file size. Issuing this command will replace any currently stored image of the background or page for the current display device.

Storing a background or page image in the file can cause complex pages to display more quickly. For details about other techniques to optimize page display speed, see Chapter 3, "Tips for ToolBook Authors," in the ToolBook Ideas booklet.

See also the **remove** command.

## **Example**

store foregroundImage

- -- Stores image for the current foreground in the
- -- ToolBook file

system [variable[s]] <variable list>

## **Description**

Makes a variable name known and its contents available to any script in the current instance of ToolBook. Changing the value of a system variable in any script changes its value in every script that uses the variable. You must use the system command in each handler in which a system variable is used, or ToolBook treats the variable as a local variable that is valid only within that particular handler. ToolBook initializes system variables to null when they are created.

A system variable is available to any script in the ToolBook instance in which it is defined. However, a system variable defined in one instance of a book is not available to another instance of the same book. Also, a handler cannot contain both a system variable and a local variable with the same name.

For details about system variables, see "Variables" in Chapter 2, "Script Basics," of Using OpenScript. Also see the local and restore system commands.

#### **Parameter**

The <variable list> parameter contains one or more variable names, separated by commas if there is more than one.

#### **Example**

The following handlers are in the script for a book. The handlers save the text of a field in a system variable when a reader enters the field, then checks to see if the text has changed when the reader leaves the field.

```
to handle enterField
  system fieldText
  put the text of the target into fieldText
  forward
end enterField
to handle leaveField
  system fieldText
   if fieldText is not the text of the target
     -- Check to see if the text of the field
     -- has changed
     send update
         -- Send a user-defined message
  end if
  forward
end leaveField
```
## **uncheck menuItem** Command

## **Syntax**

uncheck menuItem <menu item> [at <level>]

### **Description**

Removes a check from beside a specified user-defined menu item if it was checked. If a level is specified, the check is removed from the menu item at that working level (Reader, Author, or both). If a level is not specified, the check is removed only at the working level in effect when the command is executed. You cannot check and uncheck ToolBook's default menu items. For details about checking and unchecking menu items, see "Customizing the Menu Bar" in Chapter 6, "Beyond the Basics," of Using OpenScript.

#### **Parameters**

The  $\leq$ menu item> parameter is the name of a command as it appears on a menu. If you want, you can omit leading numerals and any non-alphanumeric characters (such as spaces and punctuation, but not underscores) so that the name matches the message that ToolBook sends when a user chooses the menu item.

The <level> parameter must be author, reader, or both.

## **Example**

uncheck menuItem "Start Animation"

- -- Removes the check beside a Start Animation
- -- menu item at the current working level

# **unlinkDLL** Command

## **Syntax**

unlinkDLL <dll name>

## **Description**

Unlinks the specified DLL and frees a reference to the DLL. When all references for a DLL are freed, the DLL and the resources it uses are freed.

#### **Parameter**

The <dll name> parameter is the name of the DLL that you want to unlink and is any expression which evaluates to a string.

```
unlinkDLL "music.dll"
   -- Unlinks the DLL music.dll
```
# **unselect** Command

## **Syntax**

unselect <object>

## **Description**

Unselects a specified object and removes the object's name from the value of the selection property.

#### **Parameters**

The <object> parameter is any expression that yields a valid reference to an object.

```
unselect irregularpolygon id 6
  -- Unselects an irregular polygon whose idNumber is 6
```
# **untranslateAllWindowMessages** Command

## **Syntax**

untranslateAllWindowMessages [for <winHandle>]

## **Description**

Removes Windows-to-OpenScript message translation for the specified window.

#### **Parameters**

<winHandle> Specifies the window handle of the window to have translation removed. The default value is the handle of the main ToolBook window.

```
-- Disables all Windows-to-OpenScript translation for
-- the main window
to handle leaveBackground
  untranslateAllWindowMessages 
end
```
# **untranslateWindowMessages** Command

## **Syntax**

untranslateWindowMessage <winMsq> [for <winHandle>]

## **Description**

Disables Windows-to-OpenScript message translation for the specified message and window.

## **Parameters**

<winMsg> The decimal number of the Windows message whose translation is to be removed.

<winHandle> Specifies the window handle of the window to have translation removed. The default value is the handle of the main ToolBook window.

```
-- Disables Windows-to-OpenScript message translation
-- of Windows message 23 for the main ToolBook window
untranslateWindowMessage 23
```
## **writeFile** Command

### **Syntax**

writeFile <text> to <file name>

## **Description**

Writes text to an open file specified by the  $\le$ file name> parameter. The file must have been explicitly created with the **createFile** command or opened with the **openFile** command. The file remains open until a **closeFile** command is executed.

After ToolBook writes to a file, the file must be explicitly closed with the closeFile command then reopened using the openFile command if it is to be read from in the same session.

#### **Parameters**

The  $\lt$ text> parameter is any expression that yields a string. The  $\lt$ file name> parameter is any expression that evaluates to a valid file name, including the path name if necessary. If you don't provide a path name, ToolBook writes the file to the current directory.

```
createFile "newdata.dat"
  -- Creates and opens a file
writeFile text of field "Name" of page 1 of \
  this book to "newdata.dat"
      -- Writes text to the file
closeFile "newdata.dat"
  -- Closes the file
```
# **Functions CONS CONS CONS CONS CONS QUICK** reference

### Alphabetical List

### **Arithmetic functions**

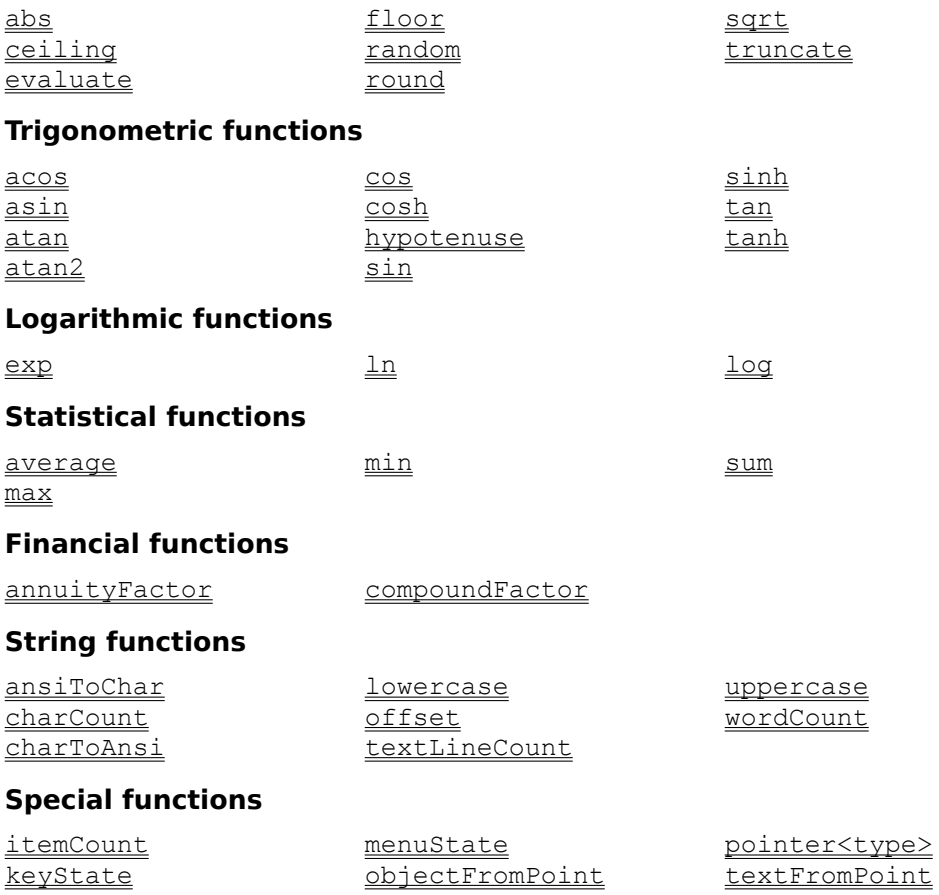

# **Functions: Alphabetical list** Quick reference

```
abs(<number>)
acos (<number>)
annuityFactor(<rate>,<periods>)
ansiToChar(<number>)
<u>asin</u>(<number>)
atan (<number>)
atan2(<number1>,<number2>)
average(<list>)
ceiling(<number>)
charCount(<string>)
charToAnsi(<character>)
compoundFactor(<rate>,<periods>)
cos (<angle>)
cosh (<angle>)
evaluate(<expression>)
exp(<number>)
floor(<number>)
hypotenuse(<length>,<length>)
itemCount(<expression>)
keyState(<key>)
\underline{\ln}(<\underline{\text{number}})
log(<number>,<br/>base>)
lowercase(<string>)
max(\leqlist>)
menuState(<menu name>) [at <level>]
min(\leqlist>)
objectFromPoint(<location>)
offset(<string1>,<string2>)
pointer<type> (<offset>, <pointer></a>[,<new value>])</a>
random(<integer>)
round (<number>)
sin(\langle angle \rangle)sinh(<angle>)
sqrt(<number>)
sum(<<u>list</u>)tan(<sub>angle</sub>)tanh(\langle angle \rangle)textFromPoint(<location>)
textLineCount(<string>)
truncate(<number>)
```
uppercase(<string>)

wordCount(<string>)

abs(< $\frac{\text{number}}{\text{number}}$ )

## **Description**

Returns the absolute value of a number. If the number is negative, the abs function returns a positive value.

#### **Parameter**

The <number> parameter is any expression that yields a number.

## **Example**

In the following example, if field Change contains the value -465:

```
put abs(text of field "Change") into it
  -- Puts 465 into It
```
## **acos** Function

## **Syntax**

acos(<number>)

## **Description**

Returns the arccosine of a number. The returned value is in radians.

### **Parameter**

The  $\langle$ number> parameter is any expression that yields a number in the range  $-1$ to 1.

```
put acos(.34) into it
  -- Puts 1.223879429267735 into It
```
## **annuityFactor Exercise Exercise Equation** Function

## **Syntax**

annuityFactor(<rate>,<periods>)

### **Description**

Returns a factor of the present value of an ordinary annuity to the annuity payment. The <rate> parameter is the interest rate per period expressed as a decimal fraction and <periods> is the number of periods over which the value is calculated and compounded. The formula used for the calculation is:

 $(1 - (1 + *state*))$  ^ - *) /*  $*rate*$ 

#### **Parameters**

The  $\langle\text{rate}\rangle$  and  $\langle\text{periods}\rangle$  parameters are any expressions that yield numbers.

```
put 2000 into carLoanAmount
put .10/12 into periodRate
  -- A 10% interest rate divided by 12 months
put 36 into periods
  -- Number of months for the loan
   -- Calculate payments on loan
put carLoanAmount/annuityFactor(periodRate,periods) into\
   Payments
   -- Puts 64.53437438767517 into Payments
```
# **ansiToChar** Function

## **Syntax**

ansiToChar(<number>)

## **Description**

Returns the character represented by the ANSI decimal numeric value of a number. For details about the ANSI character set, see Appendix A, "ANSI and Other Character Sets," in Using ToolBook. Also see the charToAnsi function.

#### **Parameter**

The <number> parameter is any expression that yields an integer from

0 to 255, inclusive.

```
put ansiToChar(90) into It
  -- Puts Z into It
```
## **asin** Function

## **Syntax**

asin(<number>)

## **Description**

Returns the arcsine of a number. The returned value is in radians.

## **Parameter**

The  $\langle$ number> parameter is any expression that yields a number in the range  $-1$ to 1.

## **Example**

put asin(.34) into it -- Puts .3469168975271617 into It

atan(<number>)

## **Description**

Returns the arctangent of a number. The returned value is in radians.

# **Parameter**

The <number> parameter is any expression that yields a number.

```
put atan(30) into it
  -- Puts 1.53745330916649 into It
```

```
atan2(<number1>,<number2>)
```
## **Description**

Returns the arctangent of <number1> divided by <number2>. The signs of both arguments are used to determine the quadrant of the returned value. The returned value is in radians.

## **Parameters**

The <number1> and <number2> parameters are any expressions that yield numbers.

```
put atan2(45,30) into It
   -- Puts .9827937232473292 into It
```
## **average** Function

#### **Syntax**

average(<**list>**)

#### **Description**

Returns the average value of a list of numbers by dividing the sum of the numbers by the item count of the list.

#### **Parameter**

The <list> parameter is any expression or group of expressions that yields a sequence of numbers that are separated by commas.

```
put average(10.275, 9.875, 10.75) into Average Rate
   -- Puts 10.3 into a variable
put average(text of field "Input Data") into text of field\
   "Average"
   -- Puts the average of the contents of the Input_Data 
   -- field into the Average field
put average(3,4,text of field "Data",7,12) into myData
  -- Puts the average of 3,4,7,12, and the contents
```

```
-- of field Data into the variable myData
```
# **ceiling** Function

## **Syntax**

ceiling(<number>)

## **Description**

Returns the smallest integer that is greater than or equal to <number>.

Also see the  $f_{\text{floor}}$  function.

## **Parameter**

The <number> parameter is any expression that yields a number.

```
put ceiling(-35.7) into It
  -- Puts -35 into It
put ceiling(543.93) into Approximate
  -- Puts 544 into Approximate
```
# **charCount** Function

## **Syntax**

charCount(<string>)

## **Description**

Returns the number of characters, including spaces, in a string. A crlf (carriage return/linefeed) is counted as two characters.

#### **Parameter**

The <string> parameter is any expression that yields a string.

## **Example**

In the following example, if field Name contains the name John Brown, followed by a carriage return/linefeed:

put charCount(text of field "Name") into NameLength -- Puts 12 into NameLength

# **charToAnsi** Function

## **Syntax**

charToAnsi(<character>)

## **Description**

Returns an integer representing the ANSI numeric value of a character. For details about the ANSI character set, see Appendix A, "ANSI and Other Character Sets," in Using ToolBook. Also see the ansiToChar function.

#### **Parameter**

The <character> parameter is any expression that evaluates to an ANSI character.

```
put charToAnsi("Z") into the commandWindow 
   -- Displays 90 in the Command window
put charToAnsi(cr) into it
  -- Puts 13 into It
```
## **compoundFactor** Function

## **Syntax**

```
compoundFactor(<rate>,<periods>)
```
## **Description**

Returns the future value of a compound-interest-bearing account. The <rate> parameter is the rate per period expressed as a decimal fraction, and  $\le$ periods> is the number of periods over which the value is calculated and compounded.

#### **Parameters**

The  $\langle \text{rate} \rangle$  and  $\langle \text{periods} \rangle$  parameters are any expressions that yield numbers.

## **Example**

To calculate the compound factor for an account at 10.375% for 12 months:

```
put the compoundFactor(.10375/12, 12) into text of\
   field Future value factor
   -- Returns 1.108828514726201
```
cos(<angle>)

### **Description**

Returns the cosine of an angle. The angle is measured in radians. The formula for converting degrees to radians is radians = degrees  $*$  ( $PL/180$ ).

#### **Parameter**

The <angle> parameter is any expression that yields a number.

#### **Example**

To calculate the cosine of a 30-degree angle:

```
set radians to 30 * (pi/180)
  -- Radians is a variable
put cos(radians) into it
  -- Puts 0.8660253999169214 into It
```
cosh(<angle>)

### **Description**

Returns the hyperbolic cosine of an angle. The angle is measured in radians. The formula for converting degrees to radians is

radians = degrees \*  $(\underline{PI}/180)$ 

#### **Parameter**

The <angle> parameter is any expression that yields a number.

## **Example**

To calculate the hyperbolic cosine of a 30-degree angle:

```
set radians to 30 * (pi/180)
  -- Radians is a variable
put cosh(radians) into it
  -- Puts 1.140238321076429 into It
```
# **evaluate** Function

#### **Syntax**

evaluate (<expression>)

#### **Description**

Evaluates an expression and returns the value of the expression.

#### **Parameter**

The  $\langle$ expression> parameter is any expression.

### **Examples**

```
put evaluate (1 + 3) into it
   -- Adds 1 to 3 and puts 4 into It
```
For the following example, assume that:

-- result into It

1) Field "Expression" contains the text: text of field "Data\_1" + text of field "Data\_2" 2) Field "Data\_1 contains 450 3) Field "Data\_2 contains 25. put evaluate (text of field "Data\_1") into it -- Adds field Data\_1 to field Data\_2 and puts the

exp(< $\frac{\text{number}}{\text{number}}$ )

## **Description**

Returns the result of the constant  $e$  (2.7182818) raised to the power of the specified number. In other words, this function returns e^<number>.

Also see the  $\ln$  function.

#### **Parameter**

The <number> parameter is any expression that yields a number.

```
put exp(3) into it
  -- Puts 20.08553692318767 into It
```
#### **floor** Function

# **Syntax**

floor(<number>)

### **Description**

Returns the largest integer that is less than or equal to <number>.

Also see the ceiling function.

### **Parameter**

The <number> parameter is any expression that yields a number.

```
put floor(-35.7) into it
   -- Puts -36 into It
put floor(543.93) into Approximate
  -- Puts 543 into Approximate
```
# **hypotenuse** Function

## **Syntax**

hypotenuse(<<u>length</u>>,<length>)

### **Description**

Returns the length of the hypotenuse of a right triangle given the length of the other two sides.

#### **Parameter**

The <length> parameter is any expression that yields a number.

```
put hypotenuse(3,4) into it
  -- Puts 5 into It
```
# **itemCount** Function

### **Syntax**

itemCount(<**expression>**)

### **Description**

Returns the number of items in a comma-separated list. Literal expressions must be enclosed in quotation marks.

#### **Parameter**

The  $\leq$ expression> parameter is any expression that yields a list of zero or more items.

```
put itemCount("19,24, and, for, 3") into Count
   -- Puts 5 into Count
send selectAll
  -- Select all objects on the page
step i from 1 to itemCount(selection)
  -- Repeat the loop for each item in the selection
  move item i of selection by 1440,1440
     -- Moves each item on the page
end step
```
# **keyState** Function

### **Syntax**

keyState(<key>)

## **Description**

Returns whether the specified key is pressed. The returned value is either down, meaning that the key is pressed, or up, meaning that the key is not pressed. For details about built-in messages, see Chapter 3, "Messages and Properties," in Using OpenScript.

### **Parameter**

The  $\langle \text{key} \rangle$  parameter is a key constant or integer value that represents a key. Several of the key constants are for use with international versions of Windows; they are keyKana, keyRomanji, keyZenkaku, keyHiraGana, keyKanji, keyConvert, keyNonConvert, keyAccept, and keyModeChange. Other key constants may change for some keys from country to country so care should be taken in using this function in applications that may be used in more than one country. The  $Keychar$  message provides another way to intercept keystrokes and refers to characters by their ANSI code which is more consistent in different countries.

See Key constants for a list of the key constants and their integer values.

```
if keyState(keyPrior) is down then
  go to previous page
     -- Go to the previous page if PgUp is pressed
end if
```

```
The following handler tests whether the Num Lock key is on when the focus 
moves to a field.
```

```
to handle enterField
  system numLock
     -- Create a system variable called numLock
  if keyState(keyNumLock) is "down"
     set numLock to true
        -- Set numLock to indicate state of Num Lock key
  else
     set numLock to false
  end
end enterField
```
ln(<mumber>)

# **Description**

Returns the natural logarithm, or base e logarithm, of a number.

Also see the  $_{\underline{\text{exp}}}$  function.

## **Parameter**

The <number> parameter is any expression that yields a number.

```
put ln(5) into it
  -- Puts 1.6094379124341 into It
```
### **log** Function

# **Syntax**

log(<number>,<br/>base>)

## **Description**

Returns the logarithm of a number in a specified base.

#### **Parameters**

The  $\langle$ number> and  $\langle$ base> parameters are expressions that yield numbers.

```
put log(5,2) into it
  -- Puts the base 2 logarithm of 5, or 2.321928094887362,
  -- into It
```
#### **lowercase** Function

#### **Syntax**

lowercase(<string>)

#### **Description**

Returns a string consisting of the lowercase equivalent of the <string> parameter. This function only acts on characters that have a lowercase equivalent in the ANSI character set.

#### **Parameter**

The <string> parameter is any expression that yields a string.

#### **Example**

In the following example, if field Text contains the string "Give Me a 5-letter Word:"

put lowercase(text of field "Text") into text of\ field "Text" -- Puts "give me a 5-letter word:" into the field

## **max** Function

# **Syntax**

 $max(\leq_{list}>)$ 

# **Description**

Returns the highest value from a list of numbers.

#### **Parameter**

The <list> parameter is any expression that yields a list of numbers separated by commas.

### **Example**

get max(23.7,16,45,89,-32) -- Puts 89 into It

### **menuState** Function

### **Syntax**

menuState(<menu item> [at <level>])

## **Description**

Returns a string indicating whether a menu item is active and checked. The possible returned values are shown in the following table.

#### **Values returned by the menuState function**

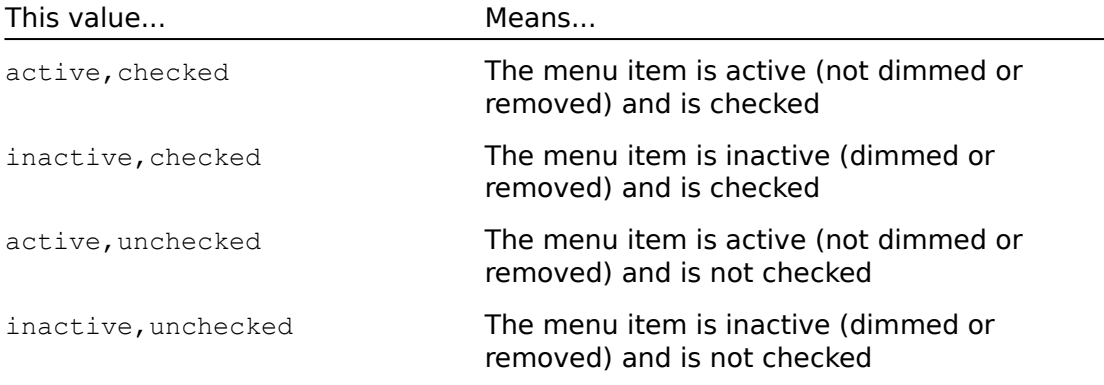

If a level is specified, the menuState function returns the state of the menu item at that working level. If a level is not specified, the state is returned for the current working level. If the specified menu item is not on a menu, the menuState function returns null.

#### **Parameters**

The  $\leq$ menu item> parameter is the name of a command as it appears on a menu. If you want, you can omit leading numerals and any non-alphanumeric characters (such as spaces and punctuation, but not underscores) so that the name matches the message that ToolBook sends when a user chooses the menu item.

The <level> parameter must be author, reader, or both.

```
to handle Introduction
  -- Handles a message for a user-defined menu command
  if menuState(Introduction) is "active,unchecked"
     -- Check the menu command and go to the appropriate
      -- lesson book
     check menuItem "Introduction" at both
     save changes to this book
     go to book "c:\lessons\intro.tbk"
  else
     uncheck menuItem "Introduction" at both
  end if
end Introduction
```
### **min** Function

# **Syntax**

 $min(\leq \underline{list}>)$ 

## **Description**

Returns the lowest value from a list of numbers.

#### **Parameter**

The <list> parameter is a group of zero or more numbers separated by commas.

## **Example**

put min(2.5,4,12,1,-3,8) into it -- Puts -3 into It

# **objectFromPoint Function**

## **Syntax**

objectFromPoint(<location>)

Returns the unique name of the object at a specified location on the current page or background. If more than one object occupies the specified location, objectFromPoint returns the unique name of the object on the top-most layer. If there is no object at the specified location on the page or background, objectFromPoint returns null.

#### **Parameter**

The <location> parameter defines a location in page coordinates (1440/inch). It can be any two numbers separated by a comma, or any expression that yields two numbers separated by a comma.

#### **Example**

If you put the following handler in a button script, the speaker will sound only when the mouse button is pressed and released over that button. If the mouse button is pressed over that button, but released elsewhere, ToolBook instead displays a message.

```
to handle buttonUp location
  -- Location is a parameter for the buttonUp message
  if objectFromPoint(location) = target
     -- Target is the button if and only if the mouse
     -- button was pressed over that button
     beep 1 -- Beep once
  else
     request "You released the mouse button" &&\
        "somewhere else."
  end if
end buttonUp
```
**offset** Function

#### **Syntax**

offset(<string1>,<string2>)

#### **Description**

Returns the character position of the first occurrance of <string1> in <string2>. The returned value is 0 if the <string1> is not found in the <string2>.

#### **Parameters**

The <string1> and <string2> parameters are both expressions that yield strings.

```
put offset(space,"John Brown") into FirstName
   -- Puts 5 into FirstName
put offset("*", text of field "Definitions") into it
  -- Puts the number of characters from the beginning of
   -- the text of the field through the first * into It
```
## **pointer<type>** Function

#### **Syntax**

pointer<type> (<offset>, <pointer></a>[,<new value>])

### **Description**

Puts the value specified by  $\langle$  new value> into the location that is offset by <offset> bytes from the beginning of the data referenced by the <pointer> parameter. This function can also be used to get the value of data offset by <offset> bytes from the location being referenced by the <pointer> parameter.

#### **Parameters**

The  $\lt$ type> parameter is the literal data type that is being referenced. This parameter can have the value BYTE, INT, WORD, LONG, DWORD, FLOAT, DOUBLE, STRING, or POINTER.

The  $\leq$ offset> parameter is an expression that evaluates to the number of bytes offset from the beginning of the data being referenced. The  $\langle$  pointer> parameter is an expression that evaluates to the pointer. The  $\langle new value \rangle$ parameter is an expression that evaluates to the new value for the value at the location that is offset by <offset> bytes from the beginning of the data referenced by the  $\leq$  pointer  $\geq$  parameter.

### **Example**

set fileName to pointerSTRING(9, fileNamePointer)

- -- Sets the container fileName to the value of the data
- -- at the location offset 9 bytes from the location being
- -- pointed to by the pointer fileNamePointer

set oldValue to pointerCHAR(3, p, charToANSI("A"))

- -- Sets oldValue to the value of the data at the location
- -- that is offset 3 bytes from the location pointed to by
- -- pointer p, then assigns the value 65 to that location

# **random** Function

### **Syntax**

random(<integer>)

#### **Description**

Returns a random integer between 1 and a specified integer, inclusive. For details about initializing the random-number generator, see the seed command. The random function is useful for applications such as games that need to behave randomly.

#### **Parameters**

The <integer> parameter is any positive integer from 1 to 32767, inclusive.

```
put random(22456) into it 
   -- Puts a random number between 1 and 22,456 into It
```
round(<number>)

### **Description**

Returns a number rounded to the nearest integer. To truncate the decimal portion of a number without rounding, see the  $\frac{truncated}{t}$  function.

#### **Parameter**

The  $\langle$ number> parameter is any expression that yields a number.

#### **Examples**

In the following example, if field Data contains the value 10998.67:

```
put round(text of field "Data") into it
   -- Puts 10999 into It
put round(1.5) into it
  -- Puts 2 into It
put round(1.4) into it
  -- Puts 1 into It
put round(-1.4) into it
  -- Puts -1 into It
```
sin(<angle>)

#### **Description**

Returns the sine of an angle that is measured in radians. The formula for converting degrees to radians is radians = degrees  $*$  (PI/180).

#### **Parameter**

The <angle> parameter is any expression that yields a number.

#### **Example**

To calculate the sine of a 30-degree angle:

```
set radians to 30 * (pi/180)
  -- Radians is a variable
put sin(radians) into it
  -- Puts 0.4999999999999999 into It
```
sinh(<angle>)

#### **Description**

Returns the hyperbolic sine of an angle that is measured in radians. The formula for converting degrees to radians is radians = degrees  $*$  (PI/180).

#### **Parameter**

The <angle> parameter is any expression that yields a number.

#### **Example**

To calculate the hyperbolic sine of a 30-degree angle:

```
set radians to 30 * (pi/180)
  -- Radians is a variable
put sinh(radians) into it
  -- Puts 0.5478534738880397 into It
```
### **sqrt** Function

# **Syntax**

sqrt(<<u>number</u>>)

## **Description**

Returns the square root of a number.

### **Parameter**

The <number> parameter is any expression that yields a non-negative number.

# **Example**

put sqrt(144) into it -- Puts 12 into It

#### **sum** Function

## **Syntax**

 $sum(<list)$ 

## **Description**

Returns the sum of a list of numbers.

#### **Parameter**

The <list> parameter is any expression that yields a group of one or more numbers separated by commas or end-of-line characters.

```
put sum(1,2,3,4) into BowlingPins
  -- Puts 10 into the variable BowlingPins
get sum(1,2,3,4,5)
  -- Puts 15 into It
```
tan(<angle>)

#### **Description**

```
Returns the tangent of an angle measured in radians. The formula for converting 
degrees to radians is radians = degrees * (PI/180).
```
#### **Parameters**

The <angle> parameter is any expression that yields a number.

#### **Example**

To calculate the tangent of a 30-degree angle:

```
set radians to 30 * (pi/180)
  -- Radians is a variable
put tan(radians) into it
  -- Puts 0.5773502691896256 into It
```
tanh(<angle>)

#### **Description**

Returns the hyperbolic tangent of an angle that is measured in radians. The formula for converting degrees to radians is radians = degrees  $*$  (PI/180).

#### **Parameters**

The <angle> parameter is any expression that yields a number.

#### **Example**

To calculate the hyperbolic tangent of a 30-degree angle:

```
set radians to 30 * (pi/180)
  -- Radians is a variable
put tanh(radians) into it
  -- Puts 0.4804727781564516 into It
```
## **textFromPoint** Function

#### **Syntax**

```
textFromPoint(<location>)
```
## **Description**

Returns two numbers separated by a comma, indicating the text line number and character number in a field or record field at a specified location. The first number is equal to the number of text lines from the beginning of a field's text to the character at the specified location. The second number is equal to the number of characters between the character at the specified location and the first character of the text line containing the character at the specified location. For example, if a reader clicks the second character in the third text line of a field, the textFromPoint function returns 3,2. If <location> falls on a field's border textFromPoint will return -1,-1.

ToolBook always evaluates this function in the context of a specific field. When ToolBook evaluates this function in a field's script, ToolBook returns a character from that field. If you use this function in the script for a field or other object to return a character from a different field, you must specify which field you want the character to come from; this is illustrated in the second example.

### **Parameter**

The <location> parameter is any two expressions, separated by a comma, that each yield a number, or any single expression that yields two numbers separated by a comma, that define a location in page coordinates (1440/inch).

```
-- Put this handler in a field's script to select the
-- paragraph a reader clicks on. The field must be activated
-- for this script to work.
to handle buttonUp loc
  get item 1 of textFromPoint(loc)
   if it > 0 then
     select textLine it of my text
  end
end buttonUp
-- By putting this handler in a page's script, you can cause 
-- ToolBook to delete any character the reader clicks on in 
-- any activated field on that page
to handle buttonUp loc
   -- Check the reader clicked on a field
   if object of target = field
     get textFromPoint(loc) of target
      if item 1 of it > 0 then
         clear character (item 2 of it) of\
         textLine (item 1 of it) of text of target
     end
  end
end buttonUp
```
# **textLineCount Function**

## **Syntax**

textLineCount(<string>)

### **Description**

Returns the number of text lines in an expression. For details about text lines, see the **textLine** special term.

### **Parameter**

The <expression> parameter is any expression that yields a string.

## **Example**

In the following example, if field  $List 1$  contains six text lines:

```
get textLineCount(text of field "List 1")
  -- Puts 6 into It
```
# **truncate** Function

## **Syntax**

truncate(<number>)

#### **Description**

Returns a truncated number. Everything to the right of the decimal point is removed, leaving only the integer portion to the left of the decimal point. The returned value is not rounded. To round a number, see the  $_{\text{round}}$  function.

#### **Parameter**

The <number> parameter is any expression that yields a number.

```
put truncate(468.97) into commandWindow
  -- Displays 468 in the Command window
```
# **uppercase** Function

#### **Syntax**

uppercase(<string>)

#### **Description**

Returns a string consisting of the uppercase equivalent of the <string> parameter. Characters that lack an uppercase equivalent in the ANSI character set are returned unchanged.

#### **Parameters**

The <string> parameter is any expression that yields a string.

#### **Example**

set text of field "Name" to uppercase(text of field "Name") -- Makes all of the characters in field Name uppercase

# **wordCount** Function

# **Syntax**

wordCount(<string>)

## **Description**

Returns the number of words in an expression.

#### **Parameter**

The  $\leq$ expression> parameter is any expression that yields a string.

```
put wordCount("The Rise and Fall of the Roman Empire") into it
  -- Puts 8 into It
```
# **Using DLLs with ToolBook Quick reference**

**Overview** Linking a DLL and declaring its functions Unlinking a DLL Calling a DLL's functions from a script Working with OpenScript, DLLs, and pointers Executing OpenScript commands from a DLL

Standard ToolBook DLLs: TBKDB3.DLL TBKFILE.DLL TBKWIN.DLL

# **Using DLLs with ToolBook**

#### **Overview**

By using DLLs (Windows Dynamic Link Libraries) with ToolBook, you can extend ToolBook's capabilities so that external code and resources can be shared by several books. Once a DLL is linked to ToolBook, you can call the DLL's functions from a script.

This appendix contains an overview of how to link a DLL to ToolBook and then call its functions from a script. In addition, this appendix contains an alphabetical reference of OpenScript DLL commands and pointer functions.

Note: This discussion is intended for advanced users with experience programming for Microsoft Windows.

Dynamic Link Libraries are separate programs that Windows applications can dynamically link to and call to perform useful tasks. You can write your own DLLs, and you can call functions from the DLLs included with ToolBook and Windows. The DLLs included with ToolBook are separate files. The DLLs included with Windows are modules that are part of the Windows executable files. For details about writing your own DLLs, see the documentation for the Microsoft Windows Software Developer's Kit.

The general steps to call a DLL's functions from OpenScript are:

- 1. Link the DLL to ToolBook with a handler containing the **linkDLL** Definition control structure. This declares each function you want to call in the DLL. Once the DLL is linked, you can simply call the functions in the DLL from a script in the same way you call OpenScript functions.
- 2. Include statements in a script to call the functions in the DLL.
- 3. When you no longer need to call the DLL's functions, unlink the DLL to free system resources with the unlinkDLL command.

For details about calling specific routines from one of the DLLs included with ToolBook, see the on-line documentation for the DLL.

# **Linking a DLL and declaring its functions**

You link a DLL and declare its functions with a  $\frac{1 \text{ in } k\text{ DLL}}{2}$  control structure. When you declare the functions, you also declare their return types and parameter types. Typically, you link the DLL and declare its functions in a book's enterBook handler so the functions are available to the scripts in the book immediately after the book is opened. For example, the following linkDLL control structure links a DLL named stat.dll with a book and declares the function amort. This function has a word return type and has one float and two word parameter types.

linkDLL "stat.dll" word amort(float, word, word) end linkDLL

# **Unlinking a DLL**

When you no longer need the routines from a DLL, it's a good idea to unlink the DLL to free system resources. You use the **unlinkDLL** command to unlink a DLL. Placing this command in a leaveBook handler ensures that system resources are freed when you close the book. For example, the following unlinkDLL command unlinks the DLL named STAT.DLL:

unlinkDLL "stat.dll"

# **Calling a DLL's functions from a script**

After you have included a  $\Delta$   $\Delta$   $\Delta$   $\Delta$   $\Delta$  control structure in a handler, and after ToolBook executes that handler, you can call the DLL's functions from a script. To call a DLL's function from a script, you use the function in a statement exactly as you would use any OpenScript function.

For example, the following statement calls the amort function located in the DLL named STAT.DLL, which was declared in a previous example. This statement passes the parameters 0.12, 15000, and 36 to the amort function, gets the returned value, and places the returned value into the variable monthPmt.

```
set monthPmt to amort(0.12, 15000, 36)
```
Some DLL functions look like commands, but you cannot use the functions as you use OpenScript commands. You must always use DLL functions as you use OpenScript functions. For example, assume you want to set the current directory with the setCurrentDirectory function in the DLL named TBKFILE.DLL. You cannot use this function as follows, because it is not valid syntax for an OpenScript function:

to handle buttonUp

setCurrentDirectory("c:\bin") -- This statement is incorrect end buttonUp

Instead, you must use the function like this:

to handle buttonUp get setCurrentDirectory("c:\bin") -- This statement is correct end buttonUp

Alternatively, you could use setCurrentDirectory with put or set or in any other context that is valid for an OpenScript function. This example uses get because it conveniently places the value returned by setCurrentDirectory into It.

# **Working with OpenScript, DLLs, and pointers**

OpenScript includes several functions to work with pointers for various data types. A pointer specifies the location of a structure in global memory. You can dereference a pointer to get or set a member of the structure.

For example, the following linkDLL structure links the DLL named KERNEL, which is available with Microsoft Windows. This linkDLL structure declares the functions openFile, globalAlloc, globalFree, globalLock, and globalUnlock as well as the return data types and parameter types for these functions.

Note that ToolBook will not substitute Windows constants. For details about these Windows functions, see the Microsoft Windows Software Developer's Kit**.**

linkDLL kernel

word fileOpen=openFile(string, pointer, word)

- -- Declare the function openFile so that the alias
- -- fileOpen can be used in scripts because openFile
- -- is a keyword in OpenScript

word globalAlloc(word, dword)

word globalFree(word)

pointer globalLock(word)

word globalUnlock(word)

end linkDLL

The functions declared in the previous handler give you the ability to dynamically allocate global memory from ToolBook, open the specified file, and get the file's complete path name. You could include the following statements in a script to call functions from the DLL named KERNEL:

set gmem to globalAlloc(0,256)

- -- Sets the value of the container gmem to the file handle
- -- returned by globalAlloc when allocating global memory as
- -- 256 bytes of fixed memory (GMEM\_FIXED)

set lpofstruct to globalLock(gmem)

- -- Sets the value of the container lpofstruct to the long
- -- pointer to the memory object returned by locking global
- -- memory at location gmem

set hfile to fileOpen("filename.tbk", lpofstruct, 0)

- -- Sets the container hfile to the file handle of
- -- FILENAME.TBK. The lpofstruct parameter is a long pointer
- -- to the data structure OFSTRUCT (open file structure),
- -- which represents the open file, and 0 indicates the file
- -- is being opened to be read (OF\_READ).

set xopenFile to pointerString(8, lpofstruct)

- -- Sets the container xopenFile to the complete path name of
- -- the opened file which is offset 8 bytes from the beginning
- -- of OFSTRUCT. lpofstruct is a pointer to the data structure
- -- OFSTRUCT for the file FILENAME.TBK.
- -- The path name is a zero-terminated string.
- -- pointerString is a built-in OpenScript function

# **Executing OpenScript Commands from a DLL**

You can write DLLs that send messages to access OpenScript commands directly from other Windows applications. When the DLL is linked, the application can send Windows messages to the ToolBook main window to execute statements with OpenScript execute and evaluate commands. With the execute form of the message, the main window interprets lParam as a long pointer to a zeroterminated string and executes it as a set of OpenScript statements. The evaluate form of the message is similar except that the string is evaluated as an expression with the result returned to the caller.

To use this feature in a DLL, you must first register two Windows messages (the following examples are in C):

```
WORD wExecute = RegisterWindowMessage ("TBM_EXECUTE")
WORD wEvaluate = RegisterWindowMessage ("TBM EVALUATE")
```
Also, the code must have obtained the handle for the window of each ToolBook instance that is to receive these messages.

The execute message is used as follows:

```
SendMessage (winHandleMain,wExecute,bNoErrBox,(LONG)lpCommands)
```
where winHandleMain indicates the window handle, bNoErrBox is true if sysSuspend should be set to false during command execution, and lpCommands points to a zero-terminated string containing the OpenScript statements to be executed. The message result is true if the statements execute successfully, or false if there is an error.

The evaluate message is used as follows:

```
SendMessage (winHandleMain, wEvaluate, bNoErrBox, (LONG) lpEvalBuff)
```
where bNoErrBox is true if sysSuspend should be set to false during command execution. The message result is true if the statements execute successfully or false if there is an error. The lpEvalBuff pointer must point to an instance of the following structure:

```
struct {
  LPSTR lpExpression;
   WORD wRetType;
  LPSTR lpRetValue;
   int nRetValueLength;
};
```
In this structure, lpExpression must point to a zero-terminated string containing the OpenScript expression to evaluate, wRetType identifies the type of the expected return value, lpRetValue points to a memory block where the return value should be stored, and nRetValueLength contains the length of the return value memory block if the type is a STRING. Note that if the return type is STRING and nRetValueLength is zero, lpRetValue is not used.

The value types of the wRetType field are:

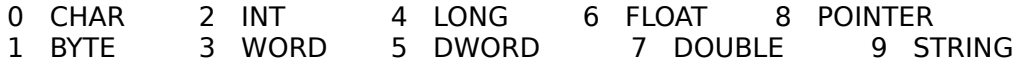

STRING specifies a zero-terminated string.
When the OpenScript statements are executed or evaluated, self and target are bound to the current page and the value of It is null.

The following example uses both the execute and evaluate Windows messages. This C code first determines the number of pages in the book displayed in an instance whose main window handle is winHandleMain and then constructs a command that goes to each page.

```
typedef struct {
  LPSTR lpExpression;
   WORD wRetType;
  LPSTR lpRetValue;
   int nRetValueLength;
} EGMEVAL;
#define EVALTYPE WORD 3
#define COMMAND "step i from 1 to %u; go to page i; end"
void foo (WINHANDLE winHandleMain)
{
   WORD wExecute = RegisterWindowMessage("TBM_EXECUTE");
   WORD wEvaluate = RegisterWindowMessage("TBM_EVALUATE");
   WORD wPages;
   EGMEVAL Eval;
   CHAR Command[64];
   Eval.lpExpression = "pageCount of this book";
   Eval.wRetType = EVALTYPE WORD;
   Eval.lpRetValue = (LPSTR) &wPages;
   if (!SendMessage(winHandleMain,wEvaluate,TRUE,
                     (LONG)(LPSTR)&Eval))
   {
     return
   }
   wspwintf(Command,COMMAND,wPages);
   SendMessage(winHandleMain,wExecute,TRUE,
               (LONG)(LPSTR)Command);
```
}

# **Standard ToolBook DLL extensions to OpenScript**

The Dynamic Link Libraries described below are provided with ToolBook.

Before you can call the functions in a DLL from a script, you must first link the DLL to ToolBook and declare the functions you want to use with the  $\frac{1 \text{ in } \text{RDLL}}{2}$  control structure. For details, see also Appendix B, "Using DLLs with ToolBook," in the Using OpenScript manual.

#### **TBKDB3.DLL**

The functions in TBKDB3.DLL allow you to work with dBASE IIITM and dBASEIII+TM files from a ToolBook script. You should have some familiarity with dBASE programming in order to use the functions in these DLLs. These functions cannot be used by any Windows or OS/2 application other than ToolBook.

#### **TBKFILE.DLL**

The functions in TBKFILE.DLL allow you to copy and delete files as well as perform other file actions from a script.

#### **TBKWIN.DLL**

The functions in TBKWIN.DLL allow you to determine the characteristics of a display device, determine which fonts are available for display and printing, and set as well as get variable values in the WIN.INI file from a script.

# **TBKDB3.DLL function index**

### **Files**

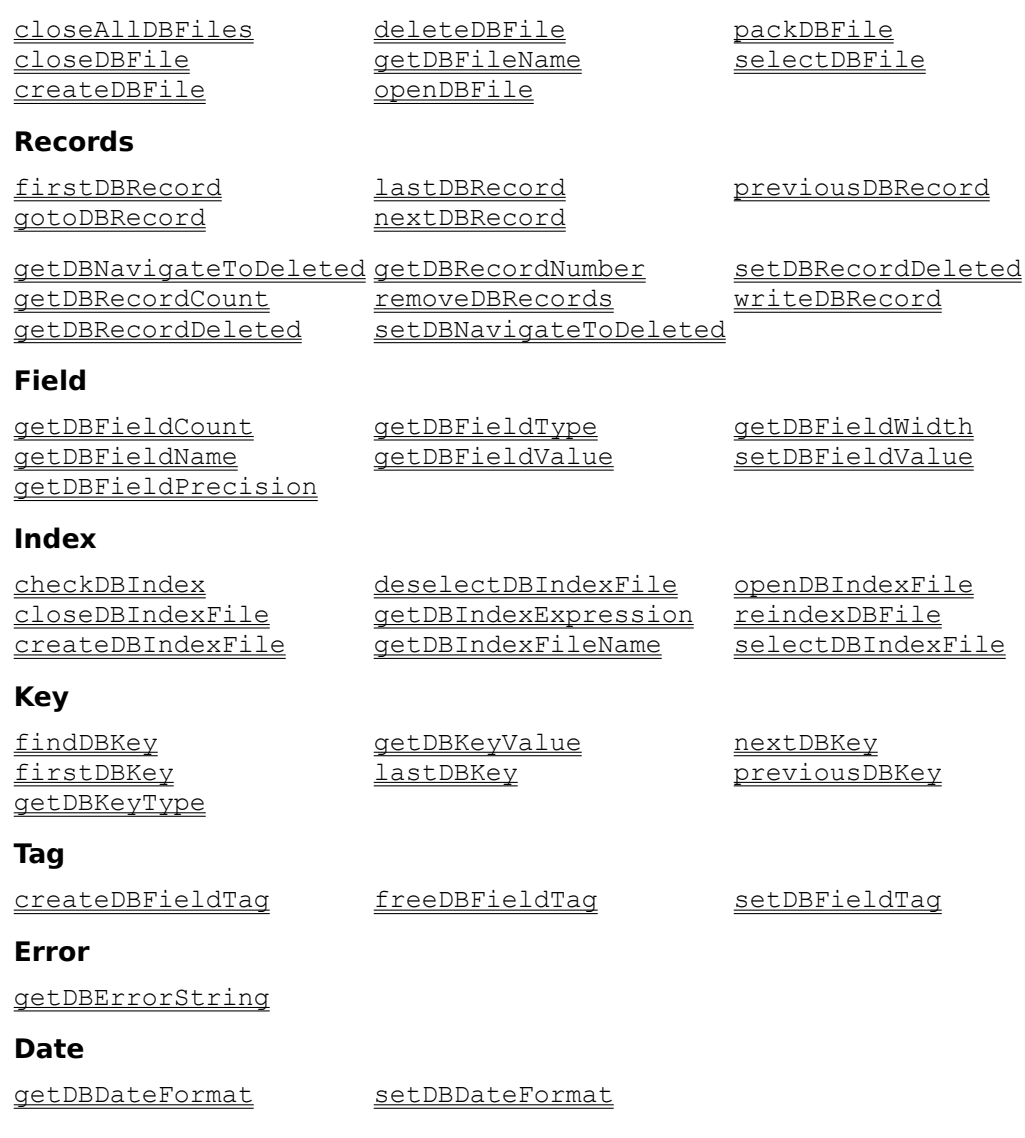

# **TBKFILE.DLL function index**

## **Directory**

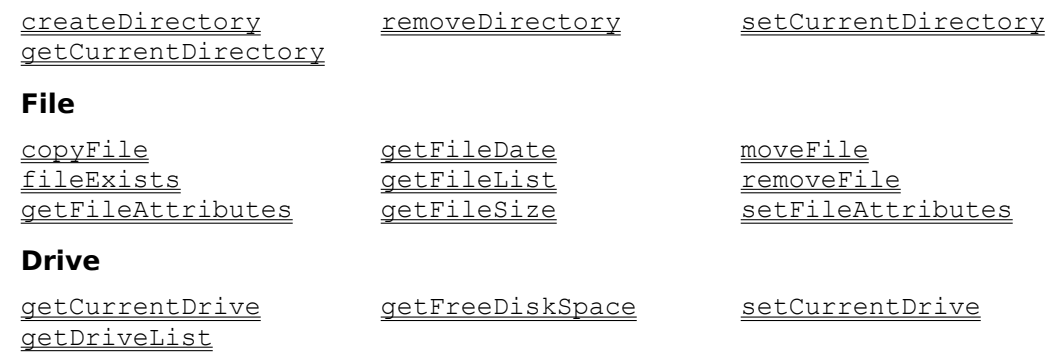

#### **DOS environment**

getDOSEnvironmentString

# **TBKWIN.DLL function index**

#### **Color model conversions**

RGBtoHLS HLStoRGB

#### **Display capabilities**

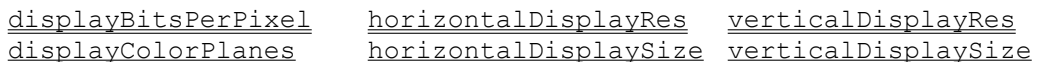

#### **Coordinate conversions**

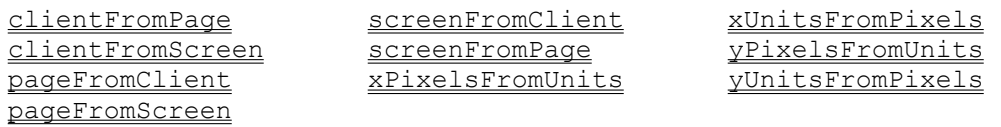

#### **Other display information**

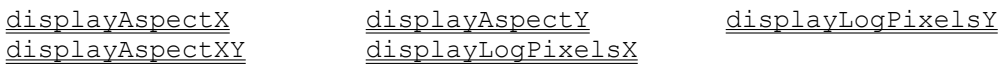

#### **Fonts**

displayFonts printerFonts

#### **Popup menu**

popMenu

#### **User Profile (WIN.INI file)**

getWinIniVar setWinIniVar

#### **Application control**

yieldApp

checkDBIndex(<file name>)

### **Description**

Checks the specified index file for accuracy against the current dBASE file.

To declare this function, include the following statement in the linkDLL control structure:

```
INT checkDBIndex(STRING)
```
## **Parameters**

<file name> The index file to check and is any expression that evaluates to a valid index file name.

#### **Returns**

- 1 the index file is accurate
- -3 if there are too many clients for this DLL, or not enough memory
- $-8$  if the file, the index or the system got corrupted
- $-1$  if there were too many records to check
- $-18$  if a bad key reference was found
- -19 if multiple keys refer to same record
- $-25$  if there is a record newer than the corresponding key
- -26 if a key was not sorted
- -22 if there was no key for a record
- -53 if there is no index file with the specified name

If an error occurs, this function may return another negative number; use getDBErrorString to get an explanation of the error.

```
to handle buttonUp
  get checkDBIndex("c:\egypt\hiero.???")
  if it \leq -3local newFileName
     ask "Index file not accurate. Try new index file?"
     if sysError <> cancel and it <> null
        put it into newFileName
        get checkDBIndex(newFileName)
     end
  else
     request "Accurate Index file"
  end if
```
end buttonUp

clientFromPage(<PageScroll>, <Magnification>, <point|rectangle>)

### **Description**

Converts a set of coordinates in ToolBook page units into coordinates in pixels relative to the top left corner of the client area of the ToolBook window The client area is defined as the working area below the menu bar, but not including the scroll bars.

To declare this function, include the following statement in the linkDLL control structure:

STRING clientFromPage(STRING, INT, STRING)

#### **Parameters**

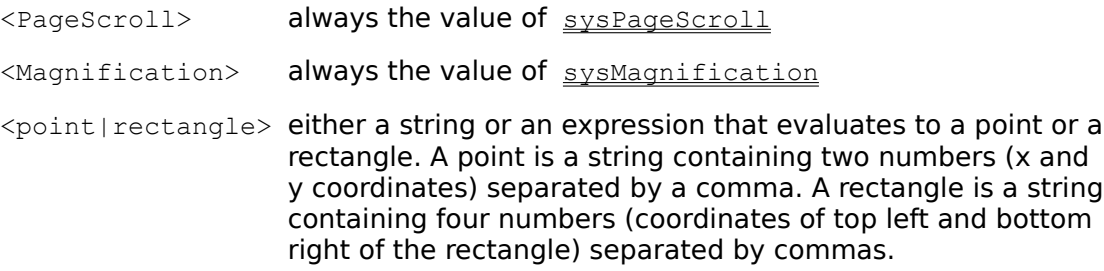

#### **Returns**

If no error occurs, this function returns the coordinates of either a point or a rectangle, depending on the last parameter.

If an error occurs, the function returns  $null$  and sysError is set to a negative value:

- -20 if there was not enough memory to execute the function
- -99 if the first or last parameter is invalid

```
get clientFromPage(sysPageScroll, sysMagnification,\
 bounds of rectangle "frame" of this page)
-- Find the location of rectangle "frame", in pixels, 
-- relative to the top left corner of the working area of 
-- the ToolBook window.
show CommandWindow at clientFromPage(sysPageScroll, \
  sysMagnification, "1200,5675")
  -- Show the command window in a specific position
  -- relative to items on the page
```
## **clientFromScreen** Function in TBKWIN.DLL

### **Syntax**

clientFromScreen(<windowHandle>, <point|rectangle>)

### **Description**

Converts a point or rectangle in pixels relative to the top left corner of the screen into a point or rectangle in pixels relative to the top left corner of the client area. The client area is defined as the working area below the menu bar, but not including the scroll bars.

To declare this function, include the following statement in the  $1 \text{inkDLL}$  control structure:

STRING clientFromScreen(WORD, STRING)

#### **Parameters**

<windowHandle> always the value of sysWindowHandle.

<point|rectangle> either a string or an expression that evaluates to a point or a rectangle. A point is a string containing two numbers (x and y coordinates) separated by a comma. A rectangle is a string containing four numbers (coordinates of top left and bottom right of the rectangle) separated by commas.

#### **Returns**

If no error occurs, this function returns the coordinates of either a point or a rectangle, depending on the last parameter.

If an error occurs, it returns null and sysError is set to a negative value:

- $-20$  if there was not enough memory to execute the function
- -30 if the <windowHandle> parameter is invalid
- $-99$  if the  $\leq$  point | rectangle> parameter is invalid

```
get clientFromScreen(sysWindowHandle, "0,0")
put "The top left corner of the screen is at" && it \
  && "(in pixels) relative to the top left corner of" \
   & "the client area." into the commandWindow
```
closeAllDBFiles()

#### **Description**

Closes all open dBASE files and index files.

To declare this function, include the following statement in the  $\frac{1 \text{ in } \text{RDLL}}{2 \text{ in } \text{RDLL}}$  control structure:

```
INT closeAllDBFiles()
```
#### **Parameters**

None

#### **Returns**

- 1 if the function was successful
- -3 if there are too many clients for this DLL, or not enough memory
- -30 if the function failed to close all files for any other reason

If an error occurs, this function may return another negative number; use getDBErrorString to get an explanation of the error.

```
to handle exit
  -- Advances the record pointer to the first record
   -- before closing all files
  get firstDBRecord()
  get closeAllDBFiles()
end exit
```
closeDBFile(<file name>)

#### **Description**

Closes the specified dBASE file and all related index files.

To declare this function, include the following statement in the  $\frac{1 \text{ in } \text{RDLL}}{2 \text{ in } \text{RDLL}}$  control structure:

INT closeDBFile(STRING)

#### **Parameters**

<file name> any expression that evaluates to the name of the dBASE file to close.

#### **Returns**

- 1 if the function was successful
- -3 if there are too many clients for this DLL, or not enough memory
- -28 if there is no dBASE file with the specified name
- -29 if the index file could not be closed

If an error occurs, this function may return another negative number; use getDBErrorString to get an explanation of the error.

```
to handle error value, string
  request "Error (" & val & ") " & string
   get closeDBFile(fileName)
end error
```
closeDBIndexFile(<file name>)

#### **Description**

Closes the specified dBASE index file.

To declare this function, include the following statement in the  $\frac{1 \text{ in } \text{MDLL}}{2}$  control structure:

```
INT closeDBIndexFile(STRING)
```
#### **Parameters**

<file name> any expression that evaluates to the name of the dBASE index file to close.

#### **Returns**

- 1 if the function was successful
- -3 if there are too many clients for this DLL, or not enough memory
- -8 if the file, the index or the system got corrupted
- -53 if there is no index file with the specified name

If an error occurs, this function may return another negative number; use getDBErrorString to get an explanation of the error.

```
to handle error value, string
  request "Error (" & val & ") " & string
   get closeDBIndexFile(fileName)
end error
```
copyFile(<source file>, <destination>)

#### **Description**

Copies the specified file and names the copied file with the specified name. You can use copyFile to copy files from one disk to another.

To declare this function, include the following statement in the  $\Delta$  inkDLL control structure:

INT copyFile(STRING, STRING)

#### **Parameters**

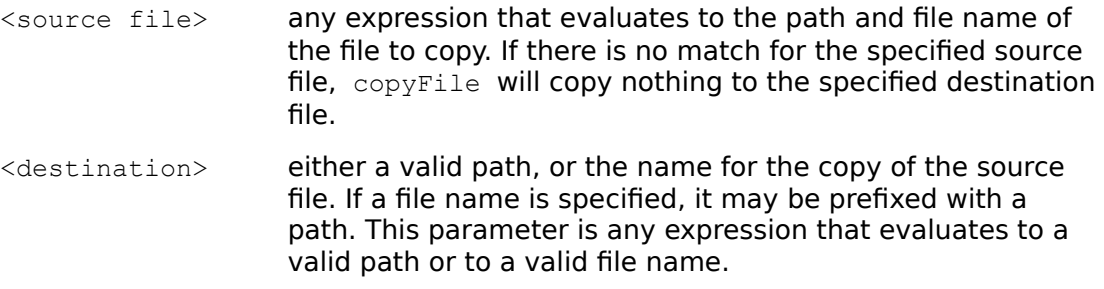

#### **Returns**

- 1 if the function was successful
- 0 if a undetermined error occured
- -1 if there was a file I/O error
- -8 if the source file could not be opened
- -9 if the destination file could not be opened

```
get copyFile("taxhlp.tbk", "c:\finance\tax\taxhlp1.tbk")
   -- copies the file taxhlp.tbk and renames it taxhlp1.tbk
get copyFile(fileName1, fileName2)
   -- copies the file specified by fileName1 to the file
   -- specified by fileName2
```
## **createDBFieldTag** Function in TBKDB3.DLL

### **Syntax**

createDBFieldTag(<number of fields>)

### **Description**

Creates a field tag that specifies the number of fields in a dBASE file to be created with the createDBFile function. For details about creating a dBASE file, see createDBFile.

To declare this function, include the following statement in the linkDLL control structure:

INT createDBFieldTag(WORD)

#### **Parameters**

 $\leq$ number of fields> the number of fields the tag can contain. It can be any expression that evaluates to a valid number of fields for a dBASE file.

#### **Returns**

If no error occurs, createDBFieldTag returns a number that is the <field tag number> parameter to reference the tag in the setDBFieldTag function, the createDBFile function, and the freeDBFieldTag function. If an error occurs, such as not enough memory, createDBFieldTag returns 0.

```
to handle newDBFile
  local dbFileName, noFields, fieldNames, fieldType,\
     tagNumber, fieldWidth, i
  ask "What is the name of the new DB file?"
  put it into dbFileName
  ask "How many fields do you want in the new DB file?"
  put it into noFields
  ask "Type the field names you want separated by a comma"
  put it into fieldNames
     if itemCount(fieldNames) <> noFields
        do
           request "The number of field names and the" &&\
               "number of fields do not agree"
            ask "How many fields do you want for the" &&\
               "new DB file?"
           put it into noFields
            ask "Type the field names you want" &&\
               "separated by a comma"
            put it into fieldNames
         until itemCount(fieldNames) = noFields
     end if
     -- iterate through each field name and ask for field 
     -- information
     step i from 1 to itemCount(fieldNames)
```

```
put item i of fieldNames into it
         ask "What is field type for field " & it & "?"
         put it && ", " into item i of fieldType
         put item i of fieldNames into it
         ask "What is field width for field " & it & "?"
         put it && ", " into item i of fieldWidth
      end step
      set sysError to 1
      -- get return value for tag number
      put createDBFieldTag(noFields) into tagNumber
         if tagNumber = 0request "Error creating field tag"
            break newDBFile
         end if
      step i from 1 to itemCount(fieldNames)
         get setDBFieldTag(tagNumber,i,item i of\
            fieldNames, item i of fieldType, item i of\
            fieldWidth, 0)
         if it \leq 0request "Error setting field tag"
            break newDBFile
         end if
      end step
      get createDBFile(dbFileName, itemCount(fieldNames),\
         tagNumber, 1)
         if it \leq 0request "Error creating file"
            break newDBFile
         end if
      get freeDBFieldTag(tagNumber)
         if it \leq 0request "Error freeing field tag"
            break newDBFile
         end if
end newDBFile
```
createDBFile(<file name>, <field tag number>, <preserve existing>)

#### **Description**

Creates and opens a dBASE file with the specified name and number of fields using the contents of the field tag data structure. The number of fields and their potential values depend on parameters passed with the createDBFieldTag and setDBFieldTag functions.

The procedure for creating a dBASE file with the dBASE DLL is as follows:

1. Create a field tag of the appropriate size with the  $\alpha$  createDBFieldTag function. This function's parameter indicates the number of fields the tag can contain. The return value from this function is a number used to reference the field tag when calling the **createDBFile** function and the freeDBFieldTag function.

A field tag is an array of data structures used to create a dBASE file.

- 2. Set the contents of the field tag with the setDBFieldTag function. This function's parameters indicate for each field the tag number, the name, the type and the decimal precision (numeric fields only).
- 3. Call the createDBFile function with the appropriate parameters to create the dBASE file based on the contents of the field tag.
- 4. Free the field tag with the freeDBFieldTag function.

To declare this function, include the following statement in the linkDLL control structure:

INT createDBFile(STRING,WORD, WORD)

#### **Parameters**

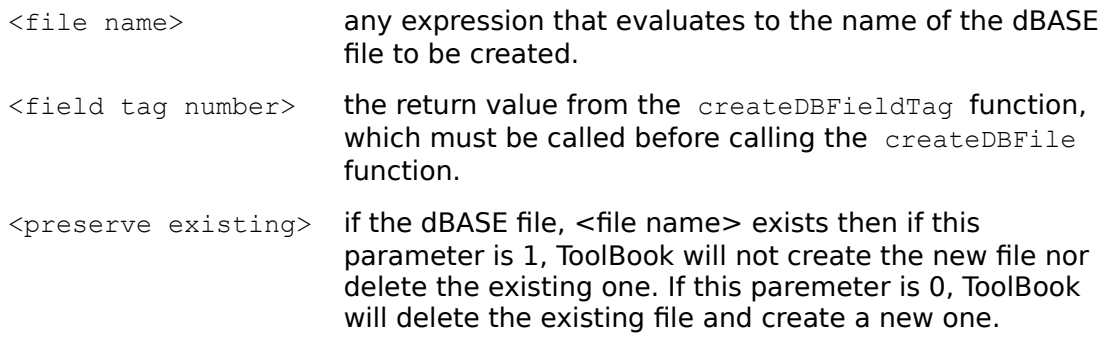

#### **Returns**

- 1 if the function was successful
- $-3$  if there are too many clients for this DLL, or not enough memory
- -27 if the dBASE file could not be created

If an error occurs, this function may return another negative number; use getDBErrorString to get an explanation of the error.

```
to handle newDBFile
  local dbFileName, noFields, fieldNames, fieldType
  local tagNumber, fieldWidth, i
  ask "What is the name of the new DB file?"
  put it into dbFileName
  ask "How many fields do you want in the new DB file?"
  put it into noFields
  ask "Type the field names you want separated by a comma"
  put it into fieldNames
      if itemCount(fieldNames) <> noFields
         do
            request "The number of field names and the" &&\
               "number of fields do not agree"
            ask "How many fields do you want for the" &&\
              "new DB file?"
            put it into noFields
            ask "Type the field names you want" &&\
              "separated by a comma"
           put it into fieldNames
         until itemCount(fieldNames) = noFields
     end if
      --iterate through each field name and ask for field
      --information
      step i from 1 to itemCount(fieldNames)
        put item i of fieldNames into it
         request "What is field type for field " & it & "?"
        put it && ", " into item i of fieldType
        put item i of fieldNames into it
        request "What is field width for field " & it & "?"
        put it && ", " into item i of fieldWidth
     end step
     set sysError to 1
      -- get return value for tag number
     put CreateDBFieldTag(noFields) into tagNumber
         if tagNumber = 0request "Error creating field tag"
           break newDBFile
         end if
      step i from 1 to itemCount(fieldNames)
         get setDBFieldTag(tagNumber,i,item i of\
            fieldNames, item i of fieldType, item i of\
            fieldWidth, 0)
         if it \leq 0request "Error setting field tag"
           break newDBFile
         end if
     end step
      get createDBFile(dbFileName, tagNumber, 1)
         if it \leq 0request "Error creating file"
           break newDBFile
```

```
end if
     get freeDBFieldTag(tagNumber)
         if it \leq 0request "Error freeing field tag"
            break newDBFile
         end if
end newDBFile
```
## **createDBIndexFile** Function in TBKDB3.DLL

#### **Syntax**

```
createDBIndexFile(<file name>, <sort expression>, <unique key>,
  <preserve existing>)
```
#### **Description**

Creates and opens a dBASE index file with the specified name and sort expression. In addition, defines whether each key in the index file must be unique and whether to delete an existing index file with the same name.

To declare this function, include the following statement in the  $1 \text{in}\, \text{LDLL}$  control structure:

INT createDBIndexFile(STRING, STRING, WORD, WORD)

#### **Parameters**

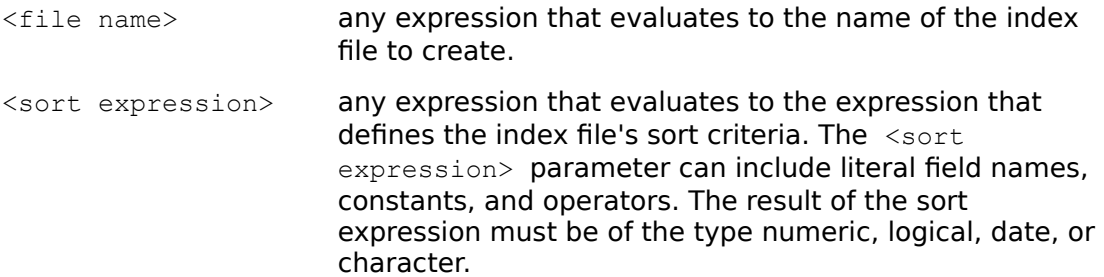

#### **Sort expression syntax elements**

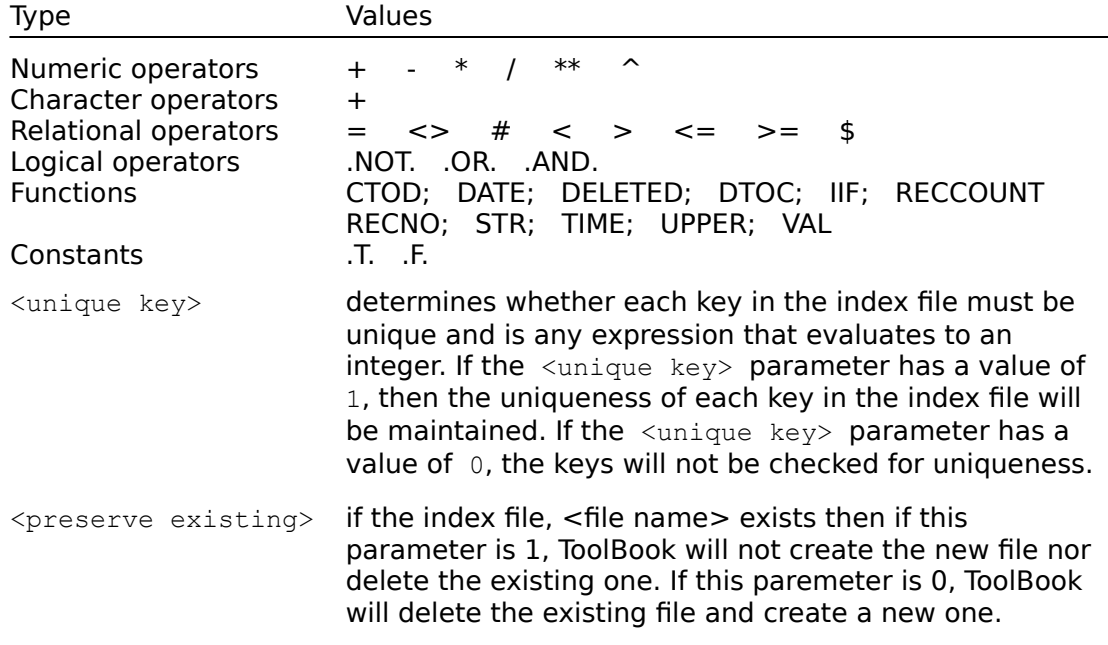

#### **Returns**

1 if the function was successful

- -3 if there are too many clients for this DLL, or not enough memory
- $-8$  if there is an error in the sort expression, or if the file, the index or the system got corrupted
- -12 if there is no current dBASE file; you must use **openDBFile** first

If an error occurs, this function may return another negative number; use getDBErrorString to get an explanation of the error.

```
if createDBIndexFile\
  ("temp.ndx", "LASTNAME + FIRSTN", 1, 0) = 1then
   -- You can now use this index to browse through the
  -- records in the order defined by the sort expression
else
  -- Handle error
end
```
#### **createDirectory Function in TBKFILE.DLL**

#### **Syntax**

createDirectory(<directory name>)

#### **Description**

Creates a new directory with the specified name.

To declare this function, include the following statement in the  $\frac{1 \text{ in } \text{RDLL}}{2 \text{ in } \text{RDLL}}$  control structure:

```
INT createDirectory(STRING)
```
#### **Parameters**

<directory name> the name of the directory to be created.

#### **Returns**

- 1 if the function was successful
- -3 if the specified path was invalid
- -5 if access was denied (for instance, if the current path name was specified)

```
get createDirectory("c:\training")
-- Creates a new directory named TRAINING
get createDirectory(dirName)
-- Creates a new directory whose name is the value of
-- the dirName container
```
deleteDBFile(<file name>)

### **Description**

Deletes the specified file and any currently open index files associated with it.

To declare this function, include the following statement in the  $\frac{1 \text{ in } \text{RDLL}}{2 \text{ on } \text{L}}$  control structure:

INT deleteDBFile(STRING)

## **Parameters**

<file name> any expression that evaluates to the name of the dBASE file to be deleted.

#### **Returns**

- 1 if the function was successful
- -3 if there are too many clients for this DLL, or not enough memory
- -20 if the function failed because of an out of memory condition
- -28 if there is no dBASE file with the specified name
- -29 if the index file could not be closed

# **deselectDBIndexFile** Function in TBKDB3.DLL

### **Syntax**

selectDBIndexFile()

### **Description**

If there is a currently selected index file, deselects this file so that it no longer the current index file. The current index file determines the order in which to navigate in the current dBASE file. The index file must have been opened previously with the openDBIndexFile function.

To declare this function, include the following statement in the  $\frac{1 \text{ in } \text{RDLL}}{2 \text{ on } \text{L}}$  control structure:

INT deselectDBIndexFile()

#### **Parameters**

None

#### **Returns**

- 1 if the function was successful
- -3 if there are too many clients for this DLL, or not enough memory
- -8 if the file, the index or the system got corrupted
- -12 if there is no current dBASE file; you must use openDBFile first
- -13 if there is no current index file; you must use use **openDBIndexFile** first

If an error occurs, this function may return another negative number; use getDBErrorString to get an explanation of the error.

# **displayAspectX** Function in TBKWIN.DLL

## **Syntax**

displayAspectX()

### **Description**

Returns the relative width of a display device pixel.

To declare this function, include the following statement in the  $\frac{1 \text{ in } \text{RDLL}}{2 \text{ in } \text{RDLL}}$  control structure:

INT displayAspectX()

## **Parameters**

None

#### **Returns**

If no error occurs, the displayAspectX function returns the relative width of a device pixel.

# **displayAspectXY** Function in TBKWIN.DLL

#### **Syntax**

displayAspectXY()

#### **Description**

Returns the relative diagonal width of a display device pixel.

To declare this function, include the following statement in the  $\frac{1 \text{ in } \text{RDLL}}{2 \text{ on } \text{L}}$  control structure:

INT displayAspectXY()

#### **Parameters**

None

#### **Returns**

If no error occurs, the displayAspectXY function returns the relative diagonal width of a device pixel.

# **displayAspectY Function in TBKWIN.DLL**

## **Syntax**

displayAspectY()

## **Description**

Returns the relative height of a display device pixel.

To declare this function, include the following statement in the  $\frac{1 \text{ in } \text{RDLL}}{2 \text{ in } \text{RDLL}}$  control structure:

INT displayAspectY()

## **Parameters**

None

#### **Returns**

If no error occurs, the displayAspectY function returns the relative width of a device pixel.

# **displayBitsPerPixel** Function in TBKWIN.DLL

### **Syntax**

displayBitsPerPixel()

### **Description**

Returns the number of color bits for each pixel.

To declare this function, include the following statement in the  $\frac{1 \text{ in } \text{RDLL}}{2 \text{ in } \text{RDLL}}$  control structure:

INT displayBitsPerPixel()

#### **Parameters**

None

#### **Returns**

If no errors occur, the displayBitsPerPixel function returns the number of color bits for each pixel.

# **displayColorPlanes Function in TBKWIN.DLL**

## **Syntax**

displayColorPlanes()

### **Description**

Returns the number of color planes for the display device.

To declare this function, include the following statement in the  $\frac{1 \text{ in } \text{RDLL}}{2 \text{ in } \text{RDLL}}$  control structure:

```
INT displayColorPlanes()
```
## **Parameters**

None

#### **Returns**

If no errors occur, the displayColorPlanes function returns the number of color planes for the display device.

```
if displayColorPlanes() = 1 then
  set s colorScheme to BlackAndWhite
end
```
displayFonts(<typeface name>)

#### **Description**

Returns the sizes of characters available for display for the specified typeface or for all the available typefaces.

To declare this function, include the following statement in the linkDLL control structure:

```
STRING displayFonts(STRING)
```
#### **Parameters**

```
\lttypeface name> null, if you want a list for all the fonts, or the name of the
                     typeface for which you want the available sizes and styles. 
                     This parameter can be any expression that evaluates to a 
                     null or to a valid typeface name.
```
#### **Returns**

If no error occurs, the returned value depends on the parameter:

- o If the parameter is null, the displayFonts function returns a string composed of textlines. Each textline is a comma-separated list containing the name of a typeface and the character sizes available for that typeface.
- o If the parameter is the name of a typeface, the displayFonts function returns a comma-separated list containing the typeface name and the character sizes available for that typeface. However, if the named typeface is not available, it returns just the name of the typeface.

If an error occurs, the returned value is  $null$  and  $sysError$  is set to a negative value.

```
if displayFonts(null) contains "Terminal" then
  set fontFace of field "viewer" to Terminal
else
  request "Terminal font not found."
end if
get displayFonts("Tms Rmn")
if it contains ",18" then
  request "OK to use a larger size?" with "Yes" or "No"
end if
```
# **displayLogPixelsX** Function in TBKWIN.DLL

### **Syntax**

displayLogPixelsX()

#### **Description**

Returns the number of pixels per logical inch along the width of the display.

To declare this function, include the following statement in the  $\frac{1 \text{ in } \text{RDLL}}{2 \text{ on } \text{L}}$  control structure:

INT displayLogPixelsX()

#### **Parameters**

None

#### **Returns**

If no error occurs, displayLogPixelsX returns the number of pixels per inch along the width of the display.

## **Example**

put displayLogPixelsX() into commandWindow

# **displayLogPixelsY** Function in TBKWIN.DLL

## **Syntax**

displayLogPixelsY()

### **Description**

Returns the number of pixels per logical inch along the height of the display.

To declare this function, include the following statement in the  $\frac{1 \text{ in } \text{RDLL}}{2 \text{ on } \text{L}}$  control structure:

INT displayLogPixelsY()

#### **Parameters**

None

#### **Returns**

If no error occurs, displayLogPixelsY returns the number of pixels per inch along the height of the display.

## **Example**

put displayLogPixelsY() into commandWindow

fileExists(<file name>)

### **Description**

Determines if the specified file exists.

To declare this function, include the following statement in the  $\frac{1 \text{ in } \text{RDLL}}{2 \text{ in } \text{RDLL}}$  control structure:

INT fileExists(STRING)

#### **Parameters**

```
<file name> the name of the file to check for existence and is any 
                     expression that evaluates to a valid path and file name. The 
                     expression cannot contain the wildcard characters ? and \star.
                     If no path is specified for the file the current directory will be
                     searched followed by directories listed in the PATH 
                     environment variable (in order).
```
#### **Returns**

- 1 **if the file exists**
- 0 if the operation failed
- -3 if the specified path name was invalid or specified file was not found.
- -15 if the specified drive is invalid
- -18 if wildcard characters were used in the specification.
- -20 if the function failed due to an out of memory condition

```
get fileExists("c:\toolbook\help\help.tbk")
-- Determine if the file HELP.TBK exists in the
-- \TOOLBOOK\HELP directory on drive C:
get fileExists(fileName)
-- Determine if the file whose name is the value of the 
-- container fileName exists
```
findDBKey(<search string>)

#### **Description**

Searches the current index file to find the first key that matches the specified string. If ToolBook finds a match, the matching key becomes the current key and the record referenced by the key becomes the current record.

When the file is already indexed, this is the fastest way to search for a record.

To declare this function, include the following statement in the  $\text{linkDLL}$  control structure:

INT findDBKey(STRING)

#### **Parameters**

<search string> the search string that ToolBook searches for a match in the index file.

#### **Returns**

If a matching string in the current index file was found, the  $f$  findDBKey function returns 1 (exact find). This function can also return 2 (inexact find), 3 (on next key after next largest value), or 4 (search value larger than all other values).

If an error occurs, this function returns:

- 0 if there was an internal error
- -3 if there are too many clients for this DLL, or not enough memory
- $-8$  if the file, the index or the system got corrupted
- -10 if there is no such record, or the record was marked as deleted and the navigate to deleted records switch is off (see function getDBNavigateToDeleted)
- -12 if there is no current dBASE file; you must use **openDBFile** first
- $-13$  if there is no current index file; you must use use openDBIndexFile first

If an error occurs, this function may return another negative number; use getDBErrorString to get an explanation of the error.

firstDBKey()

## **Description**

Makes the first record that uses the first key in the current index file the current record. If the navigate to deleted switch is off, this function will skip records marked as deleted.

To declare this function, include the following statement in the  $\frac{1 \text{ in } \text{RDLL}}{2 \text{ on } \text{L}}$  control structure:

INT firstDBKey()

#### **Parameters**

None

#### **Returns**

- 1 if the function was successful
- -3 if there are too many clients for this DLL, or not enough memory
- -8 if the file, the index or the system got corrupted
- $-12$  if there is no current dBASE file; you must use  $\omega$ penDBFile first
- -13 if there is no current index file; you must use use **openDBIndexFile** first
- -15 if the database is empty

If an error occurs, this function may return another negative number; use getDBErrorString to get an explanation of the error.

firstDBRecord()

## **Description**

Makes the first record in the current dBASE file the current record. If the navigate to deleted switch is off, this function skips records marked as deleted until an undeleted record is found.

To declare this function, include the following statement in the  $\frac{1 \text{ in } \text{RDLL}}{2 \text{ on } \text{C}}$  control structure:

```
INT firstDBRecord()
```
#### **Parameters**

None

#### **Returns**

- 1 if the function was successful
- -3 if there are too many clients for this DLL, or not enough memory
- $-8$  if the file, the index or the system got corrupted
- -10 if there is no such record (the database is empty or all records are deleted and the navigate to deleted switch is off)
- $-12$  if there is no current dBASE file; you must use  $\omega$ penDBFile first

If an error occurs, this function may return another negative number; use getDBErrorString to get an explanation of the error.

```
-- do lead read before looping through records
set recordcount to 0
set it to null
get firstDBRecord()
   if it \leq 0send error it, "getting first record in dBASE file"
     break buttonUp
end if
```
freeDBFieldTag(<field tag number>)

## **Description**

Frees the memory used by the field tag created with the createDBFieldTag function.

To declare this function, include the following statement in the  $\frac{\text{linkALL}}{\text{linkALL}}$  control structure:

```
INT freeDBFieldTag(WORD)
```
### **Parameters**

 $\epsilon$  and tag number  $>$  the number returned when creating the tag with the createDBFieldTag function and is any expression that evaluates to an existing field tag number.

### **Returns**

1 if the function was successful

-7 if the field tag is invalid

If an error occurs, this function may return another negative number; use getDBErrorString to get an explanation of the error.

```
to handle newDBFile
  local dbFileName, noFields, fieldNames, fieldType
  local tagNumber, fieldWidth, i
  ask "What is the name of the new DB file?"
  put it into dbFileName
  ask "How many fields do you want in the new DB file?"
  put it into noFields
  ask "Type the field names you want separated by a comma"
  put it into fieldNames
     if itemCount(fieldNames) <> noFields
         do
           request "The number of field names and the" &&\
                     "number of fields do not agree"
            ask "How many fields do you want for the new"&&\
                 "DB file?"
           put it into noFields
            ask "Type the field names you want separated"&&\
              "by a comma"
           put it into fieldNames
        until itemCount(fieldNames) = noFields
     end if
     -- iterate through each field name and ask for field
     -- information
     step i from 1 to itemCount(fieldNames)
```

```
put item i of fieldNames into it
         request "What is field type for field " & it & "?"
         put it && ", " into item i of fieldType
         put item i of fieldNames into it
         request "What is field width for field " & it & "?"
         put it && ", " into item i of fieldWidth
      end step
      set sysError to 1
      -- get return value for tag number
      put createDBFieldTag(noFields) into tagNumber
         if tagNumber = 0request "Error creating field tag"
           break newDBFile
         end if
      step i from 1 to itemCount(fieldNames)
         get setDBFieldTag(tagNumber,i,\
            item i of fieldNames, item i of fieldType,\
            item i of fieldWidth, 0)
         if it \leq 0request "Error setting field tag"
           break newDBFile
         end if
      end step
      get createDBFile(dbFileName, itemCount(fieldNames), \
           tagNumber, 1)
         if it \leq 0request "Error creating file"
           break newDBFile
         end if
      get freeDBFieldTag(tagNumber)
         if it \leq 0request "Error freeing field tag"
           break newDBFile
         end if
end newDBFile
```
# **getCurrentDirectory** Function in TBKFILE.DLL

#### **Syntax**

getCurrentDirectory(<drive letter>)

#### **Description**

Gets the current working directory for the specified disk drive.

To declare this function, include the following statement in the  $\frac{1 \text{ in } \text{RDLL}}{2 \text{ in } \text{RDLL}}$  control structure:

STRING getCurrentDirectory(STRING)

#### **Parameters**

<drive letter> a one-character string containing the letter that designates the drive.

#### **Returns**

If no error occurs, the getCurrentDirectory function returns a string that contains the path to the current working directory, otherwise sysError is set to:

- -1 if an internal error occured
- -20 if the function failed due to an out of memory condition

```
get getCurrentDrive()
request "The current path is" && it & ":" & 
getCurrentDirectory(it) & "."
```
getCurrentDrive()

#### **Description**

Gets the the current disk drive letter.

To declare this function, include the following statement in the  $\frac{1 \text{ in } \text{RDLL}}{2 \text{ in } \text{RDLL}}$  control structure:

STRING getCurrentDrive()

#### **Parameters**

None

#### **Returns**

If no error occurs, the getCurrentDrive function returns a one-character string containing the current disk drive letter, otherwise it returns null and sets sysError to a negative value.

```
request "The current drive is" && getCurrentDrive() & ":"
-- pops up a dialog box showing the current drive.
```
getDBDateFormat()

## **Description**

Gets the date format currently in use by this DLL.

To declare this function, include the following statement in the  $\frac{1 \text{ in } \text{RDLL}}{2 \text{ on } \text{L}}$  control structure:

STRING getDBDateFormat()

## **Parameters**

None

#### **Returns**

If this function is successful, it returns a string containing the current date format. If an error occurs, this function returns null and sysError is set to one of the following values:

-3 if there are too many clients for this DLL, or not enough memory

-20 if there was not enough memory to execute the function

getDBErrorString(<error code>)

## **Description**

Returns a string describing the error corresponding to a numeric error code.

To declare this function, include the following statement in the linkDLL control structure:

```
STRING getDBErrorString(INT)
```
#### **Parameters**

<error code> any numeric error code returned by a function in this DLL.

## **Returns**

This function returns a string describing the error. If an error occurs in this function the function returns null and SysError is set to one of the following values:

- -8 if the file, the index or the system got corrupted
- -20 if the function failed due to an out of memory condition
- -72 if there is no string corresponding to that code

getDBFieldCount()

#### **Description**

Returns the number of fields in the current dBASE file.

To declare this function, include the following statement in the  $\frac{1 \text{ in } \text{RDLL}}{2 \text{ in } \text{RDLL}}$  control structure:

```
INT getDBFieldCount()
```
#### **Parameters**

None

#### **Returns**

If no error occurs, the getDBFieldCount function returns the number of fields in the current dBASE file. If an error occurs, this function returns:

- -3 if there are too many clients for this DLL, or not enough memory
- $-12$  if there is no current dBASE file; you must use  $\Omega$  openDBFile first

If an error occurs, this function may return another negative number; use getDBErrorString to get an explanation of the error.

```
if getDBFieldCount() <= 0
  send error it, "getting count of fields in dBASE file"
end if
```
getDBFieldName(<field position>)

#### **Description**

Returns the name of the field whose column number is specified.

To declare this function, include the following statement in the linkDLL control structure:

```
STRING getDBFieldName(WORD)
```
#### **Parameters**

<field position> any expression that evaluates to the column number of the field in the current dBASE file.

#### **Returns**

If no error occurs, getDBFieldName returns the name of the field in the current dBASE file. If an error occurs, this function returns null and sysError is set to one of the following:

- -3 if there are too many clients for this DLL, or not enough memory
- -11 if there is no such field
- $-12$  if there is no current dBASE file; you must use  $\phi$  openDBFile first
- -20 if the function failed because of an out of memory condition

If an error occurs, this function may return another negative number; use getDBErrorString to get an explanation of the error.

```
-- loop through the fields in the dBASE file, 
-- building background of book
step i from 1 to numFields
get getDBFieldName(i)
  if sysError is not null
      send error \
         sysError, "getting field name in dBASE file"
     break buttonUp
  end if
  -- build list of field names for this file
  put it & "," after fldnames
   -- draw and insert text into label field
  if labels is true
     draw field from 0, y to 1500, y + 300put it into text of the selection
  end if
  -- draw and name record field
  draw recordField from x,y to 9180, y+360
  set name of selection to it
```
increment y by adv end step

# **getDBFieldPrecision** Function in TBKDB3.DLL

## **Syntax**

getDBFieldPrecision(<field name>)

## **Description**

Returns the number of decimal places for the specified numeric field.

To declare this function, include the following statement in the  $\frac{1 \text{ in } \text{RDLL}}{2 \text{ on } \text{C}}$  control structure:

```
INT getDBFieldPrecision(STRING)
```
## **Parameters**

<field name> any expression that evaluates to the name of the numeric field.

### **Returns**

If no error occurs, the getDBFieldPrecision function returns the number of decimal places for the specified numeric field. If an error occurs, this function returns:

- -3 if there are too many clients for this DLL, or not enough memory
- -4 if the field name is invalid
- -8 if the file, the index or the system got corrupted
- -12 if there is no current dBASE file; you must use **openDBFile** first

getDBFieldType(<field name>)

## **Description**

Returns the field type for the specified field name in the current dBASE file.

To declare this function, include the following statement in the linkDLL control structure:

```
INT getDBFieldType(STRING)
```
# **Parameters**

<field name> any expression that evaluates to the name of the field for which you want the field type.

## **Returns**

If no error occurs, the getDBFieldType function returns:

- 1 **if the field type is** character
- 2 **if the field type is** logical
- 3 if the field type is date
- 4 if the field type is numeric
- 5 **if the field type is** memo

If an error occurs, this function returns:

- -3 if there are too many clients for this DLL, or not enough memory
- -4 if the field name is invalid
- -6 if the field type is invalid
- -12 if there is no current dBASE file; you must use **openDBFile** first

getDBFieldValue(<field name>)

#### **Description**

Returns the value of the specified field for the current dBASE record and current dBASE file. This is the value as it exists in the record buffer; in other words, if you made changes to the field with setDBFieldValue, but did not use writeDBRecord, this function returns the value stored in the buffer, not the value in the file.

To declare this function, include the following statement in the linkDLL control structure:

STRING getDBFieldValue(STRING)

#### **Parameters**

<field name> any expression that evaluates to the name of the field whose value you want.

#### **Returns**

If no error occurs, the getDBFieldValue function returns the value of the specified field. If an error occurs, this function returns null and sysError is set to one of the following:

- $-3$  if there are too many clients for this DLL, or not enough memory
- -4 if the field name is invalid
- -6 if the field type is invalid
- $-12$  if there is no current dBASE file; you must use openDBFile first
- $-23$  is there was an error while reading a memo file
- -20 if the function failed because of an out of memory condition

If an error occurs, this function may return another negative number; use getDBErrorString to get an explanation of the error.

```
while true
  increment recordCount
   step i from 1 to totalField
     set sysError to null
     get getDBFieldValue(item i of fieldNames)
      if sysError is not null
         send error sysError, "getting value of field."
        break buttonup
     end if
  put it into text of recordField (item i of fieldNames)
  end step
```

```
-- read next
  get nextDBRecord()
  if it \leq 0break while
 end if
  send newPage
end while
```
getDBFieldWidth(<field name>)

## **Description**

Returns the width of the specified field in the current dBASE record and file.

To declare this function, include the following statement in the linkDLL control structure:

INT getDBFieldWidth(STRING)

### **Parameters**

 $\le$  field name> the name of the field whose width you want and is any expression that evaluates to a valid field name in the current dBASE record and file.

### **Returns**

If no error occurs, the getDBFieldWidth function returns the width in character positions for the current dBASE record and file. If an error occurs, this function returns:

- -3 if there are too many clients for this DLL, or not enough memory
- $-4$  if the field name is invalid
- -8 if the file, the index or the system got corrupted
- $-12$  if there is no current dBASE file; you must use  $\omega$ penDBFile first

getDBFileName()

### **Description**

Returns the name of the current dBASE file.

To declare this function, include the following statement in the  $\frac{1 \text{ in } \text{RDLL}}{2 \text{ on } \text{L}}$  control structure:

STRING getDBFileName()

### **Parameters**

None

#### **Returns**

If no error occurs, the  $q$ etDBFileName function returns the path and file name of the current dBASE file. If an error occurs, this function returns null and sysError is set to one of the following:

- -3 if there are too many clients for this DLL, or not enough memory
- -12 if there is no current dBASE file; you must use openDBFile first
- -20 if the function failed because of an out of memory condition

# **getDBIndexExpression** Function in TBKDB3.DLL

## **Syntax**

getDBIndexExpression()

#### **Description**

Returns the expression used to form the keys of the current index file for the current dBASE file.

To declare this function, include the following statement in the  $\frac{1 \text{ in } \text{RDLL}}{2 \text{ on } \text{C}}$  control structure:

```
STRING getDBIndexExpression()
```
#### **Parameters**

None

#### **Returns**

If no error occurs, the getDBIndexExpression returns the expression used to form the keys of the current index file for the current dBASE file. If an error occurs, this function returns  $null$  and  $system$  is set to one of the following values:

- -3 if there are too many clients for this DLL, or not enough memory
- -12 if there is no current dBASE file; you must use **openDBFile** first
- -13 if there is no current index file; you must use use openDBIndexFile first
- -16 if there is no expression
- -20 if the function failed because of an out of memory condition

# **getDBIndexFileName** Function in TBKDB3.DLL

## **Syntax**

getDBIndexFileName()

## **Description**

Returns the name of the currently selected index file.

To declare this function, include the following statement in the  $\frac{1 \text{ in } \text{RDLL}}{2 \text{ on } \text{L}}$  control structure:

STRING getDBIndexFileName()

## **Parameters**

None

#### **Returns**

If no error occurs, the getDBIndexFileName function returns the name of the current index file. If an error occurs, the function returns null and sysError is set to one of the following values:

- -3 if there are too many clients for this DLL, or not enough memory
- -12 if there is no current dBASE file; you must use **openDBFile** first
- $-13$  if there is no current index file; you must use use  $openDBIndexFile$  first
- -20 if the function failed because of an out of memory condition

getDBKeyType()

## **Description**

Returns the type of the current key in the current index file.

To declare this function, include the following statement in the linkDLL control structure:

INT getDBKeyType()

### **Parameters**

None

#### **Returns**

If no error occurs, the  $q$ etDBKeyType function returns one of three possible values for the type of the current key:

- 1 if the current key type is character
- 3 if the current key type is date
- 4 **if the current key type is** numeric
- -3 if there are too many clients for this DLL, or not enough memory
- $-8$  if the file, the index or the system got corrupted
- -12 if there is no current dBASE file; you must use **openDBFile** first
- -13 if there is no current index file; you must use use openDBIndexFile first

getDBKeyValue()

## **Description**

Returns the value of the current key for the current index file.

To declare this function, include the following statement in the linkDLL control structure:

STRING getDBKeyValue()

## **Parameters**

None

#### **Returns**

If no error occurs, the getDBKeyValue function returns the value of the current key for the current index file. If an error occurs, this function returns null and sysError is set to one of the following values:

- -3 if there are too many clients for this DLL, or not enough memory
- $-8$  if the file, the index or the system got corrupted
- $-12$  if there is no current dBASE file; you must use  $\omega$ penDBFile first
- -13 if there is no current index file; you must use use **openDBIndexFile** first
- $-14$  if there is no current key; you must use a function such as  $f$  first  $DBKey$ first
- -20 if the function failed because of an out of memory condition

## **getDBNavigateToDeleted** Function in TBKDB3.DLL

### **Syntax**

getDBNavigateToDeleted()

## **Description**

Returns the state of the switch that controls navigation to records marked as deleted. By default, this switch is  $\circ$  ff, which means that normal navigation from record to record will skip over the deleted records. The records are not actually removed from the file until it is compacted with packDBFile. To set the switch, use setDBNavigateToDeleted.

To declare this function, include the following statement in the linkDLL control structure:

```
INT getDBNavigateToDeleted()
```
#### **Parameters**

None

#### **Returns**

- $0$  if the navigate to deleted records switch is  $off$
- 1 if the navigate to deleted records switch is on
- -3 if there are too many clients for this DLL, or not enough memory

If an error occurs, this function may return another negative number; use getDBErrorString to get an explanation of the error.

```
if getDBNavigateToDeleted is 1
  set it to "allowed"
else
  set it to "not allowed"
end
request "Allow navigation to deleted records? It is now" &&\
  it & "." with "No" or "Yes"
if it is "Yes"
  get setDBNavigateToDeleted(1)
else
  get setDBNavigateToDeleted(0)
end
```
# **getDBRecordCount** Function in TBKDB3.DLL

#### **Syntax**

getDBRecordCount()

#### **Description**

Returns the number of records in the current dBASE file.

To declare this function, include the following statement in the linkDLL control structure:

LONG getDBRecordCount()

#### **Parameters**

None

#### **Returns**

If no error occurs, the getDBRecordCount function returns the number of records in the current dBASE file. If an error occurs, this function returns:

- -3 if there are too many clients for this DLL, or not enough memory
- -8 if the file, the index or the system got corrupted
- $-12$  if there is no current dBASE file; you must use  $\Omega$  openDBFile first

If an error occurs, this function may return another negative number; use getDBErrorString to get an explanation of the error.

```
to handle recordCount 
  get getDBRecordCount() 
      if it \leq 0send error it, "getting record count in dBASE file"
         break recordCount 
      end if 
  put it into totalRecords 
  while true 
      increment recordCount 
      step i from 1 to totalFields 
         set sysError to null 
         get getDBFieldValue(item i of fieldNames) 
         if sysError is not null 
            send error sysError, "getting value of field" 
            break recordCount 
         end if
         put it into \
            text of recordField(item i of fieldNames) 
      end step
      -- Read the next record
```

```
set it to null 
      get nextDBRecord() 
      if it \leq 0if recordCount < totalRecords 
             request "Only processed " & recordCount & \ 
                " out of " & totalRecords 
         end if 
         break while 
     end if
  end while
end recordCount
```
# **getDBRecordDeleted** Function in TBKDB3.DLL

## **Syntax**

getDBRecordDeleted()

## **Description**

Determines if the current record has been marked for deletion.

To declare this function, include the following statement in the  $\frac{1 \text{ in } \text{RDLL}}{2 \text{ in } \text{RDLL}}$  control structure:

INT getDBRecordDeleted()

### **Parameters**

None

#### **Returns**

- 1 if the current record is marked for deletion
- 0 if the current record is not marked for deletion
- -3 if there are too many clients for this DLL, or not enough memory
- -8 if the file, the index or the system got corrupted
- -12 if there is no current dBASE file; you must use **openDBFile** first
- -32 if there is no current record

# **getDBRecordNumber** Function in TBKDB3.DLL

## **Syntax**

getDBRecordNumber()

## **Description**

Returns the number of the current record.

To declare this function, include the following statement in the  $\frac{1 \text{ in } \text{RDLL}}{2 \text{ on } \text{L}}$  control structure:

LONG getDBRecordNumber()

## **Parameters**

None

#### **Returns**

If no error occurs, the getDBRecordNumber function returns the number of the current record. If an error occurs, this function returns:

- 0 if there is no current record
- -3 if there are too many clients for this DLL, or not enough memory
- $-8$  if the file, the index or the system got corrupted
- -12 if there is no current dBASE file; you must use **openDBFile** first

# **getDOSEnvironmentString** Function in TBKFILE.DLL

### **Syntax**

getDOSEnvironmentString(<tag name>)

#### **Description**

Returns the DOS environment value for the tag name, or returns the entire DOS environment string if no tag name is specified.

To declare this function, include the following statement in the  $\frac{1 \text{ in } \text{RDLL}}{2 \text{ in } \text{RDLL}}$  control structure:

```
STRING getDOSEnvironmentString(STRING)
```
#### **Parameters**

 $\langle \text{tag name} \rangle$  the name of an environment variable, or  $null$ . It is not case-sensitive.

#### **Returns**

If no error occurs, the getDOSEnvironmentString function returns a string, otherwise it returns null and sysError is set to one of the following values:

- null if the function was successful
- $-1$  if a  $\langle \text{tag name} \rangle$  was specified, but the tag does not exist
- -20 if there was insufficient memory to execute the function

```
--get the current path
set DOSPath to getDOSEnvironmentString("path")
-- get the entire environment string
set DOSEnvironment to getDOSEnvironmentString(null)
```
getDriveList()

#### **Description**

Gets a list of valid drives on the current machine.

To declare this function, include the following statement in the  $\frac{1 \text{ in } \text{RDLL}}{2 \text{ in } \text{RDLL}}$  control structure:

```
STRING getDriveList()
```
#### **Parameters**

None

#### **Returns**

If no error occurs, the getDriveList function returns a CRLF separated list of drives for the current machine. If not enough memory is available to build the list, it returns null and sets sysError to -20.

```
get getDriveList()
```
- -- Sets special variable it to a list of the valid
- -- drives on the current machine.

getFileAttributes(<filename>)

### **Description**

Gets the file attributes of the specified file

To declare this function, include the following statement in the linkDLL control structure:

```
STRING getFileAttributes(STRING)
```
### **Parameters**

<filename> any expression that evaluates to the name of the file whose attributes you want.

#### **Returns**

The getFileAttributes function returns a string containing a character for each attribute that is true. If the returned value contains:

- $R$  the Read only attribute is true
- $H$  the Hidden attribute is true
- s the System attribute is true
- D the Directory attribute is true
- $V$  the Volume label attribute is true
- A the Archive attribute is true

If an error occurs, the function returns null and sysError is set to one of the following values:

- -2 if the specified file was not found
- -3 if the specified path name was invalid
- -5 if access to the file was denied.

```
put getFileAttributes("c:\windows\msdos.exe") into\ 
  the commandWindow 
   -- Returns "RHS" : This file's attributes are 
  -- read only, hidden, and system
to get FileIsLocked fileName
  set sysError to null
  get getFileAttributes(fileName) 
  -- file not found or access denied
   if sysError <> null then
     request "Can't get attributes of file" &&\ 
           filename & "." 
      return false
```

```
else 
   return (it contains "R") 
  end 
end
```
getFileDate(<filename>)

#### **Description**

Gets the date and time for the specified file.

To declare this function, include the following statement in the  $\frac{1 \text{ in } \text{RDL}}{2 \text{ in } \text{RDL}}$  control structure:

STRING getFileDate(STRING)

#### **Parameters**

 $\leq$  filename> the name of the file for which you want the date and is any expression that evaluates to a valid path and file name.

#### **Returns**

If no error occurs, the  $q$ etFileDate function returns a string containing the file's date and time. If there is an error,  $sysError$  is set to one of the following values:

- -2 if the file was not found
- -3 if the path was not found
- -20 if the function failed due to an out of memory condition

```
get getFileDate("c:\toolbook\toolbook.exe")
  -- Sets if to the date of the file TOOLBOOK.EXE
get getFileDate(fileName)
  -- Sets it to the date of the file whose name is 
  -- the value of fileName
```
getFileList(<file name>)

#### **Description**

Returns a list of files matching a file path and name specification.

To declare this function, include the following statement in the linkDLL control structure:

STRING getFileList(STRING)

#### **Parameters**

<file name> any expression that evaluates to the name of the file to find. The expression can contain the wildcard characters ? and \*.

#### **Returns**

If no error occurs and if ToolBook finds files that match the  $\le$ file name> parameter, the getFileList function returns a CRLF separated list of matching files. If an error occurs, the function returns null and  $\frac{1}{2}$  subsetsert is set to one of the following values:

- -2 if the file name was invalid
- -3 if the path was not found
- $-18$  if there was no matching file
- -20 the function failed due to an out of memory condition

```
get getFileList("c:\toolbook\dbms*.tbk")
-- Sets it to a list of matching files
get getFileList(fileName)
-- Sets it to a CRLF separated list of matching files
```
getFileSize(<file name>)

#### **Description**

Gets the size of the specified file.

To declare this function, include the following statement in the  $\frac{1 \text{ in } \text{RDLL}}{2 \text{ in } \text{RDLL}}$  control structure:

LONG getFileSize(STRING)

#### **Parameters**

 $\le$  file name> any expression that evaluates to the name of the file for which you want the size.

#### **Returns**

If no error occurs, the getFileSize function returns the file's size in bytes. Otherwise it returns:

- -2 if the specified file was not found
- -3 if the specified path was not found
- -20 if the function failed due to an out of memory condition.

```
get getFileSize("c:\maps\egypt.tbk")
-- Sets it to the file size in bytes of the file EGYPT.TBK
get getFileSize(fileName)
-- Sets it to the file size in bytes of the file whose 
-- name is the value of fileName
```
# **getFreeDiskSpace** Function in TBKFILE.DLL

#### **Syntax**

getFreeDiskSpace(<disk drive>)

#### **Description**

Gets the number of free bytes on the specified disk drive.

To declare this function, include the following statement in the  $\frac{1 \text{ in } \text{RDLL}}{2 \text{ in } \text{RDLL}}$  control structure:

```
LONG getFreeDiskSpace(STRING)
```
#### **Parameters**

<disk drive> any expression that evaluates to the letter designating the disk drive for which you want the number of free bytes.

#### **Returns**

If no error occurs, the getFreeDiskSpace function returns the number of free bytes on the specified disk. Otherwise, this function returns a negative number.

```
get getFreeDiskSpace("C")
-- Sets it to the number of free bytes on disk C.
```
getWinIniVar(<section name>, <item name>)

## **Description**

Returns the value of the specified item in the specified section of the WIN.INI file.

To declare this function, include the following statement in the  $\Delta$  inkDLL control structure:

STRING getWinIniVar(STRING, STRING)

### **Parameters**

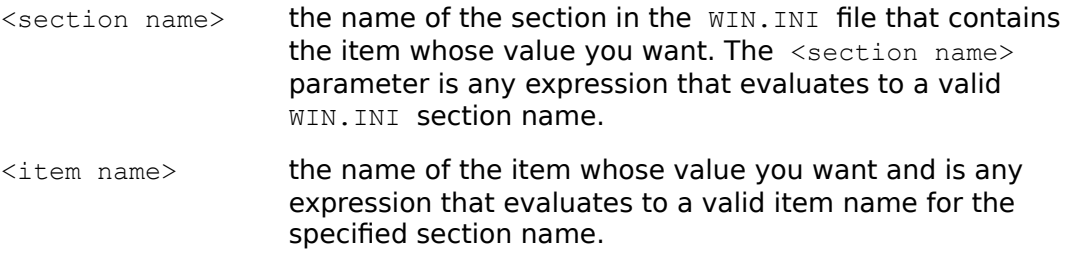

#### **Returns**

If no error occurs, the  $getWinInitVar$  function returns the value of the specified item in the specified section in the WIN.INI file, otherwise:

-20 if there was an out of memory condition error while trying to execute the function.

```
set s NoColors to \
  getWinIniVar("ToolBook", "startUpSysColors") is "false"
```
gotoDBRecord(<record number>)

## **Description**

Makes the specified record the current record. In other words, navigates to the specified record number in the data file.

To declare this function, include the following statement in the  $\frac{1 \text{ in } \text{RDLL}}{2 \text{ on } \text{C}}$  control structure:

INT gotoDBRecord(DWORD)

#### **Parameters**

```
<sub>record number</sub> the record number of the record you want to make the</sub>
                     current record. If the value of the \lerecord number>
                     parameter is greater than the number of records in the 
                     dBASE file, then the last record becomes the current record. 
                     If the value of the \lerecord number> parameter is less than
                     or equal to 0, then the first record becomes the current 
                     record.
```
#### **Returns**

- 1 if the function was successful
- $-3$  if there are too many clients for this DLL, or not enough memory
- $-8$  if the file, the index or the system got corrupted
- -10 if there is no such record
- $-12$  if there is no current dBASE file; you must use openDBFile first
- -87 the record was marked as deleted and the navigate to deleted records switch is off (see function getDBNavigateToDeleted)

HLStoRGB(<hue>, <lightness>, <saturation>)

### **Description**

Converts the specified HLS color value into an RGB color value.

To declare this function, include the following statement in the  $\frac{1 \text{ in } \text{RDLL}}{2 \text{ in } \text{RDLL}}$  control structure:

STRING HLStoRGB(DOUBLE, DOUBLE, DOUBLE)

## **Parameters**

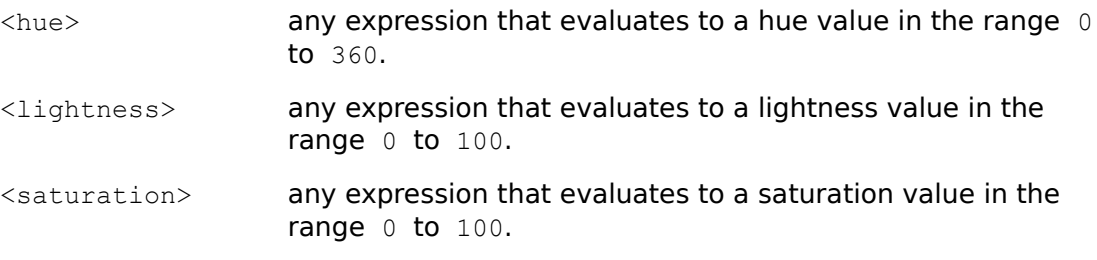

Note: If any parameter is out of range, the function will assume a value of  $0$  for it. Parameters do not have to be integer numbers.

#### **Returns**

If no error occurs, the HLStoRGB function returns a string of three values that represent the red, green, and blue values, otherwise:

-20 if there was an out of memory condition error while trying to execute the function.

### **Example**

set Rgb to HSLtoRGB(275.95, 75.21, 23)

# **horizontalDisplayRes** Function in **TBKWIN.DLL**

## **Syntax**

horizontalDisplayRes()

## **Description**

Returns the physical display's horizontal size in pixels.

To declare this function, include the following statement in the  $\frac{1 \text{ in } \text{RDLL}}{2 \text{ in } \text{RDLL}}$  control structure:

```
INT horizontalDisplayRes()
```
## **Parameters**

None

## **Returns**

The horizontalDisplayRes function returns the horizontal display size in pixels.

```
if horizontalDisplayRes() is 640 and \
  verticalDisplayRes() is 480 then
  set s_CRT to "Standard VGA"
end if
```
# **horizontalDisplaySize** Function in TBKWIN.DLL

## **Syntax**

horizontalDisplaySize()

## **Description**

Returns the physical display's horizontal size in millimeters.

To declare this function, include the following statement in the  $\frac{1 \text{ in } \text{RDLL}}{2 \text{ on } \text{L}}$  control structure:

```
INT horizontalDisplaySize()
```
## **Parameters**

None

#### **Returns**

The horizontalDisplaySize function returns the horizontal display size in millimeters.

lastDBKey()

### **Description**

Makes the last key in the current index file the current key and makes the record referenced by the last key the current record. Unless the navigate to deleted switch is on, this function will skip records marked as deleted.

To declare this function, include the following statement in the  $\frac{1 \text{ in } \text{RDLL}}{2 \text{ on } \text{L}}$  control structure:

INT lastDBKey()

#### **Parameters**

None

#### **Returns**

- 1 if the function was successful
- -3 if there are too many clients for this DLL, or not enough memory
- -8 if the file, the index or the system got corrupted
- $-12$  if there is no current dBASE file; you must use  $\omega$ penDBFile first
- $-13$  if there is no current index file; you must use use  $\frac{openDBIndexFile}{openDBIndexFile}$  first
- -15 if the database is empty

lastDBRecord()

## **Description**

Makes the last record in the current dBASE file the current record. If the last record is marked as deleted and the navigate to deleted switch is off, the last undeleted record becomes the current record.

To declare this function, include the following statement in the  $\frac{1 \text{ in } \text{RDLL}}{2 \text{ on } \text{L}}$  control structure:

```
INT lastDBRecord()
```
#### **Parameters**

None

#### **Returns**

- 1 if the function was successful
- -3 if there are too many clients for this DLL, or not enough memory
- $-8$  if the file, the index or the system got corrupted
- -10 if there is no such record (the database is empty or all records are deleted and the navigate to deleted switch is off.)
- -12 if there is no current dBASE file; you must use openDBFile first

moveFile(<file spec>, <destination>)

### **Description**

Move the specified file and optionally rename the moved file. With the moveFile function, you cannot move a file from one disk drive to another.

To declare this function, include the following statement in the  $\frac{1 \text{ in } \text{RDLL}}{2 \text{ on } \text{C}}$  control structure:

```
INT moveFile(STRING, STRING)
```
#### **Parameters**

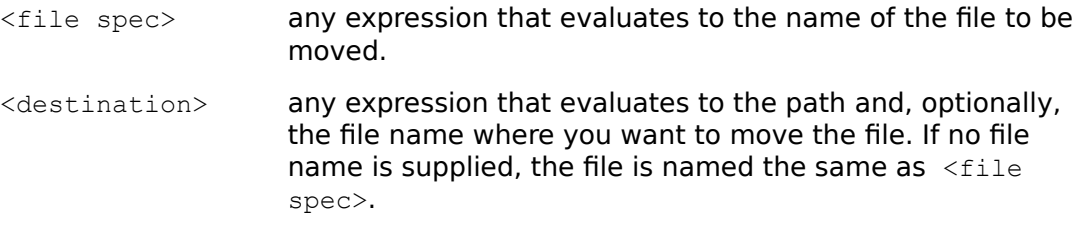

#### **Returns**

- 1 if no error occurred
- -2 if the specified file was not found
- -3 if the specified path name was invalid
- -5 if access to the file was denied
- -17 if the specified paths for the source and destination files refer to different disk drives.

```
get moveFile("c:\toolbook\train1.tbk", \
   "c:\archive\traingh.tbk")
  -- Moves the file TRAIN1.TBK to the ARCHIVE directory
  -- and renames the file to TRAINGH.TBK
```
nextDBKey()

### **Description**

Makes the next key in the current index file the current key and makes the record referenced by the next key the current record. If the current key is the last key, then the current key will remain the current key. Unless the navigate to deleted switch is on, this function will skip records marked as deleted.

To declare this function, include the following statement in the  $1 \text{inkDLL}$  control structure:

INT nextDBKey()

#### **Parameters**

None

#### **Returns**

- 1 if the function was successful
- -3 if there are too many clients for this DLL, or not enough memory
- $-8$  if the file, the index or the system got corrupted
- -12 if there is no current dBASE file; use openDBFile
- -13 no current index file; use openDBIndexFile
- -70 if the key was already the last key

nextDBRecord()

### **Description**

Makes the next record in the current dBASE file the current record. Unless the navigate to deleted switch is on, this function skips records marked as deleted.

To declare this function, include the following statement in the  $\frac{\text{linkALL}}{\text{linkALL}}$  control structure:

```
INT nextDBRecord()
```
#### **Parameters**

None

#### **Returns**

- 1 if the function was successful
- -3 if there are too many clients for this DLL, or not enough memory
- $-8$  if the file, the index or the system got corrupted
- $-10$  if there is no such record (current record is last record)
- $-12$  if there is no current dBASE file; you must use  $\Delta$  openDBFile first

If an error occurs, this function may return another negative number; use getDBErrorString to get an explanation of the error.

```
to handle recordCount 
  get getDBRecordCount() 
  if it \leq 0send error it, "getting record count in dBASE file" 
     break recordCount 
  end 
  put it into totalRecords 
  while true 
      increment recordCount 
      step i from 1 to totalFields 
         set sysError to null 
         get getDBFieldValue(item i of fieldNames) 
         if sysError is not null 
            send error sysError, "getting value of field" 
            break recordCount 
         end 
      end 
      put it into text of recordField(item i of fieldNames) 
      -- Read the next record 
      set it to null 
      get nextDBRecord()
```

```
if it \leq 0if recordCount < totalRecords 
            request "Only processed" && recordCount &&\ 
               "out of" && totalRecords 
         end 
      end 
     break while
  end while 
end recordCount
```
openDBFile(<file name>)

### **Description**

Open and initialize the specified file and make it the current dBASE file.

To declare this function, include the following statement in the  $\frac{1 \text{ in } \text{RDLL}}{2 \text{ in } \text{RDLL}}$  control structure:

```
INT openDBFile(STRING)
```
## **Parameters**

<file name> any expression that evaluates to the name of the dBASE file to be opened.

#### **Returns**

- 1 if the function was successful
- -3 if there are too many clients for this DLL, or not enough memory
- -28 if there is no dBASE file with the specified name
- -88 if there is a memo field but the memo file could not be opened.

If an error occurs, this function may return another negative number; use getDBErrorString to get an explanation of the error.

```
ask "Name of dBASE file to open?"
put it into text of field "dBASEFileName"
get openDBFile(text of field "dBASEFileName")
if it \langle 1
  send error it, "Opening dBASE file"
  break
end if
```
openDBIndexFile(<file name>)

## **Description**

Opens the specified index file and makes it the current index file for the current dBASE file. The first logical record in the order defined by the index becomes the current record.

To declare this function, include the following statement in the  $\frac{1 \text{ in } \text{RDLL}}{2 \text{ on } \text{L}}$  control structure:

```
INT openDBIndexFile(STRING)
```
## **Parameters**

<file name> any expression that evaluates to the name of the index file to be opened for the current dBASE file.

#### **Returns**

- 1 if the function was successful
- -3 if there are too many clients for this DLL, or not enough memory
- -8 if the file, the index or the system got corrupted
- -12 if there is no current dBASE file; you must use openDBFile first

packDBFile()

## **Description**

Packs the current dBASE file by reclaiming space occupied by records marked for deletion. After packing, the current record is the last record in the data file.

To declare this function, include the following statement in the  $\frac{1 \text{ in } \text{RDLL}}{2 \text{ on } \text{L}}$  control structure:

```
INT packDBFile()
```
#### **Parameters**

None

#### **Returns**

- 1 if the function was successful
- -3 if there are too many clients for this DLL, or not enough memory
- $-12$  if there is no current dBASE file; you must use  $\omega$ penDBFile first
- -31 if the data packing operation failed for any other reason

pageFromClient(<PageScroll>, <Magnification>, <point|rectangle>)

#### **Description**

Converts a set of coordinates in pixels relative to the top left corner of the client area of the ToolBook window into coordinates in ToolBook page units. The client area is defined as the working area below the menu bar, but not including the scroll bars.

To declare this function, include the following statement in the  $\frac{1 \text{ in } \text{RDLL}}{2 \text{ in } \text{RDLL}}$  control structure:

STRING pageFromClient(STRING, INT, STRING)

#### **Parameters**

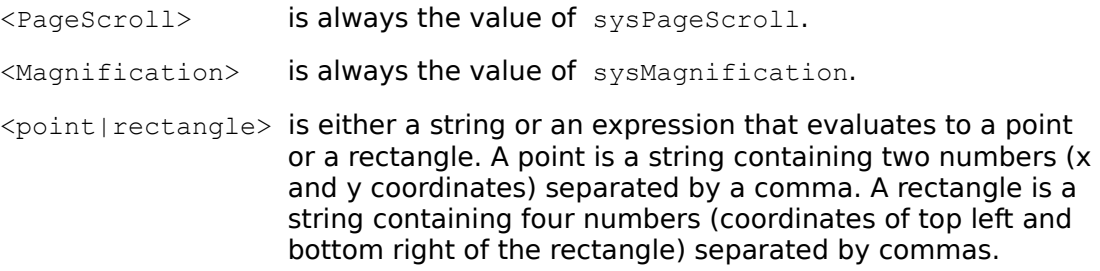

#### **Returns**

If no error occurs, this function returns the coordinates of either a point or a rectangle, depending on the last parameter.

If an error occurs, it returns null and sysError is set to a negative value:

- -20 if there was not enough memory to execute the function
- -99 if the first or last parameter is invalid

```
get PageFromClient(sysPageScroll, sysMagnification, \
  bounds of mainWindow)
  -- Find where the actual boundaries of the ToolBook 
  -- windows are, expressed in page units relative to
  -- to the page currently displayed.
```

```
pageFromScreen(<WindowHandle>, <PageScroll>, <Magnification>, 
   <point|rectangle>)
```
## **Description**

Converts a set of coordinates in pixels relative to the the top left corner of display screen into coordinates in ToolBook page units.

To declare this function, include the following statement in the  $\frac{1 \text{ in } \text{RDLL}}{2 \text{ in } \text{RDLL}}$  control structure:

STRING pageFromScreen(WORD, STRING, INT, STRING)

#### **Parameters**

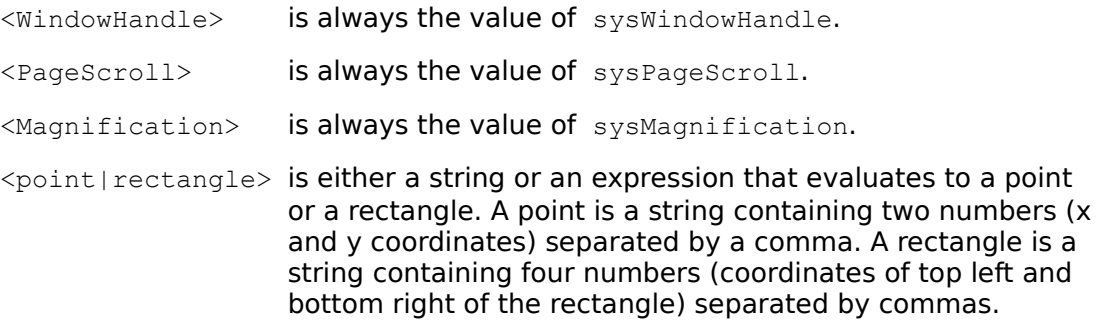

#### **Returns**

If no error occurs, this function returns the coordinates of either a point or a rectangle, depending on the last parameter.

If an error occurs, it returns null and sysError is set to a negative value:

- -20 if there was not enough memory to execute the function
- -30 if the <windowHandle> parameter is invalid
- -99 if the second or last parameter is invalid

```
get pageFromScreen(sysWindowHandle, sysPageScroll, \
  sysMagnification, bounds of mainWindow)
  -- Find where the actual boundaries of the ToolBook 
  -- windows are, expressed in page units relative to 
  -- the display screen
```

```
popMenu(<WindowHandle>, <PageScroll>, <Magnification>, 
   <position>,<MenuItems>,<spare>)
```
### **Description**

Displays a popup menu and returns the number of the item chosen, or zero if the user dismissed the menu without choosing an item. This menu can be activated only with the mouse.

To declare this function, include the following statement in the  $\Delta$  inkDLL control structure:

INT popMenu(WORD, STRING, INT, STRING, STRING, STRING)

## **Parameters**

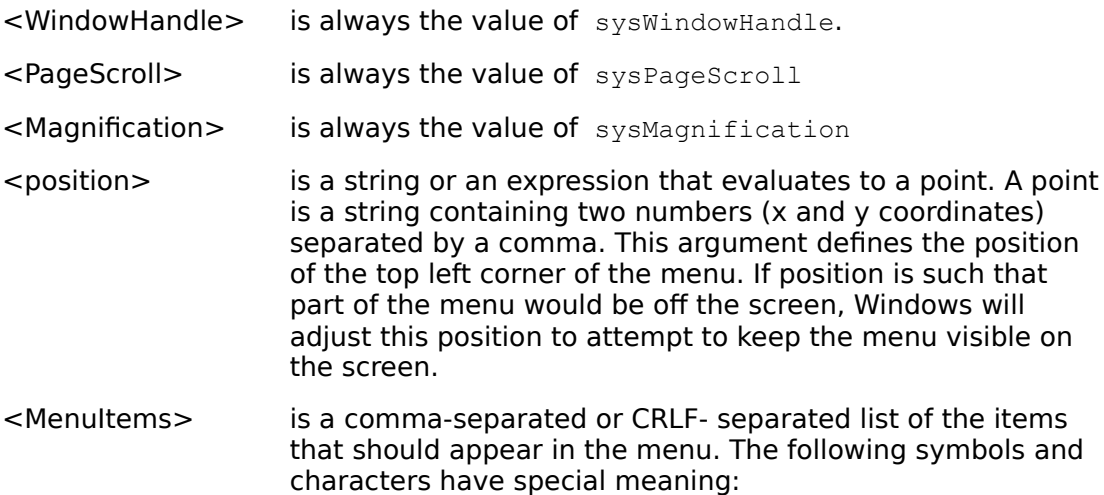

#### **Special symbols for menu items**

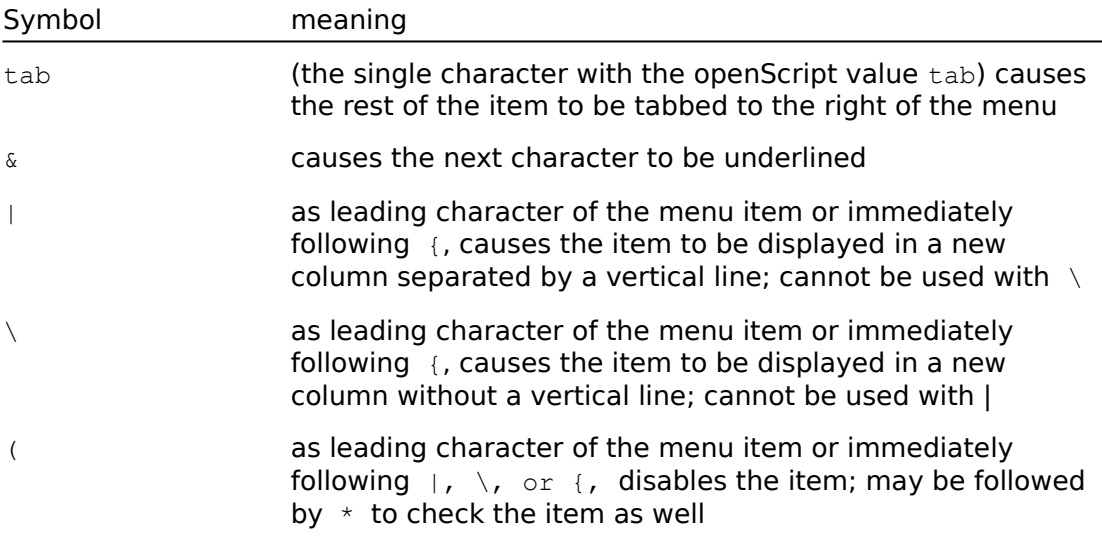

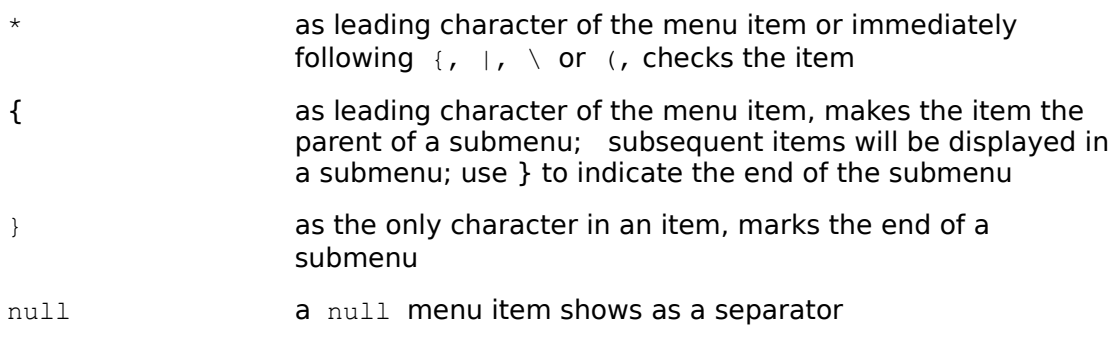

The order in which you can use  $|\cdot\rangle$ ,  $|\cdot\rangle$ ,  $\rightarrow$  or  $|\cdot\rangle$  is as follows:

```
\lceil"{"]\lceil"|" | "\"]\lceil"("]\lceil"*"]
```
To include one of the special characters in the text of the item, double the character. For instance, "\*Test" will show as "Test" with a checkmark, but "\*\*Test" will show as "\*Test".

<spare> is always null in version 1.0 of this DLL.

#### **Returns**

If no error occurs, this function returns the number of the chosen item, or  $\circ$  if no item was chosen. Every item in <MenuItems> is assigned a number in sequence; however, the function will never return the number of items that cannot actually be chosen. For instance, a separator gets a number, but this number will never be returned by the function.

If an error occurs, popMenu returns a negative number. Errors can be caused by an error in the syntax of MenuItems parameter, by an error in any of the other parameters, or by a system condition that prevents the creation or display of the menu.

```
-- Display a popup menu with 2 standard items, one 
-- separator, a disabled item, a checked item, and a 
-- disabled as well as checked item. Put the text of the 
-- chosen item in the command window. 
to handle buttonDown 
     set menuList to \ 
        "Choice 1, " & \
        "Choice 2, " \& \setminus", " & \setminus "(Disabled Choice," & \ 
         "*Checked Choice," & \ 
         "(*Disabled And Checked Choice" 
     get popMenu(sysWindowHandle,\ 
      sysPageScroll, sysMagnification, \
      position of rectangle "MenuMark", menuList, null) 
    if it \langle \rangle 0
         put item it of menuList 
     else 
         put "Nothing chosen" 
     end
```

```
-- Display a hiearchical menu 
to handle buttonDown 
     set menuList to \ 
        "{Level 1 Choice 1, " & \
         "SubMenu 1 Level 2 Choice 1," & \ 
         "SubMenu 1 Level 2 Choice 2," & \ 
        "\}, " & \
        "{Level 1 Choice 2, " & \
         "SubMenu 2 Level 2 Choice 1," & \ 
         "SubMenu 2 Level 2 Choice 2," & \ 
         "}" 
    put popMenu(sysWindowHandle,\
      sysPageScroll, sysMagnification, \
         position of rectangle "MenuMark", menuList,null) 
end 
-- Display a menu for which the description is stored in a 
--field with each item on a separate line 
to handle buttonDown
     put popMenu(sysWindowHandle, \
         sysPageScroll, sysMagnification, \
             position of rectangle "MenuMark", \ 
             text of field "menuList", null) 
end
```
end

previousDBKey()

## **Description**

Makes the key before the current key in the current index file the current key. Unless the navigate to deleted switch is on, this function will skip records marked as deleted.

To declare this function, include the following statement in the  $\frac{1 \text{ in } \text{RDLL}}{2 \text{ on } \text{L}}$  control structure:

INT previousDBKey()

#### **Parameters**

None

#### **Returns**

- 1 if the function was successful
- -3 if there are too many clients for this DLL, or not enough memory
- -8 if the file, the index or the system got corrupted
- $-12$  if there is no current dBASE file; you must use  $\omega$  penDABFile first
- $-13$  if there is no current index file; you must use use  $\frac{openDBIndexFile}{openDBIndexFile}$  first
- $-71$  if the key was already the first key

## **previousDBRecord** Function in TBKDB3.DLL

## **Syntax**

previousDBRecord()

## **Description**

Makes the record before the current record in the current dBASE file the current record. If the current record is the first record, then it will remain the current record. Unless the navigate to deleted switch is on, this function skips records marked as deleted.

To declare this function, include the following statement in the  $\frac{1 \text{ in } \text{RDLL}}{2 \text{ in } \text{RDLL}}$  control structure:

INT previousDBRecord()

#### **Parameters**

None

#### **Returns**

- 1 if the function was successful
- -3 if there are too many clients for this DLL, or not enough memory
- $-8$  if the file, the index or the system got corrupted
- $-10$  if there is no such record (the current record is the first record)
- -12 if there is no current dBASE file; you must use openDBFile first

If an error occurs, this function may return another negative number; use getDBErrorString to get an explanation of the error.

```
to handle buttonUp
  local i
  set sysCursor to 4
  -- step control structure advances the record pointer
  step i from 1 to 100
     get previousDBRecord()
  end step
  send displayRecord
end buttonUp
```
printerFonts(<typeface name>)

### **Description**

Returns the sizes of characters available for printing for the specified typeface.

To declare this function, include the following statement in the linkDLL control structure:

```
STRING printerFonts(STRING)
```
## **Parameters**

```
\langletypeface name> parameter is either null or the name of the typeface for
                     which you want the available sizes and styles. This 
                     parameter is any expression that evaluates to null or to a 
                     valid typeface name.
```
#### **Returns**

If no error occurs, the returned value depends on the parameter:

If the parameter is null, printerFonts returns a string composed of textlines. Each textline is a comma-separated list containing the name of a typeface and the character sizes available for that typeface.

If the parameter is the name of a typeface, displayFonts returns a commaseparated list containing the typeface name and the character sizes available for that typeface. However, if the named typeface is not available, it returns just the name of the typeface.

If an error occurs, the returned value is  $null$  and  $sysError$  is set to a negative value.

```
if not (PrinterFonts(null) contains "Roman") then
  request "The Roman font is not available for" &&\
      "printing. Substituting Times Roman"
end
```
reindexDBFile(<file name>)

## **Description**

Reindexes the specified index file. The data file associated with the index file must be open before calling the function.

On completion of the reindexing, the specified index file becomes the current index.

To declare this function, include the following statement in the linkDLL control structure:

INT reindexDBFile(STRING)

#### **Parameters**

<file name> any expression that evaluates to the name of the index file to be reindexed.

#### **Returns**

- 1 if the function was successful
- -3 if there are too many clients for this DLL, or not enough memory
- $-8$  if the file, the index or the system got corrupted
- -53 if there is no index file with the specified name

## **removeDBRecords** Function in TBKDB3.DLL

## **Syntax**

removeDBRecords(<start number>, <end number>)

## **Description**

Removes the records in the specified range, inclusive, from the current dBASE file.

To declare this function, include the following statement in the  $\frac{1 \text{ in } \text{RDLL}}{2 \text{ on } \text{L}}$  control structure:

```
INT removeDBRecords(DWORD, DWORD)
```
## **Parameters**

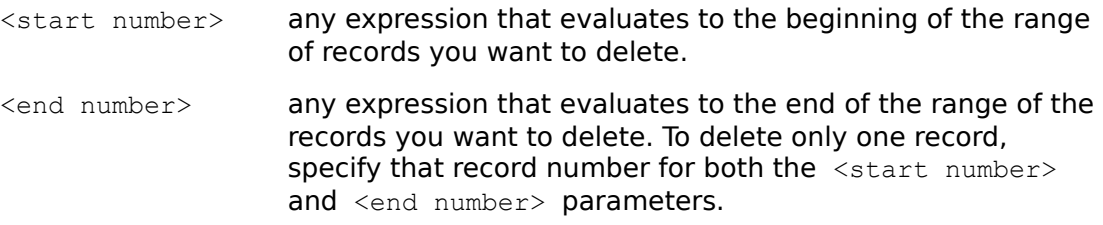

## **Returns**

- 1 if the function was successful
- -3 if there are too many clients for this DLL, or not enough memory
- -8 if the file, the index or the system got corrupted
- -12 if there is no current dBASE file; you must use openDBFile first

#### **removeDirectory** Function in TBKFILE.DLL

### **Syntax**

removeDirectory(<path name>)

## **Description**

Deletes the specified directory.

To declare this function, include the following statement in the  $\frac{1 \text{ in } \text{RDLL}}{2 \text{ in } \text{RDLL}}$  control structure:

```
INT removeDirectory(STRING)
```
## **Parameters**

<path name> any expression that evaluates to the path of the directory to be deleted.

#### **Returns**

- 1 if the directory was successfully deleted
- -3 if the specified path name was invalid or if there are files in the directory
- -5 if access to the directory was denied
- -16 if the current directory was specified

```
get removeDirectory("c:\temp")
  -- Delete the directory named TEMP in the root directory
  -- of drive C:
get removeDirectory(dirName)
  -- Delete the directory whose name is the value of 
   --the container dirName
```
removeFile(<filename>)

## **Description**

Deletes the specified file.

To declare this function, include the following statement in the  $\frac{1 \text{ in } \text{RDLL}}{2 \text{ in } \text{RDLL}}$  control structure:

INT removeFile(STRING)

#### **Parameters**

<filename> any expression that evaluates to the name of the file to delete.

#### **Returns**

- 1 if the specified file was successfully deleted
- -2 if the specified file was not found
- -3 if the specified path name was invalid
- -5 if access to the file was denied

```
get removeFile("d:\salary.tbk")
  -- Delete the file named SALARY.TBK in the root directory
  -- of drive D:
get removeFile(fileName)
  -- Delete the file whose name is the value of the 
   -- container fileName
```
### **RGBtoHLS** Function in TBKWIN.DLL

## **Syntax**

RGBtoHLS(<red>, <green>, <blue>)

## **Description**

Converts the specified RGB color value into an HLS color value.

To declare this function, include the following statement in the  $\frac{1 \text{ in } \text{RDLL}}{2 \text{ on } \text{L}}$  control structure:

STRING RGBtoHLS(WORD, WORD, WORD)

## **Parameters**

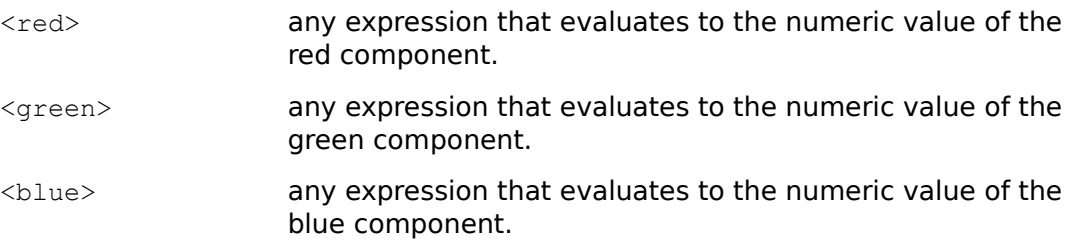

#### **Returns**

If no error occurs, the RGBtoHLS function returns a string of three values that represent the hue, lightness, and saturation values, otherwise:

-20 if there was an out of memory condition error while trying to execute the function.

## **screenFromClient** Function in TBKWIN.DLL

## **Syntax**

screenFromClient(<windowHandle>, <point|rectangle>

## **Description**

Converts a point or rectangle in pixels relative to the top left corner of the ToolBook client area into a point or rectangle in pixels relative to the top left corner of the screen. The client area is defined as the working area below the menu bar, but not including the scroll bars.

To declare this function, include the following statement in the linkDLL control structure:

STRING screenFromClient(WORD, STRING)

#### **Parameters**

<windowHandle> is always the value of sysWindowHandle.

<point|rectangle> is either a string or an expression that evaluates to a point or a rectangle. A point is a string containing two numbers (x and y coordinates) separated by a comma. A rectangle is a string containing four numbers (coordinates of top left and bottom right of the rectangle) separated by commas.

#### **Returns**

If no error occurs, this function returns the coordinates of either a point or a rectangle, depending on the last parameter.

If an error occurs, it returns null and sysError is set to a negative value:

- $-20$  if there was not enough memory to execute the function
- -30 if the <windowHandle> parameter is invalid
- $-99$  if the  $\leq$  point | rectangle> parameter is invalid

```
get screenFromClient(sysWindowHandle, "0,0")
request "The top left corner of the client area is at" && \
  it && "(in pixels) relative to the top left corner " && \
   " of the screen."
```

```
screenFromPage(<WindowHandle>, <PageScroll>, <Magnification>,
  <point|rectangle>)
```
#### **Description**

Converts a set of coordinates in ToolBook page units into coordinates in pixels relative to the top left corner of the display screen.

To declare this function, include the following statement in the  $\frac{1 \text{ in } \text{RDLL}}{2 \text{ in } \text{RDLL}}$  control structure:

STRING screenFromPage(WORD, STRING, INT, STRING)

#### **Parameters**

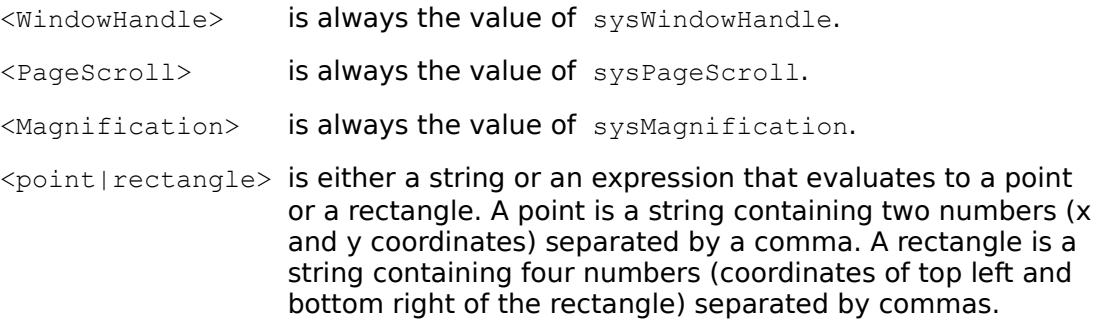

#### **Returns**

If no error occurs, this function returns the coordinates of either a point or a rectangle, depending on the last parameter.

If an error occurs, it returns null and sysError is set to a negative value:

- -20 if there was not enough memory to execute the function
- -30 if the window handle was invalid
- -99 if the second or last parameter is invalid

```
-- Sets the screen location of another ToolBook instance to
-- match a graphic in this instance.
get screenFromPage(sysWindowHandle, sysPageScroll, \
   sysMagnification, bounds of rectangle "placeHolder")
executeRemote "Set bounds of mainWindow to" && it \
   application "ToolBook" topic "Inset.tbk"
```
selectDBFile(<file name>)

## **Description**

Makes the specified file the current dBASE file. This function opens the file if it is not already open. If the dBASE file is already open and has an associated index file, this file will become the current index file.

To declare this function, include the following statement in the  $\frac{1 \text{ in } \text{RDLL}}{2 \text{ on } \text{L}}$  control structure:

INT selectDBFile(STRING)

#### **Parameters**

<file name> the name of the file you want to make the current dBASE file and is any expression that evaluates to a valid dBASE file name.

#### **Returns**

- 1 if the function was successful
- -3 if there are too many clients for this DLL, or not enough memory
- -28 if there is no dBASE file with the specified name

selectDBIndexFile(<file name>)

## **Description**

Makes the specified index file the current index file used to navigate in the current dBASE file.

To declare this function, include the following statement in the  $\frac{1 \text{ in } \text{RDLL}}{2 \text{ on } \text{L}}$  control structure:

```
INT selectDBIndexFile(STRING)
```
## **Parameters**

<file name> any expression that evaluates to the name of the index file to select.

## **Returns**

- 1 if the function was successful
- -3 if there are too many clients for this DLL, or not enough memory
- -8 if the file, the index or the system got corrupted
- -53 if there is no index file with the specified name

## **setCurrentDirectory** Function in TBKFILE.DLL

### **Syntax**

setCurrentDirectory(<directory name>)

#### **Description**

Makes the specified directory the current working directory on a drive. Each drive maintains its own current directory.

To declare this function, include the following statement in the  $\frac{1 \text{ in } \text{RDLL}}{2 \text{ in } \text{RDLL}}$  control structure:

```
INT setCurrentDirectory(STRING)
```
#### **Parameters**

<directory name> the name of the directory to make the current working directory.

#### **Returns**

- 1 the function was successful
- -3 specified path name was invalid.

```
get setCurrentDirectory("c:\toolbook\training")
  -- Sets the current working directory to 
  -- \TOOLBOOK\TRAINING.
get setCurrentDirectory(dirName)
  -- Sets the current working directory to the value 
  -- of dirName
```
#### **setCurrentDrive** Function in TBKFILE.DLL

### **Syntax**

setCurrentDrive(<drive letter>)

### **Description**

Makes the specified disk drive the current working drive.

To declare this function, include the following statement in the  $\frac{1 \text{ in } \text{RDLL}}{2 \text{ in } \text{RDLL}}$  control structure:

```
INT setCurrentDrive(STRING)
```
#### **Parameters**

<drive letter> the letter designating the disk drive or any expression evaluating to a single letter.

#### **Returns**

- 1 if successful
- $-1$  if there was an error

#### **Examples**

```
get setCurrentDrive("D")
  -- Makes drive D the current drive
```
get setCurrentDrive(driveLet)

- -- Makes the drive whose name is the value of the
- -- container driveLet the current drive

setDBDateFormat(<format string>)

## **Description**

Sets the date format to be used in transactions through this DLL.

To declare this function, include the following statement in the  $\frac{1 \text{ in } \text{RDLL}}{2 \text{ on } \text{L}}$  control structure:

INT setDBDateFormat(STRING)

## **Parameters**

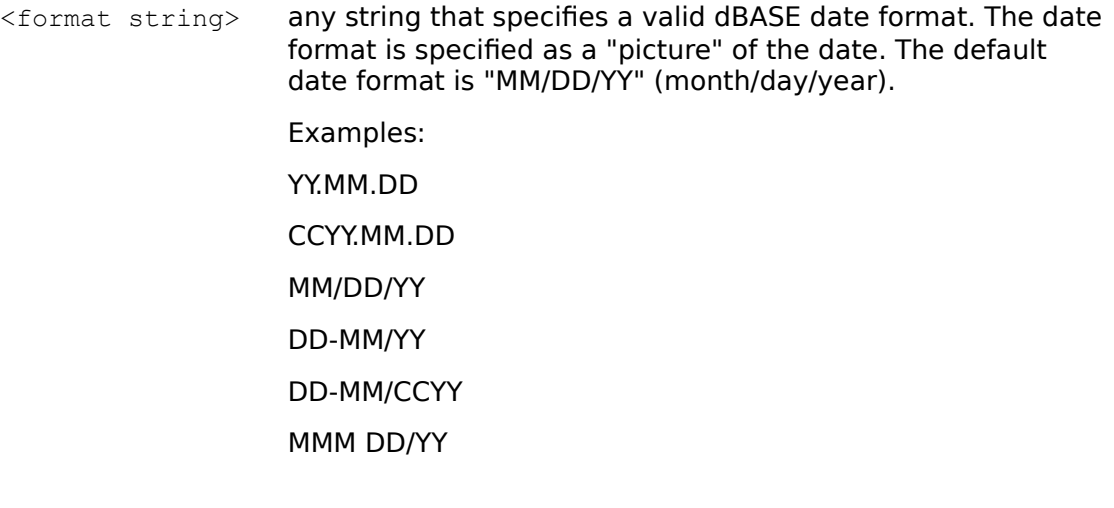

The "Y", "M" and "D" characters specify the year, month and day respectively. If there are more than 2 "M" characters, a character representation of the month will be used.

## **Returns**

- 1 if the function was successful (even if the date format string itself was invalid)
- -3 if there are too many clients for this DLL, or not enough memory

```
setDBFieldTag(<field tag number>, <field item>, <field name>,
  <field type>, <field width>, <field decimals>)
```
#### **Description**

Sets the specified field in the specified field tag to the specified field name, type, width, and decimal precision. You can use this function to specify this information for more than one field by calling it again for different fields with the same tag number.

To declare this function, include the following statement in the  $\frac{1 \text{ in } \text{RDLL}}{2 \text{ in } \text{RDLL}}$  control structure:

INT setDBFieldTag(WORD, WORD, STRING, STRING, WORD, WORD)

## **Parameters**

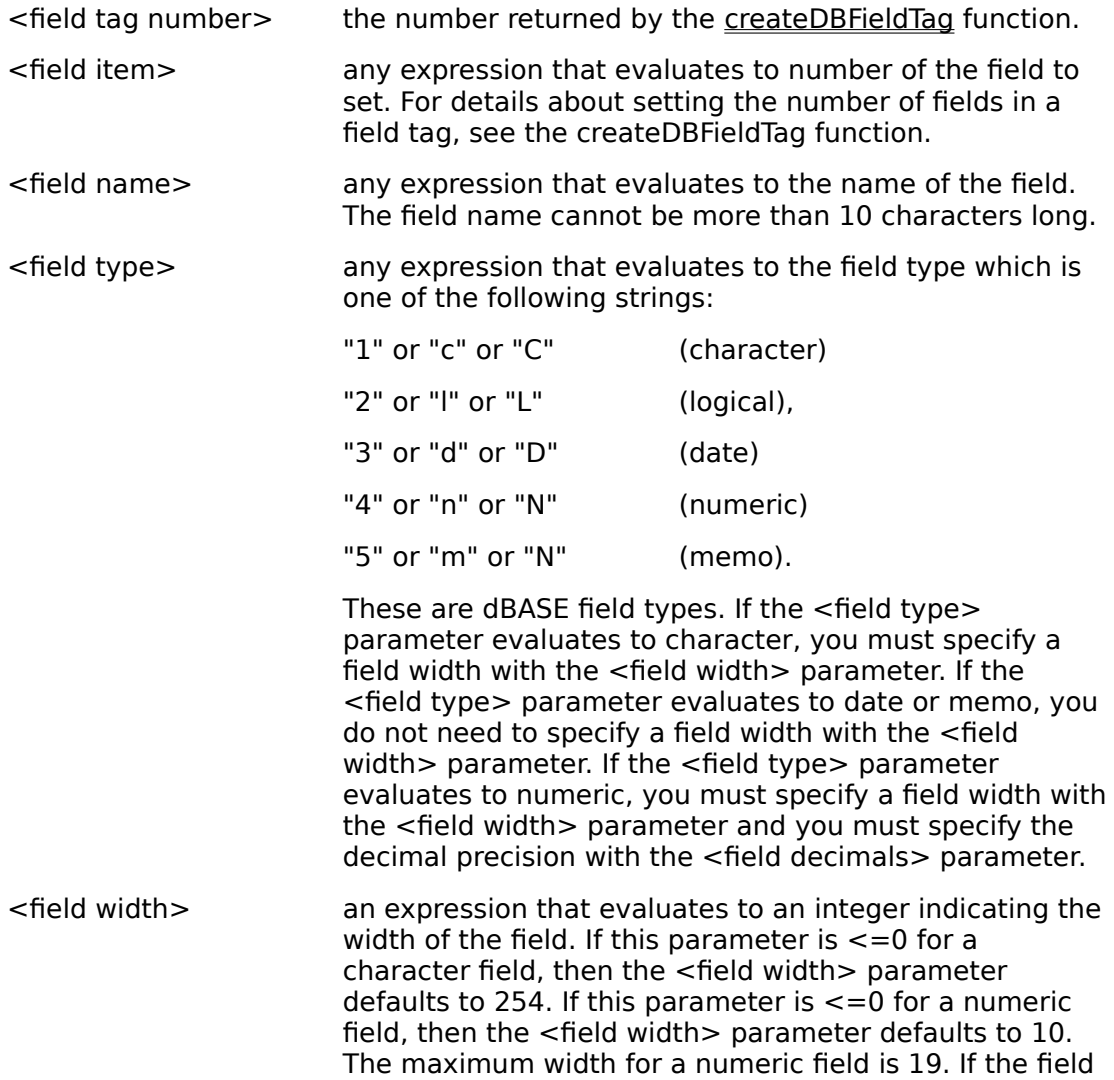

```
type is memo, date or logical, this parameter is ignored.
<field decimals> an expression that evaluates to the number of decimal 
                         places in a numeric field. It is ignored for other field 
                         types. If <field decimals> is 0 for a numeric field, 
                         then the contents of the field is treated as an integer. If it
                         is more than 0, it must be smaller than, or equal to
                         \lefield width> - 2. if \lefield decimals> is negative,
                         larger than 15 or larger than \le field width> - 2, the
                         function will return an error.
```
#### **Returns**

- 1 if the function was successful
- $-6$  if the field type is invalid
- $-7$  if the field tag is invalid

If an error occurs, this function may return another negative number; use getDBErrorString to get an explanation of the error.

```
to handle newDBFile 
  local dbFileName, noFields, fieldNames, fieldType
  local tagNumber, fieldWidth, i 
  ask "What is the name of the new DB file?" 
  put it into dbFileName 
  ask "How many fields do you want in the new DB file?" 
  put it into noFields 
  ask "Type the field names you want separated by a comma" 
  put it into fieldNames 
      if itemCount(fieldNames) <> noFields 
         do 
            request "The number of field names and the" &&\
               "number of fields do not agree" 
            ask "How many fields do you want for the" &&\
               "new DB file?" 
            put it into noFields 
            ask "Type the field names you want" &&\
               "separated by a comma" 
            put it into fieldNames 
         until itemCount(fieldNames) = noFields 
      end if 
      --iterate through each field name and ask for field 
      --information 
      step i from 1 to itemCount(fieldNames) 
         put item i of fieldNames into it 
         request "What is field type for field " & it & "?" 
         put it && ", " into item i of fieldType 
         put item i of fieldNames into it 
         request "What is field width for field " & it & "?" 
         put it && ", " into item i of fieldWidth 
      end step 
      set sysError to 1 
      -- get return value for tag number
```

```
put CreateDBFieldTag(noFields) into tagNumber 
         if sysError = 0 
            request "Error creating field tag" 
            break newDBFile 
         end if 
      step i from 1 to itemCount(fieldNames) 
         get setDBFieldTag(tagNumber,i,\
            item i of fieldNames, item i of fieldType,\
            item i of fieldWidth, 0) 
         if sysError <= 0 
            request "Error setting field tag" 
            break newDBFile 
         end if 
      end step 
      get createDBFile(dbFileName, itemCount(fieldNames), \ 
         tagNumber, 1) 
         if sysError <= 0 
            request "Error creating file" 
            break newDBFile 
         end if 
      get freeDBFieldTag(tagNumber) 
         if sysError <= 0 
            request "Error freeing field tag" 
            break newDBFile 
         end if 
end newDBFile
```
setDBFieldValue(<field name>, <new value>)

## **Description**

Sets the contents of the specified field in the current record to the specified new value. Changes to field values made by this function are stored in the record buffer until you call the writeDBRecord function.

To declare this function, include the following statement in the  $\Delta$   $\Delta$  inkDLL control structure:

INT setDBFieldValue(STRING, STRING)

#### **Parameters**

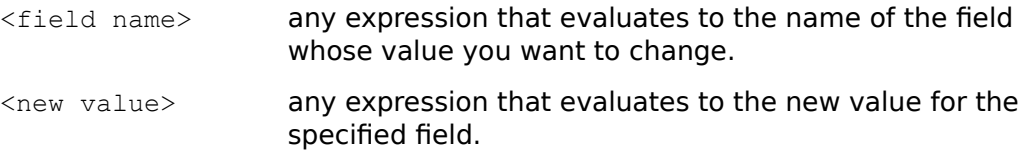

#### **Returns**

If no error occurs, the setDBFieldValue function returns 1. If an error occurs, this function returns:

- -3 if there are too many clients for this DLL, or not enough memory
- -4 if the field name is invalid
- $-8$  if the file, the index or the system got corrupted
- $-12$  if there is no current dBASE file; you must use  $\omega$ penDBFile first
- -26 if a memo field could not be written
- -32 no current record
- $-60$  if trying to set a date field to an invalid date
- $-62$  if the data is invalid for the field type
- -73 if the text is too long to fit in the field

If an error occurs, this function may return another negative number; use getDBErrorString to get an explanation of the error.

```
-- loop through pages of book and build dBASE records from 
-- a ToolBook book containing record fields 
step i from 1 to pagecount of book tb 
  -- bypass pages not on the correct background 
  if parent of page i of book tb is not bg 
      continue step
```

```
end if 
   --loop through chosen recordFields of this background 
   step j from 1 to fldct 
      -- make local reference to data in recordField 
      set src to "recordField" && textline j of \ 
        text of field "stbfn of page" && i && "of book" &&\ 
         quote & tb & quote 
      set l to text of evaluate(src) 
      -- check for truncation of data if occurs 
      set k to textline j of text of field "swidth" 
      if k is not null and charCount(1) > k
         set l to characters 1 to k of l 
         increment totTrunc 
      end if
      if setDBFieldValue(textline j of \ 
         text of field "sname", l) <> 1 
         increment totInval 
      end if 
      get writeDBRecord(totRecs + 1) 
      if it \langle 1
         send error it, "writing dBASE record" 
         break step 
      end if 
      increment totRecs 
   end step 
end step
```
## **setDBNavigateToDeleted** Function in TBKDB3.DLL

## **Syntax**

setDBNavigateToDeleted(<option>)

## **Description**

Sets a switch to allow navigation to records marked for deletion. The default is off.

To declare this function, include the following statement in the  $\frac{1 \text{ in } \text{RDLL}}{2 \text{ in } \text{RDLL}}$  control structure:

```
INT setDBNavigateToDeleted(INT)
```
#### **Parameters**

<option> 0 to turn the navigation to deleted record off, or 1 to turn it on.

#### **Returns**

- 1 if the function was successful
- -3 if there are too many clients for this DLL, or not enough memory
# **setDBRecordDeleted** Function in TBKDB3.DLL

## **Syntax**

setDBRecordDeleted(<delete value>)

## **Description**

Marks the current record for deletion.

To declare this function, include the following statement in the linkDLL control structure:

INT setDBRecordDeleted(WORD)

## **Parameters**

<delete value> determines if the current record is marked for deletion. If the value of the <delete value> parameter is greater than or equal to 1, then the record will be marked for deletion. If the value is less than or equal to 0, then this function will remove the record's mark that indicates it is to be deleted.

#### **Returns**

- 1 if the function was successful
- -3 if there are too many clients for this DLL, or not enough memory
- -8 if the file, the index or the system got corrupted
- $-12$  if there is no current dBASE file; you must use  $\Omega$  openDBFile first
- -32 if there is no current record; you must use a function such as firstDBRecord first

If an error occurs, this function may return another negative number; use getDBErrorString to get an explanation of the error.

setFileAttributes(<file name>, <attributes>)

### **Description**

Set the file attributes for the specified file.

To declare this function, include the following statement in the  $\frac{1 \text{ in } \text{RDLL}}{2 \text{ in } \text{RDLL}}$  control structure:

INT setFileAttributes(STRING, STRING)

#### **Parameters**

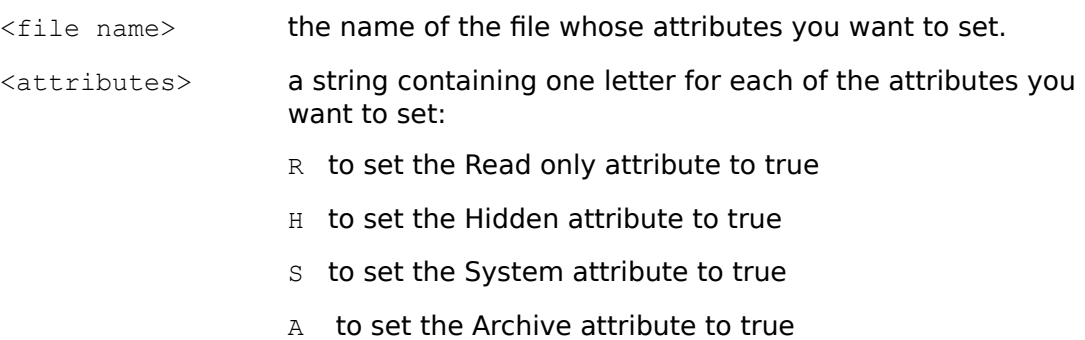

#### **Returns**

- 1 if the function was successful
- -2 if the specified file was not found
- -3 if the specified path name was invalid
- -5 if access to the file was denied.

```
get setFileAttributes("c:\TBKHelp\help1.tbk", "RHA") 
  -- Sets the attributes for the file HELP1.TBK to 
   -- read only, hidden, and archive
put setFileAttributes(fileName, fileAttr) into the commandWindow
   -- Sets the attributes of the file whose name is 
   -- the value of fileName to the attributes
  -- represented by the value of fileAttr.
get setFileAttributes("c:\config.sys", null)
   -- Sets all four attributes of config.sys to false
```
setWinIniVar(<section name>, <item name>, <new value>)

### **Description**

Sets the value of the specified item in the specified section of the WIN. INI file to the specified new value.

To declare this function, include the following statement in the  $\Delta$  inkDLL control structure:

WORD setWinIniVar(STRING, STRING, STRING)

#### **Parameters**

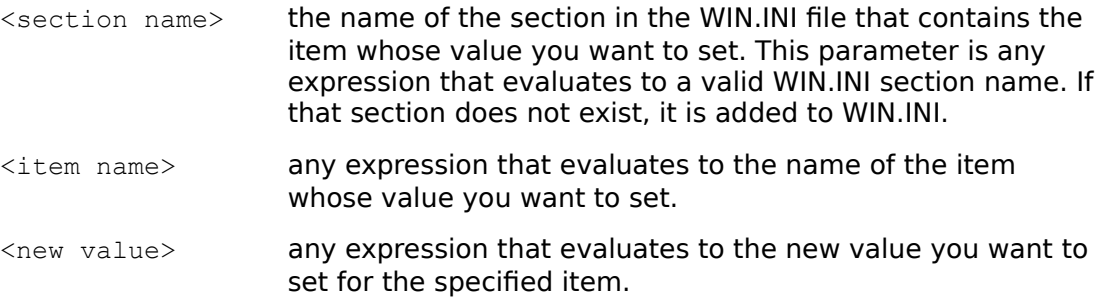

#### **Returns**

If no error occurs, the setWinIniVar function returns 1.

```
if setWinIniVar("GameBook","GreetingMessage","false")<1 then
  request \
   "Oops! Won't remember to turn off the greeting message!"
end if
```
# **verticalDisplayRes** Function in TBKWIN.DLL

## **Syntax**

verticalDisplayRes()

## **Description**

Returns the physical display's vertical size in pixels.

To declare this function, include the following statement in the  $\frac{1 \text{ in } \text{RDLL}}{2 \text{ in } \text{RDLL}}$  control structure:

INT verticalDisplayRes()

## **Parameters**

None

#### **Returns**

If no error occurs, the verticalDisplayRes function returns the vertical display size in pixels.

```
put "Screen dimensions in pixels:" &&\
  horizontalDisplayRes() & "," & verticalDisplayRes() \
  into commandWindow
```
# **verticalDisplaySize** Function in TBKWIN.DLL

## **Syntax**

verticalDisplaySize()

## **Description**

Returns the physical display's vertical size in millimeters.

To declare this function, include the following statement in the  $1 \text{in}$  kDLL control structure:

INT verticalDisplaySize()

## **Parameters**

None

#### **Returns**

If no error occurs, the verticalDisplaySize function returns true.

writeDBRecord(<record number>)

### **Description**

Writes the contents of the record buffer into the specified record and updates all open index files. The contents of the record buffer is set with the setDBFieldValue function.

To declare this function, include the following statement in the linkDLL control structure:

INT writeDBRecord(DWORD)

#### **Parameters**

```
<record number> the number of the record to which you want to write the
                     contents of the record buffer. If the value of the parameter is
                     0, then the current record is updated with the contents of 
                     the record buffer. If the <record number> parameter
                     indicates a higher record number than is in the dBASE file, 
                     ToolBook will append a new record that contains the 
                     contents of the record buffer. If the <record number>
                     parameter specifies a record with contents, the
                     writeDBRecord function will overwrite the contents of that 
                     record.
```
#### **Returns**

- 1 **if the function was successful**
- -3 if there are too many clients for this DLL, or not enough memory
- $-8$  if the file, the index or the system got corrupted
- $-9$  if the function failed because of a duplicate key
- -12 if there is no current dBASE file
- -79 if the record was marked as deleted, write operation was denied.

If an error occurs, this function may return another negative number; use getDBErrorString to get an explanation of the error.

```
-- loop through pages of book and build dBASE records from 
-- a ToolBook book containing record fields 
step i from 1 to pagecount of book tb 
  -- bypass pages not on the correct background 
  if parent of page i of book tb is not bg 
     continue step 
  end if 
   --loop through chosen recordFields of this background
```

```
step j from 1 to fldct 
     -- make local reference to data in recordField 
      set src to "recordField" && textline j of \ 
        text of field "stbfn of page" && i && "of book" &&\ 
         quote & tb & quote 
      set l to text of evaluate(src) 
      -- check for truncation of data if occurs 
      set k to textline j of text of field "swidth" 
      if k is not null and charCount(1) > kset l to characters 1 to k of l 
         increment totTrunc 
      end if 
      if setDBFieldValue(textline j of \ 
         text of field "sname", l) <> 1 
         increment totInval 
      end if 
      get writeDBRecord(totRecs + 1) 
      if it \langle \rangle 1
         send error it, "writing dBASE record" 
         break step 
      end if 
      increment totRecs 
   end step 
end step
```
# **xPixelsFromUnits** Function in TBKWIN.DLL

## **Syntax**

xPixelsFromUnits(<xdimension>)

## **Description**

Converts a horizontal dimension in ToolBook page units into a dimension in screen pixels. This function can be useful because the number of page units per pixel may vary with the display device.

To declare this function, include the following statement in the  $\frac{1 \text{ in } \text{RDLL}}{2 \text{ on } \text{L}}$  control structure:

```
INT xPixelsFromUnits(INT)
```
#### **Parameters**

```
<xdimension> an integer number or an expression that evaluates to an 
                   integer number in the range -32768 to 32767.
```
#### **Returns**

This function returns a number of pixels.

# **xUnitsFromPixels** Function in TBKWIN.DLL

## **Syntax**

xUnitsFromPixels(<xdimension>)

## **Description**

Converts a horizontal dimension in screen pixels into a dimension in ToolBook page units. This function can be useful because the number of page units per pixel may vary with the display device.

To declare this function, include the following statement in the  $\frac{1 \text{ in } \text{RDLL}}{2 \text{ on } \text{L}}$  control structure:

INT xUnitsFromPixels(INT)

#### **Parameters**

<xdimension> an integer number or an expression that evaluates to an integer number in the range -32768 to 32767.

#### **Returns**

This function returns a number of ToolBook page units.

yieldApp()

## **Description**

Halts the current task and starts any waiting task.

To declare this function, include the following statement in the  $\frac{1 \text{ in } \text{RDLL}}{2 \text{ in } \text{RDLL}}$  control structure:

INT yieldApp()

#### **Parameters**

None

#### **Returns**

If no error occurs, the yieldApp function returns a non-zero integer.

```
-- "well-behaved" long pause
while sysTime - startTime < 1000
  set dummyVar to yieldApp()
end while
```
# **yPixelsFromUnits** Function in TBKWIN.DLL

## **Syntax**

yPixelsFromUnits(<ydimension>)

## **Description**

Converts a vertical dimension in ToolBook page units into a dimension in screen pixels. This function can be useful because the number of page units per pixel may vary with the display device.

To declare this function, include the following statement in the  $\frac{1 \text{ in } \text{RDLL}}{2 \text{ on } \text{L}}$  control structure:

INT yPixelsFromUnits(INT)

#### **Parameters**

```
<ydimension> an integer number or an expression that evaluates to an 
                   integer number in the range -32768 to 32767.
```
#### **Returns**

This function returns a number of pixels.

# **yUnitsFromPixels** Function in TBKWIN.DLL

## **Syntax**

yUnitsFromPixels(<ydimension>)

## **Description**

Converts a vertical dimension in screen pixels into a dimension in ToolBook page units. This function can be useful because the number of page units per pixel may vary with the display device.

To declare this function, include the following statement in the  $\frac{1 \text{ in } \text{RDLL}}{2 \text{ on } \text{L}}$  control structure:

INT yUnitsFromPixels(INT)

#### **Parameters**

<ydimension> an integer number or an expression that evaluates to an integer number in the range -32768 to 32767.

#### **Returns**

This function returns a number of ToolBook page units.